# **CISCO.**

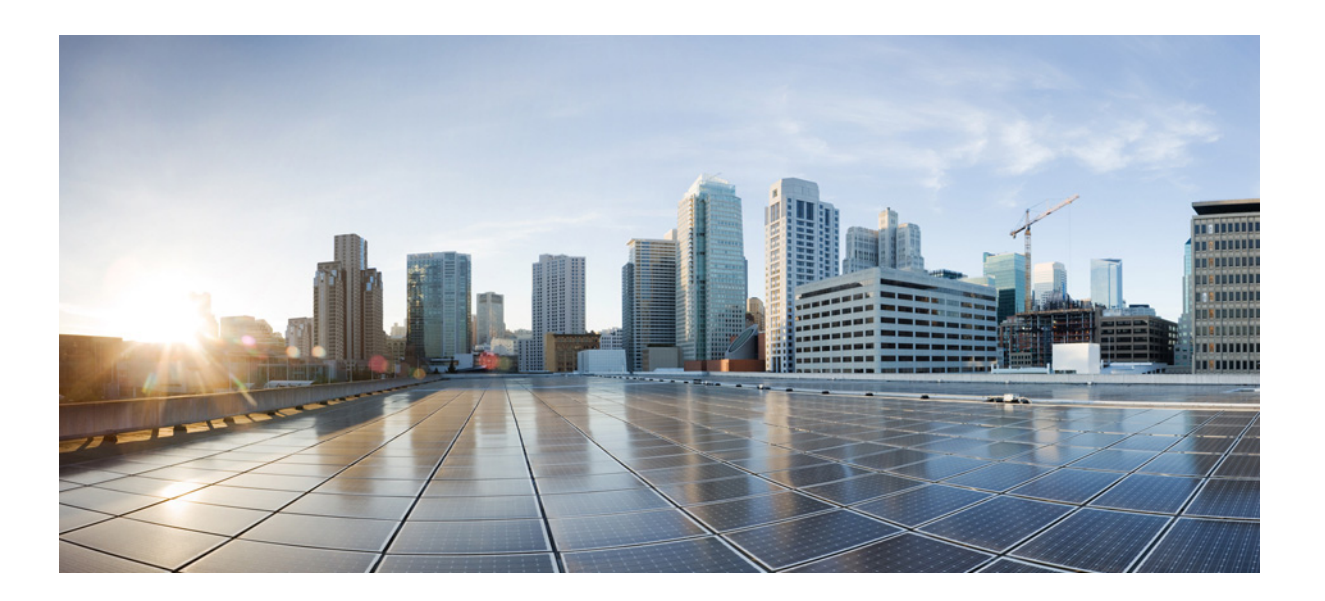

### **Cisco 1000 Series Connected Grid Routers Security Software Configuration Guide**

June 2014

### **Cisco Systems, Inc.**

[www.cisco.com](http://www.cisco.com)

Cisco has more than 200 offices worldwide. [Addresses, phone numbers, and fax numbers](http://www.cisco.com/go/offices)  are listed on the Cisco website at www.cisco.com/go/offices.

Text Part Number: OL-25632-03

THE SPECIFICATIONS AND INFORMATION REGARDING THE PRODUCTS IN THIS MANUAL ARE SUBJECT TO CHANGE WITHOUT NOTICE. ALL STATEMENTS, INFORMATION, AND RECOMMENDATIONS IN THIS MANUAL ARE BELIEVED TO BE ACCURATE BUT ARE PRESENTED WITHOUT WARRANTY OF ANY KIND, EXPRESS OR IMPLIED. USERS MUST TAKE FULL RESPONSIBILITY FOR THEIR APPLICATION OF ANY PRODUCTS.

THE SOFTWARE LICENSE AND LIMITED WARRANTY FOR THE ACCOMPANYING PRODUCT ARE SET FORTH IN THE INFORMATION PACKET THAT SHIPPED WITH THE PRODUCT AND ARE INCORPORATED HEREIN BY THIS REFERENCE. IF YOU ARE UNABLE TO LOCATE THE SOFTWARE LICENSE OR LIMITED WARRANTY, CONTACT YOUR CISCO REPRESENTATIVE FOR A COPY.

The Cisco implementation of TCP header compression is an adaptation of a program developed by the University of California, Berkeley (UCB) as part of UCB's public domain version of the UNIX operating system. All rights reserved. Copyright © 1981, Regents of the University of California.

NOTWITHSTANDING ANY OTHER WARRANTY HEREIN, ALL DOCUMENT FILES AND SOFTWARE OF THESE SUPPLIERS ARE PROVIDED "AS IS" WITH ALL FAULTS. CISCO AND THE ABOVE-NAMED SUPPLIERS DISCLAIM ALL WARRANTIES, EXPRESSED OR IMPLIED, INCLUDING, WITHOUT LIMITATION, THOSE OF MERCHANTABILITY, FITNESS FOR A PARTICULAR PURPOSE AND NONINFRINGEMENT OR ARISING FROM A COURSE OF DEALING, USAGE, OR TRADE PRACTICE.

IN NO EVENT SHALL CISCO OR ITS SUPPLIERS BE LIABLE FOR ANY INDIRECT, SPECIAL, CONSEQUENTIAL, OR INCIDENTAL DAMAGES, INCLUDING, WITHOUT LIMITATION, LOST PROFITS OR LOSS OR DAMAGE TO DATA ARISING OUT OF THE USE OR INABILITY TO USE THIS MANUAL, EVEN IF CISCO OR ITS SUPPLIERS HAVE BEEN ADVISED OF THE POSSIBILITY OF SUCH DAMAGES.

Cisco and the Cisco logo are trademarks or registered trademarks of Cisco and/or its affiliates in the U.S. and other countries. To view a list of Cisco trademarks, go to this URL[: www.cisco.com/go/trademarks.](http://www.cisco.com/go/trademarks) Third-party trademarks mentioned are the property of their respective owners. The use of the word partner does not imply a partnership relationship between Cisco and any other company. (1110R)

No combinations are authorized or intended under this document.

Any Internet Protocol (IP) addresses and phone numbers used in this document are not intended to be actual addresses and phone numbers. Any examples, command display output, network topology diagrams, and other figures included in the document are shown for illustrative purposes only. Any use of actual IP addresses or phone numbers in illustrative content is unintentional and coincidental.

© 2012-2014 Cisco Systems, Inc. All rights reserved.

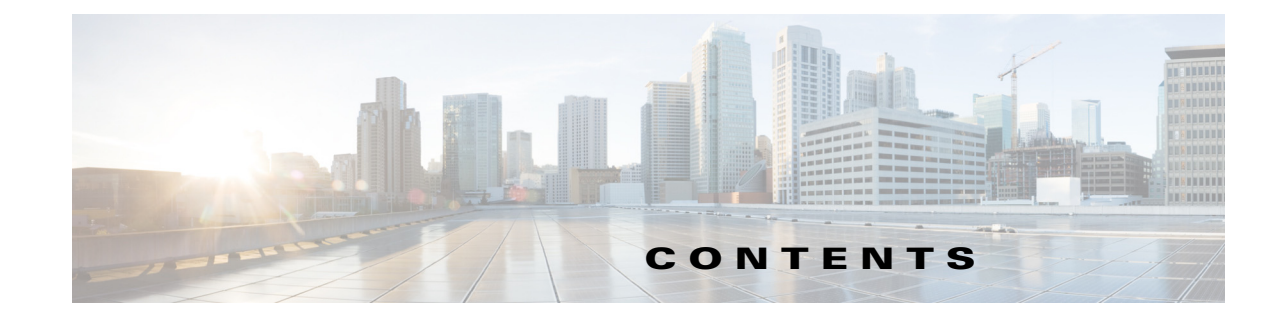

### **[CHAPTER](#page-10-0) 1 [Security Overview](#page-10-1) 1-1** [Authentication, Authorization, and Accounting](#page-10-2) **1-1** [RADIUS and TACACS+ Security Protocols](#page-11-0) **1-2** [SSHv2 and Telnet](#page-11-1) **1-2** [PKI](#page-12-0) **1-3** [User Accounts and Roles](#page-12-1) **1-3** [IKEv2 and IPSec](#page-12-2) **1-3** [IP ACLs](#page-12-3) **1-3** [Control-Plane Policing](#page-12-4) **1-3** [Zero Touch Configuration](#page-13-0) **1-4 [CHAPTER](#page-14-0) 2 [Configuring RADIUS](#page-14-1) 2-1** [Information About RADIUS](#page-14-2) **2-1** [RADIUS Network Environments](#page-14-3) **2-1** [RADIUS Operation](#page-15-0) **2-2** [RADIUS Server Monitoring](#page-15-1) **2-2** [Vendor-Specific Attributes](#page-16-0) **2-3** [Prerequisites for RADIUS](#page-17-0) **2-4** [Guidelines and Limitations](#page-17-1) **2-4** [Default Settings](#page-17-2) **2-4** [Configuring RADIUS Servers](#page-18-0) **2-5** [RADIUS Server Configuration Process](#page-18-1) **2-5** [Configuring RADIUS Servers](#page-19-0) **2-6** [Configuring Global RADIUS Keys](#page-20-0) **2-7** [Configuring a Key for a Specific RADIUS Server](#page-21-0) **2-8** [Configuring RADIUS Server Groups](#page-22-0) **2-9** [Configuring the Global Source Interface for RADIUS Server Groups](#page-23-0) **2-10** [Configuring the Global RADIUS Transmission Retry Count and Timeout Interval](#page-24-0) **2-11** [Configuring the RADIUS Transmission Retry Count and Timeout Interval for a Specific Server](#page-25-0) **2-12** [Configuring Accounting and Authentication Attributes for RADIUS Servers](#page-26-0) **2-13** [Configuring Periodic RADIUS Server Monitoring](#page-27-0) **2-14** [Configuring the Dead-Time Interval](#page-28-0) **2-15**

[Manually Monitoring RADIUS Server or Groups](#page-29-0) **2-16** [Verifying Configuration](#page-29-1) **2-16** [Monitoring Statistics](#page-30-0) **2-17** [Configuration Example](#page-30-1) **2-17** [Where to Go Next](#page-30-2) **2-17**

#### **[CHAPTER](#page-32-0) 3 [Configuring TACACS+](#page-32-1) 3-1**

[Information About TACACS+](#page-32-2) **3-1** [TACACS+ Advantages](#page-33-0) **3-2** [TACACS+ Operation for User Login](#page-33-1) **3-2** [Default TACACS+ Server Encryption Type and Secret Key](#page-34-0) **3-3** [TACACS+ Server Monitoring](#page-34-1) **3-3** [Vendor-Specific Attributes](#page-35-0) **3-4** [Cisco VSA Format](#page-35-1) **3-4** [Cisco TACACS+ Privilege Levels](#page-36-0) **3-5** [Prerequisites for TACACS+](#page-36-1) **3-5** [Guidelines and Limitations](#page-36-2) **3-5** [Default Settings](#page-36-3) **3-5** [Configuring TACACS+](#page-37-0) **3-6** [TACACS+ Server Configuration Process](#page-37-1) **3-6** [Enabling TACACS+](#page-38-0) **3-7** [Configuring TACACS+ Server Hosts](#page-38-1) **3-7** [Configuring Global TACACS+ Keys](#page-39-0) **3-8** [Configuring a Key for a Specific TACACS+ Server](#page-40-0) **3-9** [Configuring TACACS+ Server Groups](#page-41-0) **3-10** [Configuring the Global Source Interface for TACACS+ Server Groups](#page-42-0) **3-11** [Configuring the Global TACACS+ Timeout Interval](#page-43-0) **3-12** [Configuring the Timeout Interval for a Server](#page-43-1) **3-12** [Configuring TCP Ports](#page-44-0) **3-13** [Configuring Periodic TACACS+ Server Monitoring](#page-45-0) **3-14** [Configuring the Dead-Time Interval](#page-46-0) **3-15** [Enabling ASCII Authentication](#page-46-1) **3-15** [Manually Monitoring TACACS+ Servers or Groups](#page-47-0) **3-16** [Disabling TACACS+](#page-48-0) **3-17** [Monitoring TACACS+ Statistics](#page-48-1) **3-17** [Verifying TACACS+ Configuration](#page-49-0) **3-18** [Configuration Example](#page-49-1) **3-18** [Where to Go Next](#page-49-2) **3-18**

**Cisco 1000 Series Connected Grid Routers Security Software Configuration Guide**

### **[CHAPTER](#page-50-0) 4 [Configuring AAA](#page-50-1) 4-1**

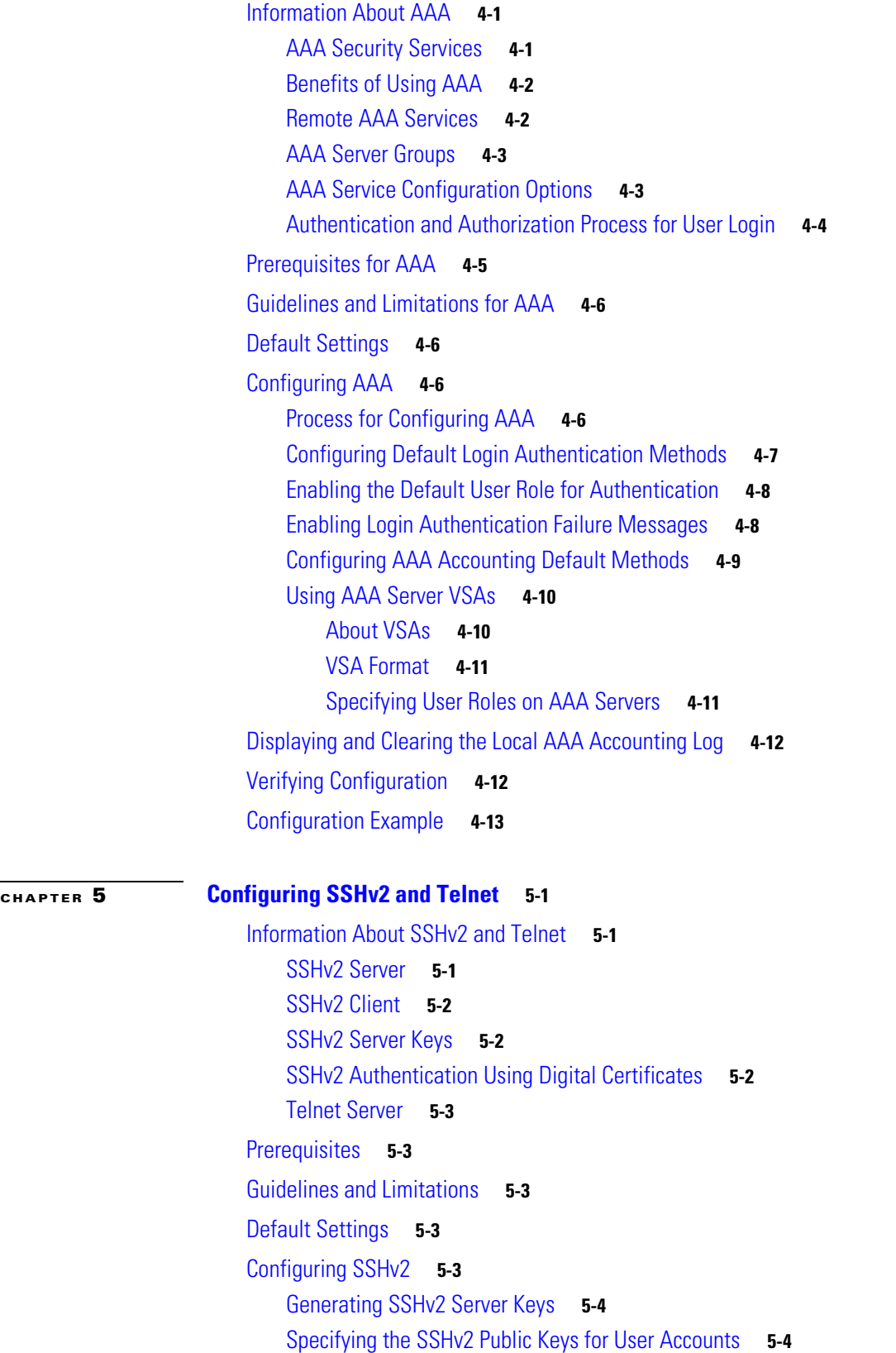

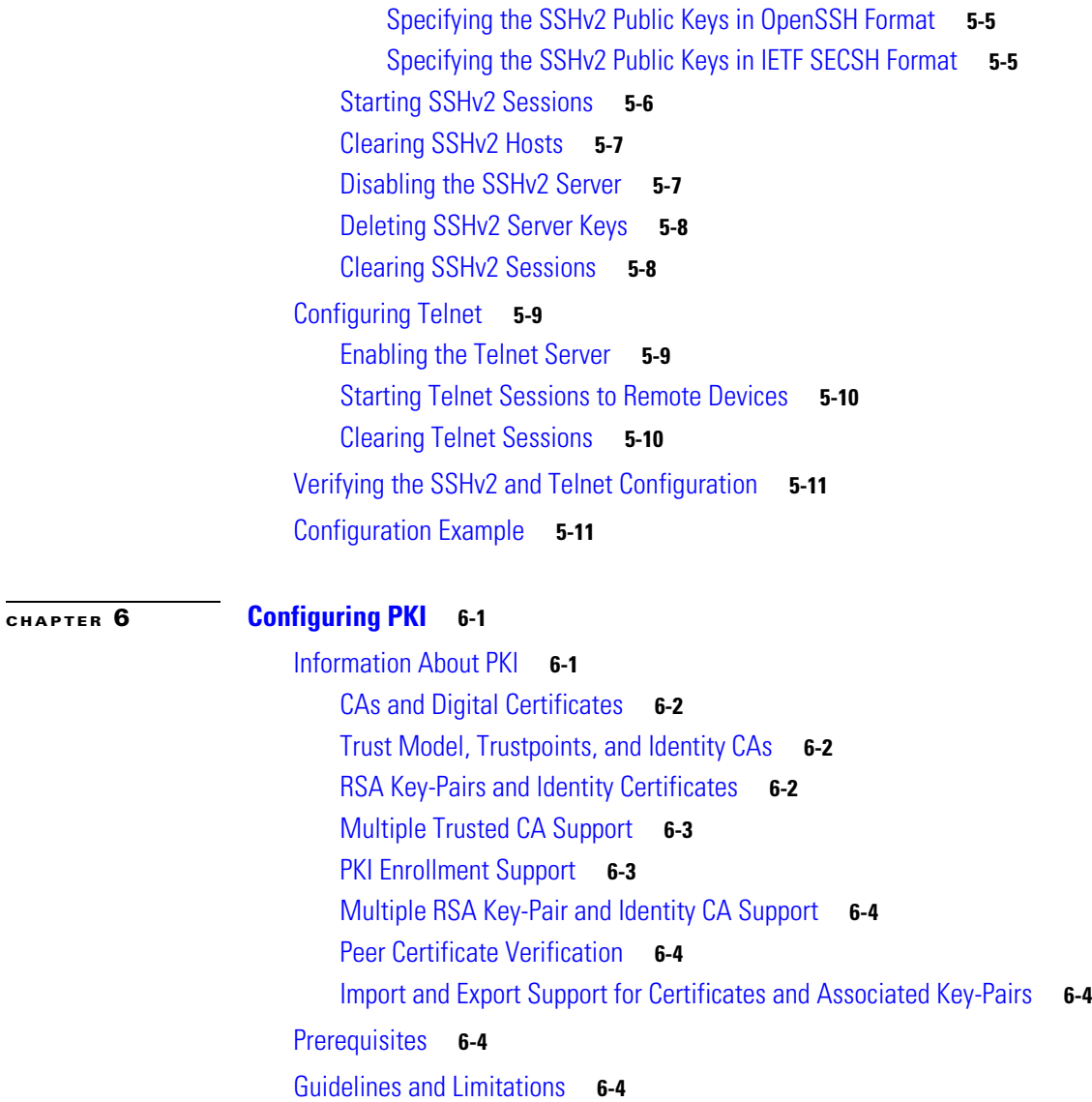

[Default Settings](#page-80-0) **6-5**

[Configuring Certificate Enrollment](#page-80-1) **6-5**

[Auto Enrollment Using SCEP](#page-80-2) **6-5**

[Configuring the Cisco CG-OS Router](#page-81-0) **6-6** [Configuring the Registration Authority](#page-86-0) **6-11**

[Manual Enrollment](#page-92-0) **6-17**

[Creating a Trustpoint](#page-93-0) **6-18**

[Authenticating the CA](#page-94-0) **6-19**

[Generating an RSA Public and Private Key-Pair](#page-95-0) **6-20** [Associating the RSA Key-Pair to the Trustpoint](#page-96-0) **6-21**

[Generating Certificate Requests](#page-97-0) **6-22**

[Installing Identity Certificates](#page-98-0) **6-23**

[Configuring Self-Signed Certificates on the Cisco CG-OS Router](#page-98-1) **6-23**

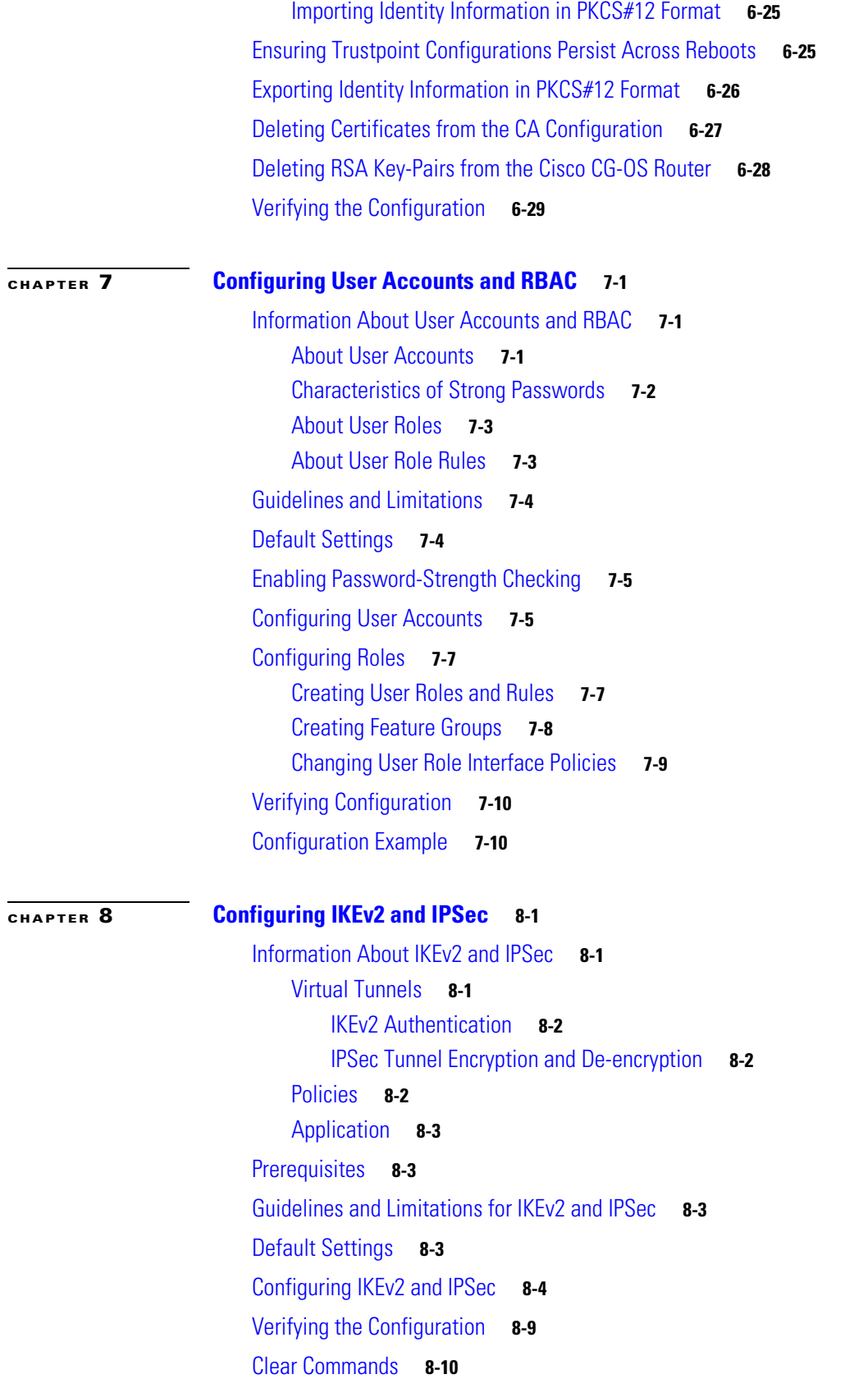

[Monitoring Statistics](#page-127-1) **8-10** [Debug Commands](#page-127-2) **8-10** [Configuration Example](#page-137-0) **8-20**

#### **[CHAPTER](#page-138-0) 9 [Configuring IP ACLs](#page-138-1) 9-1**

[Information About ACLs](#page-138-2) **9-1** [ACL Types and Applications](#page-139-0) **9-2** [Order of ACL Application](#page-139-1) **9-2** [About Rules](#page-139-2) **9-2** [Protocols](#page-140-0) **9-3** [Source and Destination](#page-140-1) **9-3** [Implicit Rules](#page-140-2) **9-3** [Additional Filtering Options](#page-141-0) **9-4** [Sequence Numbers](#page-142-0) **9-5** [Logical Operators and Logical Operation Units](#page-142-1) **9-5** [Logging](#page-143-0) **9-6** [Time Ranges](#page-143-1) **9-6** [Policy-Based ACLs](#page-144-0) **9-7** [Statistics](#page-145-0) **9-8** [Session Manager Support for IP ACLs](#page-145-1) **9-8** [Prerequisites](#page-145-2) **9-8** [Guidelines and Limitations](#page-145-3) **9-8** [Default Settings](#page-146-0) **9-9** [Configuring IP ACLs](#page-146-1) **9-9** [Creating an IP ACL](#page-146-2) **9-9** [Changing an IP ACL](#page-147-0) **9-10** [Changing Sequence Numbers in an IP ACL](#page-148-0) **9-11** [Removing an IP ACL](#page-149-0) **9-12** [Applying an IP ACL as a Router ACL](#page-150-0) **9-13** [Verifying Configurations](#page-151-0) **9-14** [Monitoring and Clearing IP ACL Statistics](#page-151-1) **9-14** [Configuration Example](#page-152-0) **9-15** [Configuring Object Groups](#page-152-1) **9-15** [Session Manager Support for Object Groups](#page-152-2) **9-15** [Creating and Changing an IPv4 Address Object Group](#page-152-3) **9-15** [Creating and Changing an IPv6 Address Object Group](#page-153-0) **9-16** [Removing an Object Group](#page-154-0) **9-17** [Verifying Object-Group Configurations](#page-154-1) **9-17**

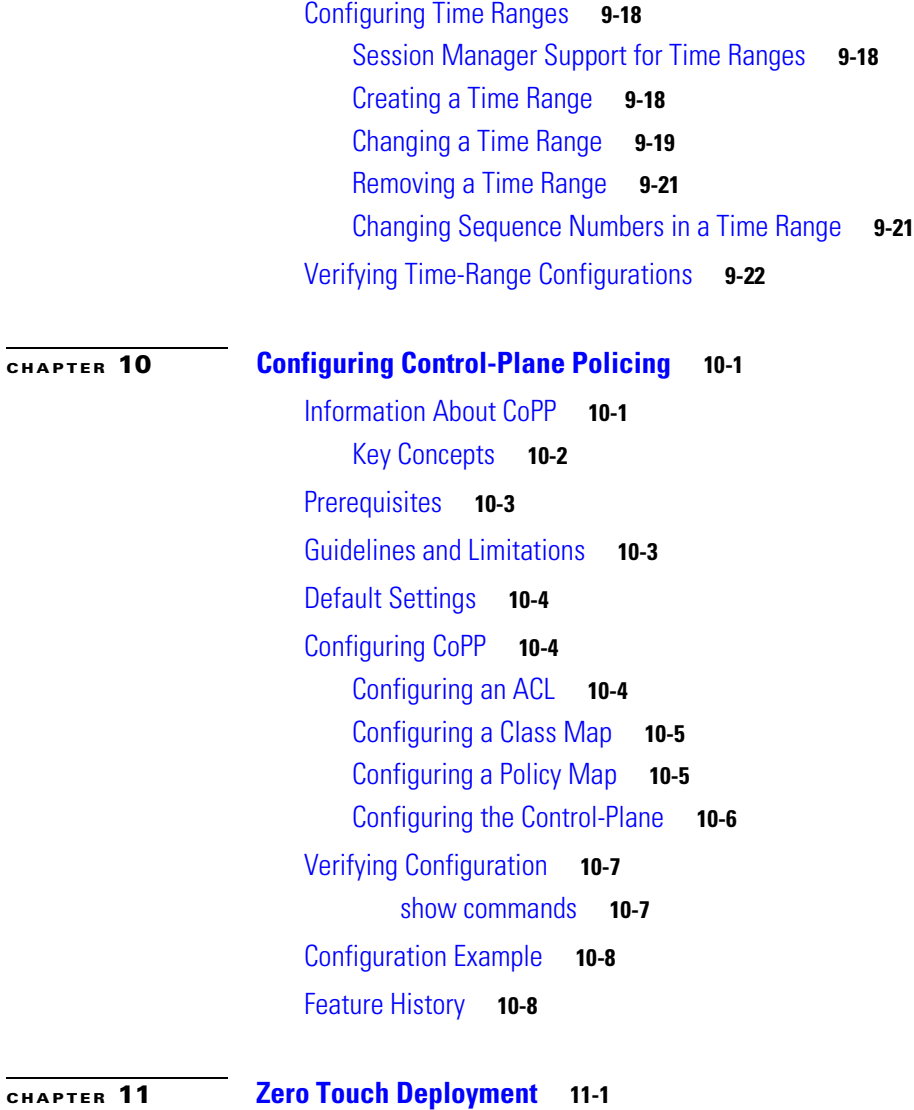

**Contents**

 $\overline{\phantom{a}}$ 

 $\blacksquare$ 

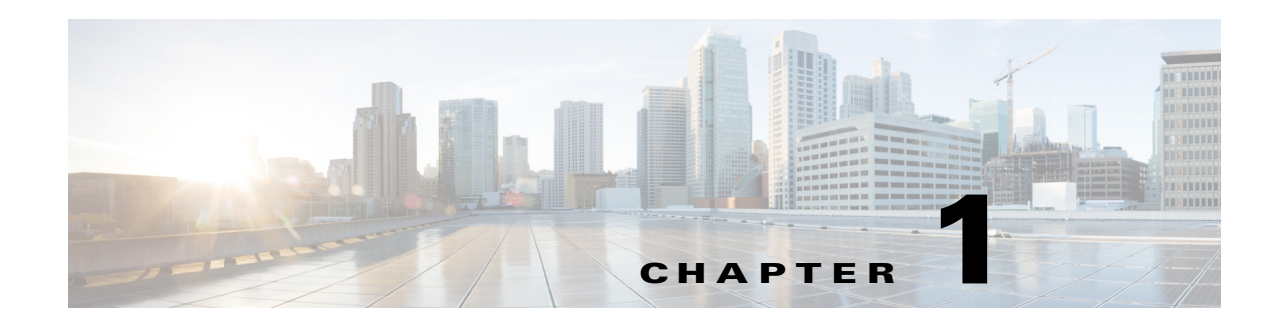

# <span id="page-10-1"></span><span id="page-10-0"></span>**Security Overview**

Cisco Connected Grid OS software (hereafter referred to as Cisco CG-OS software) on the Cisco 1000 Series Connected Grid Routers (hereafter referred to as Cisco CG-OS router) supports security features that can protect your network against degradation or failure. These features can also protect against data loss or compromise resulting from intentional attacks and from unintended but damaging mistakes by network users.

This chapter includes the following sections:

- **•** [Authentication, Authorization, and Accounting, page 1-1](#page-10-2)
- [RADIUS and TACACS+ Security Protocols, page 1-2](#page-11-0)
- **•** [SSHv2 and Telnet, page 1-2](#page-11-1)
- **•** [PKI, page 1-3](#page-12-0)
- **•** [User Accounts and Roles, page 1-3](#page-12-1)
- **•** [IKEv2 and IPSec, page 1-3](#page-12-2)
- **•** [IP ACLs, page 1-3](#page-12-3)

# <span id="page-10-2"></span>**Authentication, Authorization, and Accounting**

Authentication, authorization, and accounting (AAA) is an architectural framework for configuring a set of three independent security functions in a consistent, modular manner.

- Authentication—Provides the method of identifying users, including login and password dialog, challenge and response, messaging support, and, depending on the security protocol that you select, encryption. Authentication is the process of identifying a user before that user is allowed access to the network and network services. Configuring AAA authentication involves defining a named list of authentication methods and then applying that list to various interfaces.
- **•** Authorization—Remote security servers, such as RADIUS and TACACS+, authorize users for specific rights by associating attribute-value (AV) pairs, which define those rights, with the appropriate user. AAA authorization works by assembling a set of attributes that describe what the user is authorized to perform. These attributes are compared with the information contained in a database for a given user, and the result is returned to AAA to determine the user's actual capabilities and restrictions.
- Accounting—Provides the method for collecting and sending security server information used for billing, auditing, and reporting, such as user identities, start and stop times, executed commands (such as PPP), number of packets, and number of bytes. Accounting enables you to track the services that users are accessing, as well as the amount of network resources that they are consuming.

Г

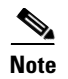

**Note** You can configure authentication outside of AAA. However, you must configure AAA if you want to use RADIUS or TACACS+, or if you want to configure a backup authentication method.

#### **Related Topics**

[Chapter 4, "Configuring AAA"](#page-50-4)

# <span id="page-11-0"></span>**RADIUS and TACACS+ Security Protocols**

AAA uses security protocols to administer its security functions. When a router or access server is acting as a network access server, AAA is the means through which you establish communication between your network access server and your RADIUS or TACACS+ security server.

The chapters in this guide describe how to configure the following security server protocols:

- **•** RADIUS—A distributed client/server system that allows you to secure networks against unauthorized access. In the Cisco implementation, RADIUS clients run on the Cisco CG-OS router and send authentication and accounting requests to a central RADIUS server that contains all user-authentication and network-service access information.
- **•** TACACS+—A security application implemented through AAA that provides a centralized validation of users who are attempting to gain access to a router or network access server. TACACS+ services are maintained in a database on a TACACS+ daemon running, typically, on a UNIX or Windows NT workstation. TACACS+ provides for separate and modular authentication, authorization, and accounting facilities. TACACS+ specifically requires Command Authorization and Configuration Authorization for Device Administration to the router.

#### **Related Topics**

[Chapter 2, "Configuring RADIUS"](#page-14-4) [Chapter 3, "Configuring TACACS+"](#page-32-3)

# <span id="page-11-1"></span>**SSHv2 and Telnet**

You can use the Secure Shell version 2 (SSHv2) server to enable an SSHv2 client to make a secure, encrypted connection to the Cisco CG-OS router. SSHv2 uses strong encryption for authentication.

- The SSHv2 server in Cisco CG-OS software is interoperable with publicly and commercially available SSHv2 clients.
- **•** The SSHv2 client in Cisco CG-OS software works with publicly and commercially available SSHv2 servers.

The Telnet protocol enables TCP/IP connections to a host. Telnet allows a user at one site to establish a TCP connection to a login server at another site and then passes the keystrokes from one device to the other. Telnet can accept either an IP address or a domain name as the remote device address.

#### **Related Topics**

[Chapter 5, "Configuring SSHv2 and Telnet"](#page-64-4)

# <span id="page-12-0"></span>**PKI**

The Public Key Infrastructure (PKI) allows the Cisco CG-OS router to obtain and use digital certificates for secure communication in the network and provides manageability and scalability for applications, such as SSHv2, that support digital certificates.

#### **Related Topics**

[Chapter 6, "Configuring PKI"](#page-76-3)

## <span id="page-12-1"></span>**User Accounts and Roles**

You can create and manage user accounts and assign roles that limit access to operations on the Cisco CG-OS router. This definition and assignment process is knows as role-based access control (RBAC).

#### **Related Topics**

[Chapter 7, "Configuring User Accounts and RBAC"](#page-106-4)

## <span id="page-12-2"></span>**IKEv2 and IPSec**

Internet Key Exchange version 2 (IKEv2) and Cisco IP Security (IPSec) allow configuration of secure communications between a source (Cisco CG-OS router) and destination router over a virtual tunnel.

Related Topics

[Chapter 8, "Configuring IKEv2 and IPSec"](#page-118-4)

# <span id="page-12-3"></span>**IP ACLs**

IP ACLs are ordered sets of rules that you can use to filter traffic based on IPv4 information in the Layer 3 header of packets. Each rule specifies a set of conditions that a packet must satisfy to match the rule. When Cisco CG-OS software determines that an IP ACL applies to a packet, it tests the packet against the conditions of all rules. The first match determines whether a packet is permitted or denied, or if there is no match, Cisco CG-OS software applies the applicable default rule. Cisco CG-OS software continues processing packets that are permitted and drops packets that are denied.

#### **Related Topics**

[Chapter 9, "Configuring IP ACLs"](#page-138-3)

# <span id="page-12-4"></span>**Control-Plane Policing**

To prevent the Cisco CG-OS router from Denial of Service (DoS) attacks, the system employs control-plane policing (CoPP or CPP). CoPP increases security on the router by protecting the system from unnecessary or DoS traffic and gives priority to important control-plane and management traffic. **Related Topics**

[Chapter 10, "Configuring Control-Plane Policing"](#page-160-3)

# <span id="page-13-0"></span>**Zero Touch Configuration**

Zero Touch Deployment is an ease-of-use feature that automatically registers (enrolls) and distributes X.509 certificates and provisioning information over secure connections within a connected grid network.

Related Topics

[Chapter 11, "Zero Touch Deployment"](#page-168-2)

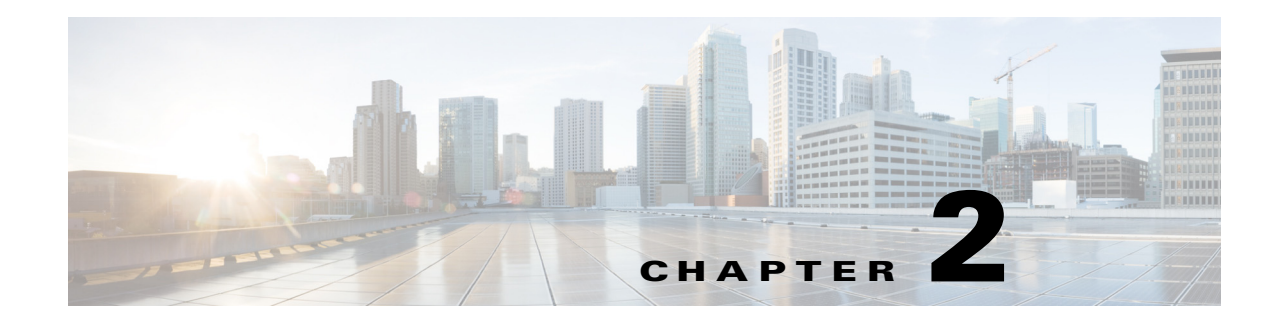

# <span id="page-14-4"></span><span id="page-14-1"></span><span id="page-14-0"></span>**Configuring RADIUS**

This chapter describes how to configure the Remote Access Dial-In User Service (RADIUS) protocol on the Cisco 1000 Series Connected Grid Routers (hereafter referred to as Cisco CG-OS router).

This chapter includes the following sections:

- **•** [Information About RADIUS, page 2-1](#page-14-2)
- **•** [Prerequisites for RADIUS, page 2-4](#page-17-0)
- **•** [Guidelines and Limitations, page 2-4](#page-17-1)
- **•** [Default Settings, page 2-4](#page-17-2)
- **•** [Configuring RADIUS Servers, page 2-5](#page-18-0)
- **•** [Verifying Configuration, page 2-16](#page-29-1)
- [Monitoring Statistics, page 2-17](#page-30-0)
- [Configuration Example, page 2-17](#page-30-1)
- [Where to Go Next, page 2-17](#page-30-2)

# <span id="page-14-2"></span>**Information About RADIUS**

The RADIUS distributed client/server system allows you to secure networks against unauthorized access. In the Cisco implementation, RADIUS clients run on the Cisco CG-OS router and send authentication and accounting requests to a central RADIUS server that contains all user-authentication and network-service access information.

This section includes the following topics:

- **•** [RADIUS Network Environments, page 2-1](#page-14-3)
- **•** [RADIUS Operation, page 2-2](#page-15-0)
- **•** [RADIUS Server Monitoring, page 2-2](#page-15-1)
- **•** [Vendor-Specific Attributes, page 2-3](#page-16-0)
- **•** [Prerequisites for RADIUS, page 2-4](#page-17-0)

### <span id="page-14-3"></span>**RADIUS Network Environments**

RADIUS is implemented in a variety of network environments that require high levels of security while maintaining network access for remote users.

You can use RADIUS in the following network environments that require access security:

- **•** Networks with multiple-vendor network devices, each supporting RADIUS. For example, network devices from several vendors can use a single RADIUS server-based security database.
- **•** Networks that require resource accounting. You can use RADIUS accounting independent of RADIUS authentication or authorization. The RADIUS accounting functions allow data to be sent at the start and end of services, indicating the amount of resources (such as time, packets, bytes, and so on) used during the session. An Internet Service Provider (ISP) might use a freeware-based version of the RADIUS access control and accounting software to meet special security and billing needs.
- **•** Networks that support authentication profiles. Using the RADIUS server in your network, you can configure authentication, authorization, and accounting (AAA) authentication and set up per-user profiles. Per-user profiles enable the Cisco CG-OS router to better manage ports by using their existing RADIUS solutions and to efficiently manage shared resources by offering different Service-Level Agreements (SLAs).

### <span id="page-15-0"></span>**RADIUS Operation**

When a user attempts to log in to a Cisco CG-OS router and authenticate by using a remote RADIUS server, the following process occurs:

- **1.** Server prompts the user for username and password.
- **2.** Cisco CG-OS router sends entered username and encrypted password over the network to the RADIUS server.
- **3.** The user receives one of the following responses from the RADIUS server:
	- **–** ACCEPT—Server authenticates the user.
	- **–** REJECT—Server does not authenticate the user and the Cisco CG-OS router prompts the user to reenter the username and password, or access is denied.
	- **–** CHALLENGE—Server requests and collects additional information from the user.
	- **–** CHANGE PASSWORD—Server requests that the user select a new password.

The ACCEPT or REJECT response is bundled with additional data that is used for EXEC or network authorization. You must first complete RADIUS authentication before using RADIUS authorization. The additional data included with the ACCEPT or REJECT packets consists of the following:

- Services that the user can access, including Telnet, rlogin, or Local-Area Transport (LAT) connections, and Point-to-Point Protocol (PPP), Serial Line Internet Protocol (SLIP), or EXEC services.
- **•** Connection parameters, including the host or client IPv4 or IPv6 address, access list, and user timeouts.

### <span id="page-15-1"></span>**RADIUS Server Monitoring**

An unresponsive RADIUS server can cause a delay in processing AAA requests. You can configure the Cisco CG-OS router to periodically monitor a RADIUS server to check whether it is responding (or alive) to save time in processing AAA requests. The Cisco CG-OS router marks unresponsive RADIUS servers as dead and does not send AAA requests to any dead RADIUS servers. The Cisco CG-OS router periodically monitors the dead RADIUS servers and marks them as in the alive state when they respond. This monitoring process verifies that a RADIUS server is in a working state before real AAA requests are sent its way.

Whenever a RADIUS server changes to the dead state, the Cisco CG-OS router displays an error message that a failure is taking place. [Figure 2-1](#page-16-1) shows the RADIUS server states.

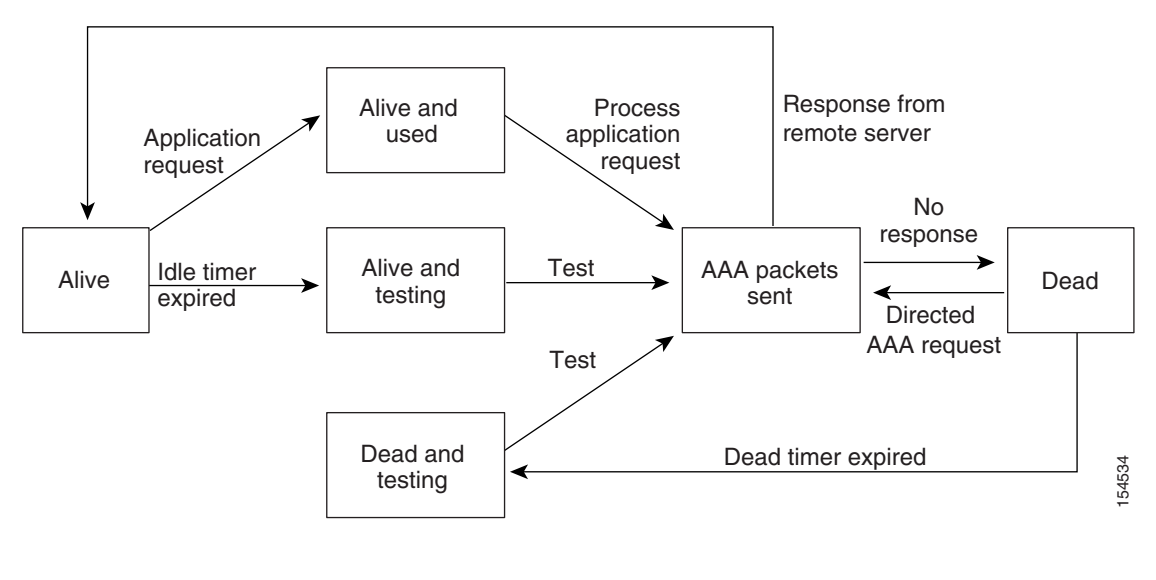

<span id="page-16-1"></span>*Figure 2-1 RADIUS Server States*

**Note** The Cisco CG-OS router performs RADIUS server monitoring by sending a test authentication request to the RADIUS server. (See [Configuring Periodic RADIUS Server Monitoring, page 2-14.](#page-27-0))

### <span id="page-16-0"></span>**Vendor-Specific Attributes**

The Internet Engineering Task Force (IETF) draft standard specifies attribute 26 as the method for communicating Vendor-Specific Attributes (VSAs) between the network access server and the RADIUS server. VSAs allow vendors to support their own extended attributes that are not suitable for general use.

The Cisco RADIUS implementation supports one vendor-specific option using the format recommended in the specification. The Cisco vendor ID is 9, and the supported option is vendor type 1, which is named cisco-av-pair. The value is a string with the following format:

protocol: attribute separator value \*

The protocol is a Cisco attribute for a particular type of authorization, the separator is an equal  $(=)$  sign for mandatory attributes, and an asterisk (\*) indicates optional attributes.

When you use RADIUS servers for authentication on a Cisco CG-OS router, the RADIUS protocol directs the RADIUS server to return user attributes, such as authorization information, with authentication results. This authorization information is specified through VSAs.

Cisco CG-OS software supports the following VSA protocol options:

- **•** Shell—Protocol used in access-accept packets to provide user profile information.
- Accounting—Protocol used in accounting-request packets. If a value contains any white spaces, enclose the value within double quotation marks.

 $\mathbf I$ 

Cisco CG-OS software supports the following attributes:

• Roles—Lists all the roles to which the user belongs. The value field is a string that lists the role names delimited by white space. For example, if the user belongs to roles network-operator and vdc-admin, the value field is "network-operator vdc-admin." This subattribute, which the RADIUS server sends in the VSA portion of the Access-Accept frames, can only be used with the shell protocol value. The following examples show the roles attribute that the Cisco Access Control Server (ACS) supports:

```
shell:roles="network-operator vdc-admin"
shell:roles*"network-operator vdc-admin" 
The following examples show the roles attribute that is supported by FreeRADIUS:
Cisco-AVPair = "shell:roles=\"network-operator vdc-admin\""
```

```
Cisco-AVPair = "shell:roles*\"network-operator vdc-admin\""
```
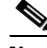

**Note** When you specify a VSA as shell:roles\*"network-operator vdc-admin" or "shell:roles\*\"network-operator vdc-admin\"", this VSA is flagged as an optional attribute and other Cisco devices ignore this attribute.

**•** accountinginfo—Stores accounting information in addition to the attributes covered by the standard RADIUS accounting protocol. This attribute is sent only in the VSA portion of the Account-Request frames from the RADIUS client on the Cisco CG-OS router. It can be used only with the accounting protocol data units (PDUs).

# <span id="page-17-0"></span>**Prerequisites for RADIUS**

Obtain IPv4 or IPv6 addresses or hostnames for the RADIUS servers.

Obtain keys from the RADIUS servers.

Ensure that the Cisco CG-OS router is is recognized as a RADIUS client on the AAA servers.

# <span id="page-17-1"></span>**Guidelines and Limitations**

You can configure a maximum of 64 RADIUS servers on the Cisco CG-OS router.

When you have a user account configured on the local Cisco CG-OS router that has the same name as a remote user account on an AAA server, Cisco CG-OS software applies the user roles for the local user account to the remote user, instead of the user roles configured on the AAA server.

# <span id="page-17-2"></span>**Default Settings**

[Table 2-1](#page-18-2) lists the default settings for RADIUS parameters.

<span id="page-18-2"></span>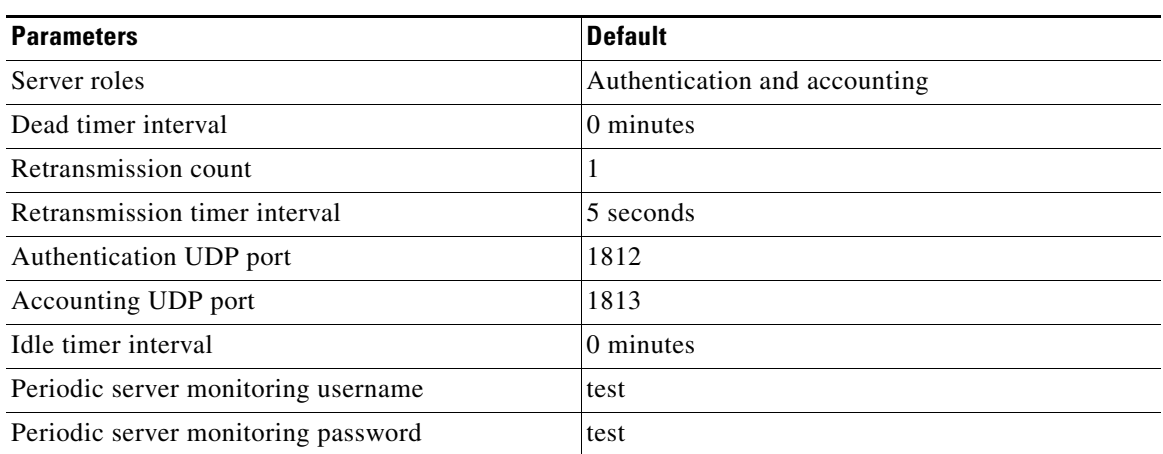

#### *Table 2-1 Default RADIUS Parameters*

# <span id="page-18-0"></span>**Configuring RADIUS Servers**

This section includes the following topics:

- **•** [RADIUS Server Configuration Process, page 2-5](#page-18-1)
- **•** [Configuring RADIUS Servers, page 2-6](#page-19-0)
- **•** [Configuring Global RADIUS Keys, page 2-7](#page-20-0)
- **•** [Configuring a Key for a Specific RADIUS Server, page 2-8](#page-21-0)
- **•** [Configuring RADIUS Server Groups, page 2-9](#page-22-0)
- **•** [Configuring the Global Source Interface for RADIUS Server Groups, page 2-10](#page-23-0)
- [Configuring the Global RADIUS Transmission Retry Count and Timeout Interval, page 2-11](#page-24-0)
- **•** [Configuring the RADIUS Transmission Retry Count and Timeout Interval for a Specific Server,](#page-25-0)  [page 2-12](#page-25-0)
- [Configuring Accounting and Authentication Attributes for RADIUS Servers, page 2-13](#page-26-0)
- **•** [Configuring Periodic RADIUS Server Monitoring, page 2-14](#page-27-0)
- **•** [Configuring the Dead-Time Interval, page 2-15](#page-28-0)
- **•** [Manually Monitoring RADIUS Server or Groups, page 2-16](#page-29-0)

### <span id="page-18-1"></span>**RADIUS Server Configuration Process**

To configure RADIUS servers, follow these steps:

- **Step 1** Establish the RADIUS server connections to the Cisco CG-OS router. (See [Configuring RADIUS](#page-19-0)  [Servers, page 2-6.](#page-19-0))
- **Step 2** Configure the RADIUS secret keys for the RADIUS servers. (See [Configuring Global RADIUS Keys,](#page-20-0)  [page 2-7](#page-20-0).)
- **Step 3** If needed, configure RADIUS server groups with subsets of the RADIUS servers for AAA authentication methods. (See [Configuring RADIUS Server Groups, page 2-9](#page-22-0) and [Configuring AAA,](#page-55-4)  [page 4-6.](#page-55-4))
- **Step 4** When needed, configure any of the following optional parameters:
	- Dead-time interval (See [Configuring the Dead-Time Interval, page 2-15](#page-28-0).)
	- **•** Allow specification of a RADIUS server at login (See [Configuring the Global RADIUS](#page-24-0)  [Transmission Retry Count and Timeout Interval, page 2-11.](#page-24-0))
	- **•** Transmission retry count and timeout interval (See [Configuring the Global RADIUS Transmission](#page-24-0)  [Retry Count and Timeout Interval, page 2-11](#page-24-0).)
	- **•** Accounting and authentication attributes (See [Configuring Accounting and Authentication](#page-26-0)  [Attributes for RADIUS Servers, page 2-13](#page-26-0).)
- **Step 5** (Optional) Configure periodic RADIUS server monitoring. (See [Configuring Periodic RADIUS Server](#page-27-0)  [Monitoring, page 2-14](#page-27-0).)

### <span id="page-19-0"></span>**Configuring RADIUS Servers**

To access a remote RADIUS server, you must define the IP address or hostname of the RADIUS server on the Cisco CG-OS router. You can configure up to 64 RADIUS servers.

- **Note •** By default, when you define a RADIUS server IP address or hostname on the Cisco CG-OS router, the RADIUS server becomes a member of the default RADIUS server group.
	- **•** You can also add the RADIUS server to another RADIUS server group. For information about creating RADIUS server groups, see [Configuring RADIUS Server Groups, page 2-9](#page-22-0).

#### **BEFORE YOU BEGIN**

Ensure that the server is a member of a server group. Refer to [Configuring RADIUS Server Groups,](#page-22-0)  [page 2-9.](#page-22-0)

Ensure that the server is configured to authenticate RADIUS traffic.

Ensure that the Cisco CG-OS router is recognized as a RADIUS client on the AAA servers.

#### **DETAILED STEPS**

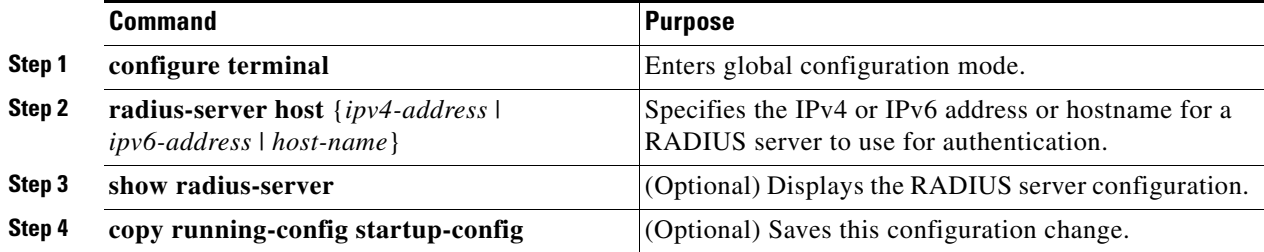

This example shows how to define an IPv4 address or hostname for those RADIUS servers that the Cisco CG-OS router wants to access.

```
router# configure terminal
router(config)# radius-server host 10.10.1.1
router(config)# copy running-config startup-config
```
### <span id="page-20-0"></span>**Configuring Global RADIUS Keys**

You can configure RADIUS keys for all servers used by the Cisco CG-OS router. A RADIUS key is a shared secret text string between the Cisco CG-OS router and the RADIUS server hosts. To configure a RADIUS key specific to a RADIUS server, see [Configuring a Key for a Specific RADIUS Server,](#page-21-0)  [page 2-8](#page-21-0).

#### **BEFORE YOU BEGIN**

Obtain the RADIUS key values for the remote RADIUS servers.

Configure the RADIUS key on the remote RADIUS servers.

#### **DETAILED STEPS**

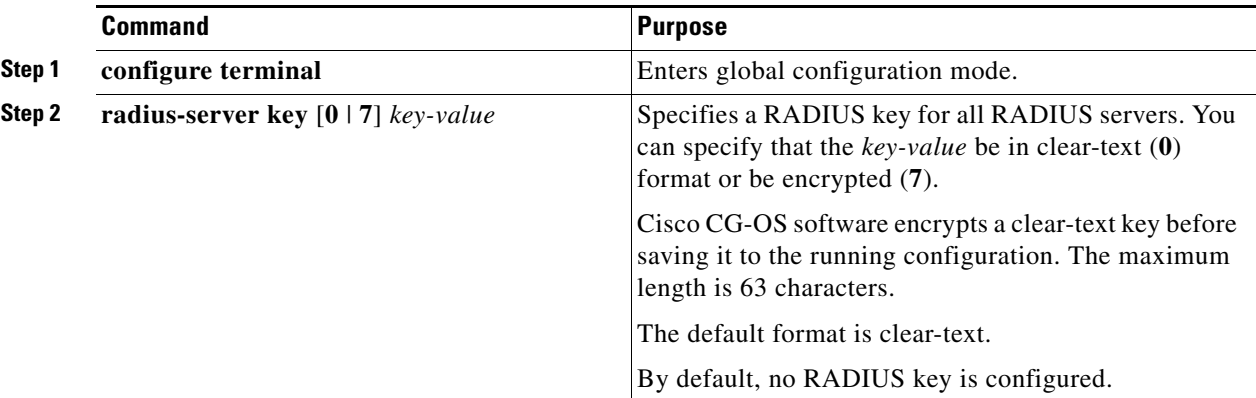

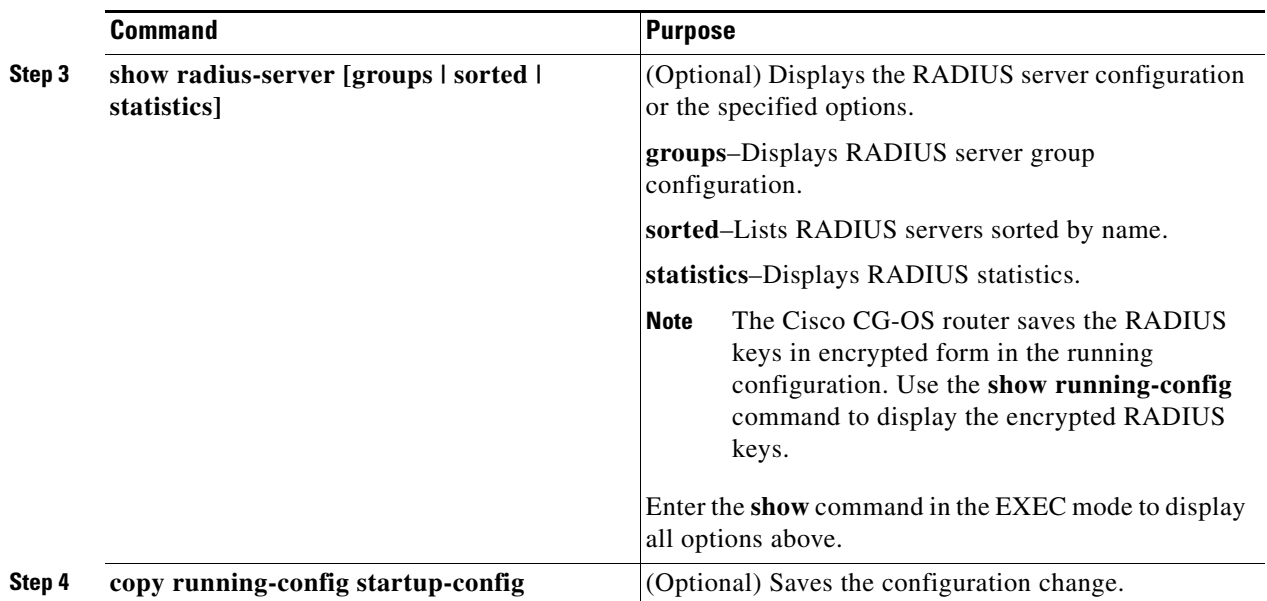

This example shows how to configure a global key for all RADIUS servers with which the Cisco CG-OS router communicates.

```
router# configure terminal
router(config)# radius-server key 0 PlIjUhYg
router(config)# copy running-config startup-config
```
### <span id="page-21-0"></span>**Configuring a Key for a Specific RADIUS Server**

You can configure a key on the Cisco CG-OS router for a specific RADIUS server. A RADIUS key is a secret text string shared between the Cisco CG-OS router and a specific RADIUS server.

#### **BEFORE YOU BEGIN**

Configure one or more RADIUS server hosts. (See [Configuring RADIUS Servers, page 2-6.](#page-19-0))

Obtain the key value for the remote RADIUS server.

Configure the key on the RADIUS server.

#### **DETAILED STEPS**

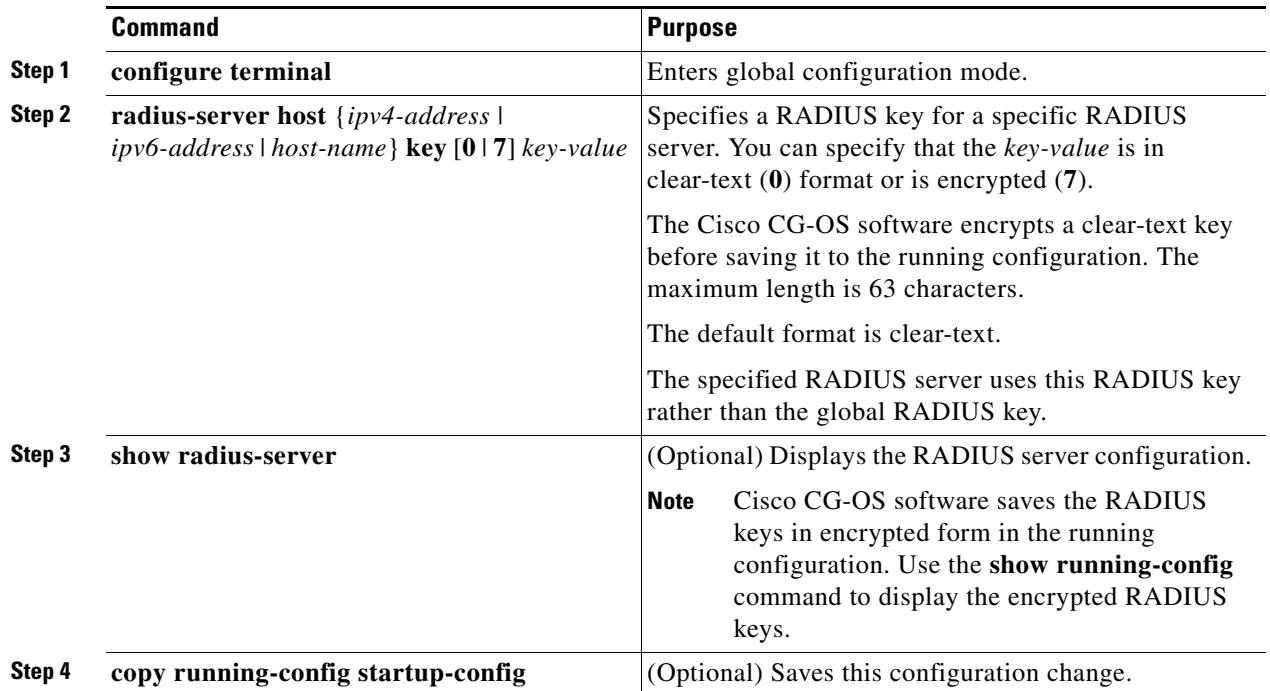

#### **EXAMPLE**

This example shows how to configure a shared key on a RADIUS server:

```
router# configure terminal
router(config)# radius-server host 10.10.1.1 key 0 PlIjUhYg
router(config)# copy running-config startup-config
```
### <span id="page-22-0"></span>**Configuring RADIUS Server Groups**

You can specify one or more remote AAA servers for authentication using server groups. All members of a group must use the RADIUS protocol. The Cisco CG-OS router contacts the servers in the order in which they are configured. You can configure up to 100 server groups on the Cisco CG-OS router.

You can configure these server groups at any time but they only take effect when you apply them to an AAA service. For information on AAA services, see [Remote AAA Services, page 4-2.](#page-51-2)

#### **BEFORE YOU BEGIN**

Ensure that all servers that you want to add to the group are RADIUS servers.

#### **DETAILED STEPS**

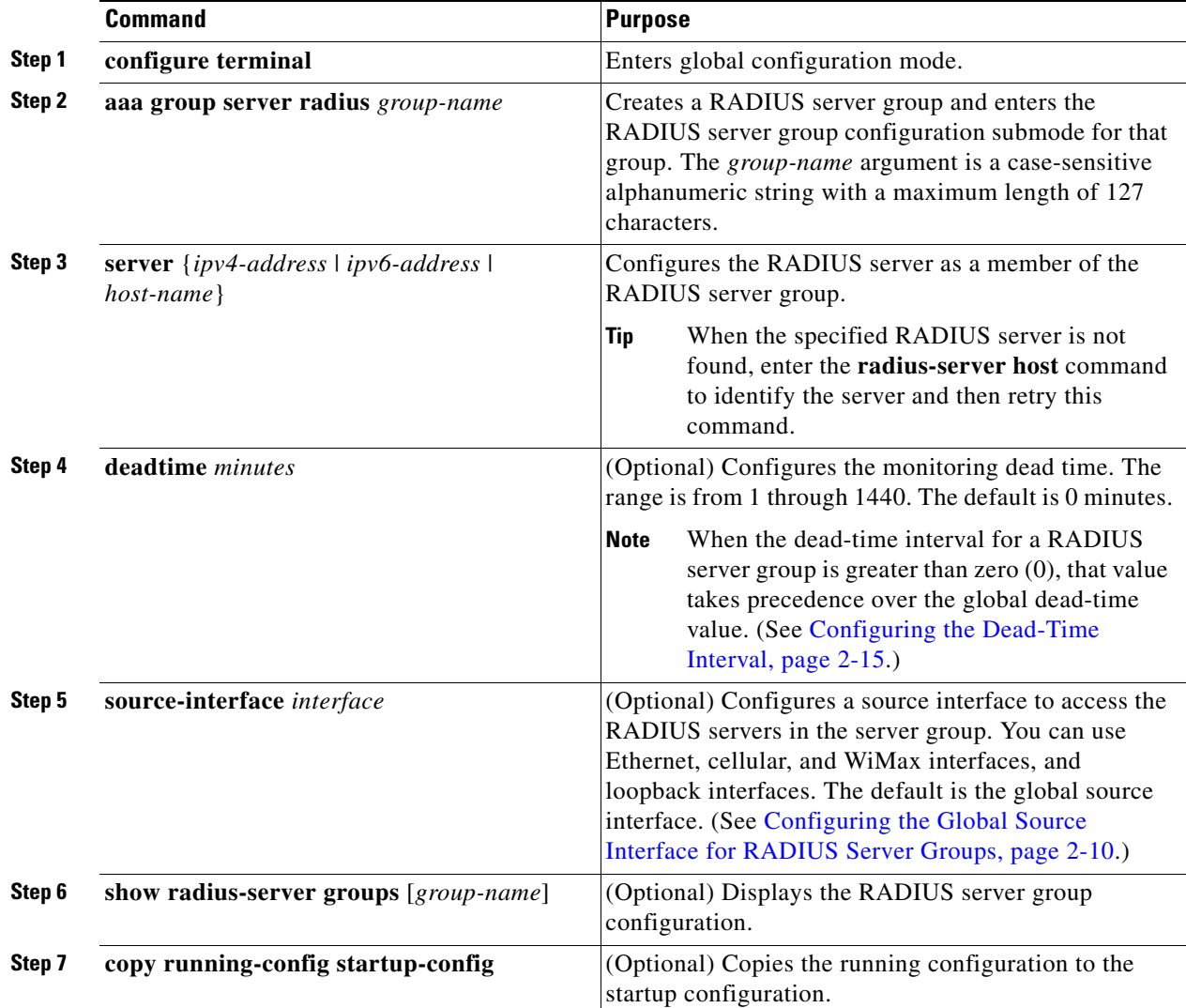

### **EXAMPLE**

This example shows how to create a RADIUS server group.

```
router# configure terminal
router(config)# aaa group server radius RadServer
router(config-radius)# server 10.10.1.1
router(config-radius)# copy running-config startup-config
```
### <span id="page-23-0"></span>**Configuring the Global Source Interface for RADIUS Server Groups**

You can configure a global source interface for RADIUS server groups to use when accessing RADIUS servers. To configure a different source interface for a specific RADIUS server group, see [Configuring](#page-22-0)  [RADIUS Server Groups, page 2-9.](#page-22-0) By default, Cisco CG-OS software uses any available interface.

Г

#### **BEFORE YOU BEGIN**

Configure at least one server group.

#### **DETAILED STEPS**

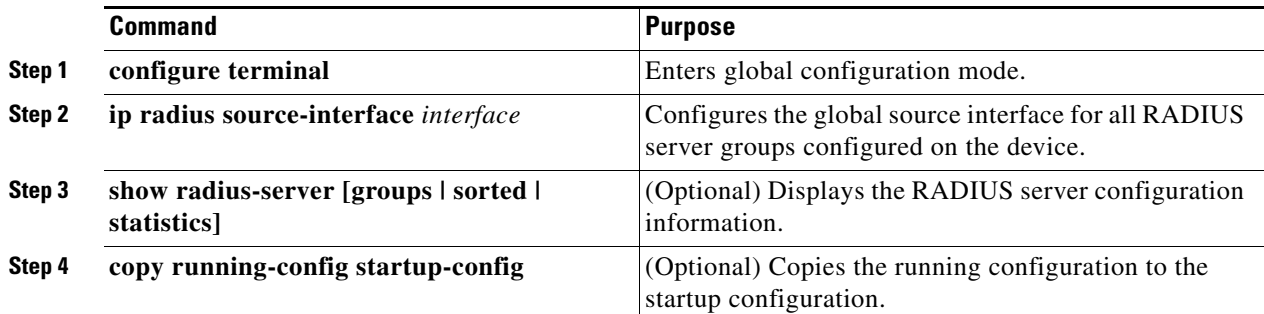

#### **EXAMPLE**

router# **configure terminal** router(config)# **ip radius source-interface mgmt 0** router(config)# **copy running-config startup-config**

### <span id="page-24-0"></span>**Configuring the Global RADIUS Transmission Retry Count and Timeout Interval**

You can configure a global retransmission retry count and timeout interval for all RADIUS servers. By default, a Cisco CG-OS router retries transmission to a RADIUS server only once before reverting to local authentication. You can increase this number up to a maximum of five retries per server.

The timeout interval determines how long the Cisco CG-OS router waits for responses from RADIUS servers before declaring a timeout failure.

#### **BEFORE YOU BEGIN**

Configure at least one server group.

#### **DETAILED STEPS**

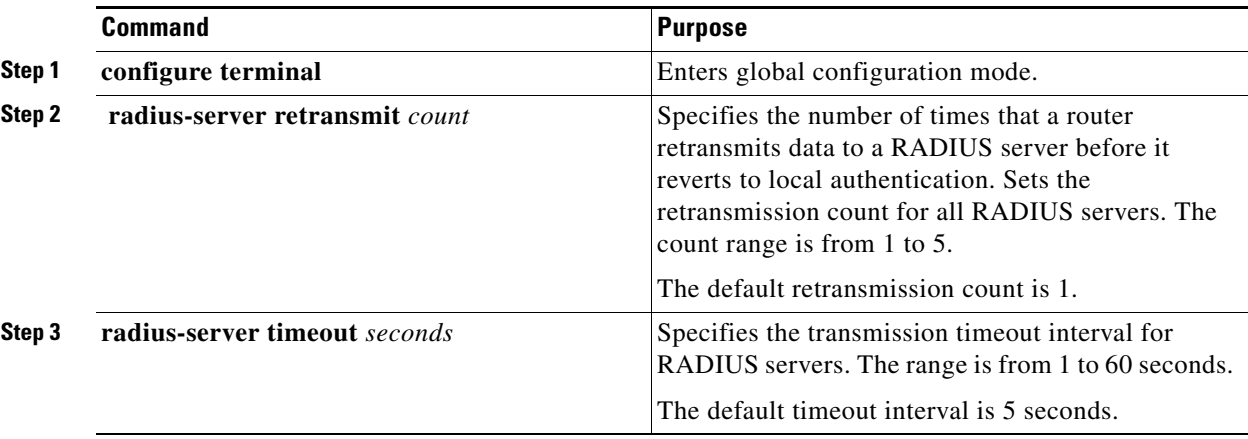

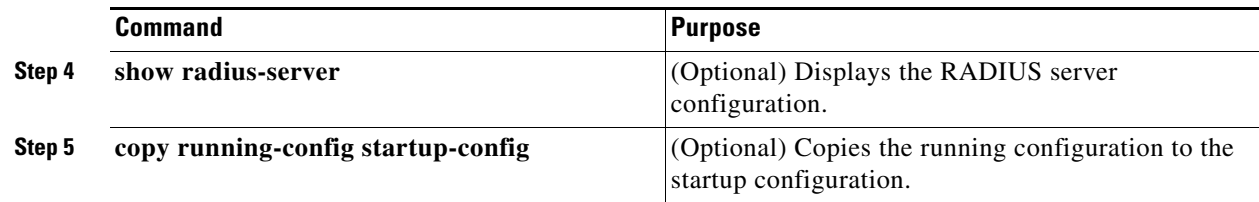

This example shows how to configure the global RADIUS parameters, transmission retry count and timeout interval.

```
router# configure terminal
router(config)# radius-server retransmit 3
router(config)# radius-server timeout 10 
router(config)# copy running-config startup-config
```
### <span id="page-25-0"></span>**Configuring the RADIUS Transmission Retry Count and Timeout Interval for a Specific Server**

By default, the Cisco CG-OS router retries a transmission to a RADIUS server only once before reverting to local authentication. You can increase this number up to a maximum of five retries per server. You can also set a timeout interval that the Cisco CG-OS router waits for responses from RADIUS servers before declaring a timeout failure and reporting it to the system log.

#### **BEFORE YOU BEGIN**

Configure at least one RADIUS server. (See [Configuring RADIUS Servers, page 2-6.](#page-19-0))

#### **DETAILED STEPS**

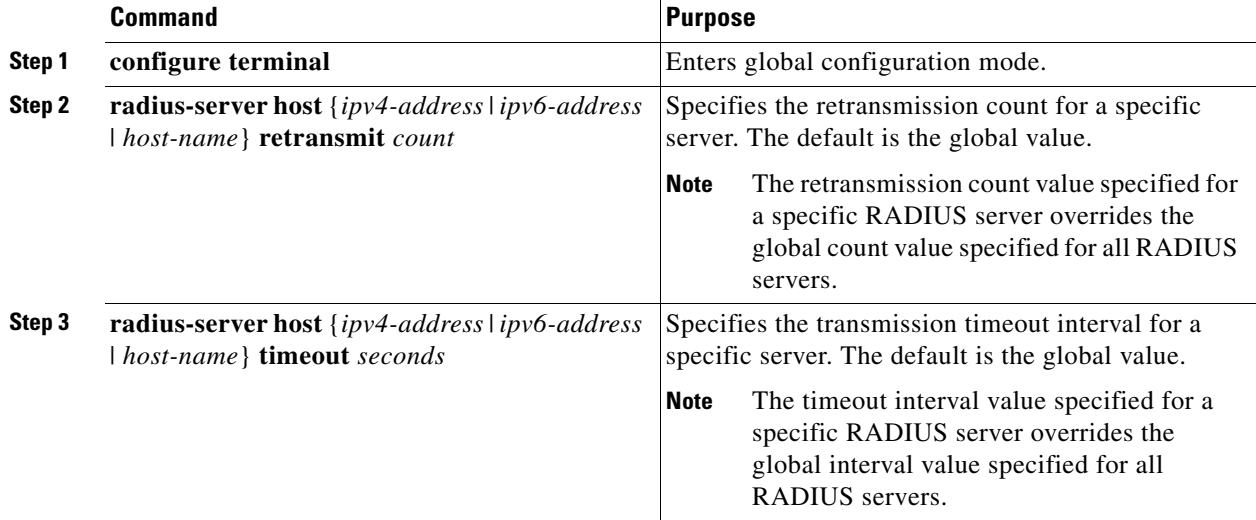

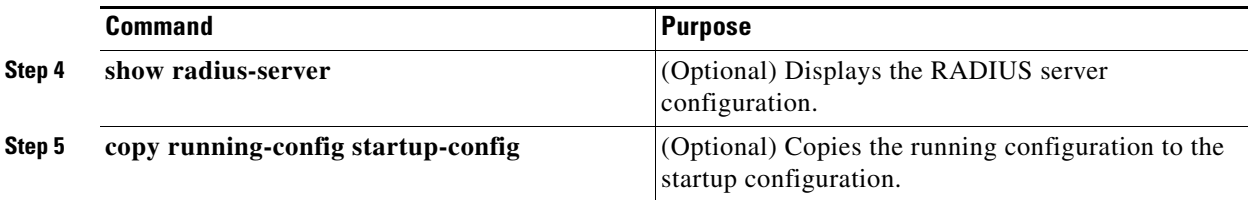

This example shows how to configure the RADIUS parameters, transmission retry count and timeout interval, for a specific server.

```
router# configure terminal
router(config)# radius-server host server1 retransmit 3
router(config)# radius-server host server1 timeout 10 
router(config)# copy running-config startup-config
```
### <span id="page-26-0"></span>**Configuring Accounting and Authentication Attributes for RADIUS Servers**

You can specify that a RADIUS server only be used for accounting purposes or only be used for authentication purposes. By default, RADIUS servers perform both accounting and authentication.

You can also specify the destination UDP port numbers for RADIUS accounting and authentication messages when there is a conflict with the default port.

#### **BEFORE YOU BEGIN**

Configure at least one RADIUS server. (See [Configuring RADIUS Servers, page 2-6](#page-19-0).)

#### **DETAILED STEPS**

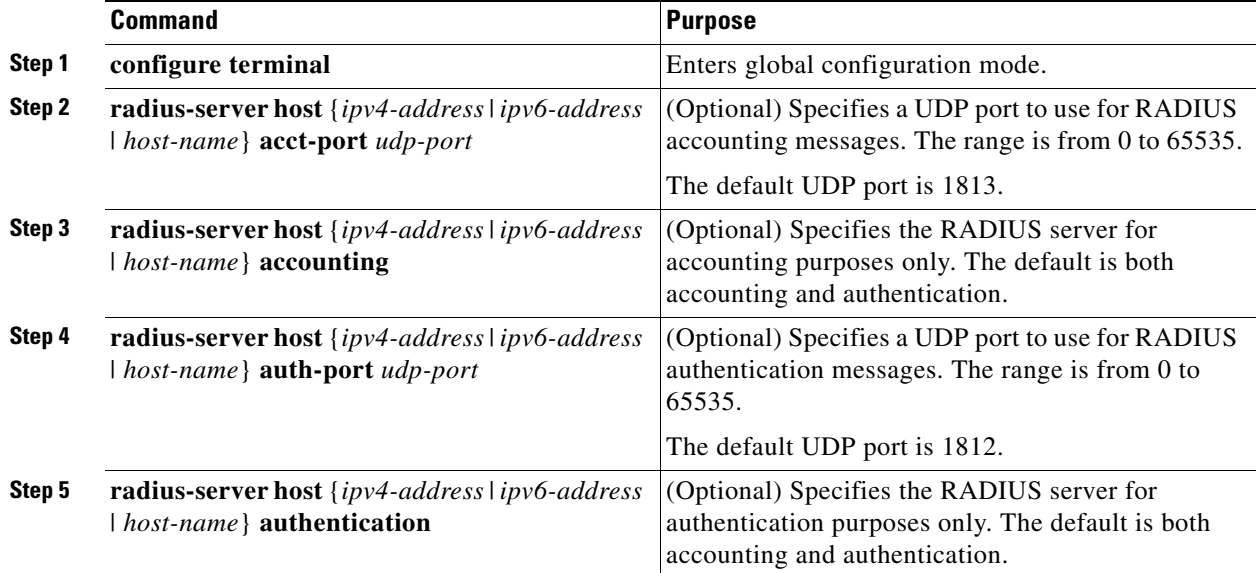

Г

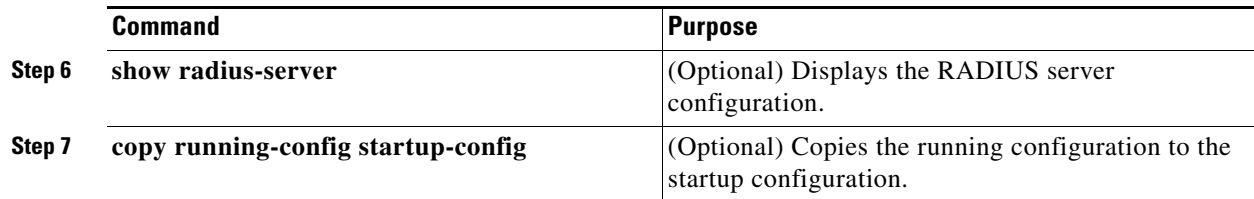

This example shows how to configure one RADIUS server to perform only accounting and another to perform only authentication.

```
router# configure terminal
router(config)# radius-server host 10.10.1.1 accounting
router(config)# radius-server host 10.10.2.2 authentication
router(config)# copy running-config startup-config
```
### <span id="page-27-0"></span>**Configuring Periodic RADIUS Server Monitoring**

You can monitor the availability of RADIUS servers. These parameters include the username and password to use for the server and an idle timer.

The idle timer specifies the interval during which a RADIUS server receives no requests before the Cisco CG-OS router sends out a test packet. You can configure this option to test servers periodically.

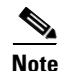

**Note** For security reasons, Cisco recommends that you do not configure a test username that is the same as an existing user name in the RADIUS database.

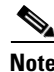

**Note** The default idle timer value is 0 minutes. When the idle time interval is 0 minutes, the Cisco CG-OS router does not perform periodic RADIUS server monitoring.

#### **BEFORE YOU BEGIN**

Configure at least one RADIUS server. (See [Configuring RADIUS Servers, page 2-6.](#page-19-0))

#### **DETAILED STEPS**

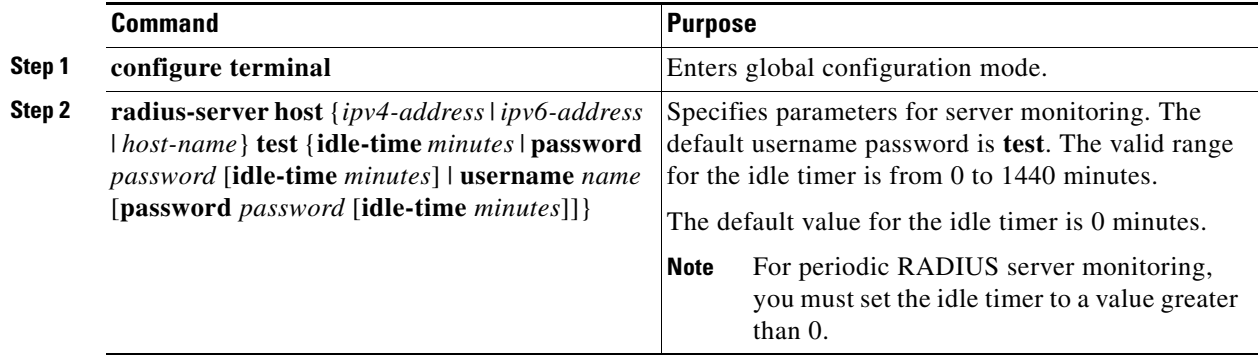

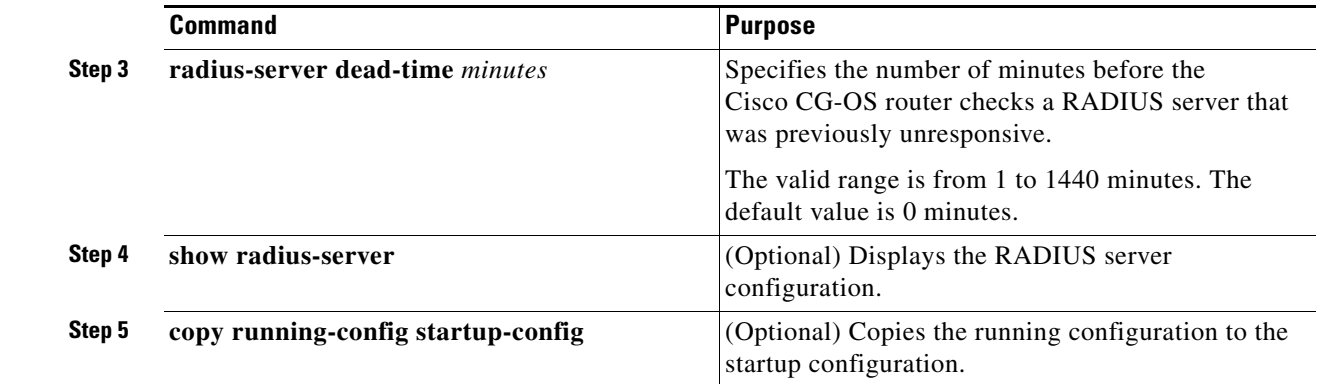

This example shows how to configure RADIUS monitoring parameters.

```
router# configure terminal
router(config)# radius-server host 10.10.1.1 test username user1 password Ur2Gd2BH 
idle-time 3
router(config)# radius-server dead-time 5
router(config)# copy running-config startup-config
```
### <span id="page-28-0"></span>**Configuring the Dead-Time Interval**

You can configure the dead-time interval for all RADIUS servers. The dead-time interval specifies the time that the Cisco CG-OS router waits after declaring a RADIUS server as dead, before sending out a test packet to determine if the server is now alive. The default value is 0 minutes.

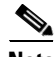

**Note** When the dead-time interval is 0 minutes, RADIUS servers are not marked as dead even if they are not responding. You can configure the dead-time interval for a RADIUS server group. (See [Configuring](#page-22-0)  [RADIUS Server Groups, page 2-9](#page-22-0).)

#### **BEFORE YOU BEGIN**

Configure at least one RADIUS server. (See [Configuring RADIUS Servers, page 2-6](#page-19-0).)

#### **DETAILED STEPS**

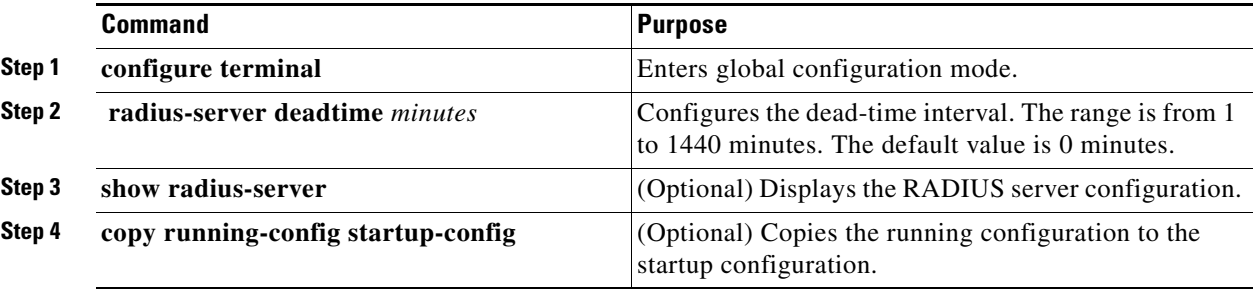

Г

This example shows how to configure the dead interval for all RADIUS servers.

```
router# configure terminal
router(config)# radius-server deadtime 5
router(config)# copy running-config startup-config
```
### <span id="page-29-0"></span>**Manually Monitoring RADIUS Server or Groups**

You can manually issue a test message to a RADIUS server or to a server group.

#### **BEFORE YOU BEGIN**

Configure at least one RADIUS server and server group. (See [Configuring RADIUS Servers, page 2-6](#page-19-0) and [Configuring RADIUS Server Groups, page 2-9](#page-22-0).)

#### **DETAILED STEPS**

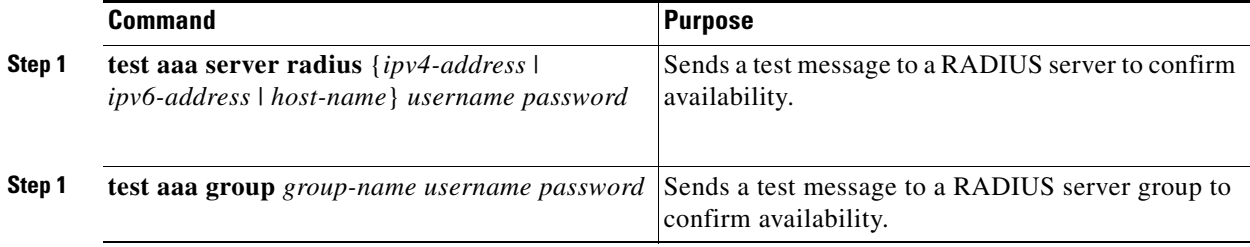

#### **EXAMPLE**

This example shows how to configure a test message to be sent to a RADIUS server.

router# **test aaa server radius 10.10.1.1 user1 Ur2Gd2BH**

This example shows how to configure a test message to be sent to a RADIUS server group.

router# **test aaa group RadGroup user2 As3He3CI**

# <span id="page-29-1"></span>**Verifying Configuration**

To display RADIUS configuration information, enter any or all of the following commands.

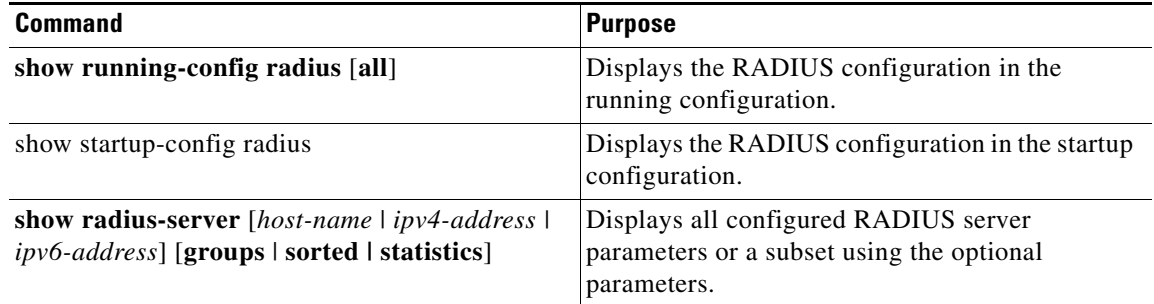

For detailed information about the fields in the output from these commands, see the [Command Lookup Tool](http://tools.cisco.com/Support/CLILookup/cltSearchAction.do) on Cisco.com.

# <span id="page-30-0"></span>**Monitoring Statistics**

#### **BEFORE YOU BEGIN**

Configure at least one RADIUS server. (See [Configuring RADIUS Servers, page 2-6](#page-19-0).)

#### **DETAILED STEPS**

To display the statistics that the Cisco CG-OS router maintains for RADIUS server activity, enter the command below.

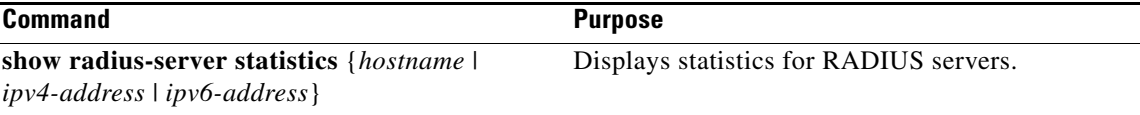

# <span id="page-30-1"></span>**Configuration Example**

The following example shows how to configure a RADIUS server:

```
radius-server key 7 "ToIkLhPpG"
radius-server host 10.10.1.1 key 7 "ShMoMhTl" authentication accounting
aaa group server radius RadServer
    server 10.10.1.1
```
### <span id="page-30-2"></span>**Where to Go Next**

You can now configure AAA authentication methods to include the RADIUS server groups. (See [Chapter 4, "Configuring AAA"](#page-55-4).)

Г

П

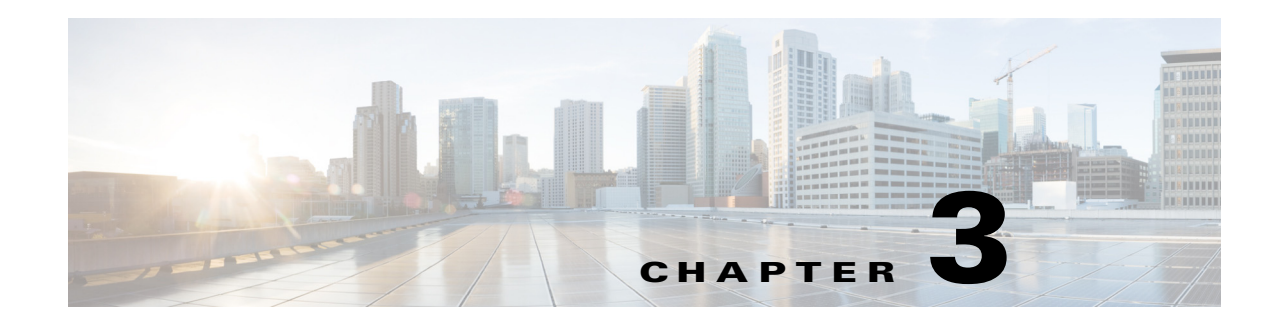

# <span id="page-32-3"></span><span id="page-32-1"></span><span id="page-32-0"></span>**Configuring TACACS+**

This chapter describes how to configure the Terminal Access Controller Access Control System Plus (TACACS+) protocol on the Cisco 1000 Series Connected Grid Routers (hereafter referred to as Cisco CG-OS router).

This chapter includes the following sections:

- [Information About TACACS+, page 3-1](#page-32-2)
- [Prerequisites for TACACS+, page 3-5](#page-36-1)
- **•** [Guidelines and Limitations, page 3-5](#page-36-2)
- [Default Settings, page 3-5](#page-36-3)
- **•** [Configuring TACACS+, page 3-6](#page-37-0)
- [Monitoring TACACS+ Statistics, page 3-17](#page-48-1)
- [Verifying TACACS+ Configuration, page 3-18](#page-49-0)
- [Configuration Example, page 3-18](#page-49-1)
- **•** [Where to Go Next, page 3-18](#page-49-2)

# <span id="page-32-2"></span>**Information About TACACS+**

The TACACS+ security protocol provides centralized validation of users attempting to gain access to the Cisco CG-OS router. TACACS+ services are maintained in a database on a TACACS+ daemon running, typically, on a UNIX or Windows NT workstation. You must have access to and must configure a TACACS+ server before you can configure and employ the TACACS+ features on your Cisco CG-OS router.

TACACS+ provides for separate authentication, authorization, and accounting facilities. TACACS+ allows for a single access control server (the TACACS+ daemon) to provide each service—authentication, authorization, and accounting—independently. Each service can be tied into its own database to take advantage of other services available on that server or on the network, depending on the capabilities of the daemon.

The TACACS+ client/server protocol uses TCP (TCP port 49) for transport requirements. The Cisco CG-OS router provides centralized authentication using the TACACS+ protocol.

This section includes the following topics:

- **•** [TACACS+ Advantages, page 3-2](#page-33-0)
- **•** [TACACS+ Operation for User Login, page 3-2](#page-33-1)

Г

- **•** [Default TACACS+ Server Encryption Type and Secret Key, page 3-3](#page-34-0)
- **•** [TACACS+ Server Monitoring, page 3-3](#page-34-1)
- **•** [Vendor-Specific Attributes, page 3-4](#page-35-0)

### <span id="page-33-0"></span>**TACACS+ Advantages**

TACACS+ has the following advantages over RADIUS authentication:

- **•** Provides independent AAA facilities. For example, the Cisco CG-OS router can authorize access without authenticating.
- **•** Uses the TCP transport protocol to send data between the AAA client and server, making reliable transfers with a connection-oriented protocol.
- **•** Encrypts the entire protocol payload between the Cisco CG-OS router and the AAA server to ensure higher data confidentiality. The RADIUS protocol only encrypts passwords.

### <span id="page-33-1"></span>**TACACS+ Operation for User Login**

When a user attempts a Password Authentication Protocol (PAP) login to a Cisco CG-OS router using TACACS+, the following actions occur:

**1.** When the Cisco CG-OS router establishes a connection, it contacts the TACACS+ daemon to obtain the username and password.

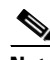

**Note** TACACS+ allows an arbitrary conversation between the daemon and the user until the daemon receives enough information to authenticate the user. This action is usually done by prompting for a username and password combination, but may include prompts for other items, such as the maiden name of your mother.

- **2.** The Cisco CG-OS router will eventually receive one of the following responses from the TACACS+ daemon:
	- **a.** ACCEPT—User authentication succeeds and service begins. When the Cisco CG-OS router requires user authorization, authorization begins.
	- **b.** REJECT—User authentication fails. The TACACS+ daemon either denies further access to the user or prompts the user to retry the login sequence.
	- **c.** ERROR—An error occurs at some time during authentication either at the daemon or in the network connection between the daemon and the Cisco CG-OS router. When the Cisco CG-OS router receives an ERROR response, the Cisco CG-OS router tries to use an alternative method for authenticating the user.

After authentication, the user also undergoes an additional authorization phase when authorization is enabled on the Cisco CG-OS router. Users must first successfully complete TACACS+ authentication before proceeding to TACACS+ authorization.

**3.** If TACACS+ authorization is required, the Cisco CG-OS router again contacts the TACACS+ daemon and it returns an ACCEPT or REJECT authorization response. An ACCEPT response contains attributes that are used to direct the EXEC or NETWORK session for that user and determines the services that the user can access.

Services include the following:

- **•** Telnet, rlogin, Point-to-Point Protocol (PPP), Serial Line Internet Protocol (SLIP), or EXEC services
- **•** Connection parameters, including the host or client IP address (IPv4 or IPv6), access list, and user timeouts

### <span id="page-34-0"></span>**Default TACACS+ Server Encryption Type and Secret Key**

You must configure the TACACS+ secret key to authenticate the Cisco CG-OS router to the TACACS+ server. A secret key is a secret text string shared between the Cisco CG-OS router and the TACACS+ server host. The length of the key is restricted to 63 characters and can include any printable ASCII characters (white spaces are not allowed). You can configure a global secret key for all TACACS+ server configurations on the Cisco CG-OS router to use.

You can override the global secret key assignment by explicitly using the **key** option when configuring an individual TACACS+ server.

### <span id="page-34-1"></span>**TACACS+ Server Monitoring**

An unresponsive TACACS+ server can delay the processing of AAA requests.

A Cisco CG-OS router periodically monitors a TACACS+ server to check whether it is responding (or alive) to save time in processing AAA requests. The router marks an unresponsive TACACS+ server as dead and does not continue to send AAA requests to that dead TACACS+ server.

A Cisco CG-OS router periodically monitors dead TACACS+ servers and brings them to the alive state once they are responding. Continual monitoring ensures that a TACACS+ server is in a working state before it receives real AAA requests. Whenever an TACACS+ server changes to the dead or alive state, a Simple Network Management Protocol (SNMP) trap is generated and the Cisco CG-OS router displays an error message that a failure is taking place before it can impact performance. (See [Figure 3-1.](#page-34-2))

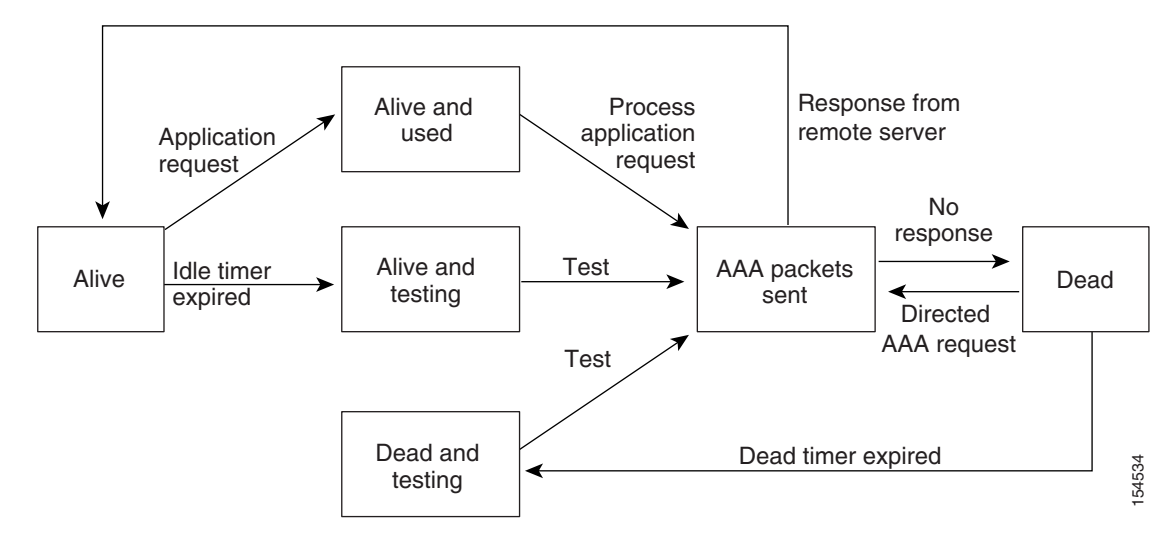

<span id="page-34-2"></span>*Figure 3-1 TACACS+ Server States*

**Note** The Cisco CG-OS router initiates TACACS+ server monitoring by sending a test authentication request to the TACACS+ server.

 $\mathbf I$ 

### <span id="page-35-0"></span>**Vendor-Specific Attributes**

The Internet Engineering Task Force (IETF) draft standard specifies a method for communicating vendor-specific attributes (VSAs) between the network access server and the TACACS+ server. The IETF uses attribute 26. VSAs allow vendors to support their own extended attributes that are not suitable for general use.

This section includes the following topics:

- **•** [Cisco VSA Format, page 3-4](#page-35-1)
- **•** [Cisco TACACS+ Privilege Levels, page 3-5](#page-36-0)

### <span id="page-35-1"></span>**Cisco VSA Format**

The Cisco TACACS+ implementation supports one vendor-specific option using the format recommended in the IETF specification. The Cisco vendor ID is 9, and the supported option is vendor type 1, which is named cisco-av-pair. The value is a string with the following format:

protocol : attribute separator value \*

The protocol is a Cisco attribute for a particular type of authorization, separator is an equal sign  $(=)$  for mandatory attributes, and an asterisk (\*) indicates optional attributes.

When you use TACACS+ servers for authentication on a Cisco CG-OS router, the TACACS+ protocol directs the TACACS+ server to return user attributes, such as authorization information, along with authentication results. This authorization information is specified through VSAs.

The Cisco CG-OS software supports the following VSA protocol options:

- **•** Shell—Protocol used in access-accept packets to provide user profile information.
- **•** Accounting—Protocol used in accounting-request packets. If a value contains any white spaces, enclose the value within double quotation marks.

The Cisco CG-OS software supports the following attributes:

• roles—Lists all the roles to which the user belongs. The value field is a string that lists the role names delimited by white space. For example, if the user belongs to roles network-operator and vdc-admin, the value field would be "network-operator vdc-admin." This subattribute, which the TACACS+ server sends in the VSA portion of the Access-Accept frames, can only be used with the shell protocol value. The following examples show the roles attribute as supported by Cisco ACS:

shell:roles="network-operator vdc-admin"

shell:roles\*"network-operator vdc-admin"

**Note** When you specify a VSA as shell:roles\*"network-operator vdc-admin", this VSA is flagged as an optional attribute and other Cisco devices ignore this attribute.

• accountinginfo—Stores accounting information in addition to the attributes covered by the standard TACACS+ accounting protocol. This attribute is sent only in the VSA portion of the Account-Request frames from the TACACS+ client on the Cisco CG-OS router. It can be used only with the accounting protocol data units (PDUs).
# **Cisco TACACS+ Privilege Levels**

TACACS+ servers support privilege levels for specifying the permissions that users have when logging onto a Cisco CG-OS router. For the maximum privilege level 15, the Cisco CG-OS software applies the network-admin role in the default VDC or the vdc-admin role for non-default VDCs. All other privilege levels are translated to the vdc-operator role. For more information on user roles, see [Chapter 7,](#page-106-0)  ["Configuring User Accounts and RBAC."](#page-106-0)

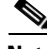

**Note** When you specify a user role in the cisco-av-pair, that takes precedence over the privilege level.

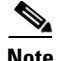

**Note** Although references to a default VDC might be seen in CLI displays, the Cisco CG-OS router does not support the configuration of more than one VDC. The Cisco CG-OS router only supports a default VDC.

# **Prerequisites for TACACS+**

Obtain the IPv4 or IPv6 addresses or hostnames for the TACACS+ servers.

Obtain the secret keys from the TACACS+ servers, if any.

Ensure that the Cisco CG-OS router is recognized as a TACACS+ client on the AAA servers.

# **Guidelines and Limitations**

Configure a maximum of 64 TACACS+ servers on the Cisco CG-OS router.

When you have a user account configured on the local Cisco CG-OS router that has the same name as a remote user account on an AAA server, the Cisco CG-OS software applies the user roles for the local user account to the remote user, not the user roles configured on the AAA server.

# <span id="page-36-0"></span>**Default Settings**

[Table 3-1](#page-36-0) lists the default settings for TACACS+ parameters.

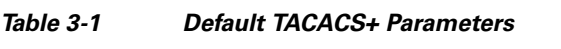

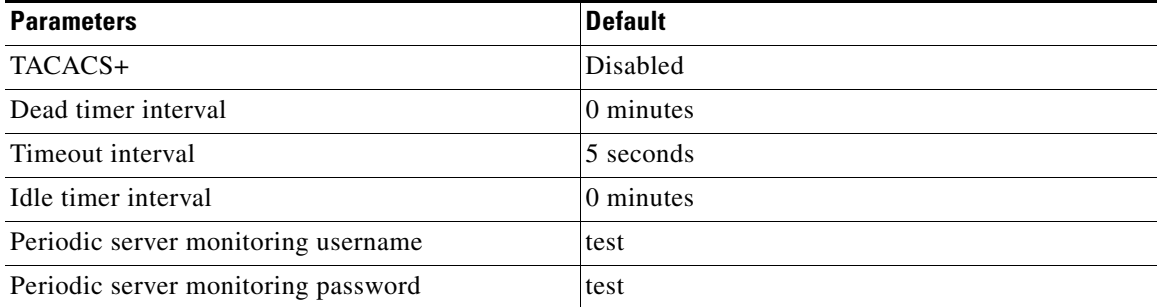

Г

# **Configuring TACACS+**

This section includes the following topics:

- **•** [TACACS+ Server Configuration Process, page 3-6](#page-37-0)
- **•** [Enabling TACACS+, page 3-7](#page-38-0)
- **•** [Configuring TACACS+ Server Hosts, page 3-7](#page-38-1)
- **•** [Configuring Global TACACS+ Keys, page 3-8](#page-39-0)
- **•** [Configuring a Key for a Specific TACACS+ Server, page 3-9](#page-40-0)
- [Configuring TACACS+ Server Groups, page 3-10](#page-41-0)
- **•** [Configuring the Global Source Interface for TACACS+ Server Groups, page 3-11](#page-42-0)
- **•** [Configuring the Global TACACS+ Timeout Interval, page 3-12](#page-43-0)
- **•** [Configuring the Timeout Interval for a Server, page 3-12](#page-43-1)
- **•** [Configuring TCP Ports, page 3-13](#page-44-0)
- **•** [Configuring Periodic TACACS+ Server Monitoring, page 3-14](#page-45-0)
- **•** [Configuring the Dead-Time Interval, page 3-15](#page-46-0)
- **•** [Enabling ASCII Authentication, page 3-15](#page-46-1)
- **•** [Manually Monitoring TACACS+ Servers or Groups, page 3-16](#page-47-0)
- **•** [Disabling TACACS+, page 3-17](#page-48-0)

# <span id="page-37-0"></span>**TACACS+ Server Configuration Process**

To configure TACACS+ servers, follow these steps:

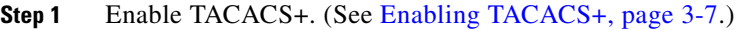

- **Step 2** Establish the TACACS+ server connections to the Cisco CG-OS router. (See Configuring TACACS+ [Server Hosts, page 3-7.](#page-38-1))
- **Step 3** Configure the secret keys for the TACACS+ servers. (See [Configuring Global TACACS+ Keys, page 3-8](#page-39-0) and [Configuring a Key for a Specific TACACS+ Server, page 3-9.](#page-40-0))
- **Step 4** When needed, configure TACACS+ server groups with subsets of the TACACS+ servers for AAA authentication methods. (See [Configuring TACACS+ Server Groups, page 3-10](#page-41-0) and [Configuring AAA,](#page-55-0)  [page 4-6.](#page-55-0))
- **Step 5** When needed, configure any of the following optional parameters:
	- Dead-time interval (See [Configuring the Dead-Time Interval, page 3-15](#page-46-0).)
	- **•** TACACS+ server specification allowed at user login (See [Configuring the Global TACACS+](#page-43-0)  [Timeout Interval, page 3-12.](#page-43-0))
	- **•** Timeout interval (See [Configuring the Global TACACS+ Timeout Interval, page 3-12.](#page-43-0))
	- **•** TCP port (See [Configuring TCP Ports, page 3-13.](#page-44-0))
- **Step 6** When needed, configure periodic TACACS+ server monitoring. (See Configuring Periodic TACACS+ [Server Monitoring, page 3-14.](#page-45-0))

# <span id="page-38-0"></span>**Enabling TACACS+**

By default, the TACACS+ feature is disabled on the Cisco CG-OS router. You must enable the TACACS+ feature to access the configuration and verification commands for authentication.

#### **BEFORE YOU BEGIN**

No prerequisites.

# **DETAILED STEPS**

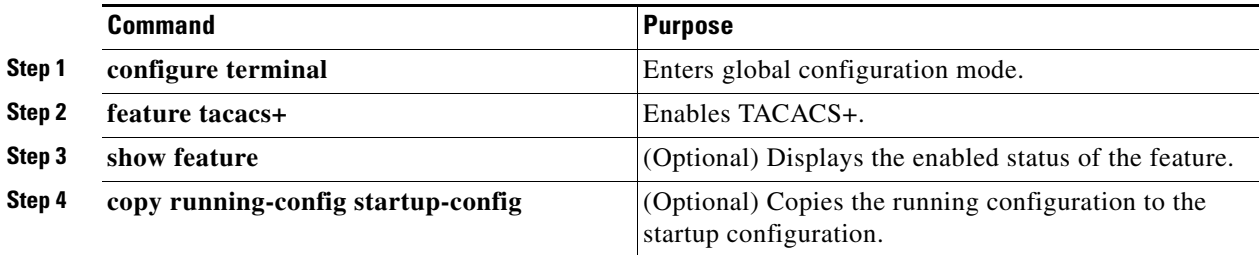

## **EXAMPLE**

This example shows how to enable the TACACS+ feature on the Cisco CG-OS router before configuring commands that support authentication.

```
router# configure terminal
router(config)# feature tacacs+
router(config)# copy running-config startup-config
```
# <span id="page-38-2"></span><span id="page-38-1"></span>**Configuring TACACS+ Server Hosts**

To access a remote TACACS+ server, you must configure the IP address or the hostname for the TACACS+ server on the Cisco CG-OS router. You can configure up to 64 TACACS+ servers.

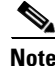

**Note** By default, when you configure a TACACS+ server IP address or hostname on the Cisco CG-OS router, the TACACS+ server is added to the default TACACS+ server group. You can also add the TACACS+ server to another TACACS+ server group. For information about creating TACACS+ server groups, see [Configuring TACACS+ Server Groups, page 3-10](#page-41-0)).

#### **BEFORE YOU BEGIN**

Enable TACACS+. (See [Enabling TACACS+, page 3-7.](#page-38-0))

Obtain the IPv4 or IPv6 addresses or the hostnames for the remote TACACS+ servers.

## **DETAILED STEPS**

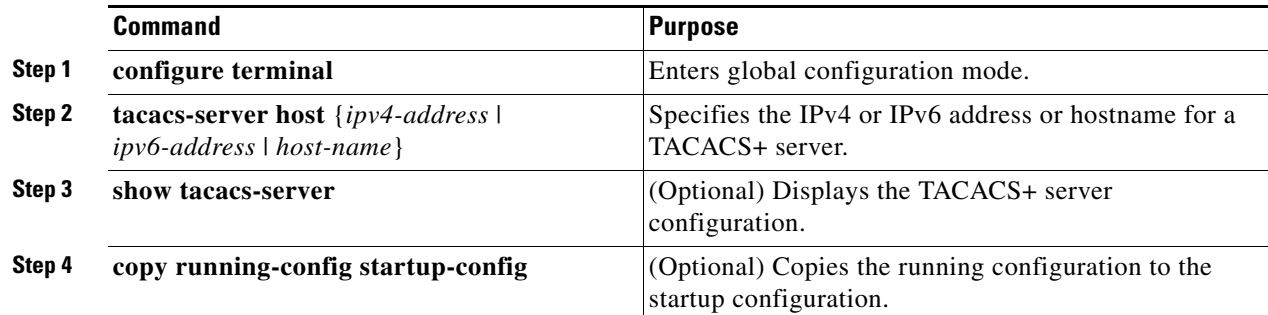

# **EXAMPLE**

This example shows how to configure an IP address for the TACACS+ server on the Cisco CG-OS router.

router# **configure terminal** router(config)# **tacacs-server host 10.10.2.2** router(config)# **copy running-config startup-config**

# <span id="page-39-0"></span>**Configuring Global TACACS+ Keys**

You can configure secret TACACS+ keys at the global level for all servers used by the Cisco CG-OS router. A secret key is a secret text string shared between the Cisco CG-OS router and the TACACS+ server hosts.

#### **BEFORE YOU BEGIN**

Enable TACACS+. (See [Enabling TACACS+, page 3-7](#page-38-0).) Obtain the secret key values for the remote TACACS+ servers.

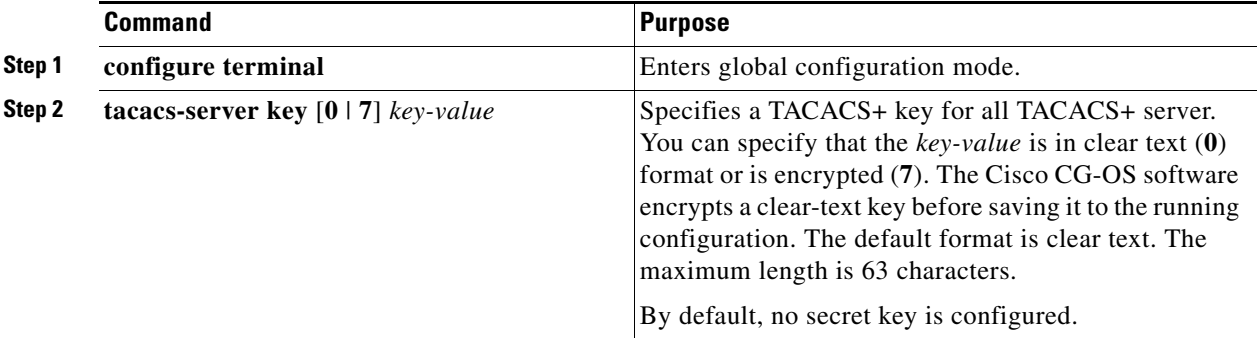

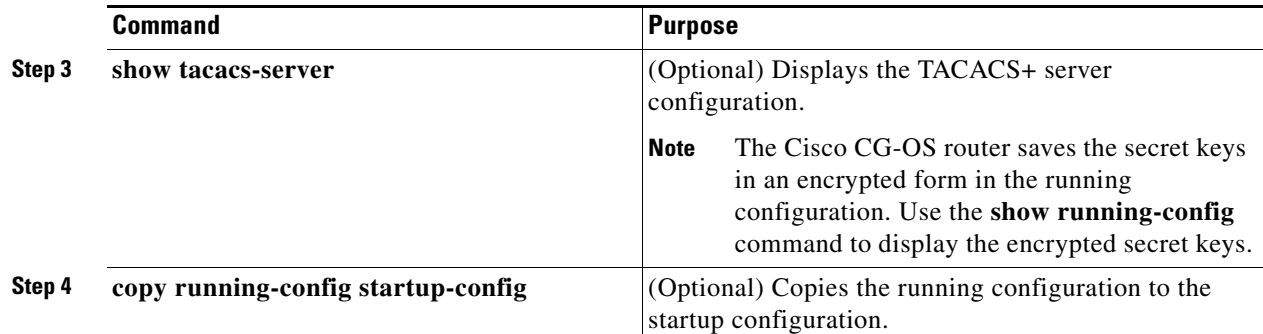

This example shows how to configure a global TACACS+ key for the Cisco CG-OS router.

```
router# configure terminal
router(config)# tacacs-server key 0 QsEfThUkO
router(config)# copy running-config startup-config
```
# <span id="page-40-0"></span>**Configuring a Key for a Specific TACACS+ Server**

You can configure secret keys for a TACACS+ server. A secret key is a shared secret text string between the Cisco CG-OS router and the TACACS+ server host to allow secure communication.

## **BEFORE YOU BEGIN**

Enable TACACS+. (See [Enabling TACACS+, page 3-7.](#page-38-0))

Obtain the secret key values for the remote TACACS+ servers.

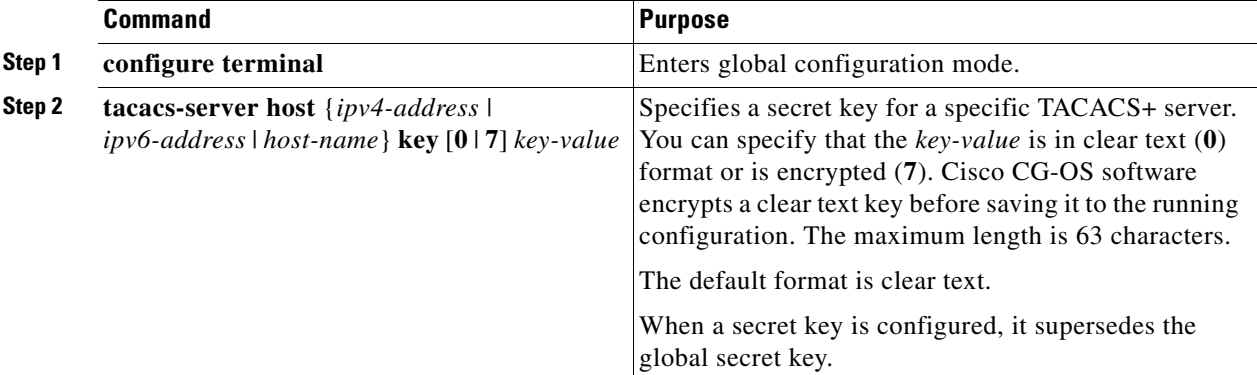

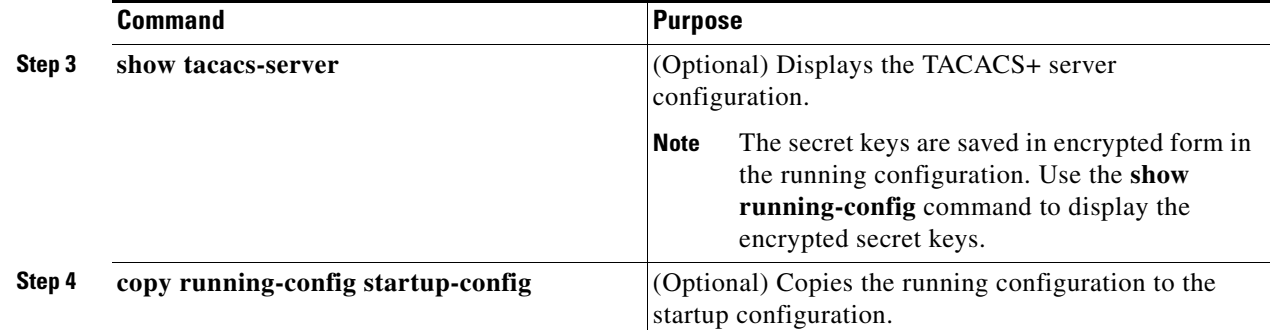

This example shows how to configure a key for a specific TACACS+ server.

```
router# configure terminal
router(config)# tacacs-server host 10.10.1.1 key 0 PlIjUhYg
```

```
router(config)# copy running-config startup-config
```
# <span id="page-41-0"></span>**Configuring TACACS+ Server Groups**

You can specify one or more remote AAA servers to authenticate users using server groups. All members of a group must use the TACACS+ protocol. The Cisco CG-OS router attempts access to the servers in the same order in which you configure them.

You can configure these server groups at any time but they only take effect when you apply them to an AAA service. For information on AAA services, see [Remote AAA Services, page 4-2](#page-51-0).

#### **BEFORE YOU BEGIN**

Enable TACACS+. (See [Enabling TACACS+, page 3-7](#page-38-0).)

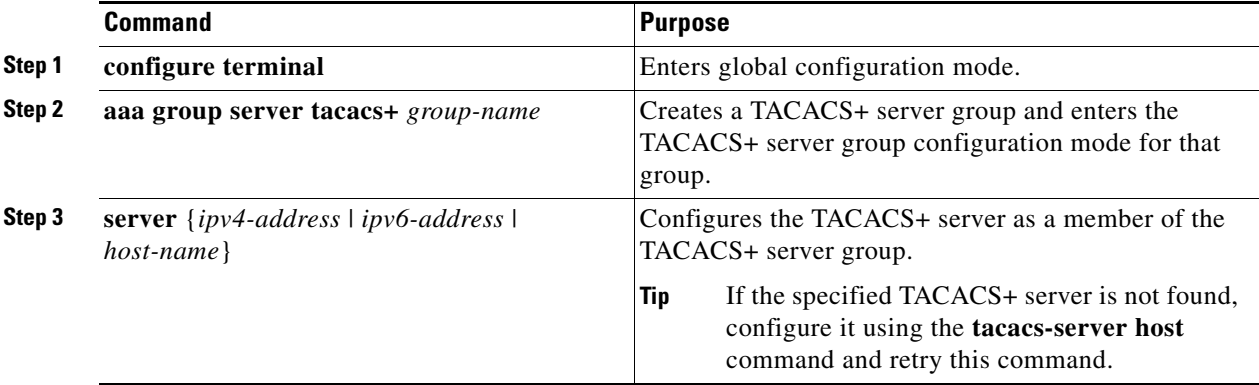

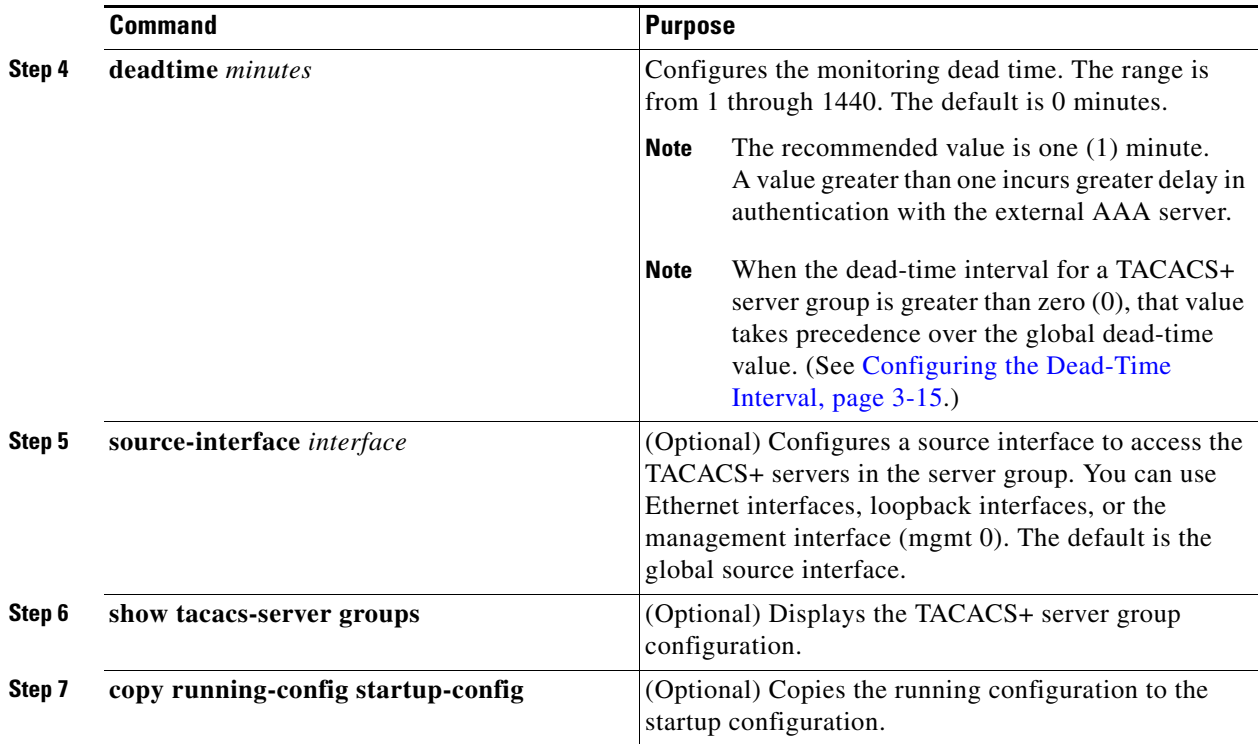

This example shows how to configure a TACACS+ server group for authentication.

```
router# configure terminal
router(config)# aaa group server tacacs+ TacServer
router(config-tacacs+)# server 10.10.2.2
router(config-tacacs+)# deadtime 1
router(config-tacacs+)# copy running-config startup-config
```
# <span id="page-42-0"></span>**Configuring the Global Source Interface for TACACS+ Server Groups**

You can configure a global source interface for TACACS+ server groups to use when accessing TACACS+ servers. To configure a different source interface for a specific TACACS+ server group, see [Configuring TACACS+ Server Groups, page 3-10](#page-41-0). By default, the Cisco CG-OS software uses any available interface.

## **BEFORE YOU BEGIN**

Enable TACACS+. (See [Enabling TACACS+, page 3-7.](#page-38-0))

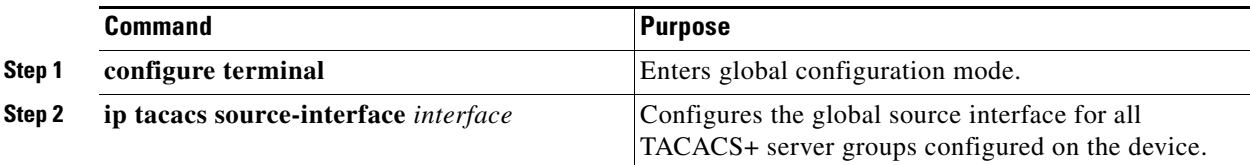

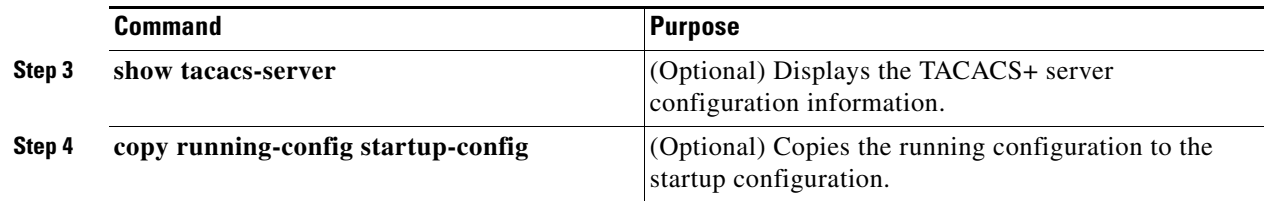

This example shows how to configure a global source interface for TACACS+ server groups.

```
router# configure terminal
router(config)# ip tacacs source-interface mgmt 0
router(config)# copy running-config startup-config
```
# <span id="page-43-0"></span>**Configuring the Global TACACS+ Timeout Interval**

You can set a global timeout interval for all TACACS+ servers. The timeout interval determines how long the Cisco CG-OS router waits for responses from TACACS+ servers before declaring a timeout failure.

#### **BEFORE YOU BEGIN**

Enable TACACS+. (See [Enabling TACACS+, page 3-7](#page-38-0).)

## **DETAILED STEPS**

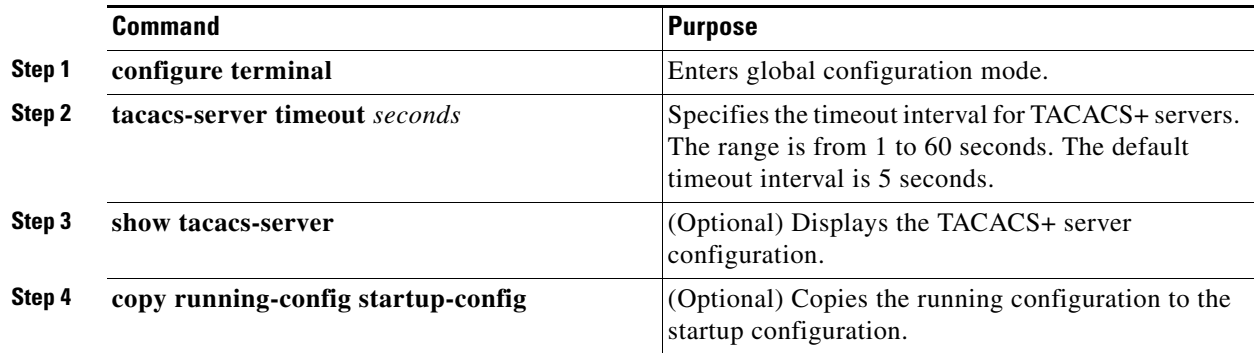

## **EXAMPLE**

This example shows how to configure a global TACACS+ timeout interval for the Cisco CG-OS router.

router# **configure terminal** router(config)# **tacacs-server timeout 10** router(config)# **copy running-config startup-config** 

# <span id="page-43-1"></span>**Configuring the Timeout Interval for a Server**

The timeout interval determines how long the Cisco CG-OS router waits for responses from a TACACS+ server before declaring a timeout failure.

## **BEFORE YOU BEGIN**

Enable TACACS+. (See [Enabling TACACS+, page 3-7.](#page-38-0))

## **DETAILED STEPS**

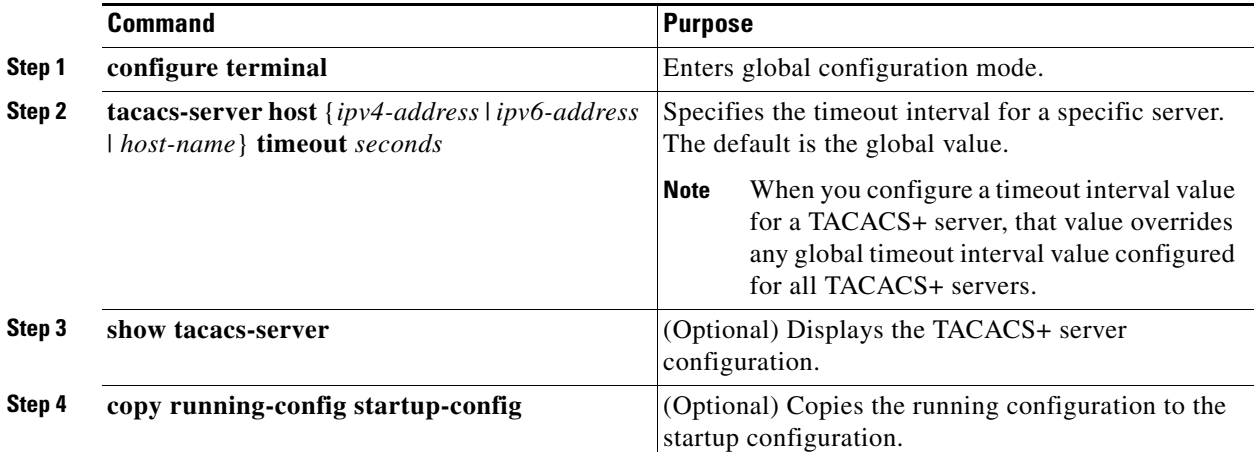

# **EXAMPLE**

This example shows how to configure a timeout for a TACACS+ server.

```
router# configure terminal
router(config)# tacacs-server host server1 timeout 10
router(config)# copy running-config startup-config
```
# <span id="page-44-0"></span>**Configuring TCP Ports**

You can configure another TCP port for the TACACS+ servers if there are conflicts with another application. By default, the Cisco CG-OS router uses port 49 for all TACACS+ requests.

#### **BEFORE YOU BEGIN**

Enable TACACS+. (See [Enabling TACACS+, page 3-7.](#page-38-0))

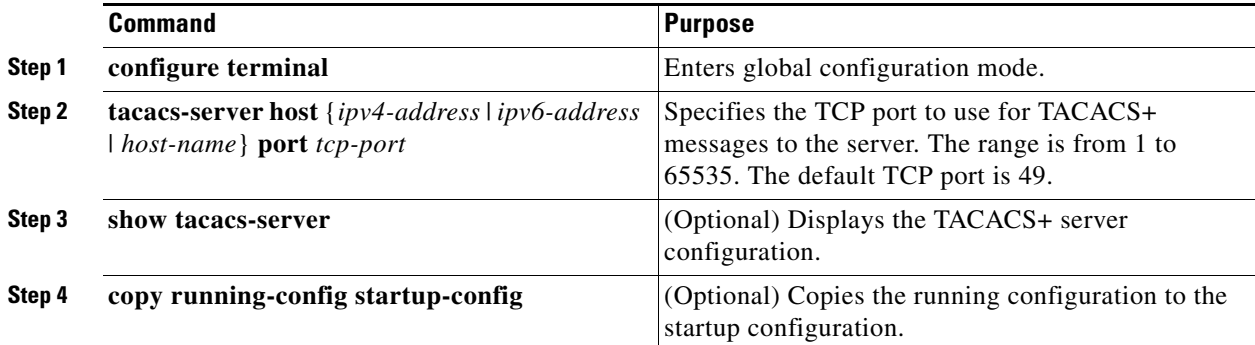

```
router# configure terminal
router(config)# tacacs-server host 10.10.1.1 port 2
router(config)# copy running-config startup-config
```
# <span id="page-45-0"></span>**Configuring Periodic TACACS+ Server Monitoring**

You can monitor the availability of TACACS+ servers. The monitoring parameters include the username and password to use for the server and an idle timer. The idle timer specifies the interval in which a TACACS+ server receives no requests before the Cisco CG-OS router sends out a test packet. You can configure this option to test servers periodically, or you can run a one-time only test.

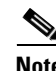

**Note** To protect network security, Cisco recommends that you use a username that is not the same as an existing username in the TACACS+ database.

**Note** The default idle timer value is 0 minutes. When the idle time interval is 0 minutes, the Cisco CG-OS router does not perform periodic TACACS+ server monitoring.

# **BEFORE YOU BEGIN**

Enable TACACS+. (See [Enabling TACACS+, page 3-7](#page-38-0).)

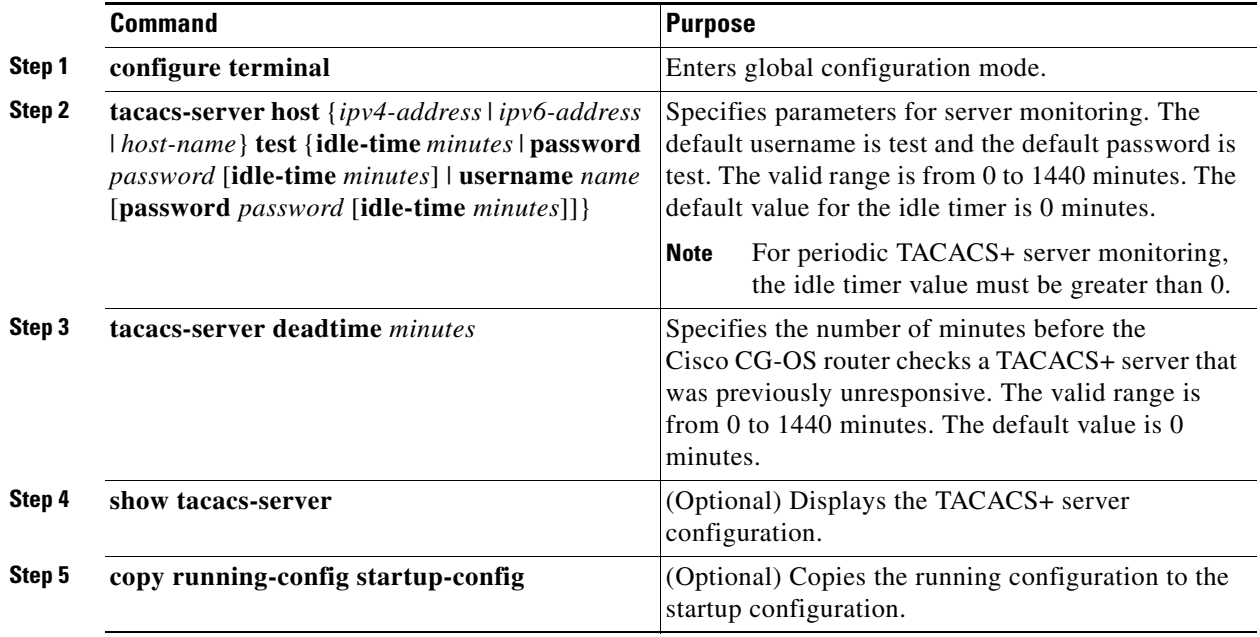

This example shows how to configure a dead time interval to monitor the availability of a TACACS+ server and how to configure a unique monitoring username and password.

```
router(config)# configure terminal
router(config)# tacacs-server host 10.10.1.1 test username user1 password Ur2Gd2BH 
idle-time 3
router(config)# tacacs-server deadtime 5
router(config)# copy running-config startup-config
```
# <span id="page-46-0"></span>**Configuring the Dead-Time Interval**

You can configure a global dead-time interval for all TACACS+ servers. The dead-time interval specifies the time that the Cisco CG-OS router waits, after declaring a TACACS+ server is dead, before sending out a test packet to determine if the server is now alive.

 $\mathscr{P}$ 

Note When the dead timer interval is 0 minutes, TACACS+ servers are not marked as dead even if they are not responding. You can configure the dead-timer per server group. (See [Configuring TACACS+ Server](#page-41-0)  [Groups, page 3-10.](#page-41-0))

#### **BEFORE YOU BEGIN**

Enable TACACS+. (See [Enabling TACACS+, page 3-7.](#page-38-0))

## **DETAILED STEPS**

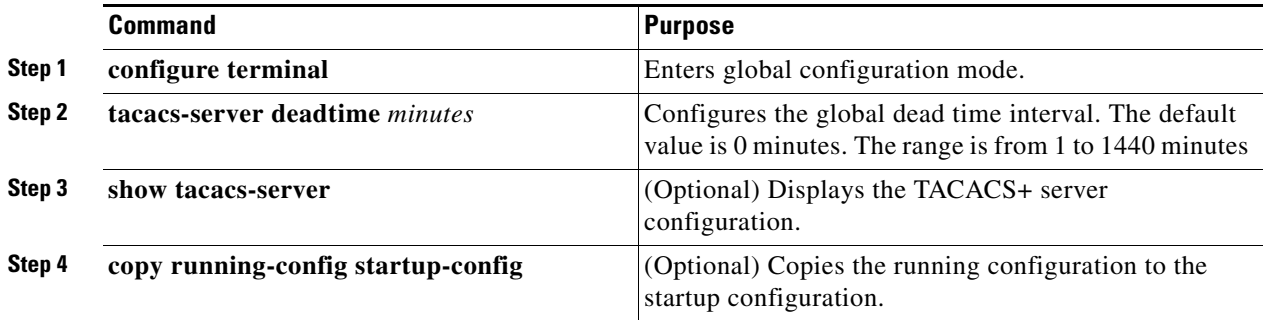

## **EXAMPLE**

This example shows how to deliver a global deadtime interval that applies to all TACACS+ servers.

```
router(config)# configure terminal
router(config)# tacacs-server deadtime 5
router(config)# copy running-config startup-config
```
# <span id="page-46-1"></span>**Enabling ASCII Authentication**

You can enable ASCII authentication on the TACACS+ server.

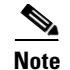

**Note** Only TACACS+ servers support ASCII authentication.

## **BEFORE YOU BEGIN**

Enable TACACS+. (See [Enabling TACACS+, page 3-7](#page-38-0).)

#### **DETAILED STEPS**

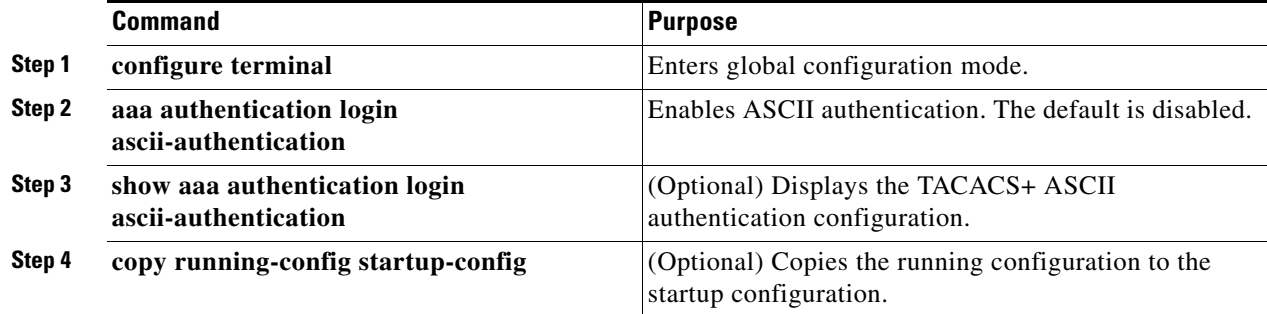

# **EXAMPLE**

This example shows how to enable ASCII authentication on the TACACS+ server.

```
router# configure terminal
router(config)# aaa authentication login ascii-authentication 
router(config)# copy running-config startup-config
```
# <span id="page-47-1"></span><span id="page-47-0"></span>**Manually Monitoring TACACS+ Servers or Groups**

You can manually issue a test message to a TACACS+ server or to a server group.

## **BEFORE YOU BEGIN**

Enable TACACS+. (See [Enabling TACACS+, page 3-7](#page-38-0).)

### **DETAILED STEPS**

Enter one or both of the commands below as applicable.

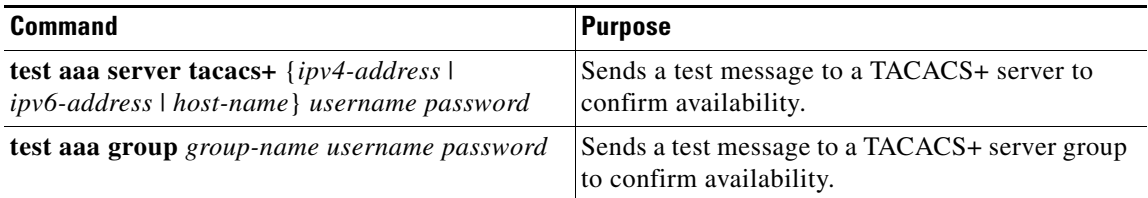

## **EXAMPLE**

This example shows how to configure a command to send a manual test of a TACACS+ server.

router# **test aaa server tacacs+ 10.10.1.1 user1 Ur2Gd2BH**

This example shows how to configure a command to send a manual test of a TACACS+ server group. router# **test aaa group TacGroup user2 As3He3CI**

# <span id="page-48-0"></span>**Disabling TACACS+**

You can disable TACACS+.

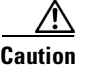

**Caution** When you disable TACACS+, the Cisco CG-OS router automatically discards all related running configurations.

# **BEFORE YOU BEGIN**

Ensure that an alternate TACACS+ server resource is available for those devices that are authenticated by the server before it is taken out of service.

## **DETAILED STEPS**

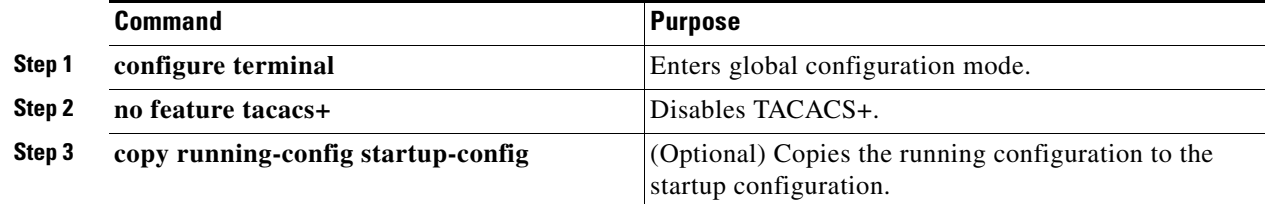

## **EXAMPLE**

This example shows how to disable a TACACS+ server.

```
router# configure terminal
router(config)# no feature tacacs+
router(config)# copy running-config startup-config
```
# **Monitoring TACACS+ Statistics**

You can display the statistics that the Cisco CG-OS router maintains for TACACS+ activity by using the command in the table below.

## **BEFORE YOU BEGIN**

Enable TACACS+. (See [Enabling TACACS+, page 3-7.](#page-38-0))

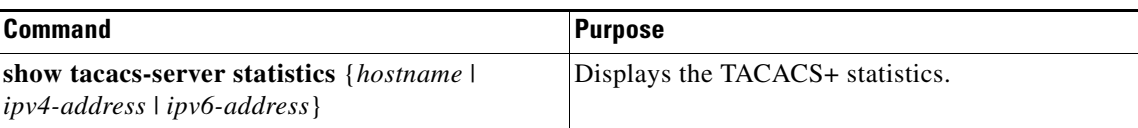

Г

# **Verifying TACACS+ Configuration**

To display TACACS+ configuration information, enter any or all of the following commands:

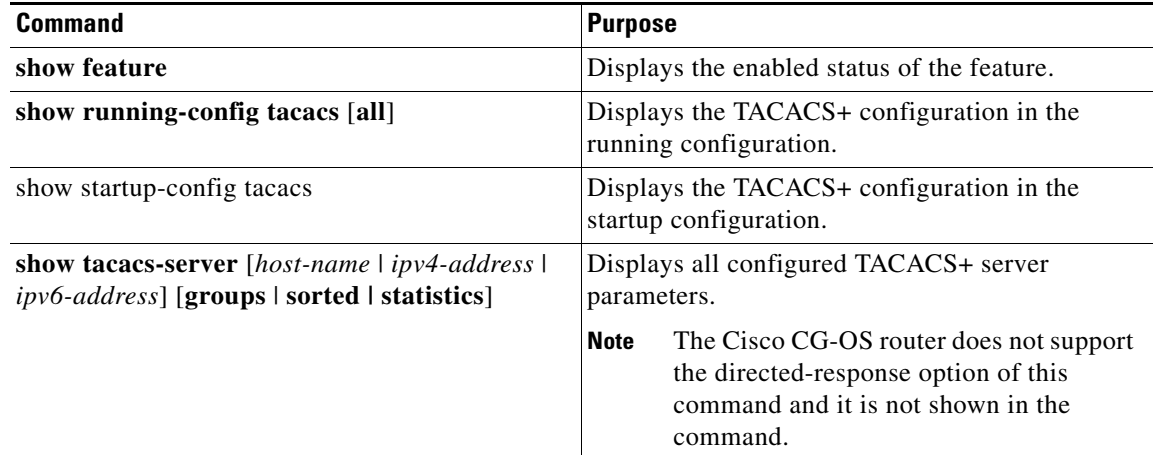

# **Configuration Example**

The following example shows how to configure TACACS+:

```
feature tacacs+
tacacs-server key 7 "ToIkLhPpG"
tacacs-server host 10.10.2.2 key 7 "ShMoMhTl"
aaa group server tacacs+ TacServer
    server 10.10.2.2
```
# **Where to Go Next**

You can now configure AAA authentication methods to include the TACACS+ server groups. (See [Chapter 4, "Configuring AAA"](#page-50-0).)

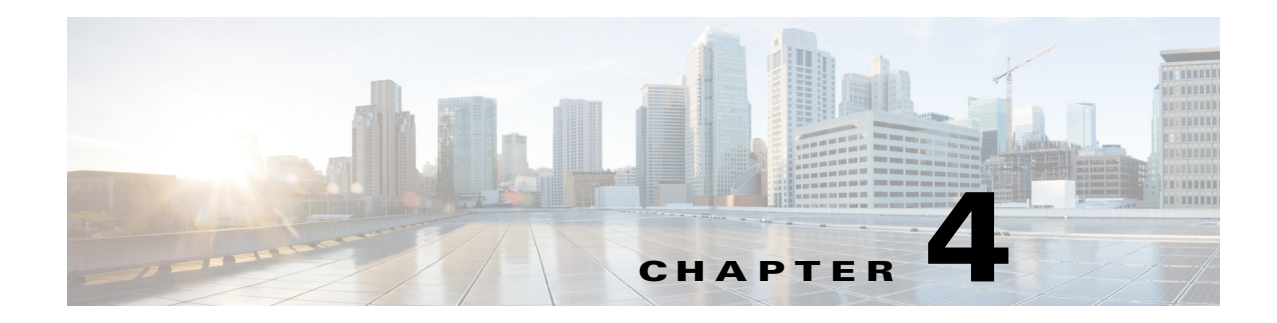

# <span id="page-50-0"></span>**Configuring AAA**

This chapter describes how to configure Authentication, Authorization, and Accounting (AAA) on Cisco 1000 Series Connected Grid Routers (hereafter referred to as the Cisco CG-OS router).

This chapter includes the following sections:

- [Information About AAA, page 4-1](#page-50-1)
- [Prerequisites for AAA, page 4-5](#page-54-0)
- **•** [Guidelines and Limitations for AAA, page 4-6](#page-55-1)
- [Default Settings, page 4-6](#page-55-2)
- **•** [Configuring AAA, page 4-6](#page-55-3)
- **•** [Displaying and Clearing the Local AAA Accounting Log, page 4-12](#page-61-0)
- **•** [Verifying Configuration, page 4-12](#page-61-1)
- [Configuration Example, page 4-13](#page-62-0)

# <span id="page-50-1"></span>**Information About AAA**

This section includes the following topics:

- **•** [AAA Security Services, page 4-1](#page-50-2)
- **•** [Benefits of Using AAA, page 4-2](#page-51-1)
- **•** [Remote AAA Services, page 4-2](#page-51-2)
- **•** [AAA Server Groups, page 4-3](#page-52-0)
- **•** [AAA Service Configuration Options, page 4-3](#page-52-1)
- **•** [Authentication and Authorization Process for User Login, page 4-4](#page-53-0)

# <span id="page-50-2"></span>**AAA Security Services**

The AAA feature allows you to verify the identity of, grant access to, and track the actions of users managing the Cisco CG-OS router. The Cisco CG-OS router supports Remote Access Dial-In User Service (RADIUS) or Terminal Access Controller Access Control device Plus (TACACS+) protocols.

Based on the user ID and password combination that you provide, the Cisco CG-OS router performs local authentication or authorization using the local database or remote authentication or authorization using one or more AAA servers. A pre-shared secret key provides security for communication between the Cisco CG-OS router and AAA servers. You can configure a common secret key for all AAA servers or for only a specific AAA server.

AAA security provides the following services:

**•** Authentication—Identifies users, including login and password dialog, challenge and response, messaging support, and, depending on the security protocol that you select, encryption.

Authentication is the process of verifying the identity of the person or device accessing the Cisco CG-OS router, which is based on the user ID and password combination provided by the entity trying to access the Cisco CG-OS router. The Cisco CG-OS routers allow you to perform local authentication (using the local lookup database) or remote authentication (using one or more RADIUS or TACACS+ servers).

**•** Authorization—Provides access control.

AAA authorization is the process of assembling a set of attributes that describe what the user is authorized to perform. Authorization in Cisco CG-OS is provided by attributes that are downloaded from AAA servers. Remote security servers, such as RADIUS and TACACS+, authorize users for specific rights by associating attribute-value (AV) pairs, which define those rights with the appropriate user.

**•** Accounting—Provides the method for collecting information, logging the information locally on the Cisco CG-OS router, and sending the information to the AAA server for billing, auditing, and reporting.

The accounting feature tracks and maintains a log of every management session used to access the Cisco CG-OS router. You can use this information to generate reports for troubleshooting and auditing purposes. You can store accounting logs locally on the Cisco CG-OS router or send them to remote AAA servers.

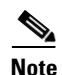

**Note** Cisco CG-OS software supports authentication, authorization, and accounting independently. For example, you can configure authentication and authorization without configuring accounting.

# <span id="page-51-1"></span>**Benefits of Using AAA**

AAA provides the following benefits:

- **•** Increased flexibility and control of access configuration
- **•** Scalability
- **•** Standardized authentication methods, such as RADIUS and TACACS+ security
- **•** Multiple backup devices

# <span id="page-51-2"></span><span id="page-51-0"></span>**Remote AAA Services**

Remote AAA services provided through RADIUS and TACACS+ protocols have the following advantages over local AAA services on the Cisco CG-OS router:

**•** AAA servers are already deployed widely across enterprises and can be easily used for AAA services.

• It is more efficient to define and manage user attributes for Cisco CG-OS routers within centralized AAA servers, which can be a shared resource for multiple routers rather than configuring local AAA services on each Cisco CG-OS router independently. Additionally, [AAA Server Groups](#page-52-0) can provide additional redundancy.

# <span id="page-52-0"></span>**AAA Server Groups**

You can specify remote AAA servers for authentication, authorization, and accounting by using server groups. A server group is a set of remote AAA servers that implement the same AAA protocol. The purpose of a server group is to provide for failover servers in case a remote AAA server fails to respond. If the first remote server in the group fails to respond, then the next remote server in the group is queried until one of the servers sends a response. If all the AAA servers in the server group fail to respond, then that server group option is considered a failure. When required, you can specify multiple server groups. If the Cisco CG-OS router encounters errors from the servers in the first group, it tries the servers in the next server group.

# <span id="page-52-1"></span>**AAA Service Configuration Options**

AAA configuration in the Cisco CG-OS router is service-based, which means that you can have separate AAA configurations for the following services:

- **•** User Telnet or Secure Shell version 2 (SSHv2) login authentication
- **•** Console login authentication
- **•** User management session accounting

[Table 4-1](#page-52-2) provides the relevant CLI command for each AAA service configuration option.

## *Table 4-1 AAA Service Configuration Commands*

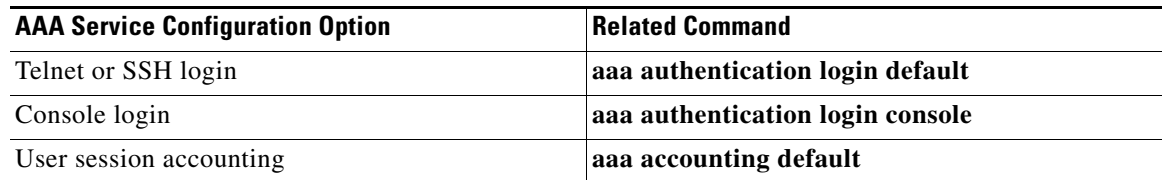

You can specify the following authentication methods for the AAA services:

- **•** RADIUS server groups—Uses the global pool of RADIUS servers for authentication
- Specified server groups—Uses specified RADIUS or TACACS+ server groups for authentication
- **•** Local—Uses the local username or password database for authentication
- **•** None—Uses only the username

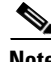

**Note** If the chosen authentication method employs all RADIUS servers, rather than a specific server group, the Cisco CG-OS router chooses the RADIUS server from the global pool of configured RADIUS servers, in the order of configuration. Servers from this global pool can also be configured within a RADIUS server group on the Cisco CG-OS router.

[Table 4-2](#page-53-1) shows the AAA authentication methods that you can configure for the AAA services.

 $\mathbf I$ 

<span id="page-52-2"></span>.

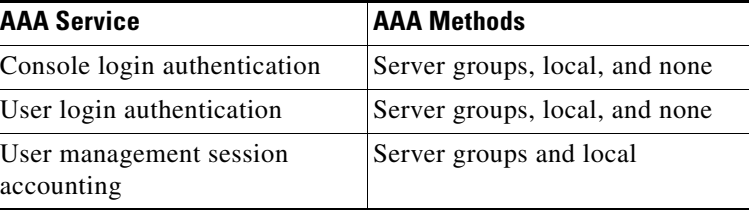

<span id="page-53-1"></span>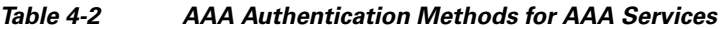

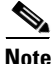

**Note** For console login authentication and user login authentication, and user management session accounting, the Cisco CG-OS router queries each option in the order specified. The local option is the default method when other configured options fail.

# <span id="page-53-0"></span>**Authentication and Authorization Process for User Login**

[Figure 4-1](#page-54-1) shows a flow chart of the authentication and authorization process for user login. The following list explains the process:

- **1.** When you log in to one of the required Cisco CG-OS routers, you can use the Telnet, SSHv2, or console login options. Cisco recommends employing SSHv2 for increased security.
- **2.** When you configure the AAA server groups using the server group authentication method, the Cisco CG-OS router sends an authentication request to the first AAA server in the group as follows:
	- **–** If the AAA server fails to respond, then the Cisco CG-OS router queries the next AAA server and so on until a remote AAA server responds to the authentication request.
	- **–** If all AAA servers in the server group fail to respond, then the Cisco CG-OS router contacts servers in the next server group.
	- **–** If all configured methods fail, then the local database on the Cisco CG-OS router is used for authentication.
- **3.** When the Cisco CG-OS router successfully authenticates through a remote AAA server, the following possibilities apply:
	- **–** If the AAA server protocol is RADIUS, then the server downloads an authentication response to the Cisco CG-OS router that includes user roles, which are part of the cisco-av-pair attribute.
	- **–** If the AAA server protocol is TACACS+, then the Cisco CG-OS router sends another request to the same server to get the user roles specified as custom attributes for the shell.
	- **–** If the user roles are not successfully retrieved from the remote AAA server by the Cisco CG-OS router, then the Cisco CG-OS router assigns the user the *vdc-operator* role. For more information on user roles, refer to [Chapter 7, "Configuring User Accounts and RBAC."](#page-106-0)
- **4.** When the Cisco CG-OS router successfully authenticates your username and password, the Cisco CG-OS router logs you in and assigns you the roles configured in the local database.

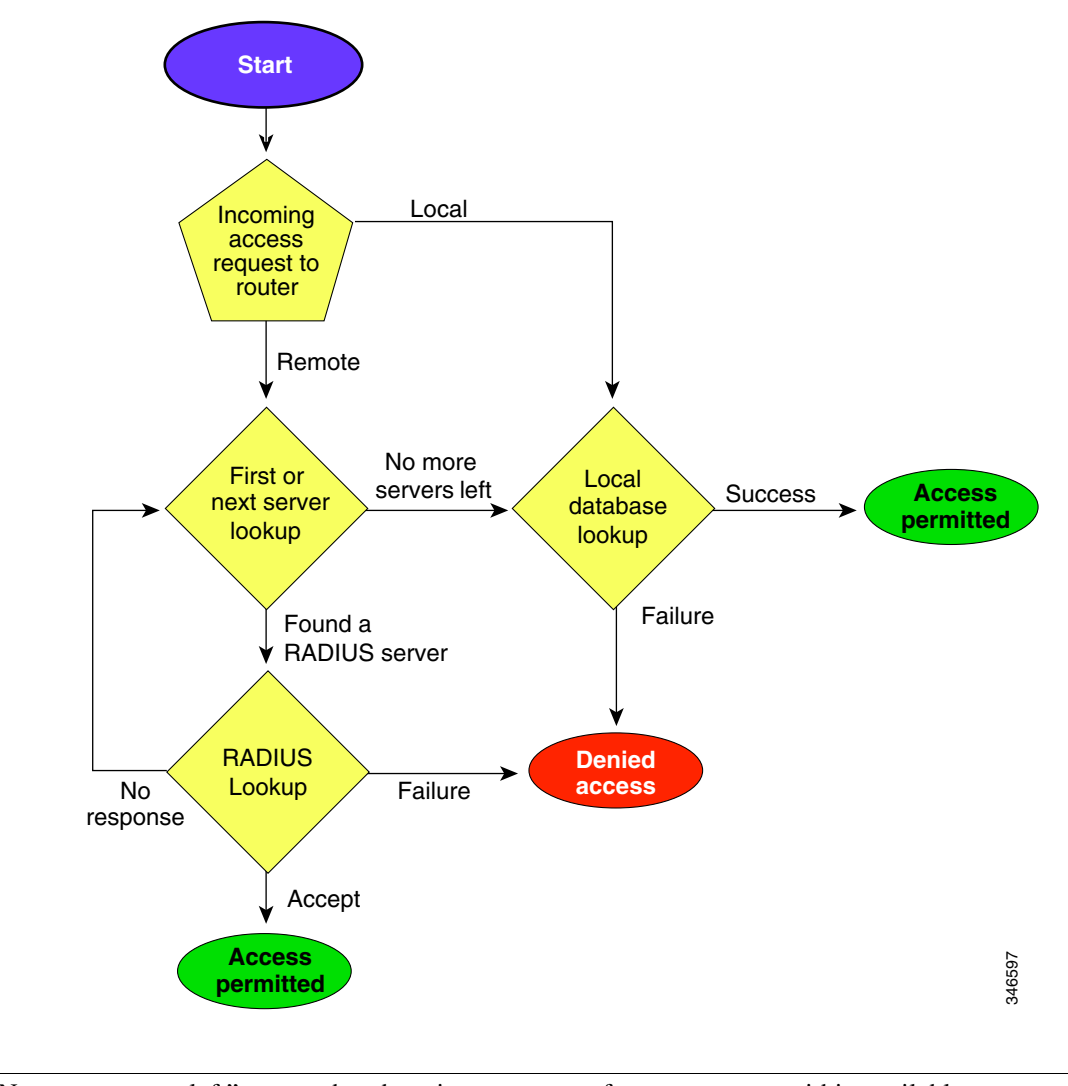

<span id="page-54-1"></span>*Figure 4-1 Authorization and Authentication Flow for User Login*

**Note** "No more servers left" means that there is no response from any server within available server groups.

# <span id="page-54-0"></span>**Prerequisites for AAA**

Ensure that at least one RADIUS or TACACS+ server is IP reachable. (See the [Configuring RADIUS](#page-19-0)  [Servers, page 2-6](#page-19-0) and [Configuring TACACS+ Server Hosts, page 3-7.](#page-38-2))

Ensure that the Cisco CG-OS router is recognized as a client of the AAA servers.

Ensure that you configure the pre-share secret key on the Cisco CG-OS router and the remote AAA servers.

Ensure that the remote server responds to AAA requests from the Cisco CG-OS router. (See [Manually](#page-29-0)  [Monitoring RADIUS Server or Groups, page 2-16](#page-29-0) and the [Manually Monitoring TACACS+ Servers or](#page-47-1)  [Groups, page 3-16.](#page-47-1))

Г

# <span id="page-55-1"></span>**Guidelines and Limitations for AAA**

The Cisco CG-OS software does not support all-numeric usernames, whether created with TACACS+ or RADIUS, or created locally, and does not create local users with all-numeric names. When an all-numeric username exists on an AAA server and it is entered during login, the Cisco CG-OS router does not log in the user.

When you have a user account configured on a local Cisco CG-OS router that has the same name as a remote user account on an AAA server, Cisco CG-OS applies the user roles for the local user account to the remote user, instead of the user roles configured on the AAA server.

# <span id="page-55-4"></span><span id="page-55-2"></span>**Default Settings**

[Table 4-3](#page-55-4) lists the default settings for AAA parameters.

#### *Table 4-3 Default AAA Parameters*

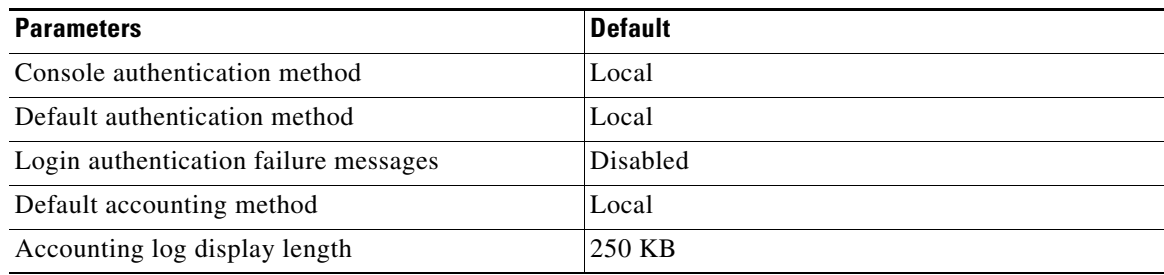

# <span id="page-55-3"></span><span id="page-55-0"></span>**Configuring AAA**

This section includes the following topics:

- [Process for Configuring AAA, page 4-6](#page-55-5)
- **•** [Configuring Default Login Authentication Methods, page 4-7](#page-56-0)
- **•** [Enabling the Default User Role for Authentication, page 4-8](#page-57-0)
- **•** [Enabling Login Authentication Failure Messages, page 4-8](#page-57-1)
- **•** [Configuring AAA Accounting Default Methods, page 4-9](#page-58-0)
- **•** [Using AAA Server VSAs, page 4-10](#page-59-0)

# <span id="page-55-5"></span>**Process for Configuring AAA**

To configure AAA authentication and accounting, follow these steps:

**Step 1** When you want to use remote RADIUS or TACACS+ servers for authentication, and to configure the hosts on your Cisco CG-OS router, refer to [Chapter 2, "Configuring RADIUS"](#page-14-0) and [Chapter 3,](#page-32-0)  ["Configuring TACACS+"](#page-32-0)).

**Step 2** Enable the Default User Role for Authentication. (See [Enabling the Default User Role for](#page-57-0)  [Authentication, page 4-8](#page-57-0).)

- **Step 3** Enable the Login Authentication Failure Messages. (See [Enabling Login Authentication Failure](#page-57-1)  [Messages, page 4-8](#page-57-1).)
- **Step 4** Configure default login authentication methods for user logins. (See [Configuring Default Login](#page-56-0)  [Authentication Methods, page 4-7.](#page-56-0))
- **Step 5** Configure default AAA accounting default methods. (See [Configuring AAA Accounting Default](#page-58-0)  [Methods, page 4-9](#page-58-0).)

# <span id="page-56-0"></span>**Configuring Default Login Authentication Methods**

The authentication methods include the following:

- **•** Global pool of RADIUS servers
- **•** Named subset of RADIUS or TACACS+ servers
- **•** Local database on the Cisco CG-OS router (default)

#### **BEFORE YOU BEGIN**

Configure RADIUS or TACACS+ server groups.

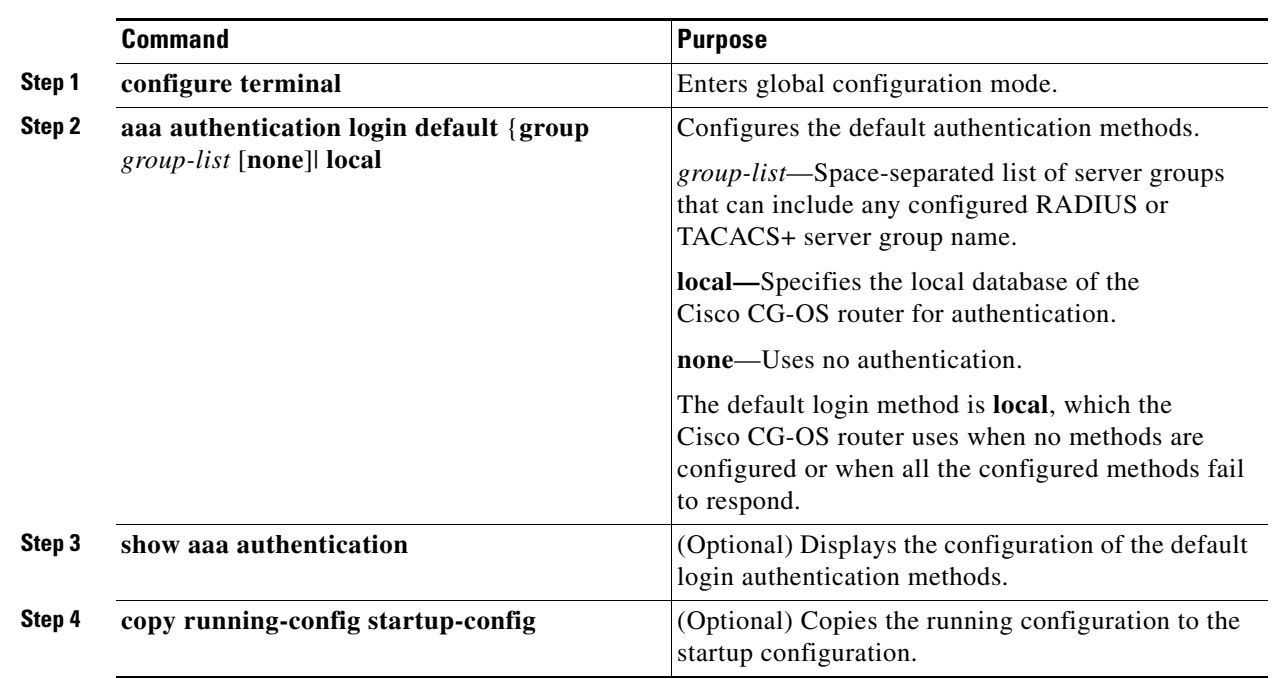

# **DETAILED STEPS**

## **EXAMPLE**

This example shows how to configure default login authentication methods for the Cisco CG-OS router.

router# **configure terminal** router(config)# **aaa authentication login default group va\_reston2** router(config)# **copy running-config startup-config**

# <span id="page-57-0"></span>**Enabling the Default User Role for Authentication**

You can enable the default user role that allows remote users who do not have a user role to log in to the Cisco CG-OS router through a RADIUS or TACACS+ server. The default user role on the Cisco CG-OS router is *network-operator.* For more information on user roles, see [Chapter 7, "Configuring User](#page-106-0)  [Accounts and RBAC."](#page-106-0)

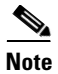

**Note** Although references to a default VDC might be seen in CLI displays, the Cisco CG-OS router does not support the configuration of more than one VDC. The Cisco CG-OS router only supports a default VDC.

# **BEFORE YOU BEGIN**

Configure RADIUS or TACACS+ servers or server groups.

#### **DETAILED STEPS**

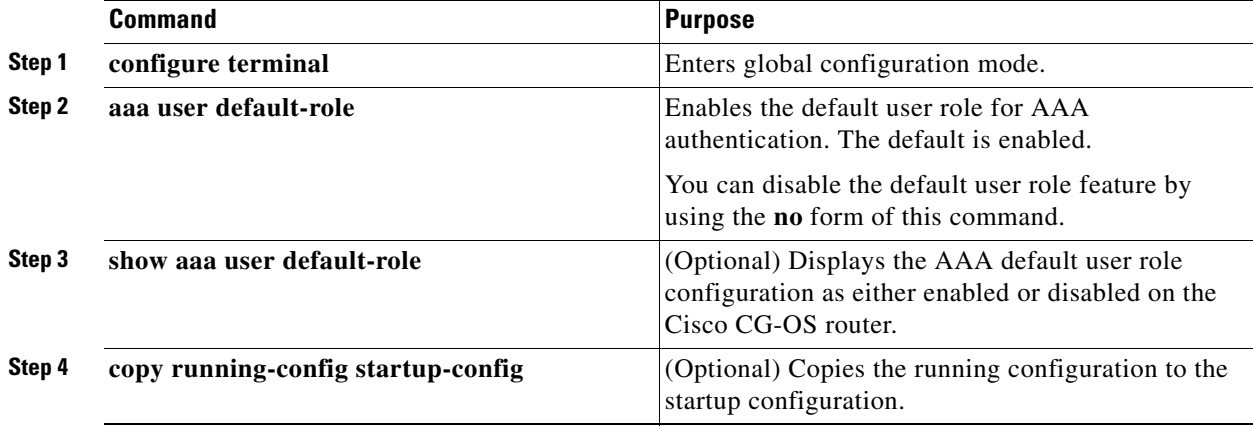

## **EXAMPLE**

This example shows how to enable the default user role of *network-operator* for remote authentication to the Cisco CG-OS router through a AAA (RADIUS or TACACS+) server.

router# **configure terminal** router(config)# **aaa user default-role** router(config)# **copy running-config startup-config**

# <span id="page-57-1"></span>**Enabling Login Authentication Failure Messages**

When you enable login failure messages on the Cisco CG-OS router, the following messages display when access to remote AAA servers fails and the local user database takes precedence:

Remote AAA servers unreachable; local authentication done Remote AAA servers unreachable; local authentication failed

#### **BEFORE YOU BEGIN**

Configure RADIUS or TACACS+ servers or server groups.

## **DETAILED STEPS**

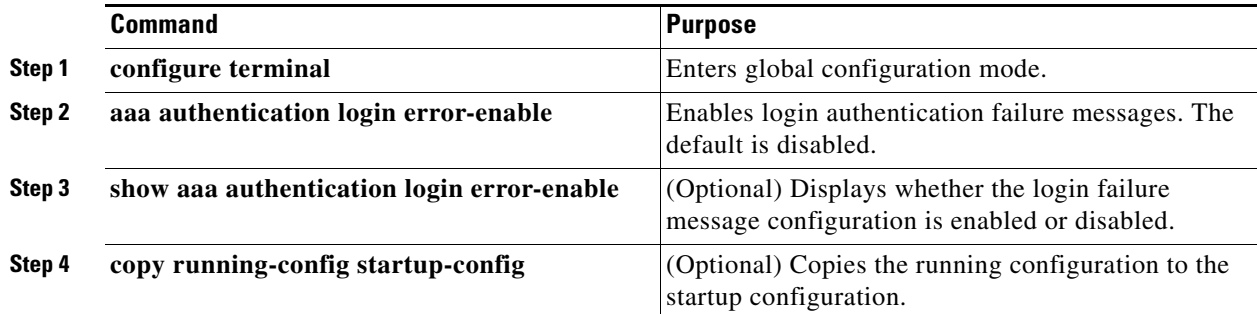

## **EXAMPLE**

This example shows how to enable authentication failure messages on the Cisco CG-OS router that will appear on a user (client) terminal when authentication with a RADIUS or TACACS+ server fails.

```
router# configure terminal
router(config)# aaa authentication login error-enable
router(config)# copy running-config startup-config
```
# <span id="page-58-0"></span>**Configuring AAA Accounting Default Methods**

The Cisco CG-OS router supports TACACS+ and RADIUS methods for accounting and reports user activity to TACACS+ or RADIUS security servers in the form of accounting records. Each accounting record contains accounting attribute-value (AV) pairs, which are stored on the designated AAA server.

When you activate AAA accounting, the Cisco CG-OS router reports these attributes as accounting records, which are then stored in an accounting log on the defined AAA security server.

You can create default method lists defining specific accounting methods, which include the following:

- **•** RADIUS server group—Specifies a global pool of RADIUS servers for accounting.
- Specified server group—Uses a specified RADIUS or TACACS+ server group for accounting.
- Local—Uses the local username or password database on the Cisco CG-OS router for accounting.

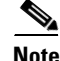

**Note** When you configure server groups and the server groups do not respond, by default, the local database on the Cisco CG-OS router is used for authentication.

#### **BEFORE YOU BEGIN**

Configure RADIUS or TACACS+ server groups.

#### **DETAILED STEPS**

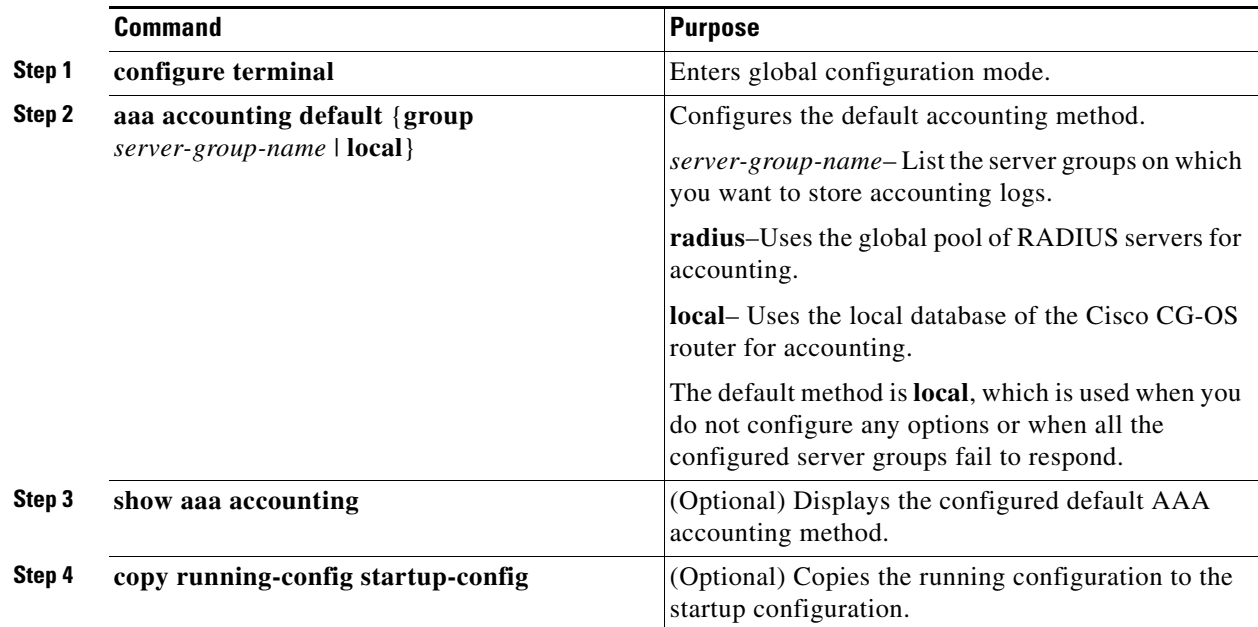

# **EXAMPLE**

This example shows how to configure the Cisco CG-OS router to use default accounting methods employed by RADIUS servers.

router# **configure terminal** router(config)# **aaa accounting default group va\_reston3** router(config)# **copy running-config startup-config**

# <span id="page-59-0"></span>**Using AAA Server VSAs**

You can use Vendor-Specific Attributes (VSAs) to specify user roles on AAA servers.

This section includes the following topics:

- **•** [About VSAs, page 4-10](#page-59-1)
- **•** [VSA Format, page 4-11](#page-60-0)
- **•** [Specifying User Roles on AAA Servers, page 4-11](#page-60-1)

# <span id="page-59-1"></span>**About VSAs**

The Internet Engineering Task Force (IETF) draft standard specifies attribute 26 as the method for communicating VSAs between the network access server and the RADIUS server. VSAs allow vendors to support their own extended attributes that are not suitable for general use. The Cisco RADIUS implementation supports one vendor-specific option using the format recommended in the specification. The Cisco vendor ID is 9, and the supported option is vendor type 1, which is named cisco-av-pair. The value is a string with the following format:

protocol : attribute separator value \*

The protocol is a Cisco attribute for a particular type of authorization, the separator is  $=$  (equal sign) for mandatory attributes, and  $*$  (asterisk) indicates optional attributes.

When you use RADIUS servers for authentication on the Cisco CG-OS router, the RADIUS protocol directs the RADIUS server to return user attributes, such as authorization information, along with authentication results. This authorization information is specified through VSAs.

# <span id="page-60-0"></span>**VSA Format**

Cisco CG-OS supports the following VSA protocol options:

- Shell—Protocol used in access-accept packets to provide user-profile information.
- Accounting—Protocol used in accounting-request packets. When a value contains any white spaces, put it within double quotation marks.

Cisco CG-OS supports the following attributes:

• roles—Lists all the roles assigned to the user. The value field is a string that stores the list of group names delimited by white space. For example, if you belong to roles network-operator, the value field would be "network-operator." This subattribute is sent in the VSA portion of the Access-Accept frames from the RADIUS server, and it can only be used with the shell protocol value. These examples use the roles attribute:

```
shell:roles="network-operator vdc-admin" 
shell:roles*"network-operator" vdc-admin
```
The following examples show the roles attribute as supported by FreeRADIUS:

```
Cisco-AVPair = "shell:roles=\"network-operator vdc-admin\""
Cisco-AVPair = "shell:roles*\"network-operator vdc-admin\""
```
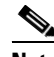

**Note** When you specify a VSA as shell:roles\*"network-operator" vdc-admin or "shell:roles\*\"network-operator vdc-admin\"", this VSA is flagged as an optional attribute and other Cisco devices ignore this attribute.

• accountinginfo—Stores accounting information in addition to the attributes covered by the standard RADIUS accounting protocol. This attribute is sent only in the VSA portion of the Account-Request frames from the RADIUS client on the Cisco CG-OS router, and it can only be used with the accounting protocol-related PDUs.

# <span id="page-60-1"></span>**Specifying User Roles on AAA Servers**

You can use the VSA cisco-av-pair on AAA servers to specify user role mapping for the Cisco CG-OS router using this format:

shell:roles="roleA roleB …"

If you do not specify the role option in the cisco-av-pair attribute, the default user role is network-operator.

For more information on user roles, see [Chapter 7, "Configuring User Accounts and RBAC."](#page-106-0)

# <span id="page-61-0"></span>**Displaying and Clearing the Local AAA Accounting Log**

The Cisco CG-OS router maintains a local log for the AAA accounting activity.

You can display the contents of the log or clear the contents of the log by entering one of the commands below:

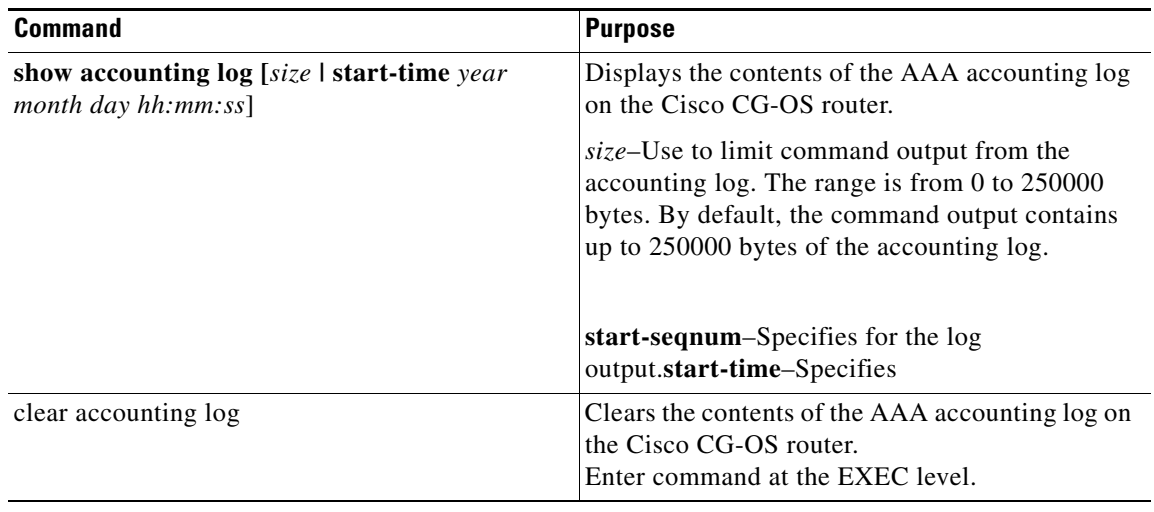

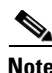

**Note** The AAA accounting log is local to the Cisco CG-OS router.

# <span id="page-61-1"></span>**Verifying Configuration**

To display AAA configuration information, enter any or all of the following commands:

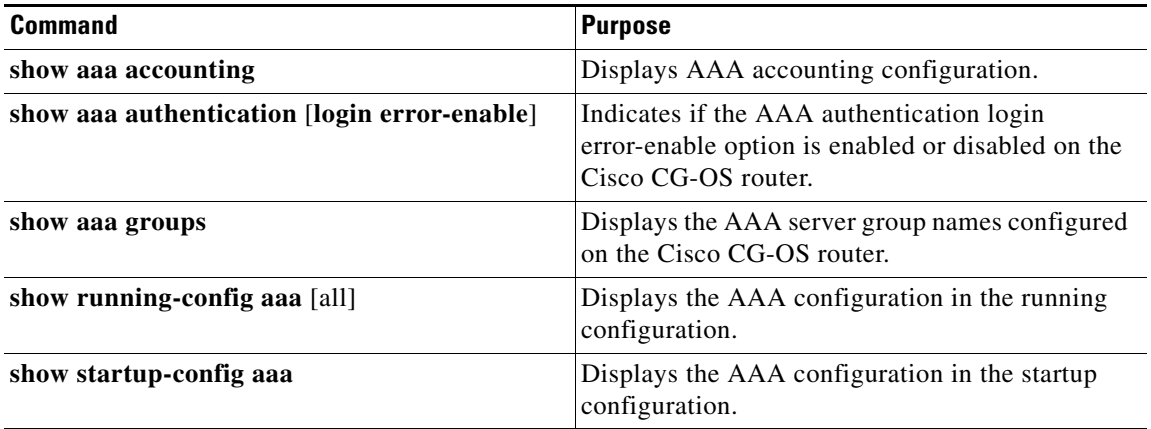

For detailed information about the fields in the output from these commands, see the [Command Lookup Tool](http://tools.cisco.com/Support/CLILookup/cltSearchAction.do) on Cisco.com.

# <span id="page-62-0"></span>**Configuration Example**

## The following example shows how to configure AAA:

aaa authentication login default group va\_reston2 aaa accounting default group va\_reston3

П

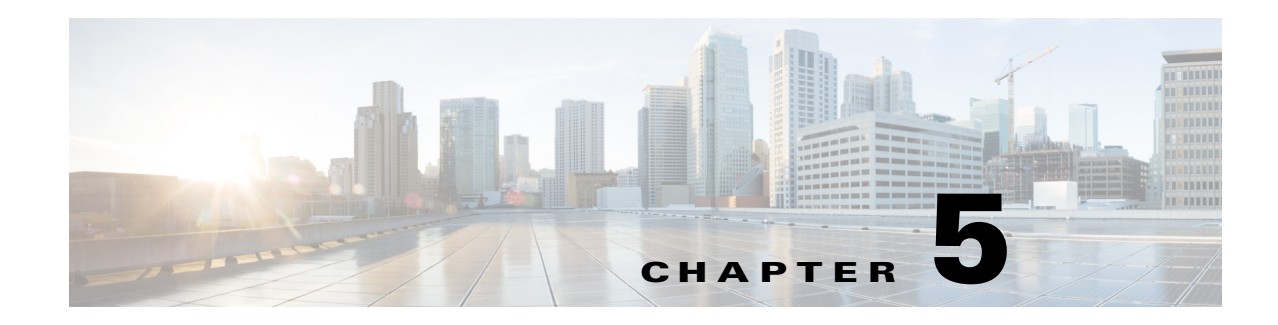

# **Configuring SSHv2 and Telnet**

This chapter describes how to configure Secure Shell Protocol version 2 (SSHv2) and Telnet on the Cisco1000 Series Connected Grid Routers (hereafter referred to as Cisco CG-OS router).

This chapter includes the following sections:

- [Information About SSHv2 and Telnet, page 5-1](#page-64-0)
- [Prerequisites, page 5-3](#page-66-0)
- **•** [Guidelines and Limitations, page 5-3](#page-66-1)
- [Default Settings, page 5-3](#page-66-2)
- **•** [Configuring SSHv2, page 5-3](#page-66-3)
- **•** [Configuring Telnet, page 5-9](#page-72-0)
- **•** [Verifying the SSHv2 and Telnet Configuration, page 5-11](#page-74-0)
- [Configuration Example, page 5-11](#page-74-1)

# <span id="page-64-0"></span>**Information About SSHv2 and Telnet**

This section includes the following topics:

- **•** [SSHv2 Server, page 5-1](#page-64-1)
- **•** [SSHv2 Client, page 5-2](#page-65-0)
- **•** [SSHv2 Server Keys, page 5-2](#page-65-1)
- **•** [SSHv2 Authentication Using Digital Certificates, page 5-2](#page-65-2)
- **•** [Telnet Server, page 5-3](#page-66-4)

# <span id="page-64-1"></span>**SSHv2 Server**

You can use the SSHv2 server to enable an SSH client to make a secure, encrypted connection to the Cisco CG-OS router. SSHv2 uses strong encryption for authentication. The SSHv2 server in the Cisco CG-OS software can interoperate with publicly and commercially available SSHv2 clients.

The user authentication mechanisms supported for SSHv2 are RADIUS, TACACS+, and the use of locally stored usernames and passwords on the Cisco CG-OS router.

Г

# <span id="page-65-0"></span>**SSHv2 Client**

The SSHv2 client feature is an application that runs over the SSHv2 protocol to provide device authentication and encryption. The SSHv2 client enables the Cisco CG-OS router to make a secure, encrypted connection to any other device that runs the SSHv2 server. This connection provides an encrypted outbound connection. With authentication and encryption, the SSHv2 client allows for a secure communication over an insecure network.

The SSHv2 client in Cisco CG-OS works with publicly and commercially available SSHv2 servers.

# <span id="page-65-1"></span>**SSHv2 Server Keys**

SSHv2 requires server keys for secure communications to the Cisco CG-OS router. You can use SSHv2 server keys for the following SSHv2 options:

- **•** SSHv2 version 2 using Rivest, Shamir, and Adelman (RSA) public-key cryptography
- **•** SSHv2 version 2 using the Digital System Algorithm (DSA)

Be sure to have an SSHv2 server key-pair with the appropriate version before enabling the SSHv2 service. You can generate the SSHv2 server key-pair according to the SSHv2 client version used. The SSHv2 service accepts two types of key-pairs for use by SSHv2:

- **•** The **dsa** option generates the DSA key-pair for the SSHv2 protocol.
- **•** The **rsa** option generates the RSA key-pair for the SSHv2 protocol.

By default, Cisco CG-OS generates an RSA key using 1024 bits.

SSHv2 supports the following public key formats:

- **•** OpenSSH
- **•** IETF Secure Shell (SECSH)

**Caution** If you delete all of the SSHv2 keys, you cannot start the SSHv2 services.

# <span id="page-65-2"></span>**SSHv2 Authentication Using Digital Certificates**

SSHv2 authentication provides X.509 digital certificate support for host authentication. An X.509 digital certificate is a data item that ensures the origin and integrity of a message. It contains encryption keys for secured communications and is signed by a trusted certification authority (CA) to verify the identity of the presenter. The X.509 digital certificate support provides either DSA or RSA algorithms for authentication.

The certificate infrastructure uses the first certificate that supports the Secure Socket Layer (SSL) and is returned by the security infrastructure, either through query or notification. Verification of certificates is successful if the certificates are from any of the trusted CAs.

You can configure your device for either SSHv2 authentication using an X.509 certificate or SSHv2 authentication using a Public Key Certificate, but not both. If either of them is configured and the authentication fails, you are prompted for a password.

For more information on CAs and digital certificates, see [Chapter 6, "Configuring PKI."](#page-76-0)

# <span id="page-66-4"></span>**Telnet Server**

The Telnet protocol enables TCP/IP connections to a host. Telnet allows a user at one site to establish a TCP connection to a login server at another site and then passes the keystrokes from one device to the other. Telnet can accept either an IP address or a domain name as the remote device address.

By default, the Telnet server is disabled on the Cisco CG-OS router.

# <span id="page-66-0"></span>**Prerequisites**

Configure IP on a Layer 3 interface, out-of-band on the mgmt 0 interface, or inband on an Ethernet interface.

# <span id="page-66-1"></span>**Guidelines and Limitations**

Cisco CG-OS supports only SSH version 2 (SSHv2).

You can configure the Cisco CG-OS router with either SSHv2 authentication using an X.509 certificate or SSHv2 authentication using a Public Key Certificate, but not both. Regardless of which authentication method is in use, the Cisco CG-OS router prompts the user for a password when authentication fails.

Cisco CG-OS supports a maximum of 60 concurrent SSHv2 and Telnet sessions.

# <span id="page-66-5"></span><span id="page-66-2"></span>**Default Settings**

[Table 5-1](#page-66-5) lists the default settings for SSHv2 and Telnet parameters.

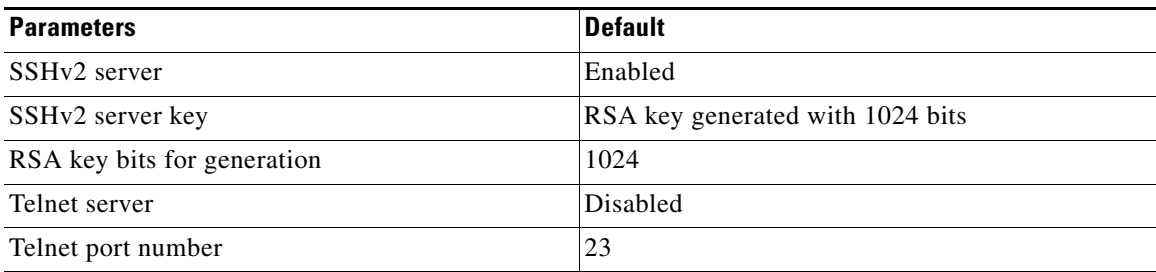

## *Table 5-1 Default SSHv2 and Telnet Parameters*

# <span id="page-66-3"></span>**Configuring SSHv2**

This section includes the following sections:

- **•** [Generating SSHv2 Server Keys, page 5-4](#page-67-0)
- **•** [Specifying the SSHv2 Public Keys for User Accounts, page 5-4](#page-67-1)
- **•** [Starting SSHv2 Sessions, page 5-6](#page-69-0)
- **•** [Clearing SSHv2 Hosts, page 5-7](#page-70-0)
- **•** [Disabling the SSHv2 Server, page 5-7](#page-70-1)

**•** [Clearing SSHv2 Sessions, page 5-8](#page-71-0)

# <span id="page-67-0"></span>**Generating SSHv2 Server Keys**

You can generate an SSHv2 server key based on your security requirements. The default SSHv2 server key is an RSA key that the Cisco CG-OS router generates using 1024 bits.

#### **BEFORE YOU BEGIN**

Ensure that you have met the prerequisites for SSHv2 summarized under [Prerequisites](#page-66-0).

## **DETAILED STEPS**

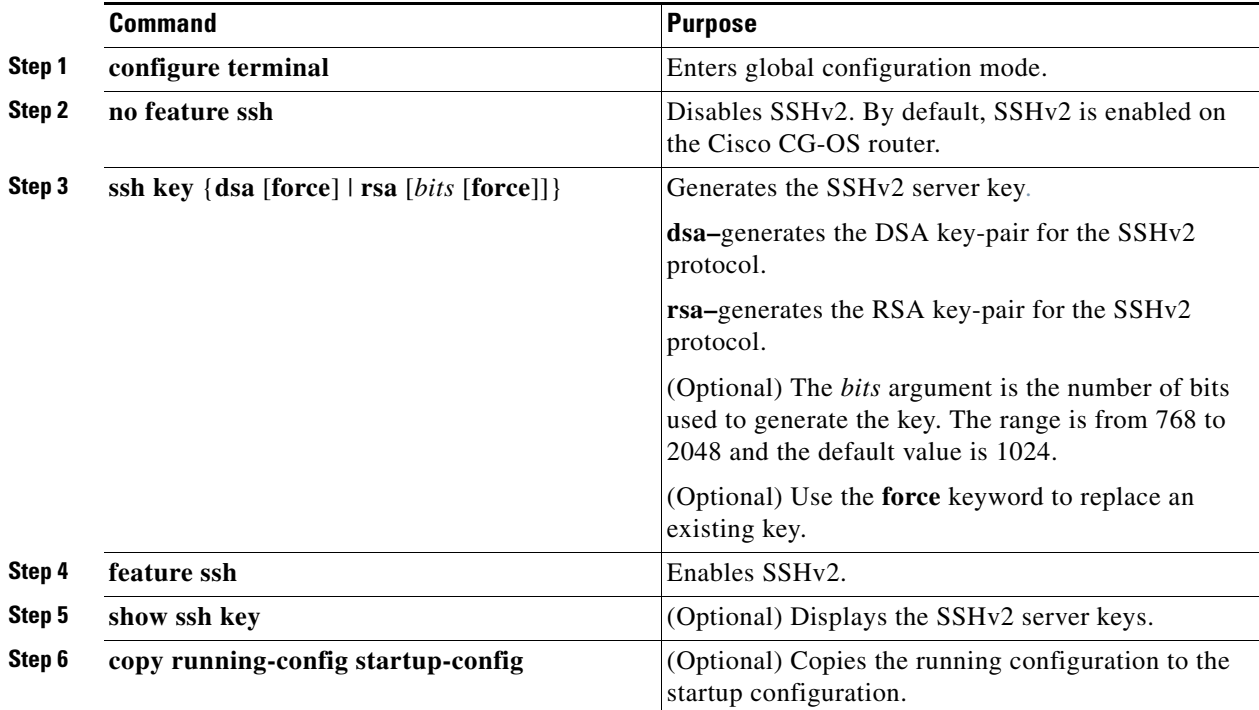

## **EXAMPLE**

This example shows how to generate a SSHv2 server key on the Cisco CG-OS router.

```
router# configure terminal
router(config)# no feature ssh
router(config)# ssh key rsa 2048
router(config)# feature ssh
router(config)# copy running-config startup-config
```
# <span id="page-67-1"></span>**Specifying the SSHv2 Public Keys for User Accounts**

You can configure an SSHv2 public key to log in using an SSHv2 client without being prompted for a password. You can specify the SSHv2 public key in one of these formats:

- **•** OpenSSH format
- **•** IETF SECSH format

# **Specifying the SSHv2 Public Keys in OpenSSH Format**

You can specify the SSHv2 public keys in OpenSSH format for user accounts.

## **BEFORE YOU BEGIN**

Generate an SSHv2 public key in OpenSSH format.

## **DETAILED STEPS**

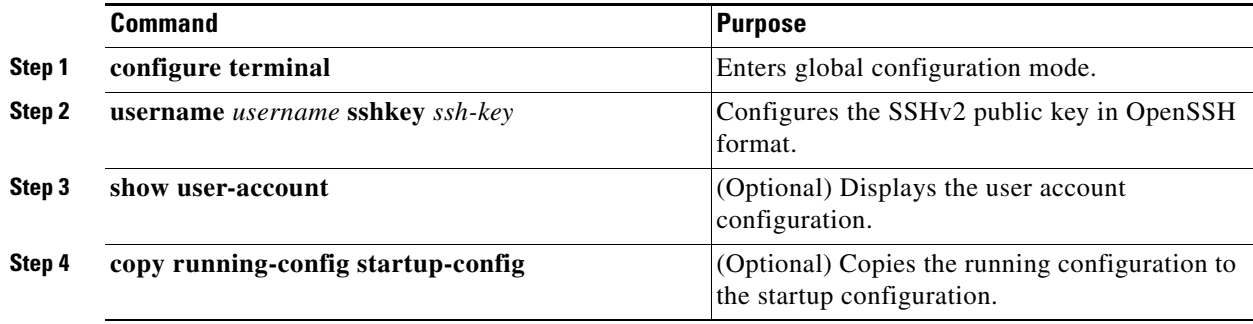

## **EXAMPLE**

This example shows how to specify SSHv2 public keys for user accounts.

```
router# configure terminal
router(config)# username User1 sshkey ssh-rsa 
AAAAB3NzaC1yc2EAAAABIwAAAIEAy19oF6QaZl9G+3f1XswK3OiW4H7YyUyuA50rv7gsEPjhOBYmsi6PAVKui1nIf/
DQhum+lJNqJP/eLowb7ubO+lVKRXFY/G+lJNIQW3g9igG30c6k6+XVn+NjnI1B7ihvpVh7dLddMOXwOnXHYshXmSiH
3UD/vKyziEh5S4Tplx8=
router(config)# copy running-config startup-config
```
# **Specifying the SSHv2 Public Keys in IETF SECSH Format**

You can specify the SSHv2 public keys in IETF SECSH format for user accounts.

## **BEFORE YOU BEGIN**

Generate an SSHv2 public key in IETF SCHSH format.

## **DETAILED STEPS**

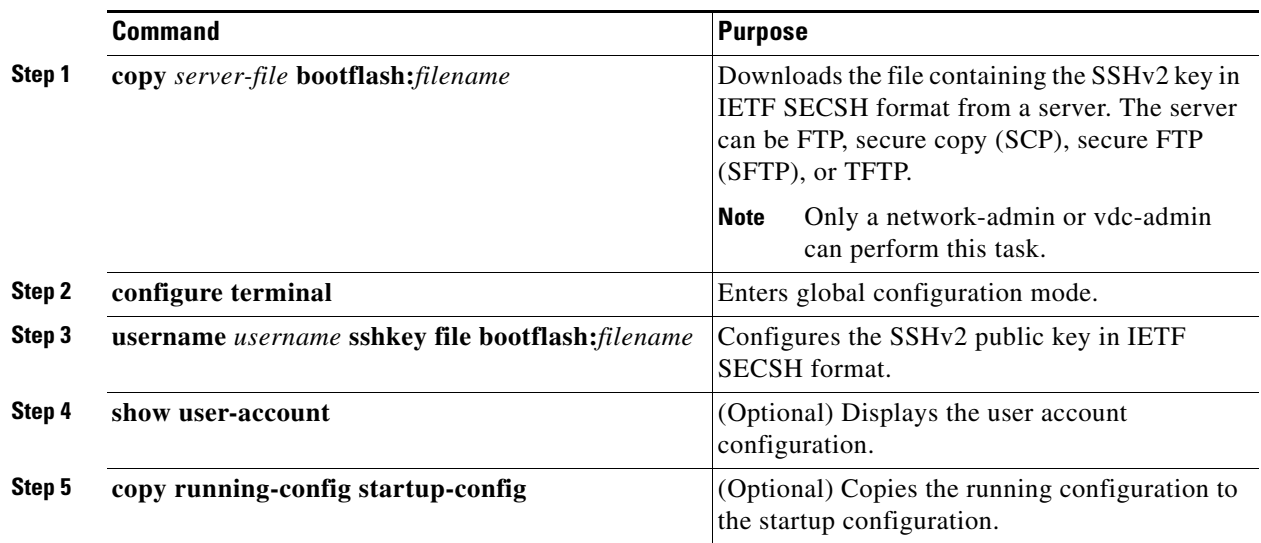

# **EXAMPLE**

This example shows how to specify the SSHv2 public keys in IETF SECSH format.

```
router# copy tftp://10.10.1.1/secsh_file.pub bootflash:secsh_file.pub
router(config)# configure terminal
router(config)# username User1 sshkey file bootflash:secsh_file.pub
router(config)# copy running-config startup-config
```
# <span id="page-69-0"></span>**Starting SSHv2 Sessions**

You can start SSHv2 sessions using IPv4 or IPv6 to connect to remote devices from the Cisco CG-OS router.

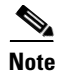

**Note** Cisco CG-OS supports a maximum of 60 concurrent SSHv2 and Telnet sessions.

## **BEFORE YOU BEGIN**

Obtain the hostname for the remote device and, if needed, the username on the remote device. Enable the SSHv2 server on the remote device.

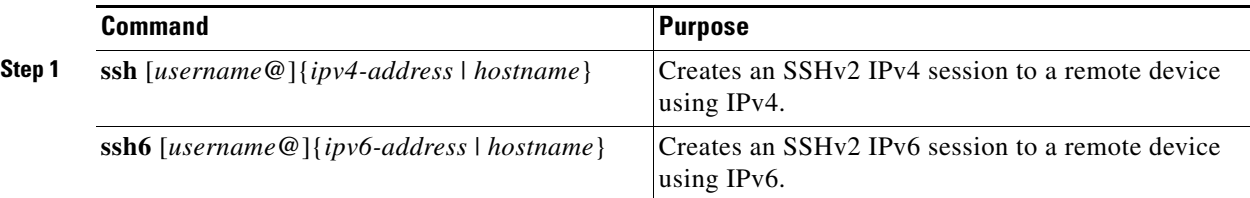

This example shows how to create an SSHv2 IPv4 session to a remote device.

```
router# ssh 10.10.1.1
```
This example shows how to how to create an SSHv2 IPv6 session to a remote device.

router# **ssh6 HostA**

# <span id="page-70-0"></span>**Clearing SSHv2 Hosts**

When you download a file from a server using SCP or SFTP, or when you start an SSHv2 session from the Cisco CG-OS router to a remote host, you establish a trusted SSHv2 relationship with that server. You can clear the list of trusted SSHv2 servers for your user account.

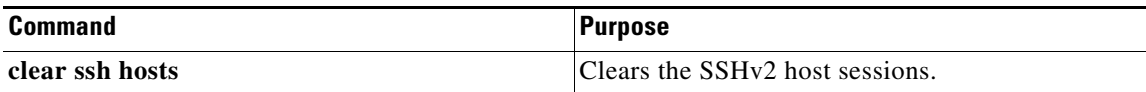

# <span id="page-70-1"></span>**Disabling the SSHv2 Server**

By default, the SSHv2 server is enabled on the Cisco CG-OS router. You can disable the SSHv2 server to prevent SSHv2 access to the Cisco CG-OS router.

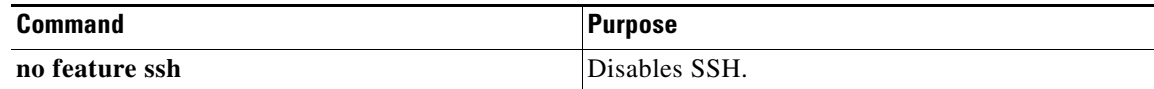

# **Cardinal Contract Contract Contract Contract Contract Contract Contract Contract Contract Contract Contract C**

**Note** To reenable SSHv2, you must first generate an SSHv2 server key. (See [Generating SSHv2 Server Keys,](#page-67-0)  [page 5-4](#page-67-0).)

# **BEFORE YOU BEGIN**

No prerequisites.

## **DETAILED STEPS**

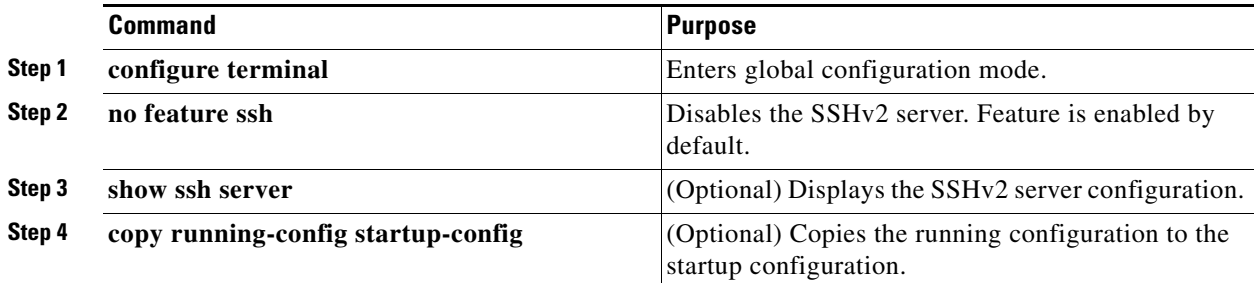

Г

This example shows how to disable SSHv2 on the Cisco CG-OS router.

router# **configure terminal** router(config)# **no feature ssh** router(config)# **copy running-config startup-config**

# **Deleting SSHv2 Server Keys**

## **BEFORE YOU BEGIN**

Disable the SSHv2 server. (See [Disabling the SSHv2 Server, page 5-7.](#page-70-1))

# **DETAILED STEPS**

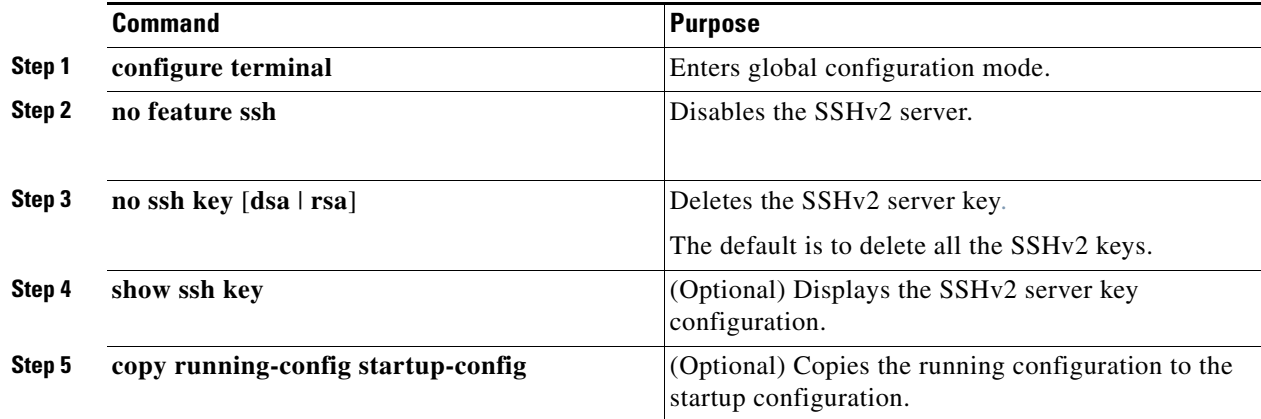

## **EXAMPLE**

This example shows how to delete SSHv2 server keys.

```
router# configure terminal
router(config)# no feature ssh
router(config)# no ssh key rsa
router(config)# copy running-config startup-config
```
# <span id="page-71-0"></span>**Clearing SSHv2 Sessions**

You can clear SSHv2 sessions from the Cisco CG-OS router.

## **BEFORE YOU BEGIN**

No prerequisites.
#### **DETAILED STEPS**

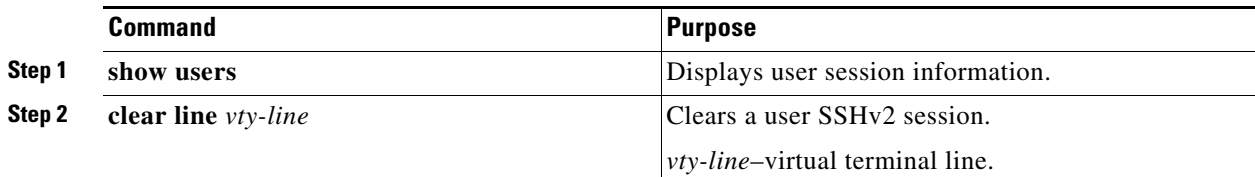

#### **EXAMPLE**

router# **configure terminal** router(config)# **show users** router(config)# **clear line pts/12**

# **Configuring Telnet**

This section includes the following topics:

- **•** [Enabling the Telnet Server, page 5-9](#page-72-0)
- **•** [Starting Telnet Sessions to Remote Devices, page 5-10](#page-73-0)
- **•** [Clearing Telnet Sessions, page 5-10](#page-73-1)

## <span id="page-72-0"></span>**Enabling the Telnet Server**

You can enable the Telnet server on the Cisco CG-OS router. By default, the Telnet server is disabled.

#### **BEFORE YOU BEGIN**

No prerequisites.

#### **DETAILED STEPS**

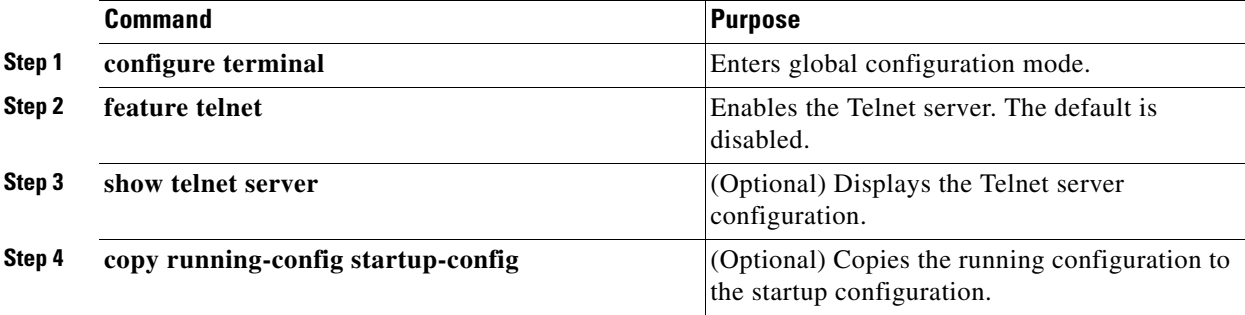

#### **EXAMPLE**

This example shows how to enable Telnet on the Cisco CG-OS router.

router# **configure terminal** router(config)# **feature telnet** router(config)# **copy running-config startup-config**

## <span id="page-73-0"></span>**Starting Telnet Sessions to Remote Devices**

You can start Telnet sessions to connect to remote devices from the Cisco CG-OS router. You can start Telnet sessions by using either IPv4 or IPv6.

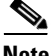

**Note** Cisco CG-OS supports a maximum of 60 concurrent SSHv2 and Telnet sessions.

#### **BEFORE YOU BEGIN**

Obtain the hostname or IP address for the remote device and, if needed, the username on the remote device.

Enable the Telnet server on the Cisco CG-OS router. (See [Enabling the Telnet Server, page 5-9.](#page-72-0)) Enable the Telnet server on the remote device.

#### **DETAILED STEPS**

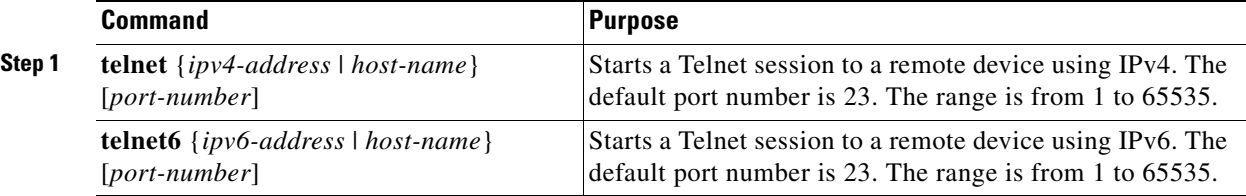

#### **EXAMPLE**

This example shows how to configure a Telnet session to a remote device that is using IPv4.

router# **telnet 10.10.1.1**

This example shows how to configure a Telnet session to a remote device that is using IPv6.

router# **telnet 2001:0DB8::ABCD:1 management**

## <span id="page-73-1"></span>**Clearing Telnet Sessions**

You can clear Telnet sessions from the Cisco CG-OS router.

#### **BEFORE YOU BEGIN**

Telnet server must be enabled on the Cisco CG-OS router.

#### **DETAILED STEPS**

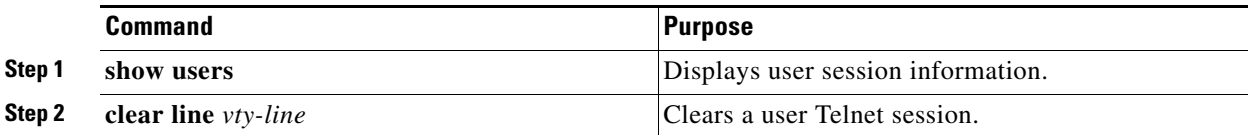

**EXAMPLE**

This example shows how to clear a Telnet session.

```
router# show users
router(config)# clear line pts/12
```
## **Verifying the SSHv2 and Telnet Configuration**

To display the SSHv2 and Telnet configuration information, enter any or all of the following commands:

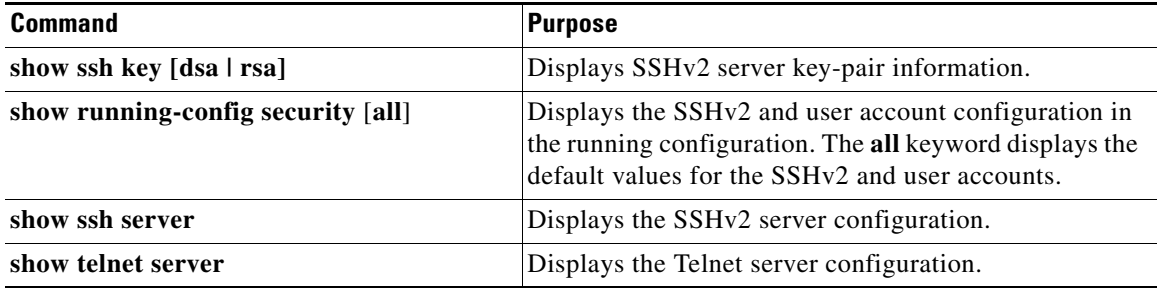

# **Configuration Example**

```
configure terminal
  no feature ssh
  ssh key rsa
   generating rsa key(1024 bits).....
   generated rsa key
  feature ssh
  show ssh key
   rsa Keys generated: Tues Jan 29 00:10:39 2013
```
ssh-rsa AAAAB3NzaC1yc2EAAAABIwAAAIEAvWhEBsF55oaPHNDBnpXOTw6+/OdHoLJZKr+MZm99n2U0 ChzZG4svRWmHuJY4PeDWl0e5yE3g3EO3pjDDmt923siNiv5aSga60K36lr39HmXL6VgpRVn1XQFiBwn4 na+H1d3Q0hDt+uWEA0tka2uOtXlDhliEmn4HVXOjGhFhoNE=

```
bitcount:1024
fingerprint:
51:6d:de:1c:c3:29:50:88:df:cc:95:f0:15:5d:9a:df
**************************************
could not retrieve dsa key information
**************************************
```
Г

**username User1 sshkey ssh-rsa AAAAB3NzaC1yc2EAAAABIwAAAIEAy19oF6QaZl9G+3f1XswK3OiW4H7YyUyuA50rv7gsEPjhOBYmsi6PAVKui1nIf/ DQhum+lJNqJP/eLowb7ubO+lVKRXFY/G+lJNIQW3g9igG30c6k6+XVn+NjnI1B7ihvpVh7dLddMOXwOnXHYshXmSiH 3UD/vKyziEh5S4Tplx8=**

**copy running-config startup-config**

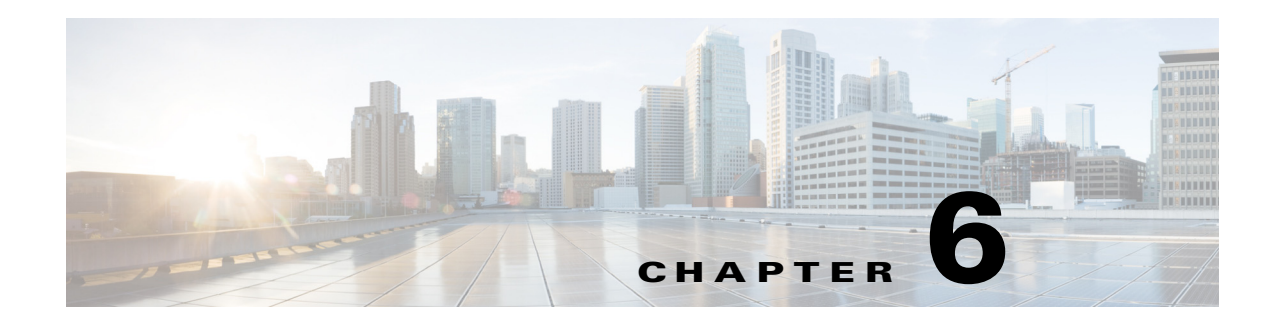

# **Configuring PKI**

This chapter describes the Public Key Infrastructure (PKI) support on the Cisco 1000 Series Connected Grid Routers (hereafter referred to as the Cisco CG-OS router). PKI allows the Cisco CG-OS router to obtain and use digital certificates for secure communication in the network.

This chapter includes the following sections:

- [Information About PKI, page 6-1](#page-76-0)
- [Prerequisites, page 6-4](#page-79-0)
- **•** [Guidelines and Limitations, page 6-4](#page-79-1)
- **•** [Default Settings, page 6-5](#page-80-0)
- [Configuring Certificate Enrollment, page 6-5](#page-80-1)
- **•** [Ensuring Trustpoint Configurations Persist Across Reboots, page 6-25](#page-100-0)
- **•** [Exporting Identity Information in PKCS#12 Format, page 6-26](#page-101-0)
- [Deleting Certificates from the CA Configuration, page 6-27](#page-102-0)
- **•** [Deleting RSA Key-Pairs from the Cisco CG-OS Router, page 6-28](#page-103-0)
- [Verifying the Configuration, page 6-29](#page-104-0)

## <span id="page-76-0"></span>**Information About PKI**

This section provides information about PKI and includes the following topics:

- **•** [CAs and Digital Certificates, page 6-2](#page-77-0)
- [Trust Model, Trustpoints, and Identity CAs, page 6-2](#page-77-1)
- **•** [RSA Key-Pairs and Identity Certificates, page 6-2](#page-77-2)
- [Multiple Trusted CA Support, page 6-3](#page-78-0)
- **•** [PKI Enrollment Support, page 6-3](#page-78-1)
- **•** [Configuring Certificate Enrollment, page 6-5](#page-80-1)
- **•** [Multiple RSA Key-Pair and Identity CA Support, page 6-4](#page-79-2)
- [Peer Certificate Verification, page 6-4](#page-79-3)
- **•** [Import and Export Support for Certificates and Associated Key-Pairs, page 6-4](#page-79-4)

## <span id="page-77-0"></span>**CAs and Digital Certificates**

Certificate authorities (CAs) manage certificate requests and issue certificates to participating entities such as hosts, network devices, or users. The CAs provide centralized key management for the participating entities.

Digital signatures, based on public key cryptography, digitally authenticate devices and individual users. In public key cryptography, such as the RSA encryption system, each device or user has a key-pair that contains both a private key and a public key. The private key is kept secret and is known only to the owning device or user. However, the public key is known to everybody. Anything encrypted with one of the keys can be de-encrypted with the other. A signature is formed when data is encrypted with a sender's private key. The receiver verifies the signature by de-encrypting the message with the sender's public key. This process relies on the receiver having a copy of the sender's public key and knowing with a high degree of certainty that it really does belong to the sender and not to someone pretending to be the sender.

Digital certificates link the digital signature to the sender. A digital certificate contains information to identify a user or device, such as the name, serial number, company, department, or IP address. It also contains a copy of the entity's public key. The CA that signs the certificate is a third party that the receiver explicitly trusts to validate identities and to create digital certificates.

To validate the signature of the CA, the receiver must first know the CA's public key. Typically this process is handled out of band or through an operation done at installation. For instance, most web browsers are configured with the public keys of several CAs by default.

## <span id="page-77-1"></span>**Trust Model, Trustpoints, and Identity CAs**

The PKI trust model is hierarchical with multiple configurable trusted CAs. You can configure each participating device with a list of trusted CAs so that a peer certificate obtained during the security protocol exchanges can be authenticated if it was issued by one of the locally trusted CAs. The Cisco CG-OS software locally stores the self-signed root certificate of the trusted CA (or certificate chain for a subordinate CA). The process of securely obtaining a trusted CA root certificate (or the entire chain in the case of a subordinate CA) and storing it locally is called *CA authentication*.

The information about a trusted CA that you have configured is called the *trustpoint* and the CA itself is called a *trustpoint CA*. This information consists of a CA certificate (or certificate chain in case of a subordinate CA) and certificate revocation checking information.

The Cisco CG-OS router can also enroll with a trustpoint to obtain an identity certificate to associate with a key-pair. This trustpoint is called an *identity CA*.

## <span id="page-77-2"></span>**RSA Key-Pairs and Identity Certificates**

You can obtain an identity certificate by generating one or more RSA key-pairs and associating each RSA key-pair with a trustpoint CA where the Cisco CG-OS router intends to enroll. The Cisco CG-OS router needs only one identity per CA, which consists of one key-pair and one identity certificate per CA.

The Cisco CG-OS software allows you to generate RSA key-pairs with a configurable key size (or modulus). The default key size is 2048 bits. You can also configure an RSA key-pair label. The default key label is the device fully qualified domain name (FQDN).

The following list summarizes the relationship between trustpoints, RSA key-pairs, and identity certificates:

• A trustpoint corresponds to a specific CA that the Cisco CG-OS router trusts for peer certificate verification for any application.

- **•** A Cisco CG-OS router can have many trustpoints and all applications on the device can trust a peer certificate issued by any of the trustpoint CAs.
- **•** A trustpoint is not restricted to a specific application.
- A Cisco CG-OS router enrolls with the CA that corresponds to the trustpoint to obtain an identity certificate. You can enroll your Cisco CG-OS router with multiple trustpoints, which means that you can obtain a separate identity certificate from each trustpoint. Applications employ the identity certificates as determined by those purposes specified in the certificate by the issuing CA. The purpose of a certificate is stored in the certificate as a certificate extension.
- When enrolling with a trustpoint, you must specify a RSA key-pair to be certified. This key-pair must be generated and associated to the trustpoint before generating the enrollment request. The association between the trustpoint, key-pair, and identity certificate is valid until it is explicitly removed by deleting the certificate, key-pair, or trustpoint.
- The subject name in the identity certificate is the fully qualified domain name (FQDN) for the Cisco CG-OS router.
- **•** You can generate one or more RSA key-pairs on a device and each can be associated to one or more trustpoints. But no more than one key-pair can be associated to a trustpoint, which means only one identity certificate is allowed from a CA.
- **•** You do not need more than one identity certificate from a trustpoint or more than one key-pair to be associated to a trustpoint. A CA certifies a given identity (or name) only once and does not issue multiple certificates with the same name. If you need more than one identity certificate for a CA and if the CA allows multiple certificates with the same names, you must define another trustpoint for the same CA, associate another key-pair to it, and have it certified.

### <span id="page-78-0"></span>**Multiple Trusted CA Support**

The Cisco CG-OS router can trust multiple CAs by configuring multiple trustpoints and associating each with a distinct CA. With multiple trusted CAs, you do not have to enroll a device with the specific CA that issued the certificate to a peer. Instead, you can configure the device with multiple trusted CAs that the peer trusts. The Cisco CG-OS router can then use a configured trusted CA to verify certificates received from a peer that were not issued by the same CA defined in the identity of the peer device.

### <span id="page-78-1"></span>**PKI Enrollment Support**

Enrollment is the process of obtaining an identity certificate for the device that is used for applications, in this case the Cisco CG-OS router, and the certificate authority (CA).

Cisco recommends that you employ an intermediate router such as the [Cisco 3945 Integrated Services](http://www.cisco.com/en/US/products/ps10536/index.html)  [Router](http://www.cisco.com/en/US/products/ps10536/index.html) (Cisco ISR) as the Registration Authority (functioning as a CA proxy) for obtaining certificates for the Cisco CG-OS router from the CA.

The Cisco CG-OS router performs the following steps when performing the PKI enrollment process:

**1.** Generates an RSA private and public key-pair.

**2.** Generates a certificate request in standard format and forwards it to the CA.

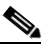

**Note** The CA administrator might be required to manually approve the enrollment request at the CA server when the request is received by the CA.

- **3.** Receives the issued certificate back from the CA, signed with the private key of the CA.
- **4.** Writes the certificate into a nonvolatile storage area on the Cisco CG-OS router.

### <span id="page-79-2"></span>**Multiple RSA Key-Pair and Identity CA Support**

Multiple identity CAs enable the Cisco CG-OS router to enroll with more than one trustpoint, which results in multiple identity certificates, each from a distinct CA. With this feature, the Cisco CG-OS router can participate in applications with many peers using certificates issued by CAs that are acceptable to those peers.

The multiple RSA key-pair feature allows the Cisco CG-OS router to maintain a distinct key-pair for each CA with which it is enrolled. It can match policy requirements for each CA without conflicting with the requirements specified by the other CAs, such as the key length. The Cisco CG-OS router can generate multiple RSA key-pairs and associate each key-pair with a distinct trustpoint. Thereafter, when enrolling with a trustpoint, the associated key-pair is used to construct the certificate request.

## <span id="page-79-3"></span>**Peer Certificate Verification**

PKI support on a Cisco CG-OS router can verify peer certificates. The Cisco CG-OS software verifies certificates received from peers during security exchanges for applications. The applications verify the validity of the peer certificates. The Cisco CG-OS software performs the following steps when verifying peer certificates:

- **1.** Verifies that the peer certificate is issued by one of the locally-trusted CAs.
- **2.** Verifies that the peer certificate is valid (not expired) with respect to current time.

## <span id="page-79-4"></span>**Import and Export Support for Certificates and Associated Key-Pairs**

As part of the CA authentication and enrollment process, the subordinate CA certificate (or certificate chain) and identity certificates can be imported in standard PEM (base64) format.

The complete identity information in a trustpoint can be exported to a file in the password-protected PKCS#12 standard format. It can be later imported to the same device (for example, after a system crash) or to a replacement device. The information in a PKCS#12 file consists of the RSA key-pair, the identity certificate, and the CA certificate (or chain).

# <span id="page-79-0"></span>**Prerequisites**

You must configure the Registration Authority (RA) to proxy for the CA server before you configure the Cisco CG-OS router. (See [Configuring the Registration Authority, page 6-11.](#page-86-0))

# <span id="page-79-1"></span>**Guidelines and Limitations**

The maximum number of key-pairs you can configure on the Cisco CG-OS router is 16.

The maximum number of trustpoints you can declare on the Cisco CG-OS router is 16.

The maximum number of identify certificates you can configure on the Cisco CG-OS router is 16.

The maximum number of certificates in a CA certificate chain is 10.

The maximum number of trustpoints you can authenticate to a specific CA is 10.

When generating certificates for the Cisco CG-OS router, a different RSA key-pair must be defined for the registration authority (RA) and the certification authority (CA).

## <span id="page-80-2"></span><span id="page-80-0"></span>**Default Settings**

[Table 6-1](#page-80-2) lists the default settings for PKI parameters.

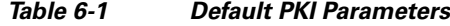

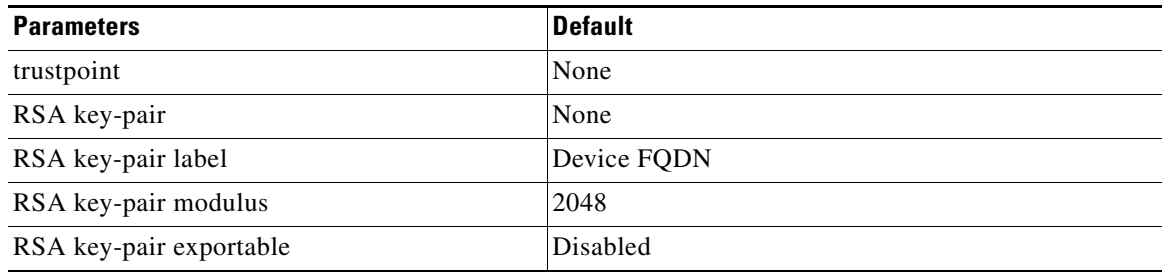

## <span id="page-80-1"></span>**Configuring Certificate Enrollment**

The Cisco CG-OS router supports the following types of certificate enrollment:

- Simple Certificate Enrollment Protocol (SCEP)–Allows automatic enrollment of the certificates on the Cisco CG-OS router without user intervention. (See [Auto Enrollment Using SCEP, page 6-5](#page-80-3).)
- **•** Cut-and-paste enrollment–Supports manual enrollment between the Cisco CG-OS router and CA and requires that a user manually cut-and-paste the certificate requests and resulting certificates to manage the enrollment steps between the Cisco CG-OS router and the CA. (See Manual Enrollment, [page 6-17](#page-92-0).)
- Self-signed certificate–Allows the Cisco CG-OS router to create its own self-signed certificate. (See [Configuring Self-Signed Certificates on the Cisco CG-OS Router, page 6-23.](#page-98-0))
- Importing identity information in PKCS#12 format–Imports the certificate and RSA key-pair into the Cisco CG-OS router. (See [Importing Identity Information in PKCS#12 Format, page 6-25](#page-100-1).)

### <span id="page-80-3"></span>**Auto Enrollment Using SCEP**

This section describes the process of configuring the Cisco CG-OS router to communicate and exchange certificates with a Windows CA server to allow automatic enrollment of certificates.

Additionally, this section provides details on how to configure a [Cisco ISR](http://www.cisco.com/en/US/products/ps10536/index.html) to serve as Registration Authority (RA) and proxy for the Windows CA server (which is the Cisco recommended configuration). This section does not provide details on configuring the Windows CA server.

This section includes the following topics:

- [Configuring the Cisco CG-OS Router, page 6-6](#page-81-0)
- **•** [Configuring the Registration Authority, page 6-11](#page-86-0)

Г

#### <span id="page-81-0"></span>**Configuring the Cisco CG-OS Router**

This section includes the following topics:

- **•** [Configuring the Cisco CG-OS Router Hostname and IP Domain Name, page 6-6](#page-81-1)
- **•** [Creating an Enrollment Profile on the Cisco CG-OS Router, page 6-7](#page-82-0)
- **•** [Generating an RSA Public and Private Key-Pair on the Cisco CG-OS Router, page 6-8](#page-83-0)
- **•** [Creating a Trustpoint on the Cisco CG-OS Router, page 6-9](#page-84-0)
- **•** [Authenticating the CA on the Cisco CG-OS Router, page 6-10](#page-85-0)
- **•** [Configuring the Registration Authority, page 6-11](#page-86-0)

#### <span id="page-81-1"></span>**Configuring the Cisco CG-OS Router Hostname and IP Domain Name**

You must configure the hostname and IP domain name of the Cisco CG-OS router if you have not yet configured it because the Cisco CG-OS software uses the fully qualified domain name (FQDN) of the Cisco CG-OS router as the subject in the identity certificate. Additionally, the Cisco CG-OS software uses the device FQDN as a default key label when you do not specify a label during key-pair generation. For example, a certificate named DeviceA.example.com is based on a device hostname of DeviceA and a device IP domain name of example.com.

You must configure the hostname and IP domain name for both the Cisco CG-OS router and the Registration Authority.

**Caution** Changing the hostname or IP domain name after generating the certificate can invalidate the certificate.

#### **BEFORE YOU BEGIN**

Confirm the IP domain name and hostname with the system administrator.

#### **DETAILED STEPS**

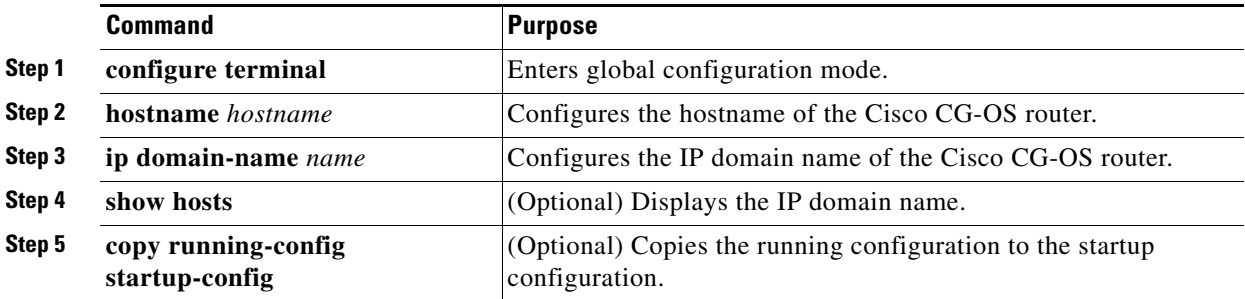

#### **EXAMPLE**

This example shows how to configure the hostname and IP domain name for the Cisco CG-OS router.

```
router# configure terminal
router(config)# hostname router_cgr01
router_cgr01(config)# ip domain-name yourcompany.com
router_cgr01(config)# copy running-config startup-config
```
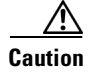

**Caution** You must configure the Registration Authority **before** configuring auto-enrollment on the Cisco CG-OS router. (See [Configuring the Registration Authority, page 6-11](#page-86-0).) After configuring the Registration Authority (RA), you can then continue configuring the Cisco CG-OS router.

#### <span id="page-82-0"></span>**Creating an Enrollment Profile on the Cisco CG-OS Router**

Specifies the use of a RA as the trustpoint source for the Cisco CG-OS router and the system that authenticates the certificate for the Cisco CG-OS router.

#### **BEFORE YOU BEGIN**

Configure the router acting as the RA. (See [Configuring the Registration Authority, page 6-11](#page-86-0).) Configure the server acting as the CA. (See your Windows server manual.)

#### **DETAILED STEPS**

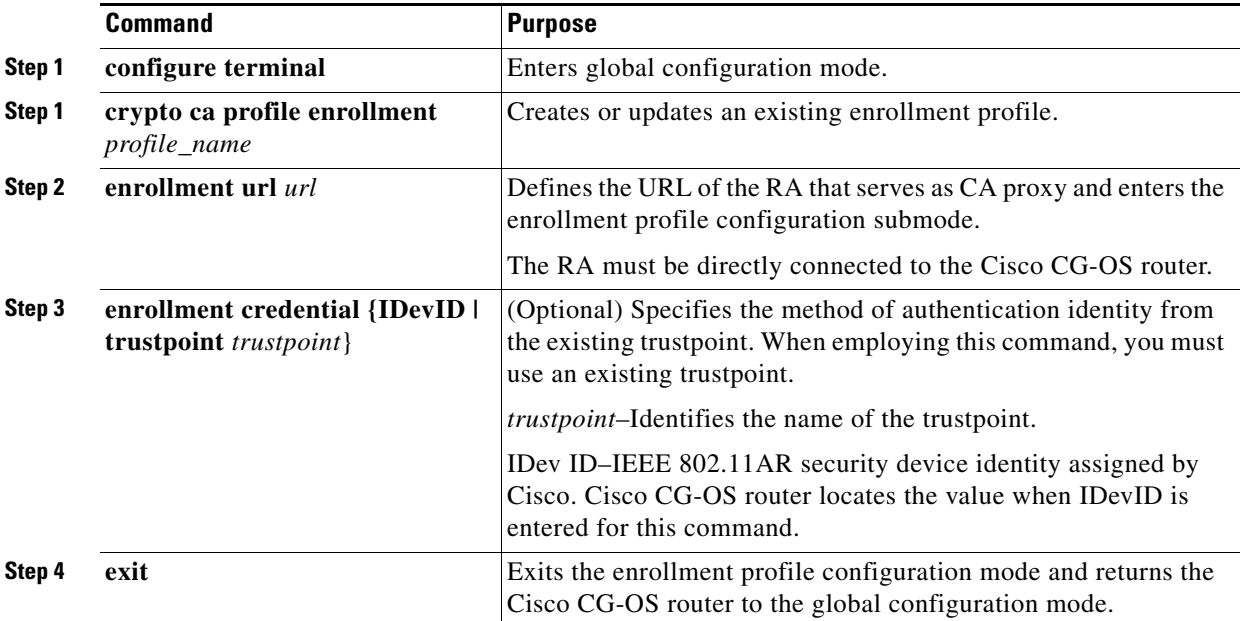

#### **EXAMPLE**

This example shows how to create an enrollment profile for the RA on the Cisco CG-OS router.

```
router_cgr01# configure terminal
router_cgr01(config)# crypto ca profile enrollment IOS_CA_RA_Profile
router_cgr01(config-enroll-profile)# enrollment url http://192.168.20.16
router_cgr01(config-enroll-profile)# enrollment credential trustpoint blueCA
router_cgr01(config-enroll-profile)# exit
router_cgr01(config)#
```
Г

#### <span id="page-83-0"></span>**Generating an RSA Public and Private Key-Pair on the Cisco CG-OS Router**

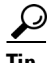

**Tip** When you do not configure the RSA public and private key-pair, the Cisco CG-OS router automatically generates the key-pair with a default length of 2048 bits. In this case, the key-pair is non-exportable and the PKS#12 format cannot be used for backup and restore. If you want to set a default length other than 2048 bits and want to have an exportable key-pair, follow the steps in this section.

The Cisco CG-OS router can generate RSA key-pairs to sign and/or encrypt and de-encrypt the security payload during security protocol exchanges for applications. The RSA key-pair must be generated for the Cisco CG-OS router before obtaining a certificate for the Cisco CG-OS router.

#### **BEFORE YOU BEGIN**

Create the enrollment profile. (See [Creating an Enrollment Profile on the Cisco CG-OS Router,](#page-82-0)  [page 6-7.](#page-82-0))

#### **DETAILED STEPS**

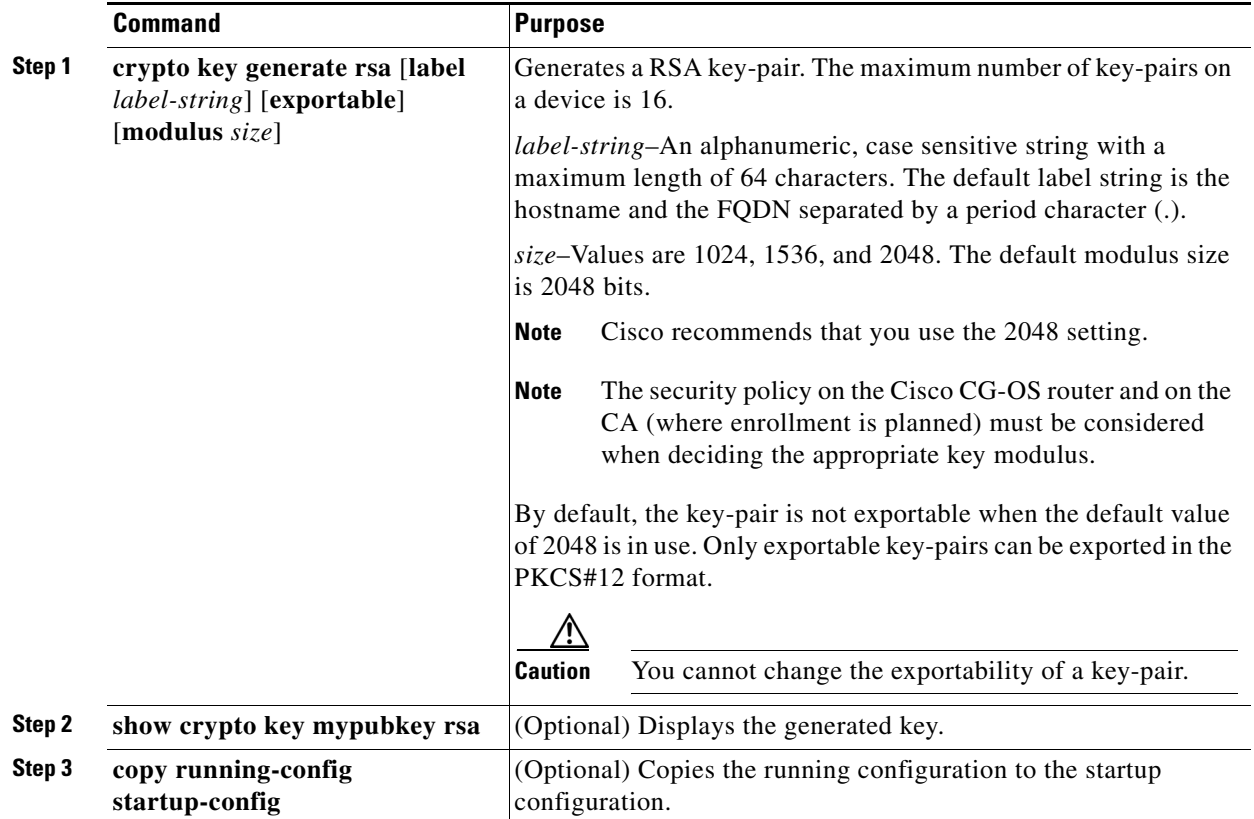

#### **EXAMPLE**

This example shows how to generate a RSA key-pair on the Cisco CG-OS router.

router\_cgr01(config)# **crypto key generate rsa label IOS\_CA\_RA\_Key modulus 2048** router\_cgr01(config)# **copy running-config startup-config**

#### <span id="page-84-0"></span>**Creating a Trustpoint on the Cisco CG-OS Router**

Defines the trustpoint for all services requiring secure communications. This trustpoint will be used by the Cisco CG-OS router to obtain its certificates from the RA.

#### **BEFORE YOU BEGIN**

Configure the RA. (See [Configuring the Registration Authority, page 6-11](#page-86-0).)

Generate the key-pair for the Cisco CG-OS router. (See [Generating an RSA Public and Private Key-Pair](#page-83-0)  [on the Cisco CG-OS Router, page 6-8](#page-83-0).)

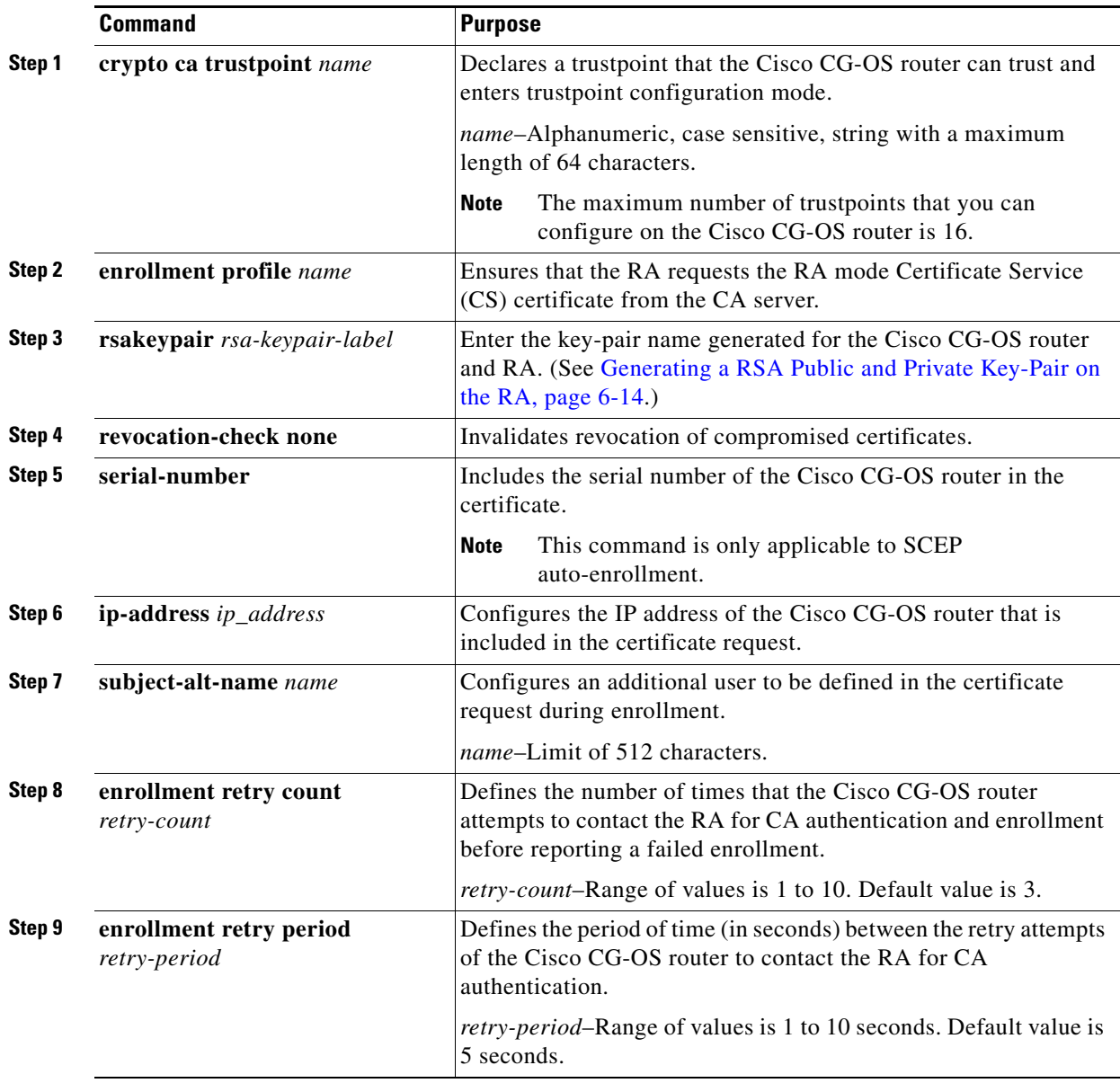

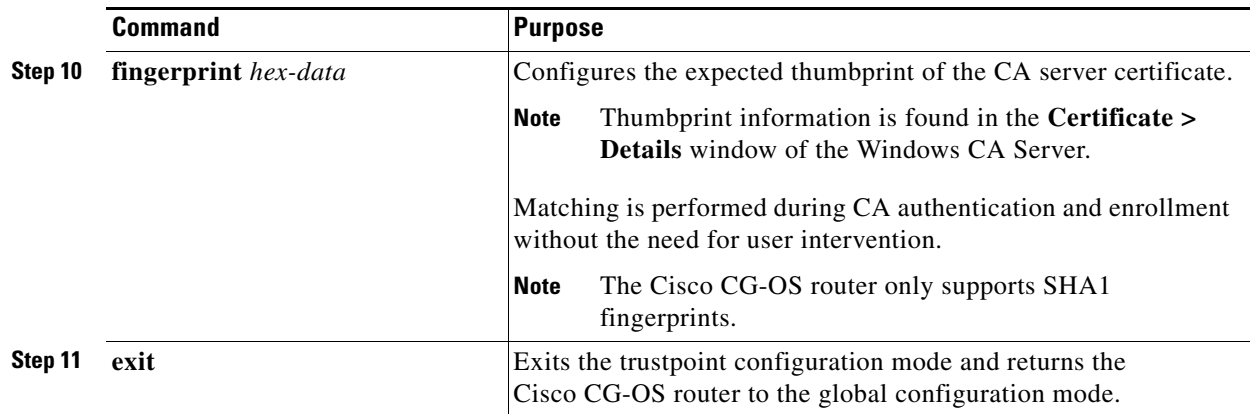

#### **EXAMPLE**

This example shows how to create a trustpoint for the Cisco CG-OS router.

```
router_cgr01(config)# crypto ca trustpoint IOS_CA_RA
router_cgr01(config-trustpoint)# enrollment profile IOS-CA_Profile
router_cgr01(config-trustpoint)# rsakeypair IOS_CA_RAKey serial-number
router_cgr01(config-trustpoint)# ip address 192.168.200.40
router_cgr01(config-trustpoint)# subject-alt name jsmith@anycompany.com
router_cgr01(config-trustpoint)# enrollment retry count 10
router_cgr01(config-trustpoint)# enrollment retry period 5
router_cgr01(config-trustpoint)# fingerprint 
23:65:E8:DA:D9::06:FD:32:4C:18:78:2B:8D:06:6F:B9:67:C1:09:91
router_cgr01(config-trustpoint)# exit
router_cgr01(config)#
```
#### <span id="page-85-0"></span>**Authenticating the CA on the Cisco CG-OS Router**

#### **BEFORE YOU BEGIN**

Configure the RA. (See [Configuring the Registration Authority, page 6-11.](#page-86-0))

Generate the key-pair for the Cisco CG-OS router. (See [Generating an RSA Public and Private Key-Pair](#page-83-0)  [on the Cisco CG-OS Router, page 6-8](#page-83-0).)

Create a trustpoint for the Cisco CG-OS router. (See [Creating a Trustpoint on the Cisco CG-OS Router,](#page-84-0)  [page 6-9.](#page-84-0))

Enroll the Cisco CG-OS router with the RA Serving as CA Proxy. (See [Configuring the Registration](#page-86-0)  [Authority, page 6-11](#page-86-0).)

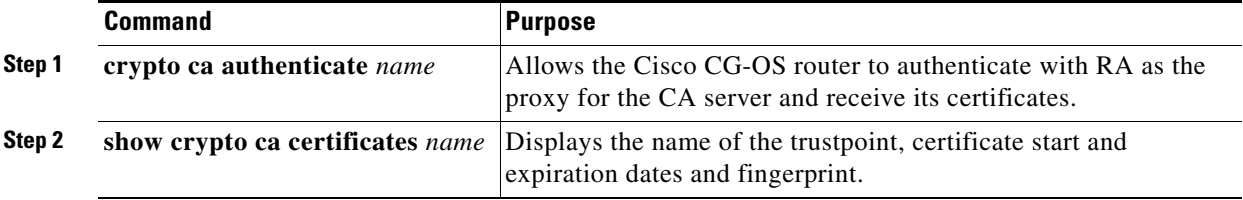

#### **EXAMPLE**

This example shows how to configure the Cisco CG-OS router to authenticate with the CA server and its certificates.

```
router_cgr01(config)# crypto ca authenticate IOS_CA_RA
Trustpoint CA authentication in progress. Please wait for a response... 
router_cgr01(config)# 2013 Jan 29 11:27:57 router_cgr01 %$ VDC-1 %$ 
%CERT_ENROLL-2-CERT_EN_SCEP_CA_AUTHENTICATE_OK: Trustpoint IOS_CA_RA: CA certificates(s) 
authenticated.
```
#### **Enrolling the Cisco CG-OS Router to the CA**

To enroll the Cisco CG-OS Router to the CA, enter the following command.

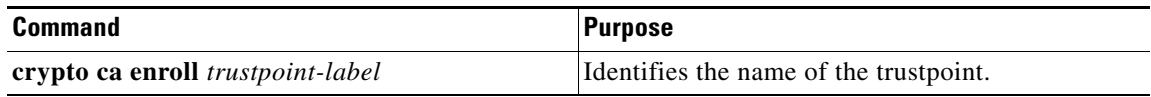

#### <span id="page-86-0"></span>**Configuring the Registration Authority**

The RA proxies as a CA server on behalf of the Cisco CG-OS router to obtain its certificates from the CA server.

```
\boldsymbol{\beta}
```
**Tip** This section provides the tasks necessary to configure a Cisco ISR to serve as the Registration Authority (RA). If you already have a RA configured or are going to use a different system for the RA, then you do not need to complete the tasks in this section.

**Caution** You must configure a RA **before** configuring the Cisco CG-OS router.

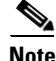

Note For more information on the Cisco ISR, refer to the following URL: http://www.cisco.com/en/US/products/ps10536/index.html

 $\mathcal{P}$ 

**Tip** The Cisco ISR (recommended system for RA) operates with Cisco IOS rather than the Cisco CG-OS software so the command syntax differs for some configurations.

This section includes the following topics:

- **•** [Configuring the RA Hostname and IP Domain Name, page 6-12](#page-87-0)
- **•** [Configuring the RA as Proxy for the CA Server, page 6-12](#page-87-1)
- [Creating an Enrollment Profile on the RA, page 6-13](#page-88-0)
- **•** [Generating a RSA Public and Private Key-Pair on the RA, page 6-14](#page-89-0)
- [Creating a Trustpoint for the RA, page 6-15](#page-90-0)
- [Authenticating the RA, page 6-17](#page-92-1)

Г

#### <span id="page-87-0"></span>**Configuring the RA Hostname and IP Domain Name**

You must configure the hostname and IP domain name of the RA router if it is not yet configured.

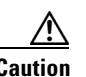

**Caution** Changing the hostname or IP domain name after generating the certificate can invalidate the certificate.

#### **BEFORE YOU BEGIN**

Confirm the IP domain name and hostname of the RA with the system administrator.

#### **DETAILED STEPS**

To configure the hostname and IP domain name for the Cisco ISR using Cisco IOS, follow these steps:

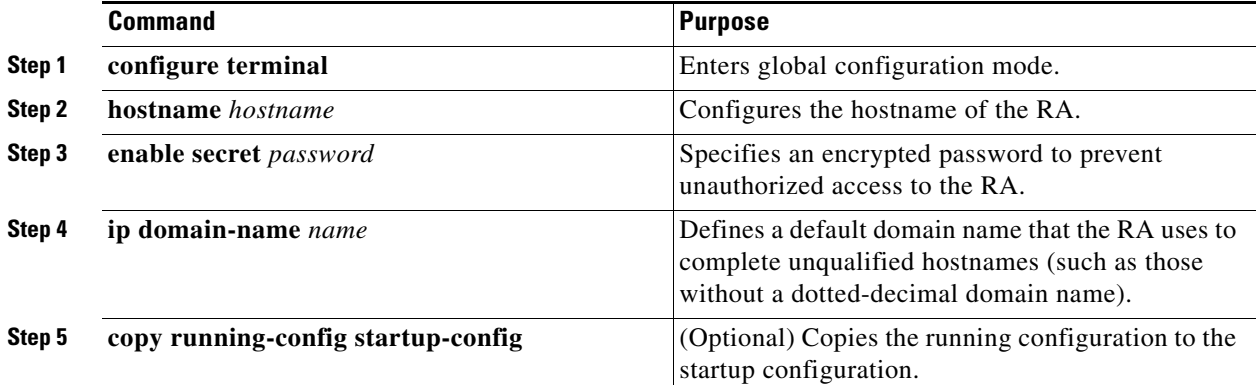

#### **EXAMPLE**

router# **configure terminal** router(config)# **hostname IOS\_CA\_RA** IOS\_CA\_RA(config)# **enable secret No\$AcceSs** IOS\_CA\_RA(config)# **ip domain-name yourcompany.com** IOS\_CA\_RA(config)# **copy running-config startup-config**

#### <span id="page-87-1"></span>**Configuring the RA as Proxy for the CA Server**

Configures the RA to acts as a proxy for the CA server on behalf of the Cisco CG-OS router.

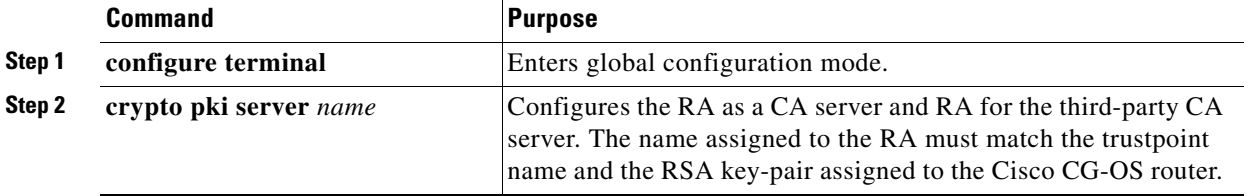

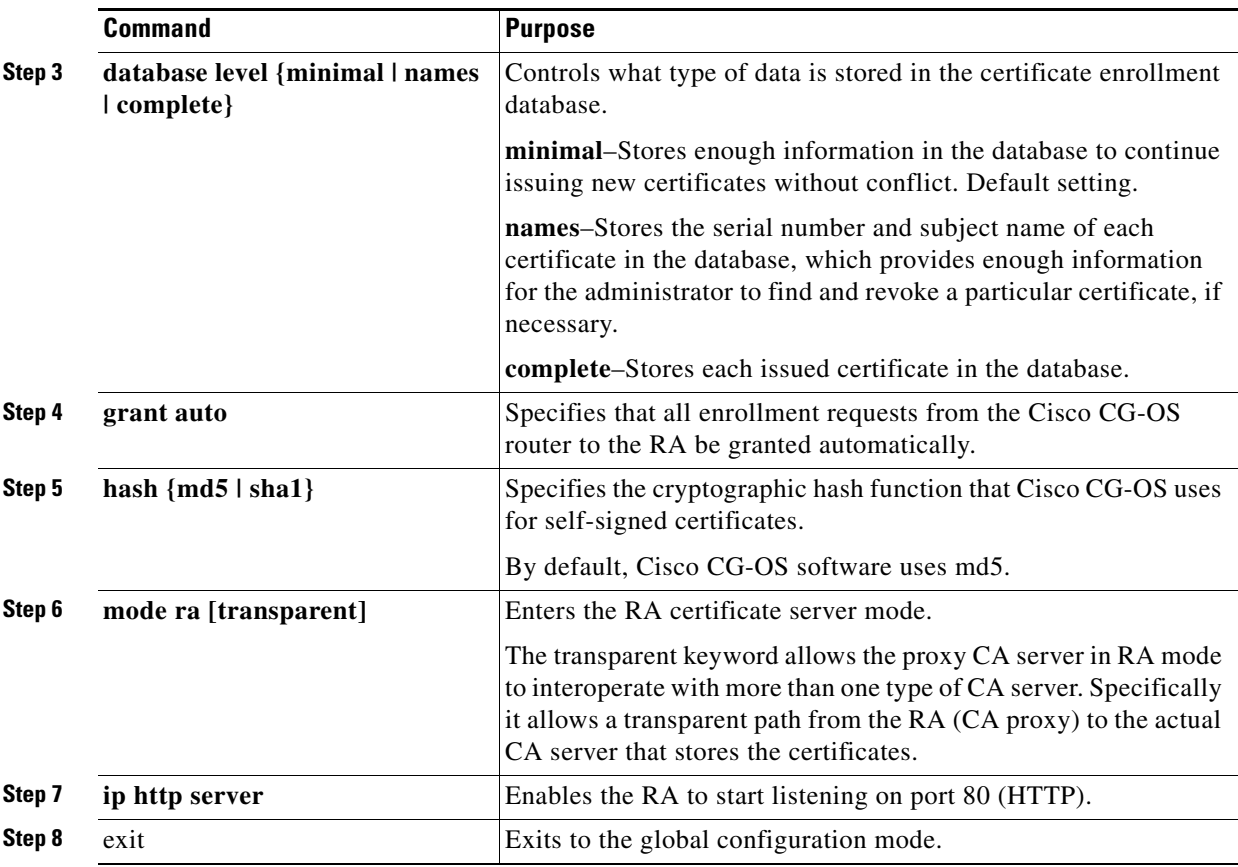

#### **EXAMPLE**

This example shows how to configure the RA to serve as proxy for the CA server.

```
IOS_CA_RA# configure terminal
IOS_CA_RA(config)# crypto pki server IOS_CA_RA
IOS_CA_RA(cs-server)# grant auto trustpoint BlueCA
IOS_CA_RA(cs-server)# hash sha1
IOS_CA_RA(cs-server)# mode ra transparent
IOS_CA_RA(cs-server)# ip http server
IOS_CA_RA(cs-server)# exit
IOS_CA_RA(config)#
```
#### <span id="page-88-0"></span>**Creating an Enrollment Profile on the RA**

Enrolls with the CA server on behalf of the Cisco CG-OS router to obtain the certificates from the CA server.

#### **DETAILED STEPS**

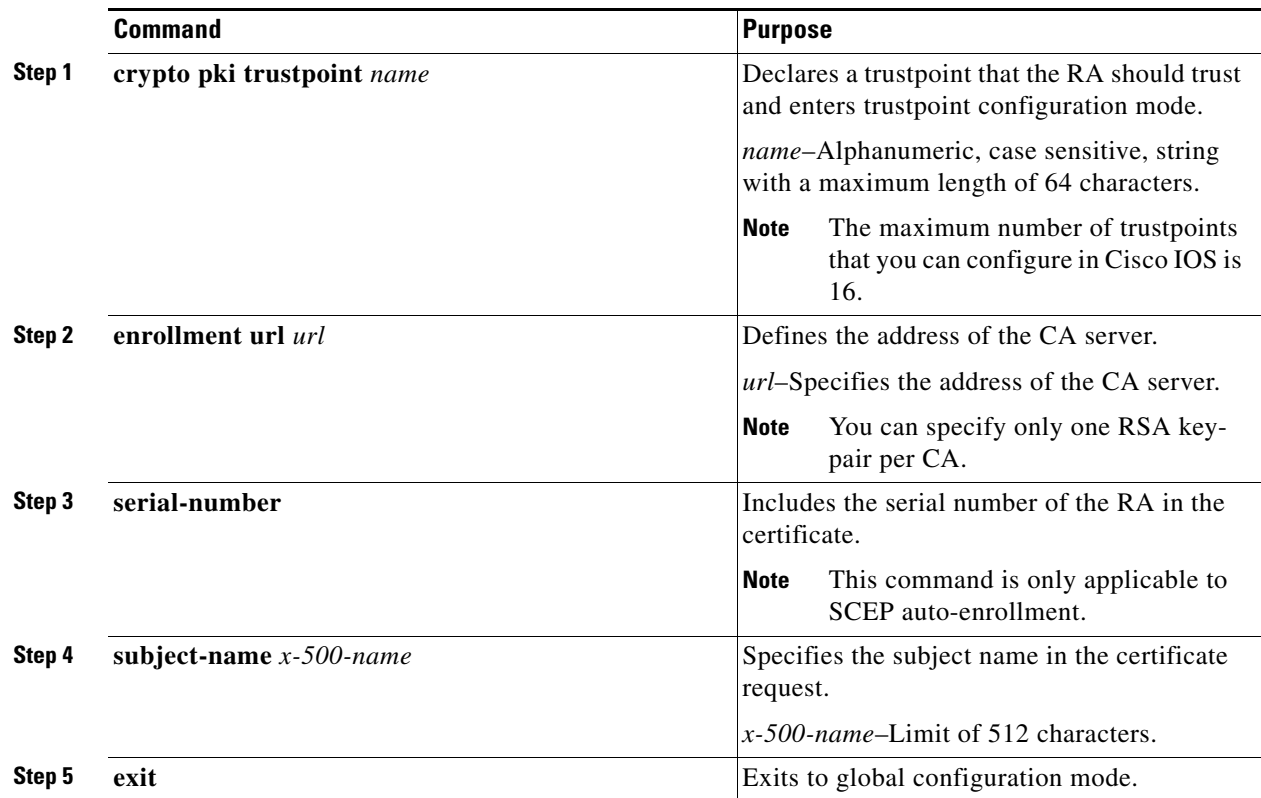

#### **EXAMPLE**

This example shows how to enroll the RA with the CA server to obtain certificates for the Cisco CG-OS router.

IOS\_CA\_RA (config)# **crypto pki trustpoint IOS\_CA\_RA** IOS\_CA\_RA (ca-trustpoint)# **enrollment url http://172/27/165.157:80** IOS\_CA\_RA (ca-trustpoint)# **serial-number** IOS\_CA\_RA (ca-trustpoint)# **subject-name ou=ioscs RA** IOS\_CA\_RA (ca-trustpoint)# **exit** IOS\_CA\_RA(config)#

#### <span id="page-89-0"></span>**Generating a RSA Public and Private Key-Pair on the RA**

The RSA key-pair provides secure communication between the RA and the CA server.

The RA can generate RSA key-pairs to sign and/or encrypt and de-encrypt the security payload during security protocol exchanges for applications.

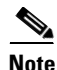

**Note** The RSA key-pair must be generated for the RA before obtaining a certificate for the RA.

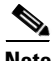

**Note** When configuring the RSA key-pair and CA trustpoint name, you must use the same name within the RA to ensure that the certificate is generated and associated correctly.

#### **BEFORE YOU BEGIN**

Define the trustpoint (secure credentials) for all services requiring secure communications. (See [Creating an Enrollment Profile on the RA, page 6-13.](#page-88-0))

#### **DETAILED STEPS**

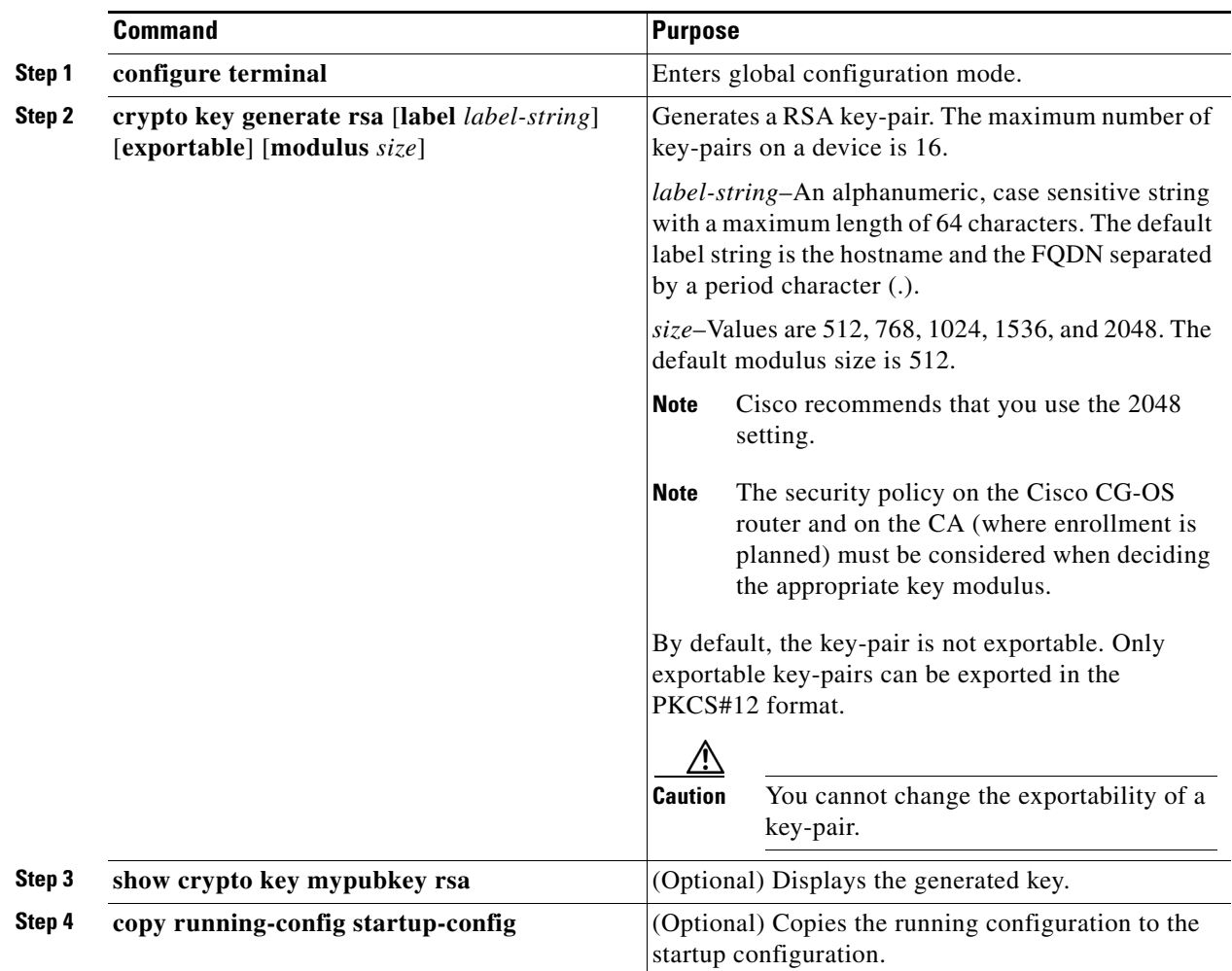

#### **EXAMPLE**

This example shows how to generate an RSA key-pair for the RA.

IOS\_CA\_RA# **configure terminal** IOS\_CA\_RA(config)# **crypto key generate rsa label IOS\_CA\_RA\_Key modulus 2048** IOS\_CA\_RA(config)# **copy running-config startup-config**

#### <span id="page-90-0"></span>**Creating a Trustpoint for the RA**

Defines the trustpoint (secure credentials) for all services requiring secure communications. This trustpoint will be used by the RA to obtain certificates for the Cisco CG-OS router from the CA server. You must associate the RA with a trustpoint.

#### **BEFORE YOU BEGIN**

Generate the RSA key-pair for the RA router. (See [Generating a RSA Public and Private Key-Pair on the](#page-89-0)  [RA, page 6-14.](#page-89-0))

#### **DETAILED STEPS**

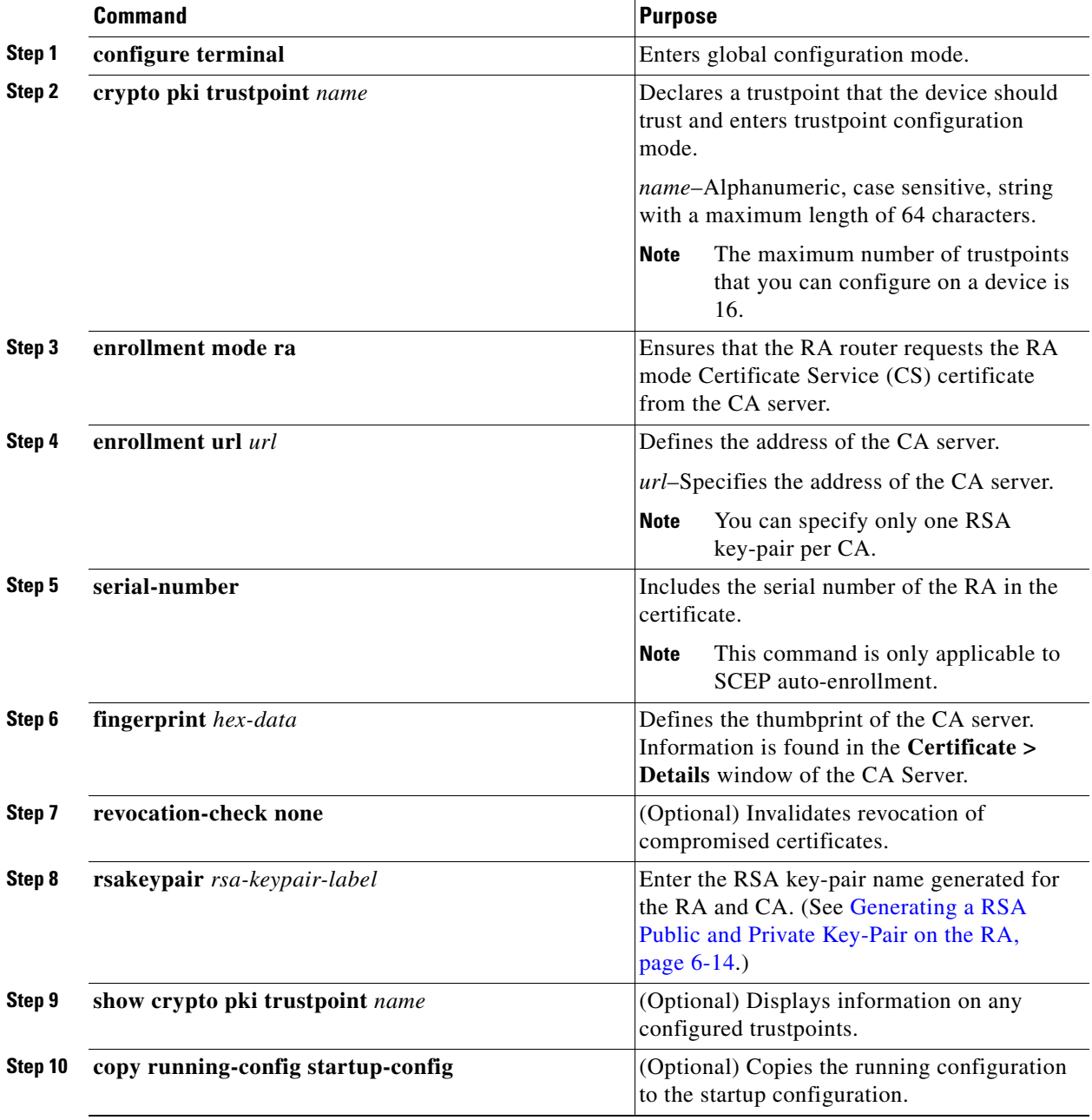

#### **Cisco 1000 Series Connected Grid Routers Security Software Configuration Guide**

#### **EXAMPLE**

This example shows how to associate the RA with a trustpoint.

```
IOS_CA_RA# configure terminal
IOS_CA_RA(config)# crypto pki trustpoint IOS_CA_RA
IOS_CA_RA(ca-trustpoint)# enrollment mode ra
IOS_CA_RA(ca-trustpoint)# enrollment url http://<CA_Server_IP 
address>:80/certserv/mscep/mscep.dll
IOS_CA_RA(ca-trustpoint)# serial-number
IOS_CA_RA(ca-trustpoint)# fingerprint 2D830B4783130C2B7B64B338835D7516
IOS_CA_RA(ca-trustpoint)# revocation-check none
IOS_CA_RA(ca-trustpoint)# rsakeypair IOS_CA_RA_Key 2048
IOS_CA_RA(ca-trustpoint)# ip http server
IOS_CA_RA(ca-trustpoint)# copy running-config startup-config
```
#### <span id="page-92-1"></span>**Authenticating the RA**

Begins authentication between the Cisco CG-OS router and the RA.

#### **BEFORE YOU BEGIN**

Generate the RSA key-pair for the RA. (See [Generating a RSA Public and Private Key-Pair on the RA,](#page-89-0)  [page 6-14](#page-89-0).)

Create a trustpoint. (See [Creating a Trustpoint for the RA, page 6-15](#page-90-0).)

#### **DETAILED STEPS**

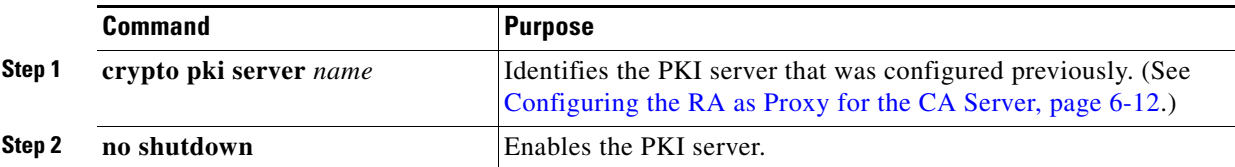

#### **EXAMPLE**

```
IOS_CA_RA# configure terminal
IOS_CA_RA(config)# crypto pki server IOS_CA_RA
IOS_CA_RA(config)# no shutdown
```
### <span id="page-92-0"></span>**Manual Enrollment**

The Cisco CG-OS software supports certificate retrieval and enrollment using manual cut-and-paste. Cut-and-paste enrollment means that you must use a terminal to cut-and-paste the certificate requests and resulting certificates sent between the Cisco CG-OS router and the CA.

You must perform the following steps when using cut-and-paste in the manual enrollment process:

- **1.** Create an enrollment certificate request, which the Cisco CG-OS router displays in base64-encoded text form.
- **2.** Cut-and-paste the encoded certificate request text in an e-mail or in a web form and send it to the CA.
- **3.** Receive the issued certificate (in base64-encoded text form) from the CA in an e-mail or in a web browser download.

Г

**4.** Cut-and-paste the issued certificate into the Cisco CG-OS router using the certificate import facility.

This section describes the tasks that you must perform to allow the Cisco CG-OS router to assign digital certificates to itself by using manual cut-and-paste, and includes the following topics:

- [Creating a Trustpoint, page 6-18](#page-93-0)
- **•** [Authenticating the CA, page 6-19](#page-94-0)
- **•** [Generating an RSA Public and Private Key-Pair, page 6-20](#page-95-0)
- **•** [Associating the RSA Key-Pair to the Trustpoint, page 6-21](#page-96-0)
- **•** [Generating Certificate Requests, page 6-22](#page-97-0)
- **•** [Installing Identity Certificates, page 6-23](#page-98-1)

#### <span id="page-93-0"></span>**Creating a Trustpoint**

Defines the trustpoint (secure credentials) for all services requiring secure communications.

#### **BEFORE YOU BEGIN**

Ensure that you have access to a terminal.

#### **DETAILED STEPS**

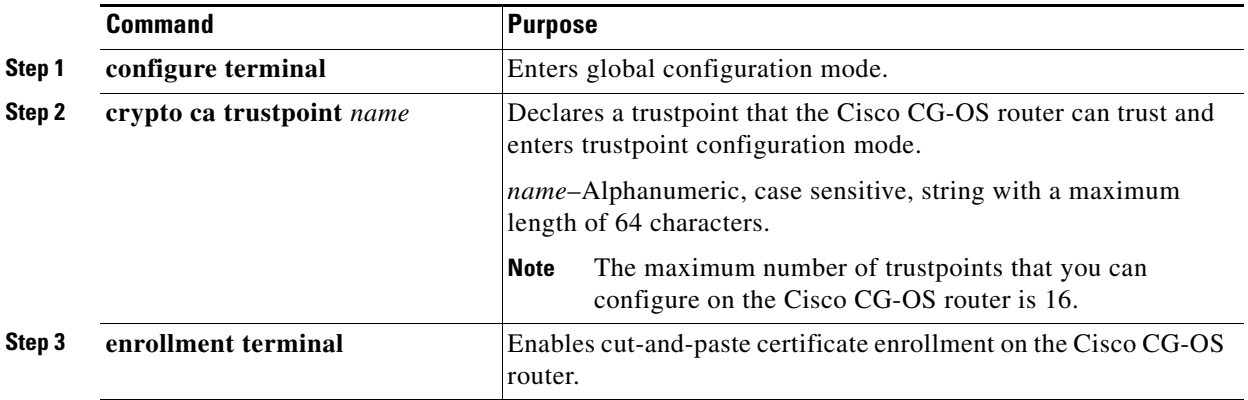

#### **EXAMPLE**

This example shows how to create a trustpoint for the Cisco CG-OS router using manual cut-and-paste enrollment.

```
router_cgr01# configure terminal
router_cgr01(config)# crypto ca trustpoint CGRca
router_cgr01(ca-trustpoint))# enrollment terminal
router_cgr01(ca-trustpoint))# exit
router_cgr01(config)#
```
#### <span id="page-94-0"></span>**Authenticating the CA**

The configuration process of trusting a CA is complete only when the CA is authenticated to the Cisco CG-OS router. You must authenticate your Cisco CG-OS router to the CA by obtaining the self-signed certificate of the CA in PEM format, which contains the public key of the CA. Because the certificate of the CA is self-signed (the CA signs its own certificate) the public key of the CA should be authenticated by contacting the CA administrator to compare the fingerprint of the CA certificate.

**Note** In order to have a valid certificate, you must know the identity of the root CA even if there are intermediate servers in the path. The full path is identified as the *certificate chain*. The maximum number of certificates in a CA certificate chain is 10. Be sure that you cut-and-past the full certificate chain.

#### **BEFORE YOU BEGIN**

Create a trustpoint. (See [Creating a Trustpoint, page 6-18.](#page-93-0)) Obtain the CA certificate or CA certificate chain.

#### **DETAILED STEPS**

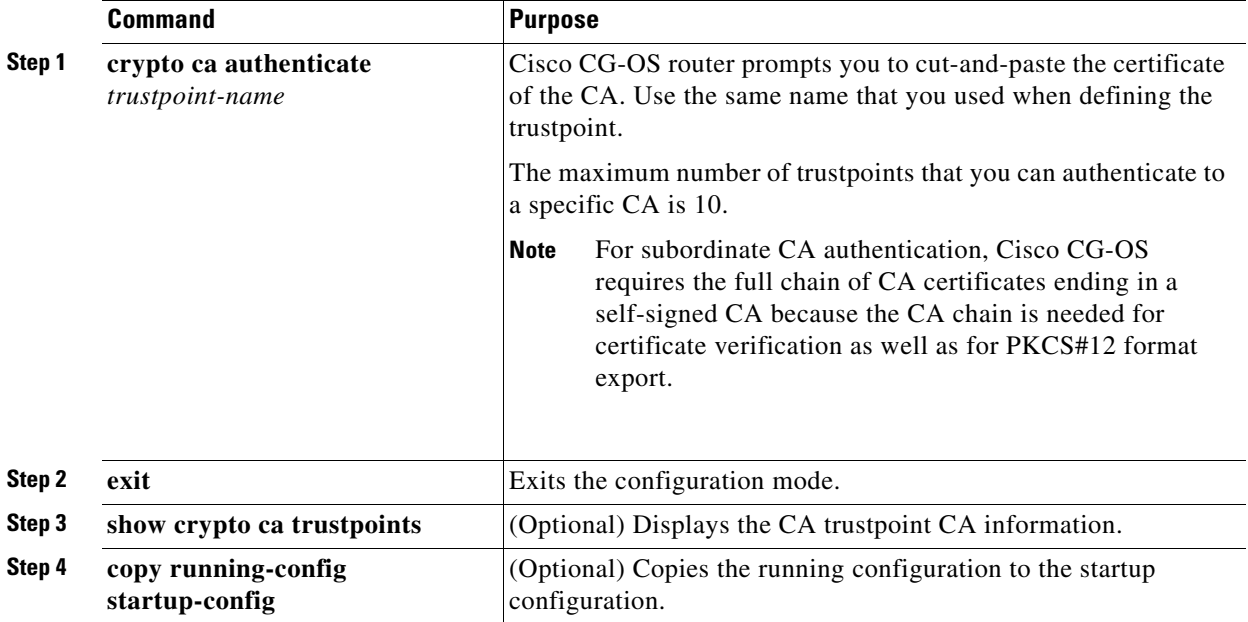

#### **EXAMPLE**

This example shows how to authenticate a CA.

```
router_cgr01# configure terminal
router_cgr01(config)# crypto ca authenticate BlueCA
input (cut & paste) CA certificate (chain) in PEM format;
end the input with a line containing only END OF INPUT :
-----BEGIN CERTIFICATE-----
MIIC4jCCAoygAwIBAgIQBWDSiay0GZRPSRIljK0ZejANBgkqhkiG9w0BAQUFADCB
kDEgMB4GCSqGSIb3DQEJARYRYW1hbmRrZUBjaXNjby5jb20xCzAJBgNVBAYTAklO
MRIwEAYDVQQIEwlLYXJuYXRha2ExEjAQBgNVBAcTCUJhbmdhbG9yZTEOMAwGA1UE
```
Г

```
ChMFQ2lzY28xEzARBgNVBAsTCm5ldHN0b3JhZ2UxEjAQBgNVBAMTCUFwYXJuYSBD
QTAeFw0wNTA1MDMyMjQ2MzdaFw0wNzA1MDMyMjU1MTdaMIGQMSAwHgYJKoZIhvcN
AQkBFhFhbWFuZGtlQGNpc2NvLmNvbTELMAkGA1UEBhMCSU4xEjAQBgNVBAgTCUth
cm5hdGFrYTESMBAGA1UEBxMJQmFuZ2Fsb3JlMQ4wDAYDVQQKEwVDaXNjbzETMBEG
A1UECxMKbmV0c3RvcmFnZTESMBAGA1UEAxMJQXBhcm5hIENBMFwwDQYJKoZIhvcN
AQEBBQADSwAwSAJBAMW/7b3+DXJPANBsIHHzluNccNM87ypyzwuoSNZXOMpeRXXI
OzyBAgiXT2ASFuUOwQ1iDM8rO/41jf8RxvYKvysCAwEAAaOBvzCBvDALBgNVHQ8E
BAMCAcYwDwYDVR0TAQH/BAUwAwEB/zAdBgNVHQ4EFgQUJyjyRoMbrCNMRU2OyRhQ
GgsWbHEwawYDVR0fBGQwYjAuoCygKoYoaHR0cDovL3NzZS0wOC9DZXJ0RW5yb2xs
L0FwYXJuYSUyMENBLmNybDAwoC6gLIYqZmlsZTovL1xcc3NlLTA4XENlcnRFbnJv
bGxcQXBhcm5hJTIwQ0EuY3JsMBAGCSsGAQQBgjcVAQQDAgEAMA0GCSqGSIb3DQEB
BQUAA0EAHv6UQ+8nE399Tww+KaGr0g0NIJaqNgLh0AFcT0rEyuyt/WYGPzksF9Ea
NBG7E0oN66zex0EOEfG1Vs6mXp1//w==
-----END CERTIFICATE-----
END OF INPUT
Fingerprint(s): MD5 Fingerprint=65:84:9A:27:D5:71:03:33:9C:12:23:92:38:6F:78:12
Do you accept this certificate? [yes/no]: yes
router_cgr01(config)# exit
```
router\_cgr01# **copy running-config startup-config**

#### <span id="page-95-0"></span>**Generating an RSA Public and Private Key-Pair**

#### **BEFORE YOU BEGIN**

No prerequisites.

#### **DETAILED STEPS**

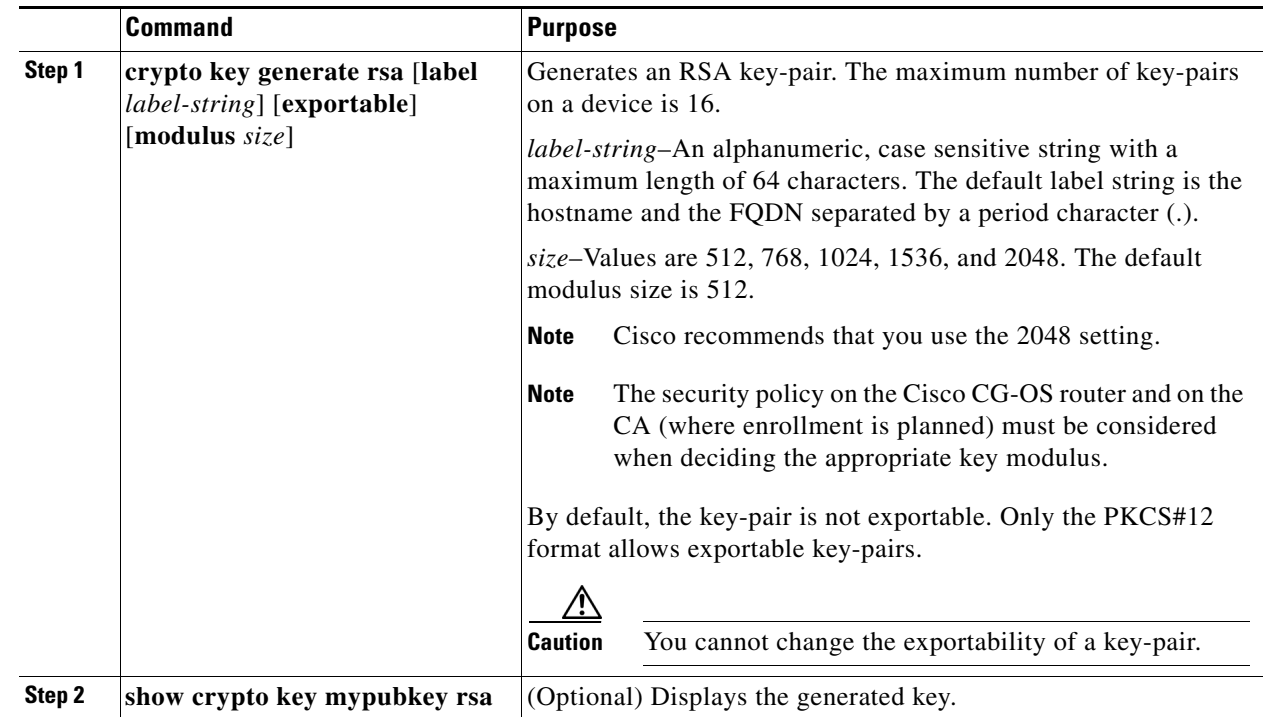

#### **EXAMPLE**

This example shows how to generate a RSA key-pair.

```
router_cgr01# configure terminal
router_cgr01(config)# crypto key generate rsa label BlueCA_Identity modulus 2048
router_cgr01(config-trustpoint)#
```
### <span id="page-96-0"></span>**Associating the RSA Key-Pair to the Trustpoint**

#### **BEFORE YOU BEGIN**

Generate an RSA key-pair. (See [Generating an RSA Public and Private Key-Pair, page 6-20](#page-95-0).)

#### **DETAILED STEPS**

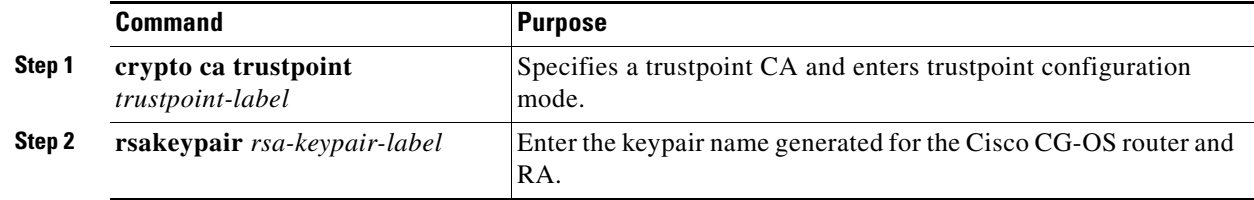

#### **EXAMPLE**

This example shows how to associate an RSA key-pair to a trustpoint.

```
router_cgr01# configure terminal
router_cgr01(config)# crypto ca trustpoint BlueCA
router_cgr01(config-trustpoint)# rsakeypair BlueCA_Identify
```
#### <span id="page-97-0"></span>**Generating Certificate Requests**

You must generate a request to obtain identity certificates from the associated trustpoint CA for each of the RSA key-pairs of the Cisco CG-OS router. You must then cut-and-paste the displayed request into an e-mail or in a website form for the CA.

#### **BEFORE YOU BEGIN**

Create an association with the CA. (See [Associating the RSA Key-Pair to the Trustpoint, page 6-21.](#page-96-0)) Obtain the CA certificate or CA certificate chain.

#### **DETAILED STEPS**

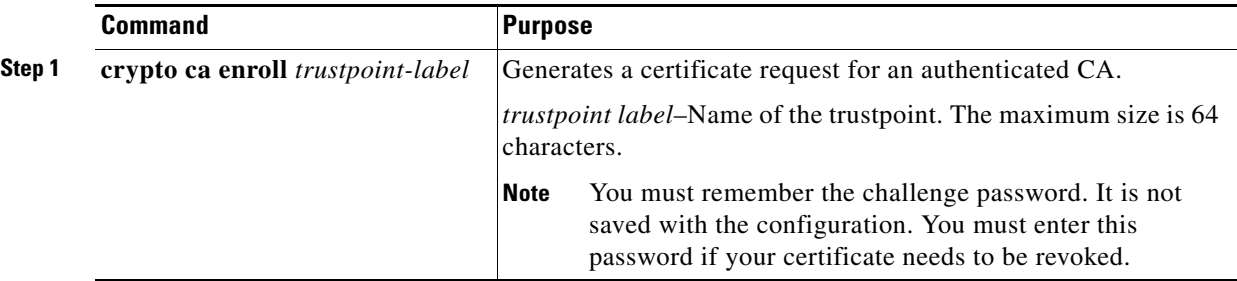

#### **EXAMPLE**

This example shows how to generate a certificate request.

```
router_cgr01# configure terminal
router_cgr01(config)# crypto ca enroll CGRca
```

```
Create the certificate request ..
 Create a challenge password. You will need to verbally provide this
  password to the CA Administrator in order to revoke your certificate.
  For security reasons your password will not be saved in the configuration.
   Please make a note of it.
   Password:nbv123
 The subject name in the certificate will be: CGRca.cisco.com
 Include the router serial number in the subject name? [yes/no]: no
 Include an IP address in the subject name [yes/no]: yes
ip address:10.22.31.162
 The certificate request will be displayed...
-----BEGIN CERTIFICATE REQUEST-----
MIIBqzCCARQCAQAwHDEaMBgGA1UEAxMRVmVnYXMtMS5jaXNjby5jb20wgZ8wDQYJ
KoZIhvcNAQEBBQADgY0AMIGJAoGBAL8Y1UAJ2NC7jUJ1DVaSMqNIgJ2kt8rl4lKY
0JC6ManNy4qxk8VeMXZSiLJ4JgTzKWdxbLDkTTysnjuCXGvjb+wj0hEhv/y51T9y
P2NJJ8ornqShrvFZgC7ysN/PyMwKcgzhbVpj+rargZvHtGJ91XTq4WoVkSCzXv8S
VqyH0vEvAgMBAAGgTzAVBgkqhkiG9w0BCQcxCBMGbmJ2MTIzMDYGCSqGSIb3DQEJ
DjEpMCcwJQYDVR0RAQH/BBswGYIRVmVnYXMtMS5jaXNjby5jb22HBKwWH6IwDQYJ
KoZIhvcNAQEEBQADgYEAkT60KER6Qo8nj0sDXZVHSfJZh6K6JtDz3Gkd99GlFWgt
PftrNcWUE/pw6HayfQl2T3ecgNwel2d15133YBF2bktExiI6Ul88nTOjglXMjja8
8a23bNDpNsM8rklwA6hWkrVL8NUZEFJxqbjfngPNTZacJCUS6ZqKCMetbKytUx0=
-----END CERTIFICATE REQUEST-----
```
#### <span id="page-98-1"></span>**Installing Identity Certificates**

You can receive the identity certificate from the CA by email or through a web browser in base64 encoded text form. You must install the identity certificate from the CA by cutting and pasting the encoded text.

#### **BEFORE YOU BEGIN**

Generate a certificate request and verify receipt of the signed certificate from the CA.

#### **DETAILED STEPS**

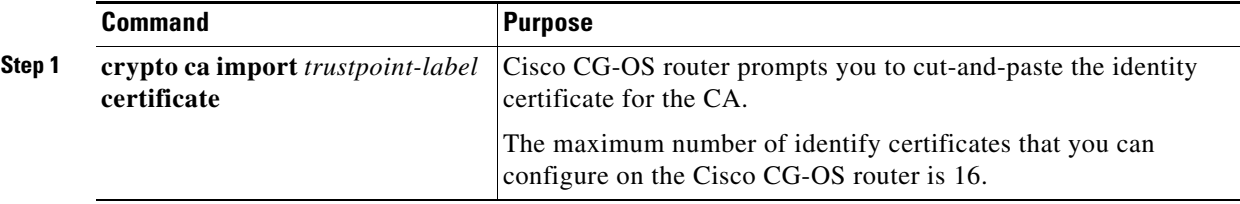

#### **EXAMPLE**

This example shows how to install the identify certificate named CGRca into the Cisco CG-OS router.

```
router_cgr01# configure terminal
router_cgr01#(config)# crypto ca import CGRca certificate
input (cut & paste) CA certificate (chain) in PEM format;
end the input with a line containing only END OF INPUT:
-----BEGIN CERTIFICATE-----
MIIDITCCAgmgAwIBAgIBCDANBgkqhkiG9w0BAQUFADBuMQswCQYDVQQGEwJVUzET 
MBEGA1UECBMKQ2FsaWZvcm5pYTERMA8GA1UEBxMIU2FuIEpvc2UxFjAUBgNVBAoT
DUNpc2NvIFN5c3RlbXMxDTALBgNVBAsTBFNHQlUxEDAOBgNVBAMTB0JsdWUgQ0Ew
HhcNMTEwNDI2MTkyNTI4WhcNMjEwNDIzMTkyNTI4WjAXMRUwEwYDVQQDEwxhbGV4
bC1NaWxhbjEwggEiMA0GCSqGSIb3DQEBAQUAA4IBDwAwggEKAoIBAQCtBHACAgCO
7+79Lm7JJ/G+PhSfga3sFp2wRMQKmoCvmus9d7vkzrHQIfzs6uaiqPT8F3SQTbWU
btr01JDfJvvuVOd/VNrwZoP9kFJHU3uOEDY767SmG2lv9XO96GcKsa/Nj8nXM6FZ
7PhuZl9NQ6QYYjEkvBWsUsQjMfL8oFckTZvPKoCdjl5WuQ14Umo6N2ST7K+UsqsL
wTkP9fyGgKsQuYJg6PBSaEu+OqfWkkvy65QWVtGGRdOmOD8EKsKpVQecVQuZ86it
o2CPcYET83LOeu35H2TVhzyuv5lUaoor02hP6swyUXsQLVg6XeyVbwzf7R8t4M2W
VPs42bHwqRHZAqMBAAGjITAfMB0GA1UdJQQWMBQGCCsGAQUFBwMBBqqrBqEFBQcD
AjANBgkqhkiG9w0BAQUFAAOCAQEAZxfmKoJb9aT/eZT5v1cCwdsM0Wh9fjON3h3L
no2r1y83jKvYhpjNhLcoF5Q0sFCPRBpq8f9vjKGHHT9j4fkQZGmsJl+l5YztuF6J
rkFmf3tzqJU9Hu8d6zh4YtdqMz57DxhMC6PbvAg1bw6KSujzxT7J0HnpFog+QkaX
MTC9JCvRWna1VOo38VsA0XYUtMrXRN7XntKzb6D33dW7VYQCSmz/McNWbOL0zlTl
B7ZKzkOH/uqG3A0fj6+LDqFyprQ62RhLTSuNKViCliR91QOE0weXm8txwLBlM8Tg
q/a6HGFzsLhOa3X1qhv2oqA5QgPyS0ixMEdzh1cxkTzTgmDjow==
-----END OF CERTIFICATE-----
router_cgr01#(config)#
```
## <span id="page-98-0"></span>**Configuring Self-Signed Certificates on the Cisco CG-OS Router**

Creates self-signed certificate for the Cisco CG-OS router.

#### **BEFORE YOU BEGIN**

No prerequisites.

#### **DETAILED STEPS**

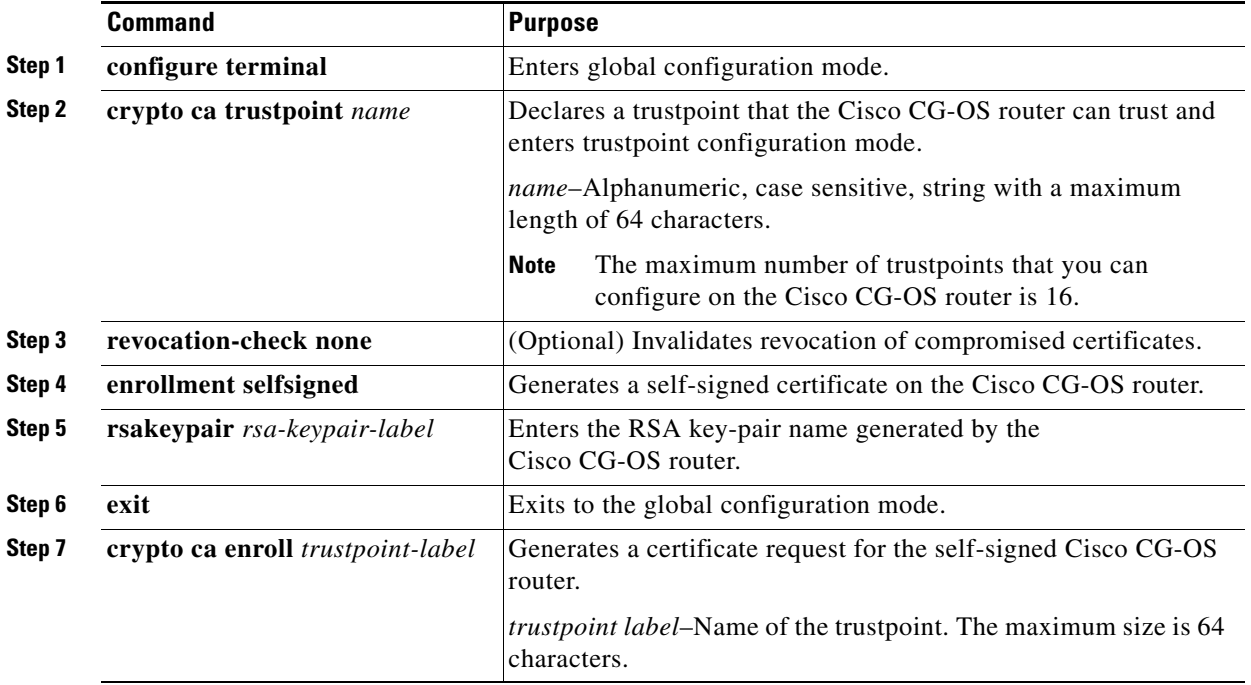

#### **EXAMPLE**

This example shows how to create a self-signed certificate on the Cisco CG-OS router.

```
router_cgr01# configure terminal
router_cgr01#(config)# crypto ca trustpoint SelfSignedCA
router_cgr01(config-trustpoint)# revocation-check none
router_cgr01(config-trustpoint)# enrollment selfsigned
router_cgr01(config-trustpoint)# rsakeypair PrivateKeyForSelfSignedCA 2048
router_cgr01(config-trustpoint)# exit
router_cgr01(config)# crypto ca enroll SelfSignedCA
```

```
Create the certificate request ..
The subject name in the certificate will be the name of the router.
Include the router serial number in the subject name? [yes/no]:yes
The serial number in the certificate will be: CGR1240/K9+JSJ15380008
Include an IP address in the subject name [yes/no]:no
Include the Alternate Subject Name ? [yes/no]:no
```
## <span id="page-100-1"></span>**Importing Identity Information in PKCS#12 Format**

You can import the certificate and RSA key-pair to recover from a system crash on your Cisco CG-OS router or when you replace equipment on your Cisco CG-OS router.

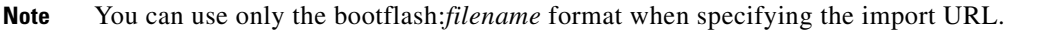

#### **BEFORE YOU BEGIN**

Ensure that the trustpoint is empty by checking that no RSA key-pair is associated with it and no CA is associated with the trustpoint using CA authentication.

#### **DETAILED STEPS**

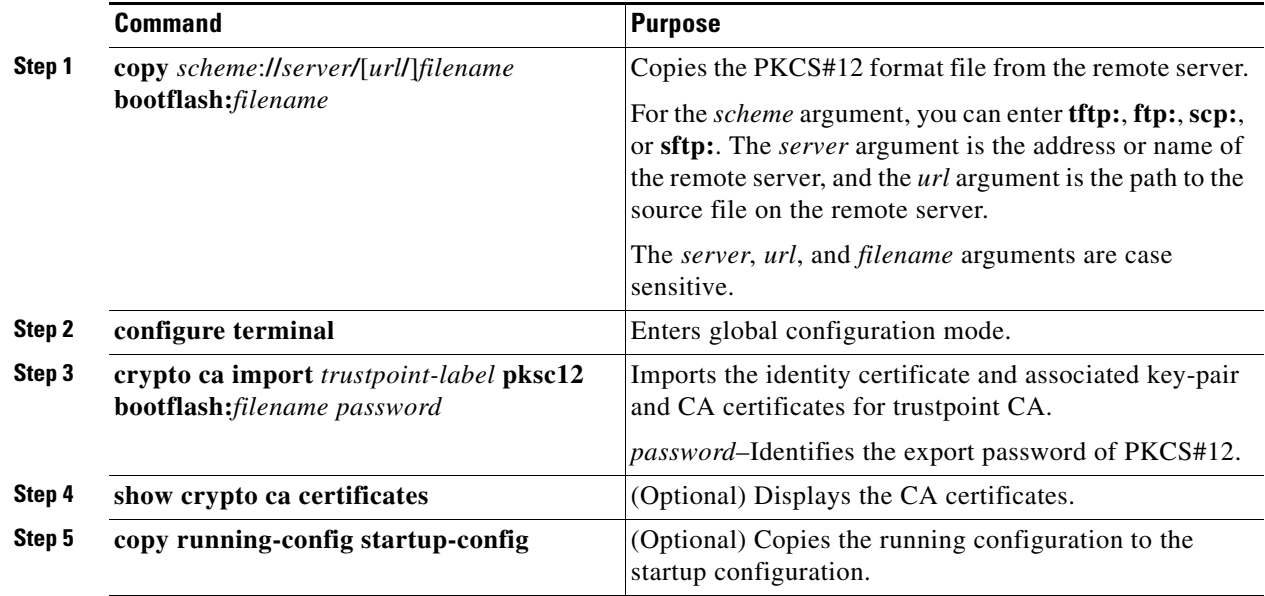

#### **EXAMPLE**

This example shows how to copy the PKCS#12 format file from the remote server and then import that file into the Cisco CG-OS router.

**copy tftp:adminid.p12 bootflash:adminid.p12** router\_cgr01# **configure terminal** router\_cgr01(config)# **crypto ca import ConnectedGrid pkcs12 bootflash:adminid.p12 nbv123** router\_cgr01(config)# **copy running-config startup-config**

# <span id="page-100-0"></span>**Ensuring Trustpoint Configurations Persist Across Reboots**

You can ensure that the trustpoint configuration persists across reboots of the Cisco CG-OS router.

**Cisco 1000 Series Connected Grid Routers Security Software Configuration Guide**

The trustpoint configuration is a normal system configuration that persists across system reboots only if you copy it explicitly to the startup configuration. The certificates and RSA key-pairs associated with a trustpoint are automatically persistent if you have already copied the trustpoint configuration in the startup configuration. Conversely, if the trustpoint configuration is not copied to the startup configuration, the certificates and RSA key-pairs associated with it are not persistent since they require the corresponding trustpoint configuration after a reboot.

Always copy the running configuration to the startup configuration to ensure that the configured certificates and RSA key-pairs are persistent. Also, save the running configuration after deleting a certificate or key-pair to ensure that the deletions permanent.

The certificates associated with a trustpoint automatically become persistent when imported (that is, without explicitly copying to the startup configuration) if the specific trustpoint is already saved in startup configuration.

Cisco recommends that you create a password protected backup of the identity certificates and save it to an external server. (See [Exporting Identity Information in PKCS#12 Format, page 6-26](#page-101-0).)

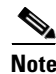

**Note** Copying the configuration to an external server includes the certificates and RSA key-pairs.

## <span id="page-101-0"></span>**Exporting Identity Information in PKCS#12 Format**

You can export the identity certificate along with the RSA key-pair and CA certificate (or the entire chain in the case of a subordinate CA) of a trustpoint to a PKCS#12 file for backup purposes. You can import the certificate and RSA key-pair to recover from a system crash on your device.

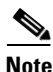

**Note** You can use only the bootflash:*filename* format when specifying the export URL.

#### **BEFORE YOU BEGIN**

Generate an exportable RSA key-pair. (See [Generating an RSA Public and Private Key-Pair on the Cisco](#page-83-0)  [CG-OS Router, page 6-8.](#page-83-0))

Authenticate the CA. (See [Authenticating the CA, page 6-19.](#page-94-0))

Install an identity certificate. (See [Installing Identity Certificates, page 6-23.](#page-98-1))

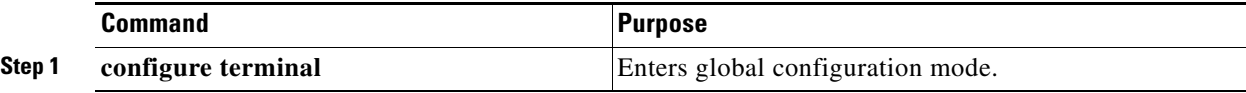

a ka

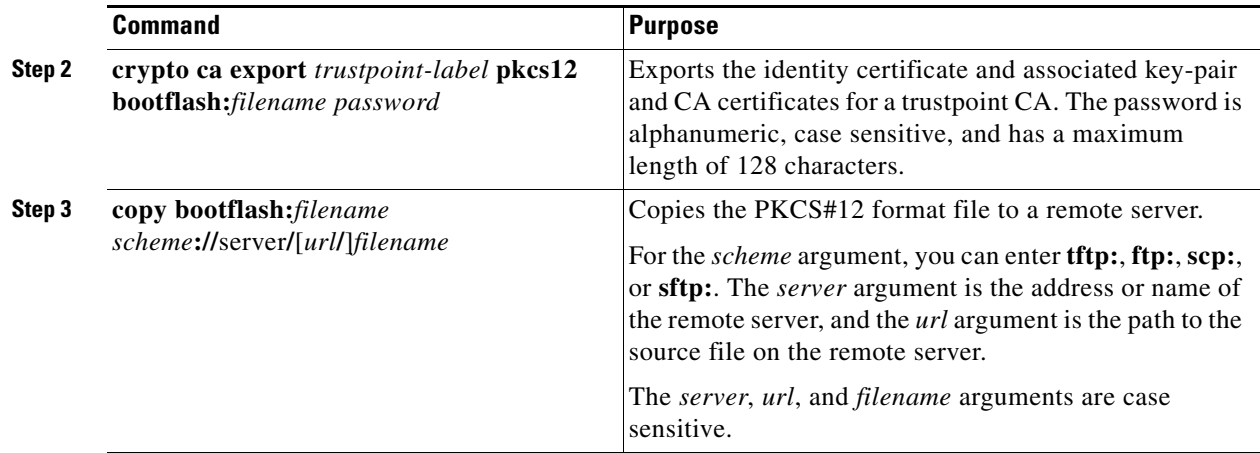

#### **EXAMPLE**

This example shows how to export an identity certificate to a PKCS#12 file for backup purposes.

router\_cgr01# **configure terminal** router\_cgr01(config)# **crypto ca export ConnectedGrid pkcs12 bootflash:adminid.p12 nbv123** router\_cgr01(config)# **copy bootflash:adminid.p12 tftp:adminid.p12**

# <span id="page-102-0"></span>**Deleting Certificates from the CA Configuration**

You can delete the CA certificates and identity certificates that are configured in a trustpoint. You must first delete the CA certificates, followed by the identity certificate. After deleting the identity certificate, you can disassociate the RSA key-pair from a trustpoint. You must delete certificates to remove expired or revoked certificates, certificates that have compromised (or suspected to be compromised) RSA key-pairs, or CAs that are no longer trusted.

#### **BEFORE YOU BEGIN**

No prerequisites.

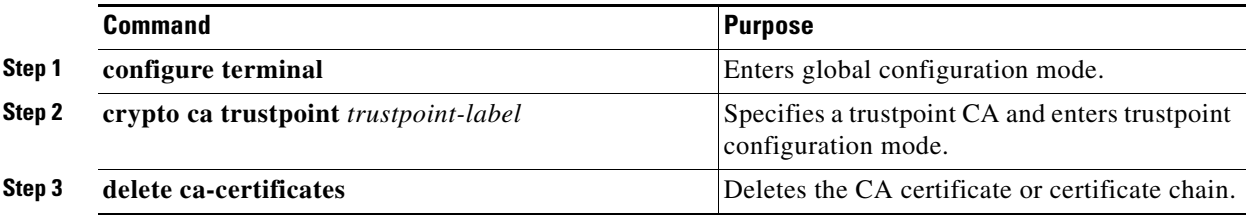

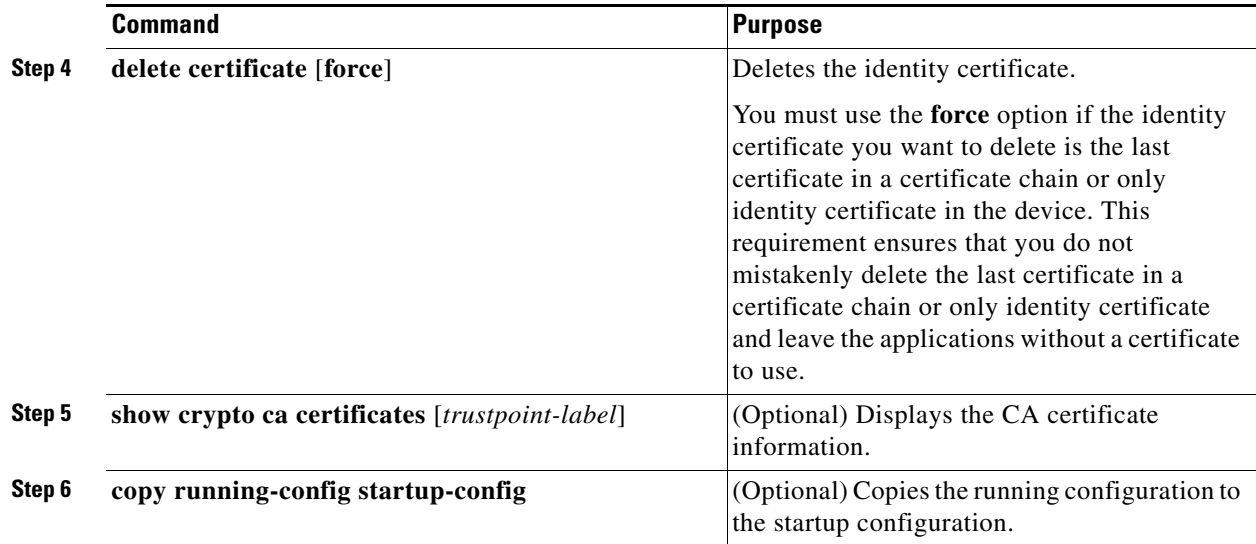

#### **EXAMPLE**

This example shows how to delete CA certificates and identity certificate from the Cisco CG-OS router.

```
router_cgr01# configure terminal
router_cgr01(config)# crypto ca trustpoint admin-ca
router_cgr01(config-trustpoint)# delete ca-certificate
router_cgr01(config-trustpoint)# delete certificate
router_cgr01(config-trustpoint)# copy running-config startup-config
```
## <span id="page-103-0"></span>**Deleting RSA Key-Pairs from the Cisco CG-OS Router**

You can delete the RSA key-pairs on the Cisco CG-OS router when you believe the integrity of the RSA key-pairs are compromised or should no longer be used.

P,

**Note** After you delete RSA key-pairs from the Cisco CG-OS router, ask the CA administrator to revoke the certificates of the Cisco CG-OS router at the CA. You must supply the challenge password that was created when the certificates were originally created. (See [Generating Certificate Requests, page 6-22](#page-97-0).)

#### **BEFORE YOU BEGIN**

No prerequisites.

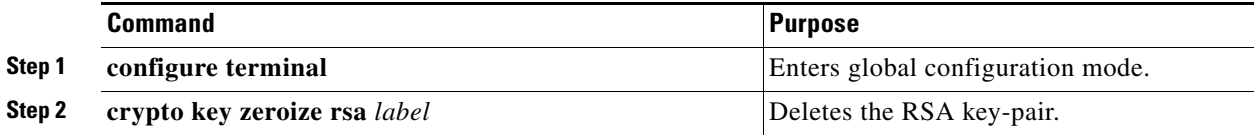

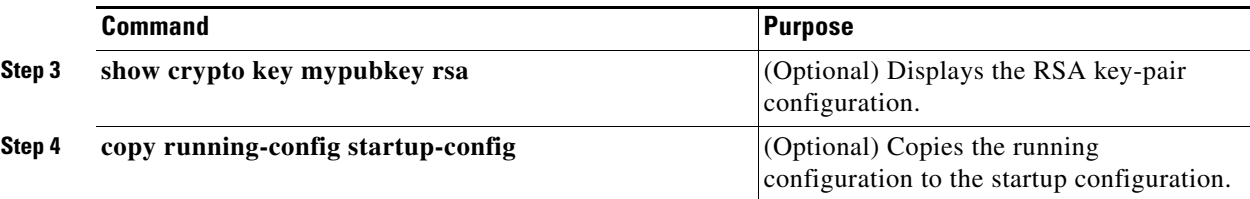

#### **EXAMPLE**

This example shows how to delete RSA key-pairs on the Cisco CG-OS router.

```
router_cgr01# configure terminal
router_cgr01(config)# crypto key zeroize rsa MyKey
router_cgr01(config)# copy running-config startup-config
```
# <span id="page-104-0"></span>**Verifying the Configuration**

To verify the PKI and CA configurations, use the following commands:

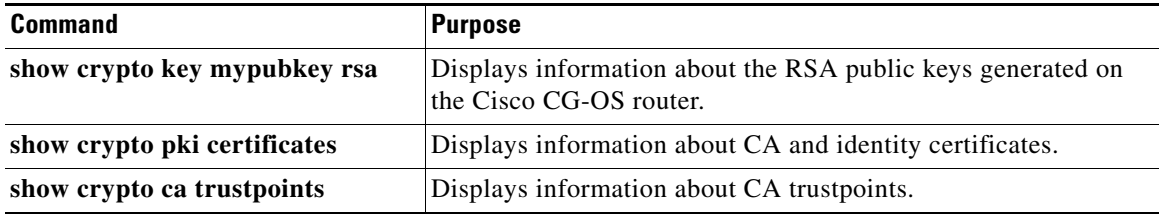

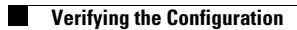

П

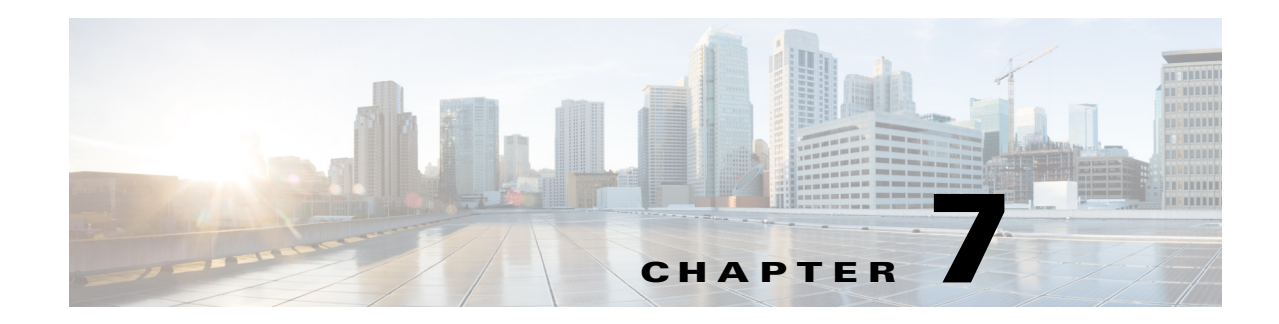

# **Configuring User Accounts and RBAC**

This chapter describes how to configure user accounts and role-based access control (RBAC) on the Cisco 1000 Series Connected Grid Routers (hereafter referred to as Cisco CG-OS router).

This chapter includes the following sections:

- **•** [Information About User Accounts and RBAC, page 7-1](#page-106-0)
- **•** [Guidelines and Limitations, page 7-4](#page-109-0)
- **•** [Default Settings, page 7-4](#page-109-1)
- **•** [Enabling Password-Strength Checking, page 7-5](#page-110-0)
- **•** [Configuring User Accounts, page 7-5](#page-110-1)
- **•** [Configuring Roles, page 7-7](#page-112-0)
- **•** [Verifying Configuration, page 7-10](#page-115-0)
- [Configuration Example, page 7-10](#page-115-1)

## <span id="page-106-0"></span>**Information About User Accounts and RBAC**

You can create and manage user accounts and assign roles that limit access to operations on the Cisco CG-OS router. RBAC allows you to define the rules for and assign roles that restrict the authorization that the user has to access management operations.

This section includes the following topics:

- **•** [About User Accounts, page 7-1](#page-106-1)
- [Characteristics of Strong Passwords, page 7-2](#page-107-0)
- **•** [About User Roles, page 7-3](#page-108-0)
- **•** [About User Role Rules, page 7-3](#page-108-1)

### <span id="page-106-1"></span>**About User Accounts**

You can configure up to a maximum of 256 user accounts. Cisco CG-OS provides one default user account: *admin*.

By default, the user account does not expire unless you explicitly configure it to expire. The expire option determines the date when Cisco CG-OS disables the user account.

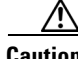

User accounts can only be defined on the default VDC. The Cisco CG-OS router does not support multiple configuration on multiple VDCs.

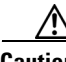

**Caution** Cisco CG-OS does not support all numeric usernames, whether created with TACACS+ or RADIUS, or created locally on the CG-OS router. When an all numeric user name exists on an AAA server and is entered during login, the user is not logged in.

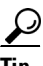

**Tip** The following words are reserved and cannot be used to configure users: bin, daemon, adm, lp, sync, shutdown, halt, mail, news, uucp, operator, games, gopher, ftp, nobody, nscd, mailnull, root, rpc, rpcuser, xfs, gdm, mtsuser, ftpuser, man, and sys.

### <span id="page-107-0"></span>**Characteristics of Strong Passwords**

A strong password has the following characteristics:

- **•** At least eight characters long
- **•** Does not contain many consecutive characters (such as "abcd")
- **•** Does not contain many repeating characters (such as "aaabbb")
- **•** Does not contain dictionary words
- **•** Does not contain proper names
- **•** Contains both uppercase and lowercase characters
- **•** Contains numbers

The following are examples of strong passwords:

- **•** If2CoM18
- **•** 2004AsdfLkj30
- **•** Cb1955S21

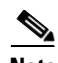

**Note** Please note these important notes about passwords on the Cisco CG-OS router:

- **•** User passwords are not displayed in the configuration files.
- **•** Clear text passwords cannot contain dollar signs (\$) or spaces anywhere in the password. Also, they cannot include these special characters at the beginning of the password: quotation marks (" or '), vertical bars (|), or right angle brackets (>).
- When a password is trivial (such as a short, easy-to-decipher password), Cisco CG-OS rejects the password configuration when password-strength checking is enabled. (See [Enabling](#page-110-0)  [Password-Strength Checking, page 7-5.](#page-110-0)) Be sure to configure a strong password as shown in the sample configuration. Passwords are case sensitive.
## **About User Roles**

User roles contain rules that define the operations allowed for the user who is assigned the role. Each user role can contain multiple rules and each user can have multiple roles. For example, if role1 allows access only to configuration operations, and role2 allows access only to debug operations, then users who belong to both role1 and role2 can access configuration and debug operations. You can also change a user role interface policy to limit the interfaces that the user can access.

Cisco CG-OS provides four default user roles within the default VDC:

- **•** network-admin—Complete read-and-write access to the entire Cisco CG-OS router
- **•** network-operator—Complete read access to the entire Cisco CG-OS router
- **•** vdc-admin—Read-and-write access limited to a VDC (in this case, the default VDC)
- **•** vdc-operator—Read access limited to a VDC (in this case, the default VDC)

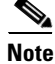

**Note** You cannot change the default user roles.

You can create custom roles within the default VDC. By default, the user roles that you create allow access only to the **show**, **exit**, **end**, and **configure terminal** commands.You must add rules to allow users to display or configure features.

**Note** When you belong to multiple roles, you can execute a combination of all the commands permitted by these roles. Access to a command takes priority over being denied access to a command. For example, suppose a user has RoleA, which denied access to the configuration commands. However, the user also has RoleB, which has access to the configuration commands. In this case, the user has access to the configuration commands.

## **About User Role Rules**

The rule is the basic element of a role. A rule defines what operations the role allows the user to perform. You can apply rules for the following parameters:

- **•** Command—A command or group of commands defined in a regular expression
- **•** Feature—Commands that apply to a function provided by Cisco CG-OS
- **•** Feature group—Default or user-defined group of features

These parameters create a hierarchical relationship. The most basic control parameter is the command. The next control parameter is the feature, which represents all commands associated with the feature. The last control parameter is the feature group. The feature group combines related features and allows you to easily manage the rules. Cisco CG-OS also supports the predefined feature group L3 that you can use.

You can configure up to 256 rules for each role.

The user-specified rule number determines the order in which the rules are applied. Rules are applied in descending order. For example, when a role has three rules, rule 3 is applied before rule 2, which is applied before rule 1.

 $\mathbf I$ 

## **Guidelines and Limitations**

#### **[Configuring User Accounts](#page-110-0)**

You can configure up to 256 user accounts on the Cisco CG-OS router.

If you have a user account configured on the local Cisco CG-OS router that has the same name as a remote user account on an AAA server, Cisco CG-OS applies the user roles for the local user account to the remote user, not the user roles configured on the AAA server.

You cannot delete the default admin user account.

You cannot remove the default user roles from the default admin user account.

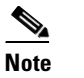

**Note** A user account must have at least one user role.

### **[Configuring Roles](#page-112-0)**

You can create up to 64 user-defined roles on the Cisco CG-OS router in addition to the four default user roles (network-admin, vdc-admin, network-operator, and vdc-operator).You cannot change the default user roles.

You can add up to 256 rules to a user role.

You can assign a maximum of 64 user roles to a user account.

#### **[Creating Feature Groups](#page-113-0)**

You can add up to 64 user-defined feature groups on the Cisco CG-OS router in addition to the default feature group, L3.

## <span id="page-109-0"></span>**Default Settings**

[Table 7-1](#page-109-0) lists the default settings for user accounts and RBAC parameters.

*Table 7-1 Default User Accounts and RBAC Parameters*

| <b>Parameters</b>                     | <b>Default</b>                                                                                                    |
|---------------------------------------|----------------------------------------------------------------------------------------------------|
| User account password                 | Undefined                                                                                                    |
| Password strength checking            | Enabled                                                                                                    |
| User account expiry date              | None                                                                                                    |
| User account role in the default VDC  | Network-operator if the creating user has the<br>network-admin role, or vdc-operator if the creating user<br>has the vdc-admin role |
| Default user roles in the default VDC | Network-admin, network-operator, vdc-admin, and<br>vdc-operator                                                                     |
| Interface policy                      | All interfaces are accessible                                                                                                    |
| Feature group                         | L3: Enables Layer 3 on the Cisco CG-OS router                                                                                       |

# **Enabling Password-Strength Checking**

You can enable password-strength checking, which prevents you from creating weak passwords for user accounts. For information about strong passwords, see [Characteristics of Strong Passwords, page 7-2](#page-107-0).

By default, this option is enabled on the Cisco CG-OS router.

### **BEFORE YOU BEGIN**

No prerequisites.

### **DETAILED STEPS**

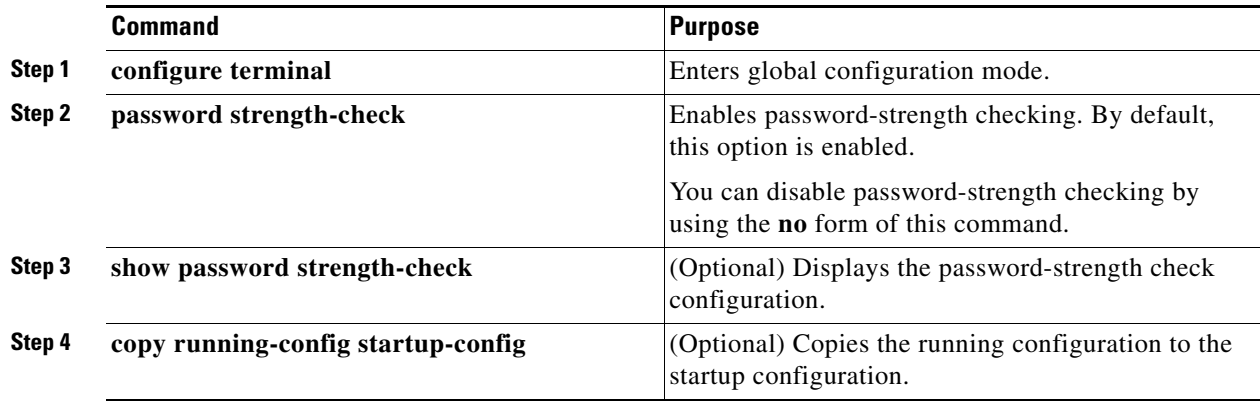

### **EXAMPLE**

This example shows how to enable password-strength checking.

```
router_cgr01# configure terminal
router_cgr01(config)# password strength-check
router_cgr01(config)# copy running-config startup-config
```
# <span id="page-110-0"></span>**Configuring User Accounts**

You can create a maximum of 256 user accounts on a Cisco CG-OS router. User accounts have the following attributes:

- **•** Username
- **•** Password
- **•** Expiry date
- **•** User roles

You can enter the password in clear text format or encrypted format for the Cisco CG-OS router. The password encrypts clear text passwords before saving them to the running configuration. Encrypted format passwords are saved to the running configuration without further encryption.

User accounts can have a maximum of 64 user roles. For more information on user roles, see [Configuring](#page-112-0)  [Roles, page 7-7](#page-112-0).

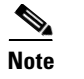

Note The Cisco CG-OS router only supports the default VDC. The Cisco CG-OS router does not support multiple VDCs.

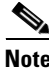

**Note** Changes to user account attributes do not take effect until the user logs in and creates a new session.

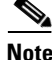

**Note** You cannot delete the default admin user account. You can create another account with the network-admin or vdc-admin role.

### **BEFORE YOU BEGIN**

Determine which roles to assign to which user accounts.

### **DETAILED STEPS**

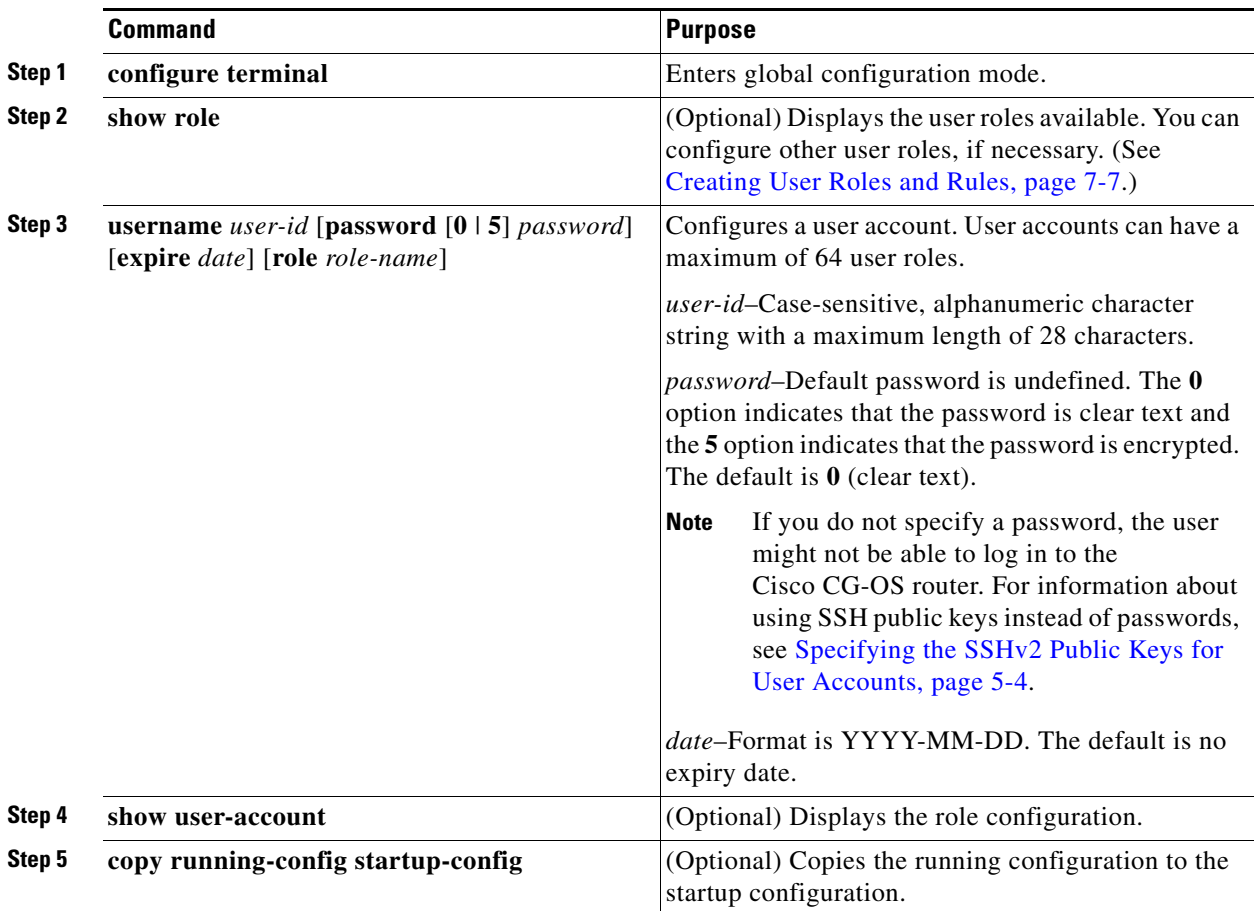

### **EXAMPLE**

This example shows how to configure a user account.

```
router_cgr01# configure terminal
router_cgr01(config)# show role
router_cgr01(config)# username NewUser password 5 4Ty18Rnt expire 2013-01-15 jsmith
router_cgr01(config)# copy running-config startup-config
```
# <span id="page-112-0"></span>**Configuring Roles**

This section includes the following topics:

- **•** [Creating User Roles and Rules, page 7-7](#page-112-1)
- **•** [Creating Feature Groups, page 7-8](#page-113-0)
- [Changing User Role Interface Policies, page 7-9](#page-114-0)
- **•** [Verifying Configuration, page 7-10](#page-115-0)

### <span id="page-112-1"></span>**Creating User Roles and Rules**

You can configure up to 64 user roles. Each user role can have up to 256 rules. You can assign a user role to more that one user account.

The rule number that you specify determines the order in which the rules are applied. Cisco CG-OS applies the rules in descending order. For example, when a role has three rules, rule 3 is applied before rule 2, which is applied before rule 1.

### **BEFORE YOU BEGIN**

Identify which roles and rules must be assigned to each user account.

### **DETAILED STEPS**

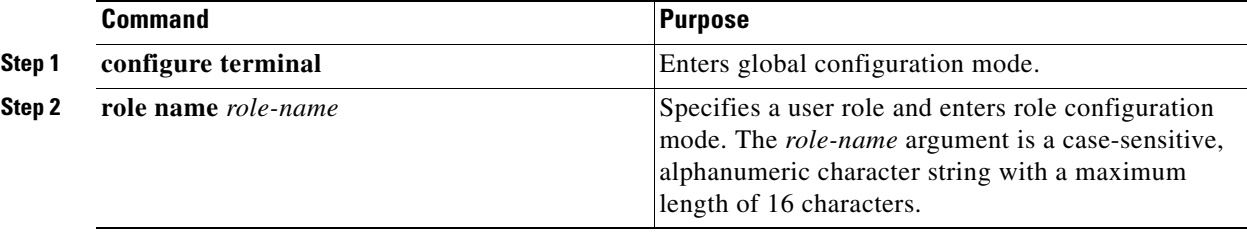

Г

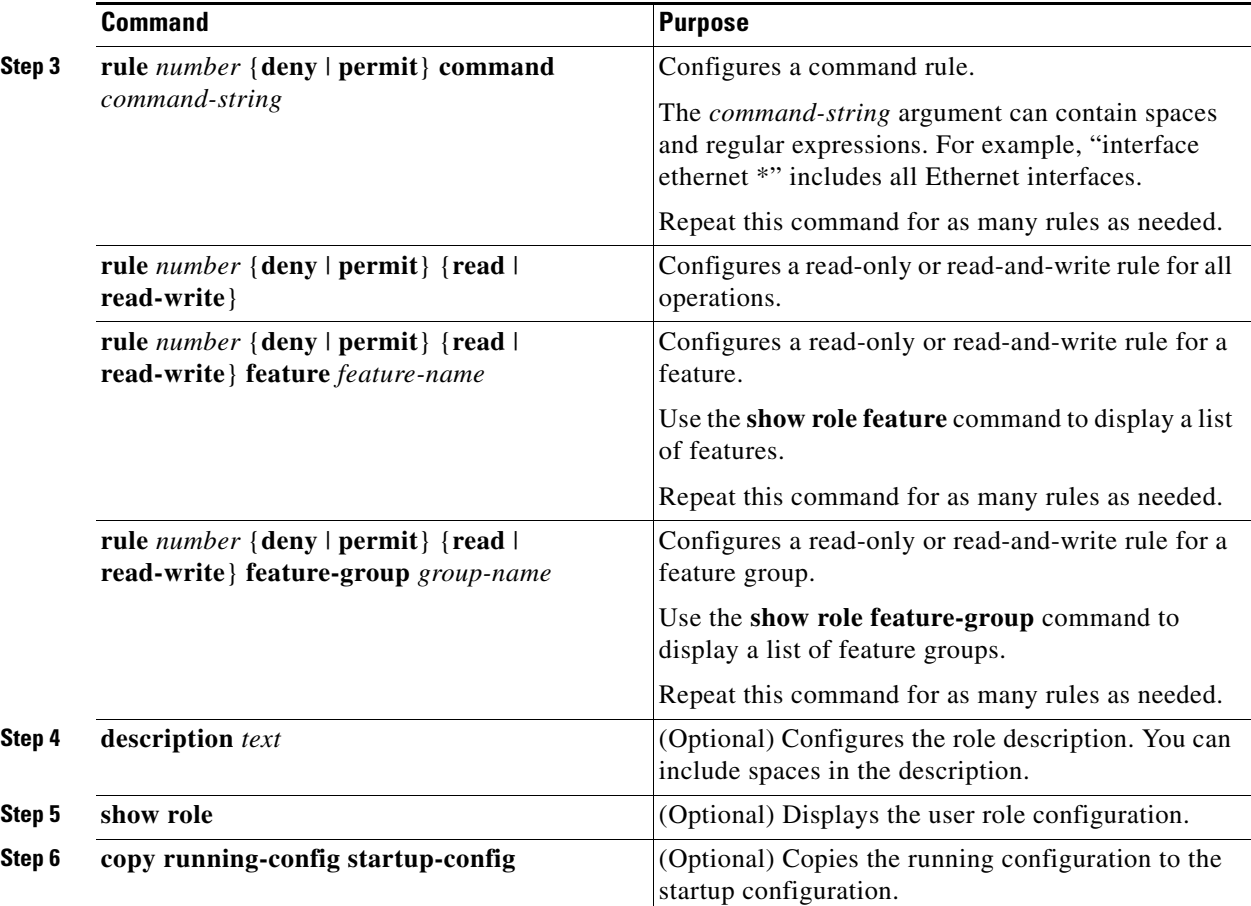

### **EXAMPLE**

This example shows how to create the user role UserA and define rules for that user.

```
router_cgr01# configure terminal
router_cgr01(config)# role name operator_noc
router_cgr01(config-role)# rule 1 deny command clear users
router_cgr01(config-role)# rule 2 deny read-write
router_cgr01(config-role)# rule 3 permit read feature ospf
router_cgr01(config-role)# rule 4 deny read-write L3
router_cgr01(config-role)# copy running-config startup-config
```
### <span id="page-113-0"></span>**Creating Feature Groups**

You can create custom feature groups to add to the default list of features provided by Cisco CG-OS. These groups contain one or more of the features. You can create up to 64 feature groups on the Cisco CG-OS router.

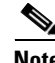

**Note** You cannot change the default feature group L3.

### **BEFORE YOU BEGIN**

Identify any specific features that must be specified in the Cisco CG-OS router.

### **DETAILED STEPS**

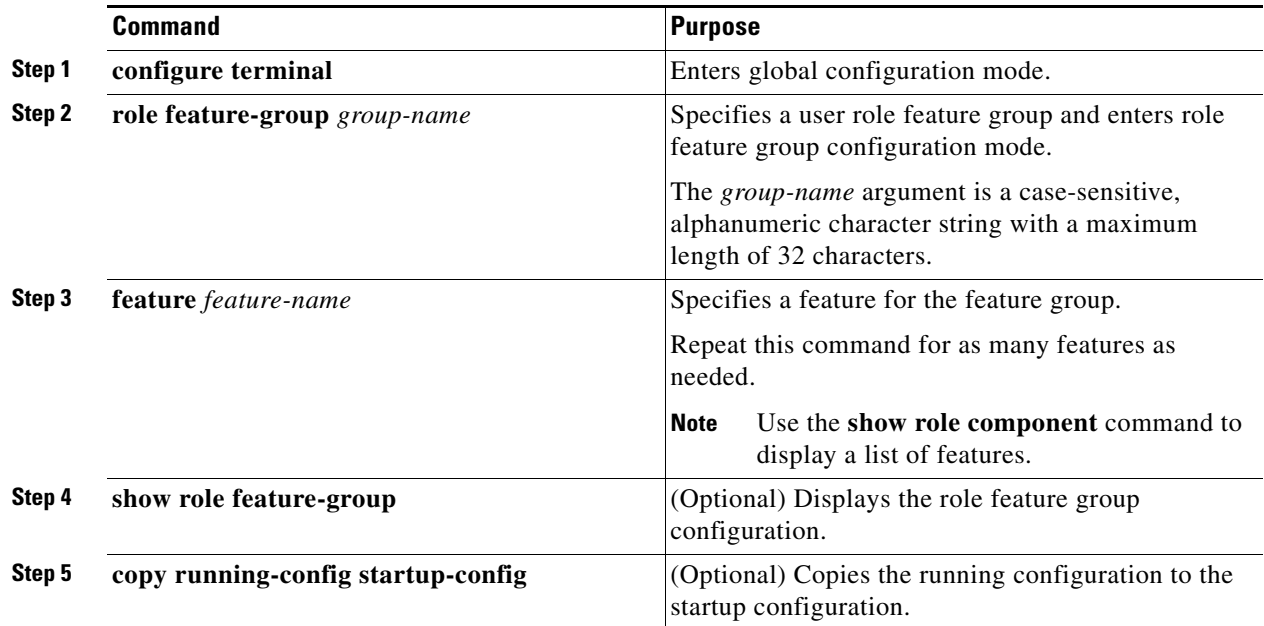

### **EXAMPLE**

This example shows how to create the custom feature group GroupA to expand the default list of features provided by Cisco CG-OS.

```
router_cgr01# configure terminal
router_cgr01(config)# role feature GroupA
router_cgr01(config-role-featuregrp)# feature abc
router_cgr01(config-role-featuregrp)# copy running-config startup-config
```
## <span id="page-114-0"></span>**Changing User Role Interface Policies**

You can change a user role interface policy to limit the interfaces that the user can access. By default, a user role (unless specifically configured otherwise) allows a user to have access to all interfaces on the Cisco CG-OS router.

**Note** You cannot change the default roles network-admin, network-operator, vdc-admin, and vdc-operator.

### **BEFORE YOU BEGIN**

Create one or more user roles. (See [Creating User Roles and Rules, page 7-7](#page-112-1).)

### **DETAILED STEPS**

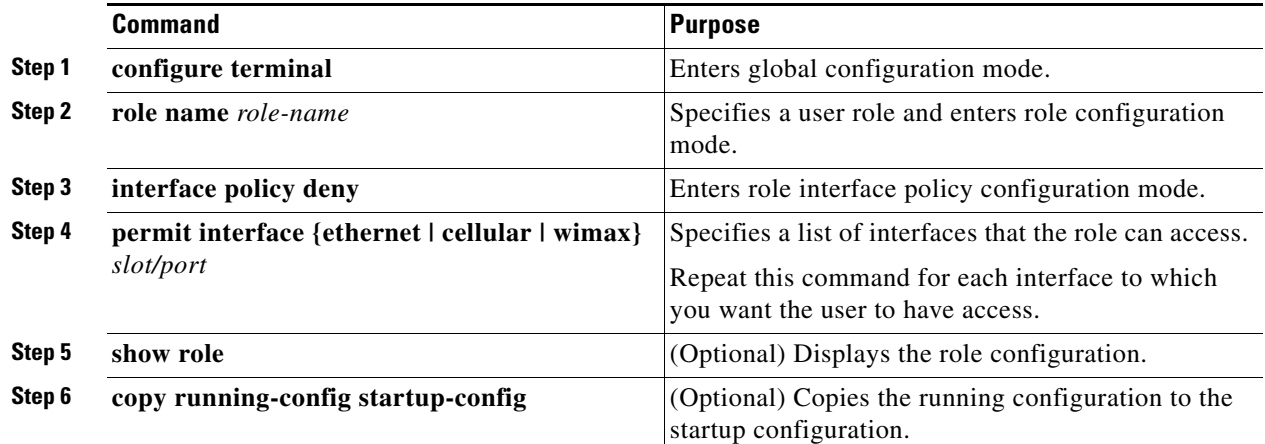

### **EXAMPLE**

This example shows how to change a user role interface policy to limit the user to be able to access and configure only specific Ethernet interfaces on the Cisco CG-OS router.

```
router_cgr01# configure terminal
router_cgr01(config)# role name EthOnly1to4
router_cgr01(config-role)# interface policy deny
router_cgr01(config-role-interface)# permit interface ethernet 2/1-4
router_cgr01(config-role-interface)# copy running-config startup-config
```
# <span id="page-115-0"></span>**Verifying Configuration**

To display user account and RBAC configuration information, enter any or all of the following commands:

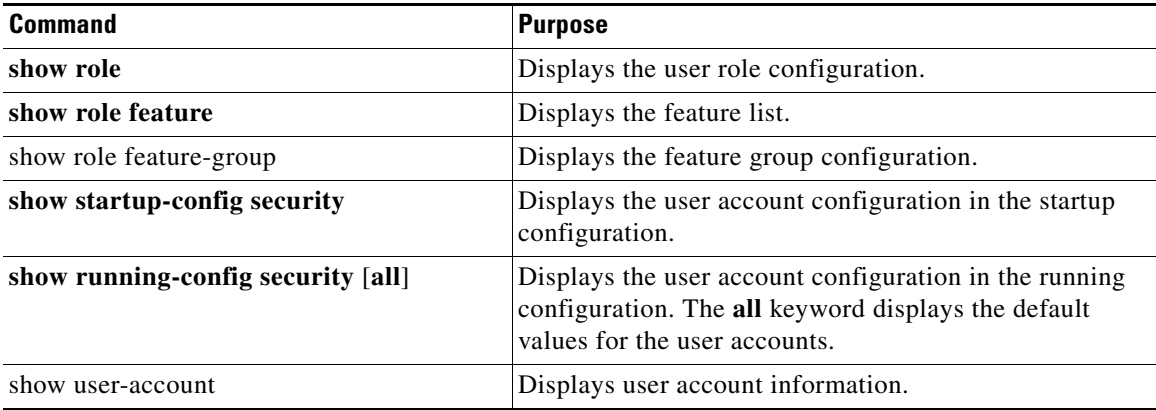

# **Configuration Example**

The following example shows how to configure a user role:

```
role name UserA
   rule 3 permit interface ethernet 2/1-4
   rule 2 permit read feature ospf
   rule 1 deny command clear *
```
The following example shows how to configure a user role feature group:

role feature-group name Security-features feature radius feature aaa feature access-list

П

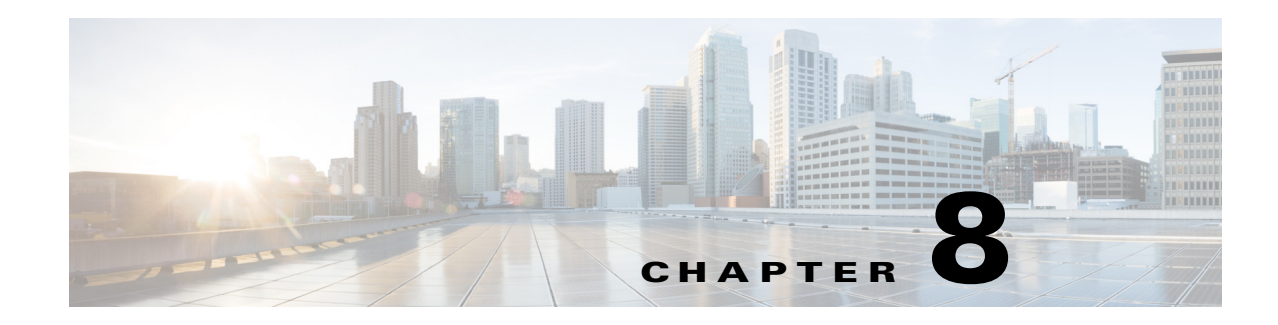

# **Configuring IKEv2 and IPSec**

This chapter describes how to configure Internet Key Exchange version 2 (IKEv2) and IP Security (IPSec) on the Cisco 1000 Series Connected Grid Routers (hereafter referred to as Cisco CG-OS router) to support secure communications between a source (Cisco CG-OS router) and destination router over a virtual tunnel.

This chapter includes the following sections:

- [Information About IKEv2 and IPSec, page 8-1](#page-118-0)
- [Prerequisites, page 8-3](#page-120-0)
- **•** [Guidelines and Limitations for IKEv2 and IPSec, page 8-3](#page-120-1)
- [Default Settings, page 8-3](#page-120-2)
- **•** [Configuring IKEv2 and IPSec, page 8-4](#page-121-0)
- [Verifying the Configuration, page 8-9](#page-126-0)
- [Clear Commands, page 8-10](#page-127-0)
- **•** [Monitoring Statistics, page 8-10](#page-127-1)
- **•** [Debug Commands, page 8-10](#page-127-2)
- **•** [Configuration Example, page 8-20](#page-137-0)

## <span id="page-118-0"></span>**Information About IKEv2 and IPSec**

Internet Key Exchange Version 2 (IKEv2) is a key management protocol standard that is used in conjunction with the IPsec standard. IPSec is a security protocol that provides data security by tunnel and transport mode.

### **Virtual Tunnels**

[In the tunnel mode, IPSec protects peer-to-peer communication between two end nodes by establishing](http://www.cisco.com/en/US/products/ps9343/index.html)  a virtual tunnel between those two endpoints. On the Cisco CG-OS router, this virtual tunnel is built [between itself \(source\) and the destination router such as the C](http://www.cisco.com/en/US/products/ps9343/index.html)isco ASR 1000 Series Aggregation Services Routers (Cisco ASR), which serve as a head-end router.

The virtual tunnel does not manage or modify any packets that are sent over the physical interfaces of the Cisco CG-OS router. Therefore, the Cisco CG-OS router can interoperate with most IPSec implementations (operating with IKEv2) that support IPSec Encapsulating Secure Payload (ESP)

operating in tunnel mode. (See limitations in [Guidelines and Limitations for IKEv2 and IPSec,](#page-120-1)  [page 8-3.](#page-120-1))

### **IKEv2 Authentication**

The Cisco CG-OS router employs IKEv2 to authenticate to the destination router by using either a pre-shared key (PSK) or by using RSA signatures with a Public Key Infrastructure (PKI). IKEv2 must be configured on the source and destination router (peers) and both routers must employ the same authentication method.

- PSK authenticates each router (peer) by requiring proof of possession of a shared secret. Each router (peer) must have the same shared secret configured.
- RSA signatures employ a PKI-based method of authentication. (See [Configuring PKI, page 6-1.](#page-76-0)) IKEv2 interacts with PKI to obtain the identity certificates and to validate the peer (such as Cisco CG-OS router and head-end router) certificates.

### **IPSec Tunnel Encryption and De-encryption**

#### **Encryption Flow**

When a packet arrives at the router through an interface, the Cisco CG-OS router applies any configured [Policies](#page-119-0) to that interface such as ingress IP access control lists (IP ACLs) or QoS policies. During IP routing, the Cisco CG-OS router identifies any traffic destined for the virtual tunnel. Before forwarding that traffic to the virtual tunnel interface (VTI), the Cisco CG-OS router attaches any egress policies defined for the VTI. At the VTI, IPSec encrypts the original packet and then encapsulates it within another packet. The encapsulated packet has the Differentiated Services Code Point (DSCP) field of the original packet and its outer address has the source (Cisco CG-OS router) and destination (head-end router) addresses of the VTI.

After encapsulation, IPSec resubmits the packet to the routing function for forwarding to an interface for transmission to the head-end router. The Cisco CG-OS router applies any configured egress IP ACL or QoS policies configured for the interface, before the packet exits the interface.

#### De-encryption Flow

When the encapsulated packet (with an IP protocol field of ESP) arrives at the destination router (headend router), the Cisco CG-OS router applies any ingress IP ACL and QoS policies configured for the ingress interface to the packet. The encapsulated packet is then forwarded for processing by IPSec (before any route lookup occurs) for de-encryption. After de-encryption, IPSec forwards the original packet back into the routing function where the Cisco CG-OS router applies egress IP ACL and QoS policies configured for the VTI.

### <span id="page-119-0"></span>**Policies**

IKEv2 employs policies to negotiate handshakes between the two peers. These policies, which are configured on each peer, are a combination of the various security parameters listed below:

- Encryption method (3DES, AES)
- **•** Hash algorithm (SHA)
- **•** Diffie-Hellman (DH) group (768-bit, 1024-bit or 1536-bit DH).

Each policy has a unique priority number assigned to it.

The peers must share at least one common policy to allow for successful secure communication.

During the IKEv2 Security Association (SA) negotiation, IKEv2 searches for a policy that is the same for both peers. The peer that initiates the negotiation (handshake) sends all its supported policies to the remote peer.

- If a match is found by the remote peer, then the peers employ that security policy for all future communications.
- If no policy match exists between the two peers, then IKEv2 terminates the negotiation.

After successful IKEv2 SA negotiation between the peers, IPSec SA negotiation occurs by exchanging profiles (known as transform-sets) between the two peers.

## **Application**

The primary application of IPSec and IKEv2 is to allow the configuration of tunnels between the Cisco CG-OS router and the head-end router to securely encapsulate and de-encapsulate traffic sent and received over a WAN interface from an insecure backhaul.

IKEv2 negotiates the secure communication channel and IPSec encrypts and de-encrypts the traffic received from an insecure backhaul to provide data confidentiality, data integrity, and authentication. IPSec also provides support for the anti-replay protocol that provides IP packet-level security to prevent interception and modification of message packets that are being sent between a source and destination system.

IPv4 packets can be transported within the virtual tunnel. The Cisco CG-OS router supports up to 25 simultaneous IPSec virtual tunnels.

## <span id="page-120-0"></span>**Prerequisites**

A connection must exist between the Cisco CG-OS router and the head-end router before you can configure a virtual tunnel interface between the two systems.

## <span id="page-120-1"></span>**Guidelines and Limitations for IKEv2 and IPSec**

#### **IKEv2**

IKEv2 must be configured on the source (Cisco CG-OS router) and destination (head-end) routers.

### **IPSec**

IPSec only supports key negotiation using IKEv2 and does not support connection to firewalls configured on the Cisco ASA 5500 Series Adaptive Security Appliance and other VPN concentrator products.

## <span id="page-120-2"></span>**Default Settings**

[Table 8-1](#page-121-1) lists the default settings for IKEv2 policy parameters.

[Table 8-2](#page-121-2) lists the default settings for IPSec profile parameters.

 $\mathbf{I}$ 

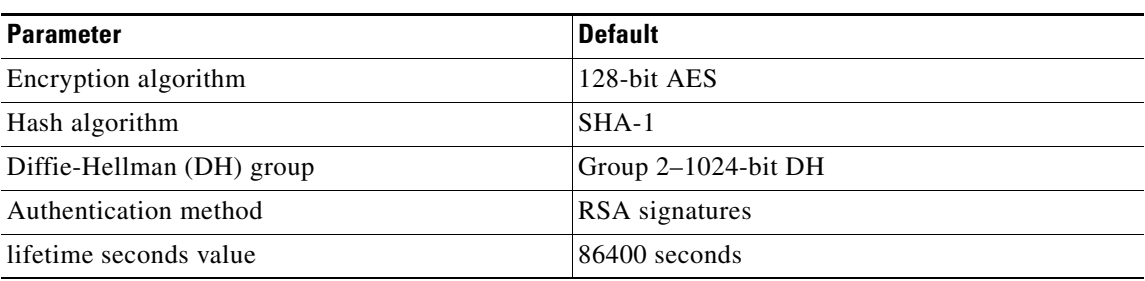

### <span id="page-121-1"></span>*Table 8-1 Default Settings for IKEv2 Policy Parameters*

*Table 8-2 Default Settings for IPSec Profile Parameters*

| <b>Parameter</b>                           | Default                               |
|--------------------------------------------|---------------------------------------|
| set pfs group                              | Disabled                              |
| set security-association lifetime duration | $ 4608000$ kilobytes and 3600 seconds |

# <span id="page-121-2"></span><span id="page-121-0"></span>**Configuring IKEv2 and IPSec**

### **BEFORE YOU BEGIN**

Contact the system administrator to confirm the authentication method (PSK or RSA) to configure on the Cisco CG-OS router.

### **DETAILED STEPS**

<span id="page-121-3"></span>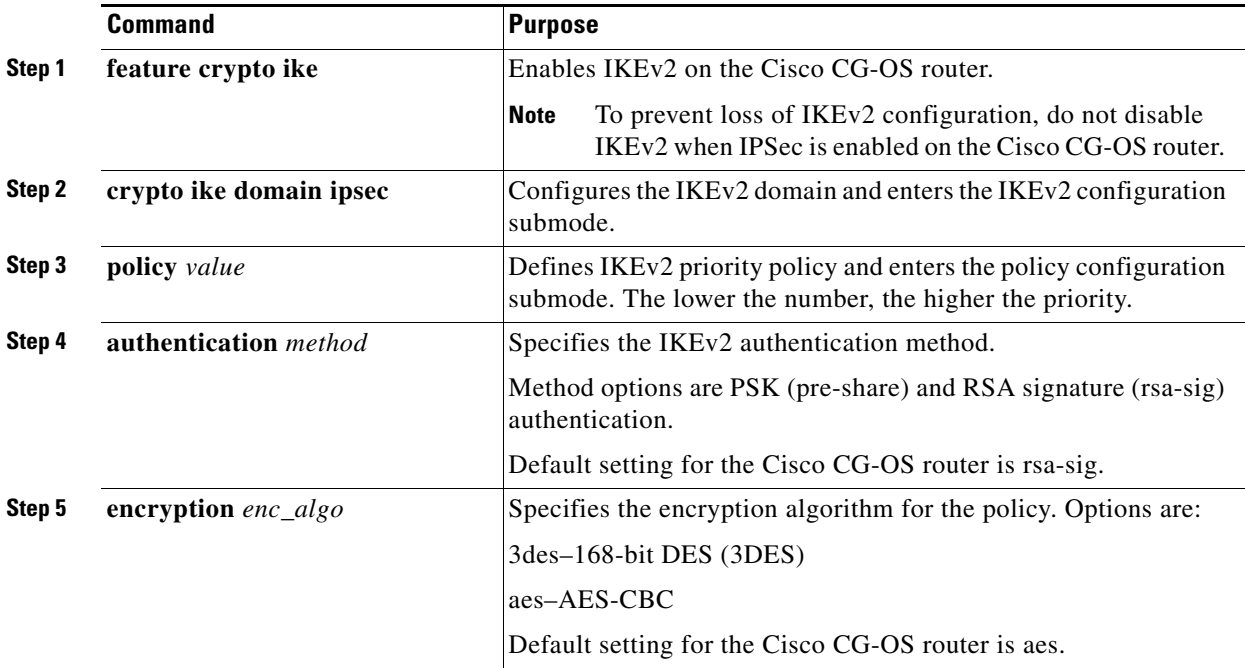

<span id="page-122-1"></span>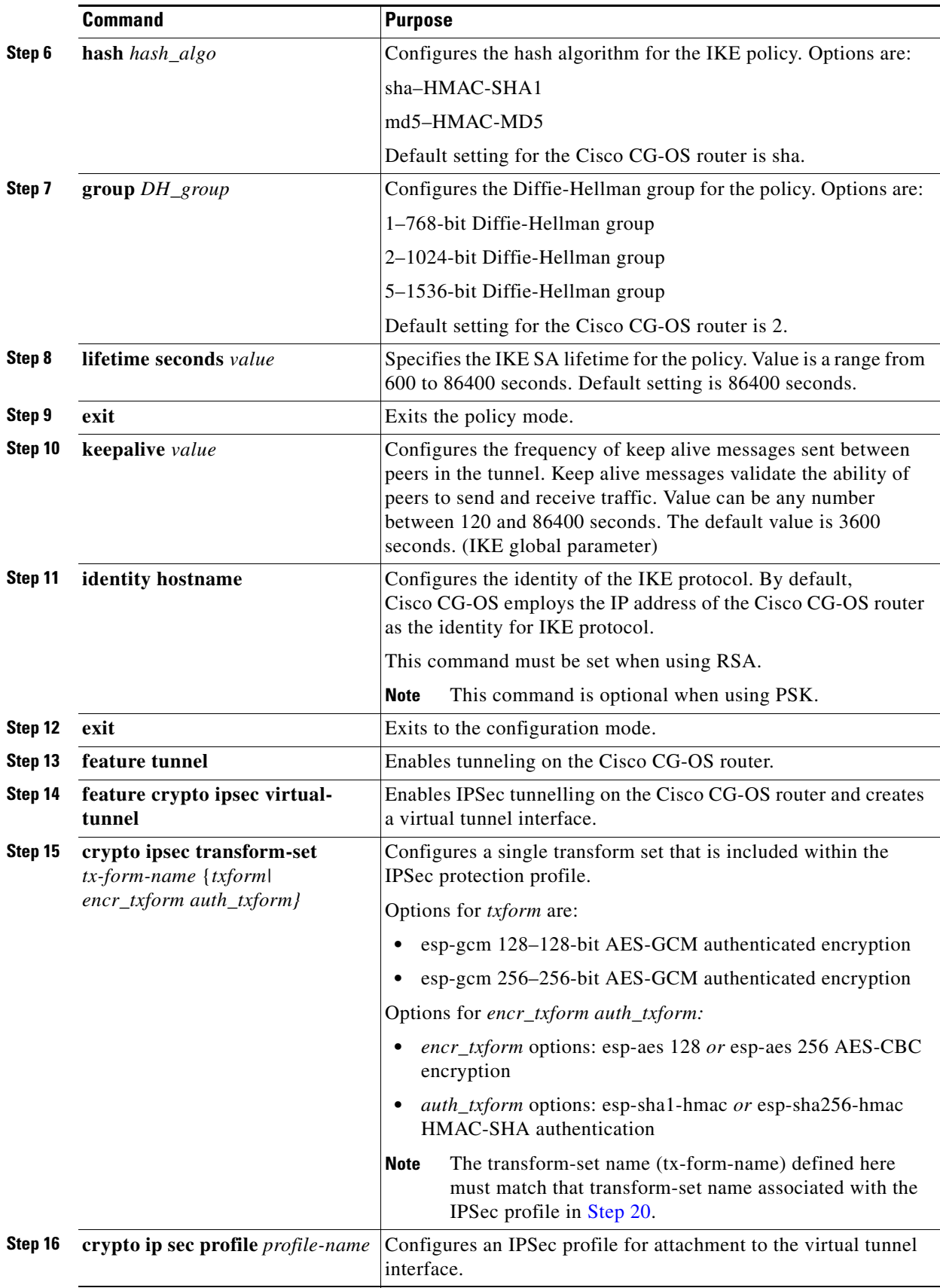

<span id="page-122-0"></span> $\blacksquare$ 

<span id="page-123-1"></span><span id="page-123-0"></span>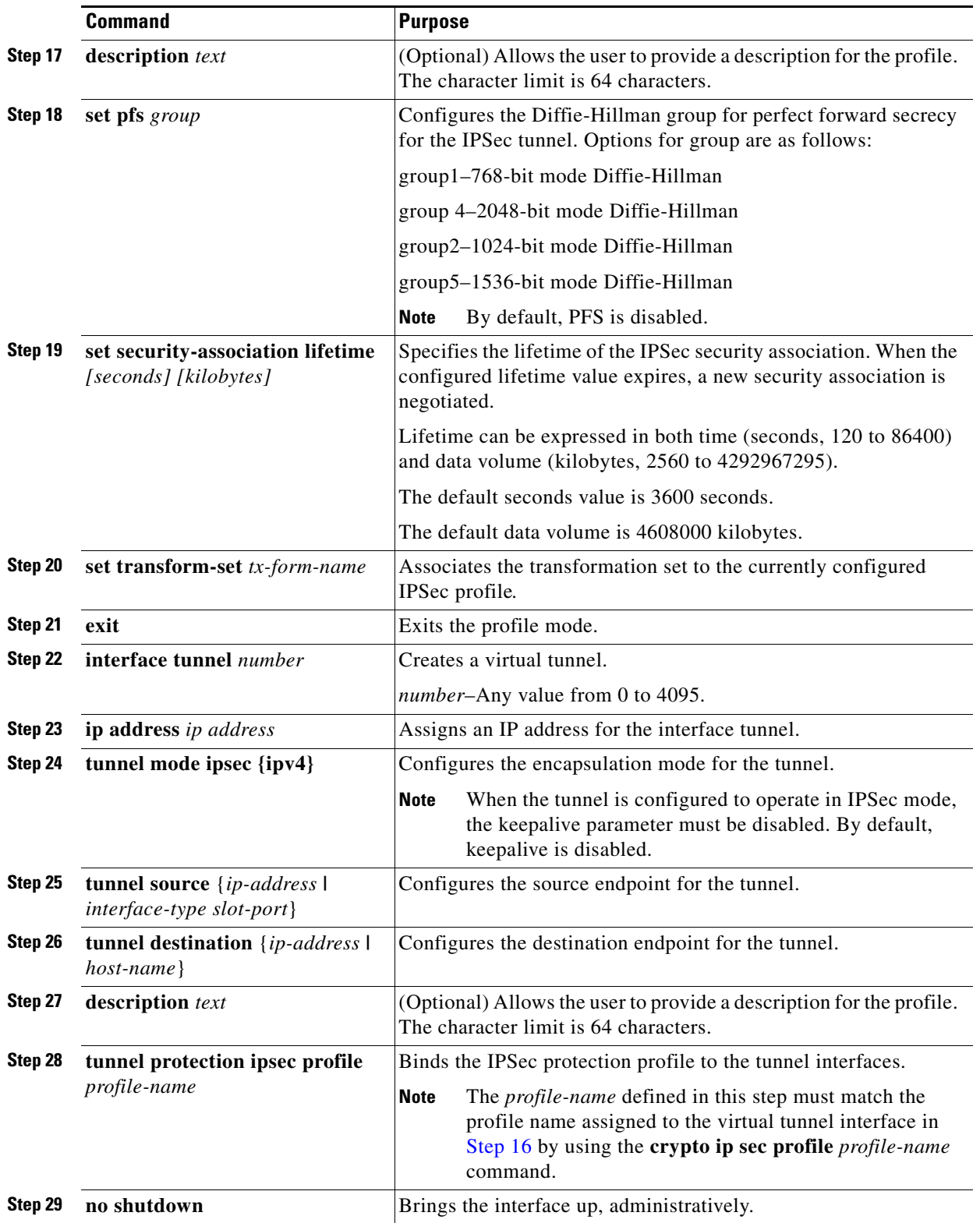

П

#### **EXAMPLE**

#### <span id="page-124-0"></span>**Example 1: RSA Authentication**

This example shows how to enable IKEv2 and then create a virtual IPSec tunnel when employing RSA authentication for both the Cisco CG-OS router and the head-end router.

This example configuration employs a Cisco ASR 1000 Series as the head-end router.

RSA mode is the system default setting for the Cisco CG-OS router.

#### **Cisco CG-OS Router Configuration**

**Note** When you use the system default for a parameter there is no need to enter the associated command. In the configuration below, the Cisco CG-OS router uses the default settings for authentication, encryption, hash algorithm, group, and lifetime seconds ([Step 4](#page-121-3) to [Step 8](#page-122-1)).

These commands show how to enable and configure IKEv2 on the Cisco CG-OS router.

```
router# configure terminal
router(config)# feature crypto ike
router(config)# crypto ike domain ipsec
router(config-ike-IPSec)# policy 10
router(config-ike-ipsec-policy)# exit
router(config-ike-IPSec)# identity hostname
router(config-ike-IPSec)# exit
```
These commands show how to enable tunnelling on the router and then create a virtual IPSec tunnel (Tunnel 0) and then define profiles for that tunnel.

**Note** In the configuration below, the connected grid router uses the default settings for the **set security-association lifetime** *seconds kilobytes* parameter ([Step 19](#page-123-1)).

```
router(config)# feature tunnel
router(config)# feature crypto ipsec virtual-tunnel
router(config)# crypto ipsec transform-set domain AES128SHA1 esp-aes 128 esp-sha1-hmac
router(config)# crypto ipsec profile MyIPSecProfile
router(config-ipsec-profile)# description IPSec profile for Tunnel 0
router(config-ipsec-profile)# set transform-set AES128SHA1
router(config-ipsec-profile)# exit
router(config)# interface Tunnel 0
router(config-if)# ip address 192.168.170.10/24
router(config-if)# tunnel mode ipsec ipv4
router(config-if)# tunnel source ethernet 2/7 
router(config-if)# tunnel destination 172.27.170.23
router(config-if)# description IPSec to HER_01
router(config-if)# tunnel protection ipsec profile MyIPSecProfile
router(config-if)# no shutdown
router(config-if)# exit
Head-End Router Configuration (Cisco ASR 1000 Series with Cisco IOS)
crypto ikev2 proposal MyIke2Proposal
encryption aes-cbc-128
integrity sha1
group 2
```
 $\mathbf{I}$ 

```
crypto ikev2 policy MyIKEPolicy
proposal MyIke2Proposal
crypto ikev2 profile MyIke2Profile_cgr
match fvrf any
match identity remote fqdn cgr01
identity local fqdn her01
authentication local rsa-sig
authentication remote rsa-sig
pki trustpoint jamesRA_MSCA2008
```
crypto ipsec transform-set AES128SHA1 esp-aes esp-sha-hmac

**Note** Any Cisco IOS router configured as the head-end router must be configured as **responder-only** as shown in the configuration section below.

**Note** Cisco recommends the **set security-association lifetime kilobytes** and **seconds** values set in the procedure below to protect against connection tear-downs.

```
crypto ipsec profile IPSecProfile_altamont
set security-association lifetime kilobytes 4294967295 
set security-association lifetime seconds 86400
set transform-set AES128SHA1
set ike-profile MyIke2Profile_altamont
responder-only
```

```
interface Tunnel 1
description IPSec to head_end_rtr01
ip address 192.168.170.20 255.255.255.0 
tunnel source GigabitEthernet0/0
tunnel mode ipsec ipv4
tunnel destination 172.27.170.20
```
#### <span id="page-125-0"></span>**Example 2: PSK Authentication**

This example shows how to enable IKEv2 and then create a virtual IPSec tunnel employing pre-shared key (PSK) for authentication between the Cisco CG-OS router and the head-end router. This example configuration employs a Cisco ASR 1000 Series router as the head-end router.

#### **Connected Grid Router Configuration**

These commands show how to enable and configure IKEv2 on the Cisco CG-OS router.

```
router# configure terminal
router(config)# feature crypto ike
router(config)# crypto ike domain ipsec
router(config-ike-IPSec)# policy 10
router(config-ike-ipsec-policy)# authentication pre-share
router(config-ike-ipsec-policy)# lifetime seconds 600
router(config-ike-IPSec)# keepalive 120
router(config-ike-IPSec)# identity hostname
router(config-ike-IPSec)# key $ecreT1254 hostname brklyn
router(config-ike-IPSec)# key $ecreT1254 address 192.168.150.20
router(config-ike-IPSec)# exit
router(config)# feature tunnel
router(config)# feature crypto ipsec virtual-tunnel
```

```
router(config)# crypto ipsec transform-set AES128SHA1 esp-aes 128 esp-sha1-hmac
router(config)# crypto ipsec profile MyProfile
router(config-ipsec-profile)# set transform-set AES128SHA1
router(config-ipsec-profile)# exit
router(config)# interface Tunnel 0
router(config-if)# ip address 192.168.40.10/24
router(config-if)# tunnel mode ipsec ipv4
router(config-if)# tunnel source ethernet 2/1 
router(config-if)# tunnel destination 192.168.150.20
router(config-if)# tunnel protection ipsec profile MyProfile
router(config-if)# no shutdown
router(config-if)# exit
router(config)#
```
Head-End Router Configuration (Cisco ASR 1000 Series with Cisco IOS)

```
crypto ikev2 proposal MyIke2Proposal
encryption aes-cbc-128
integrity sha1
group 2
!
crypto ike policy MyIKEPolicy
proposal MyIke2Proposal
```
crypto ikev2 keyring MyIke2KeyRing peer cgr2-Milan3 address 192.168.191.30 pre-shared-key Cisco123

```
crypto ikev2 profile MyIke2Profile
match fvrf any
match identity remote fqdn HER_2
identity local fqdn IOL100
authentication local pre-share
authentication remote pre-share
keyring MyIke2KeyRing
```
crypto ipsec transform-set AES128SHA1 esp-aes esp-sha-hmac

```
crypto ipsec profile IPSecProfile
set security-association lifetime kilobytes 4294967295 
set security-association lifetime seconds 86400
set transform-set AES128SHA1
set ike-profile MyIke2Profile
responder-only
```

```
interface Tunnel0
ip address 192.168.40.20 255.255.255.0
tunnel source Ethernet0/0
tunnel mode ipsec ipv4
tunnel destination 192.168.191.30
tunnel protection ipsec profile IPSecProfile
```
## <span id="page-126-0"></span>**Verifying the Configuration**

To display IKEv2 and IPSec configurations, enter any or all of the following commands.

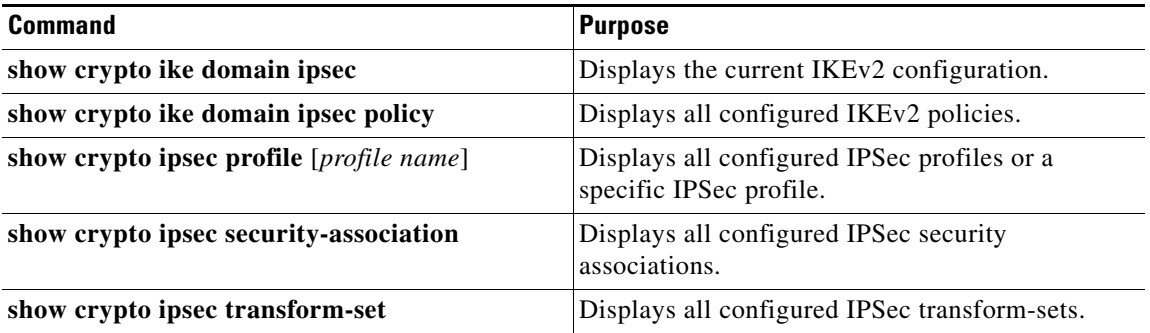

# <span id="page-127-0"></span>**Clear Commands**

To clear the IKE security associations, enter the following command.

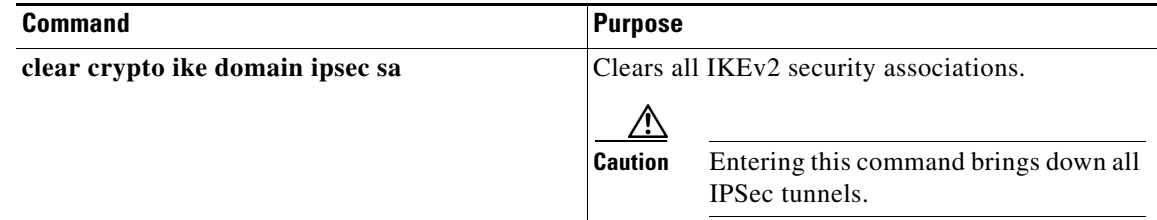

# <span id="page-127-1"></span>**Monitoring Statistics**

To display IKEv2 and IPSec statistics, refer to the commands summarized in [Verifying the](#page-126-0)  [Configuration](#page-126-0).

# <span id="page-127-2"></span>**Debug Commands**

To troubleshoot IKEv2 and IPSec configurations, you can use the following commands.

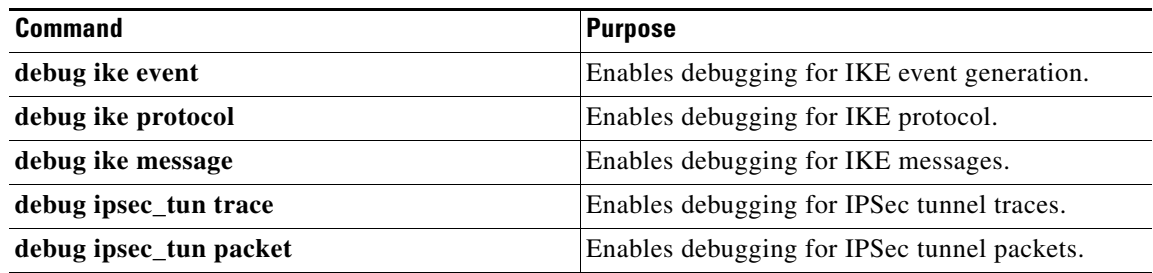

The following is example output for IKEv2 debug commands:

```
cgr1000(config-if)# debug ike event
cgr1000(config-if)# debug ike protocol 
cgr1000(config-if)# debug ike message 
cgr1000(config-if)# no shut
```
2014 Jun 27 17:00:44.328029 ike: Processing PF\_KEY message 2014 Jun 27 17:00:44.328264 ike: mts\_handle\_pfkey: initiating a IKEV2 tunnel 2014 Jun 27 17:00:44.328316 ike: ike\_pfkey\_handler: get pfkey ACQUIRE message 2014 Jun 27 17:00:44.328364 ike: ike\_pk\_recvacquire: Creating new IKE\_SA as a result of an acquire message for seqnum 26. 2014 Jun 27 17:00:44.328405 ike: create\_ike\_sa: for seq\_num 26 tunnel\_id 2 2014 Jun 27 17:00:44.328467 ike: create\_ike\_sa: ike\_sa successfully created for seq\_num 26 for doi 0 2014 Jun 27 17:00:44.328517 ike: ike\_state\_init: State initialized to IKE\_STATE\_INIT. 2014 Jun 27 17:00:44.328662 ike: ike\_state\_change: State changed from IKE\_STATE\_INIT to IKE\_STATE\_DOI\_SA\_REQ\_RCVD. 2014 Jun 27 17:00:44.328763 ike: \*\* Dumping ike\_info \*\* 2014 Jun 27 17:00:44.328801 ike: { ike\_fsm\_type: IKE\_FSM\_IKE\_SA\_INITIATOR state: IKE\_STATE\_DOI\_SA\_REQ\_RCVD seq\_num: 26 tmp\_tx\_id: 0 } 2014 Jun 27 17:00:44.328885 ike: \*\* Dumping ike\_sa\_info \*\* 2014 Jun 27 17:00:44.328924 ike: { doi\_val: 0 ike\_tunnel\_id: 2 direction: IKE\_INITIATOR status: IKE\_SA\_STATUS\_NONE local\_addr: 172.27.126.42[500] remote\_addr: 172.27.126.172[500] i\_spi: 0000000000000000 r\_spi: 0000000000000000 } 2014 Jun 27 17:00:44.328962 ike: { my\_curr\_req\_msg\_id: 0 my\_next\_req\_msg\_id: 0 peer\_curr\_req\_msg\_id: 0 peer\_next\_req\_msg\_id: 0 num\_tries: 0 } 2014 Jun 27 17:00:44.329012 ike: ike\_state\_change: State changed from IKE\_STATE\_DOI\_SA\_REQ\_RCVD to IKE\_STATE\_INIT\_REQ\_PREP\_WAIT. 2014 Jun 27 17:00:44.329101 ike: \*\* Dumping ike\_info \*\* 2014 Jun 27 17:00:44.329137 ike: { ike\_fsm\_type: IKE\_FSM\_IKE\_SA\_INITIATOR state: IKE\_STATE\_INIT\_REQ\_PREP\_WAIT seq\_num: 26 tmp\_tx\_id: 0 } 2014 Jun 27 17:00:44.329174 ike: \*\* Dumping ike\_sa\_info \*\* 2014 Jun 27 17:00:44.329206 ike: { doi\_val: 0 ike\_tunnel\_id: 2 direction: IKE\_INITIATOR status: IKE\_SA\_STATUS\_NONE local\_addr: 172.27.126.42[500] remote\_addr: 172.27.126.172[500] i\_spi: 0000000000000000 r\_spi: 0000000000000000 } 2014 Jun 27 17:00:44.329245 ike: { my\_curr\_req\_msg\_id: 0 my\_next\_req\_msg\_id: 0 peer\_curr\_req\_msg\_id: 0 peer\_next\_req\_msg\_id: 0 num\_tries: 0 } 2014 Jun 27 17:00:44.329297 ike: ike\_set\_dh\_keys: 2014 Jun 27 17:00:44.391644 ike: ike\_state\_change: State changed from IKE\_STATE\_INIT\_REQ\_PREP\_WAIT to IKE\_STATE\_INIT\_RSP\_WAIT. 2014 Jun 27 17:00:44.391783 ike: \*\* Dumping ike\_info \*\* 2014 Jun 27 17:00:44.391821 ike: { ike\_fsm\_type: IKE\_FSM\_IKE\_SA\_INITIATOR state: IKE\_STATE\_INIT\_RSP\_WAIT seq\_num: 26 tmp\_tx\_id: 0 } 2014 Jun 27 17:00:44.391858 ike: \*\* Dumping ike\_sa\_info \*\* 2014 Jun 27 17:00:44.391892 ike: { doi\_val: 0 ike\_tunnel\_id: 2 direction: IKE\_INITIATOR status: IKE\_SA\_STATUS\_NONE local\_addr: 172.27.126.42[500] remote\_addr: 172.27.126.172[500] i\_spi: 0000000000000000 r\_spi: 0000000000000000 } 2014 Jun 27 17:00:44.391932 ike: { my\_curr\_req\_msg\_id: 0 my\_next\_req\_msg\_id: 0 peer\_curr\_req\_msg\_id: 0 peer\_next\_req\_msg\_id: 0 num\_tries: 0 } 2014 Jun 27 17:00:44.392038 ike: ike\_msg\_add\_sa: Invoked 2014 Jun 27 17:00:44.392080 ike: ike\_msg\_add\_prop: proto IKE, prop\_no 1 2014 Jun 27 17:00:44.392119 ike: ike\_msg\_prop\_add\_encr: add AES-CBC 2014 Jun 27 17:00:44.392154 ike: ike\_msg\_prop\_add\_encr: add key len 16 (bytes) for AES-CBC 2014 Jun 27 17:00:44.392189 ike: ike\_msg\_prop\_add\_prf: add HMAC-SHA1 2014 Jun 27 17:00:44.392223 ike: ike\_msg\_prop\_add\_auth: add HMAC-SHA1-96 2014 Jun 27 17:00:44.392258 ike: ike\_msg\_prop\_add\_dhg: add dhg MODP-1024 2014 Jun 27 17:00:44.392291 ike: ike\_msg\_add\_prop: num\_trans 4 2014 Jun 27 17:00:44.392326 ike: ike\_msg\_add\_ke: 2014 Jun 27 17:00:44.392405 ike: ike\_msg\_add\_nonce: 2014 Jun 27 17:00:44.392450 ike: --------------- IKE packet info (START) ------------- 2014 Jun 27 17:00:44.392504 ike: i\_spi: 4ca3c52580808d70 , r\_spi: 0000000000000000 np: SA, version: 32, etype: IKE\_SA\_INIT r\_bit: 0, v\_bit: 0, i\_bit: 1 msg\_id: 0, len:232 2014 Jun 27 17:00:44.392548 ike: PAYLOAD: SA np: KE, critical: 1, len: 48 2014 Jun 27 17:00:44.392587 ike: np: NONE, len: 44, prop\_no: 1, proto\_id: 1, spi\_size: 0, num\_trans: 4 2014 Jun 27 17:00:44.392627 ike: np: TRANS, len: 12, type: Encryption Algorithm, id: AES-CBC 2014 Jun 27 17:00:44.392664 ike: np: TRANS, len: 8, type: Pseudo-random Function, id: HMAC-SHA1

2014 Jun 27 17:00:44.392700 ike: np: TRANS, len: 8, type: Integrity Algorithm, id: HMAC-SHA1-96 2014 Jun 27 17:00:44.392736 ike: np: NONE, len: 8, type: Diffie-Hellman Group, id: MODP-1024 2014 Jun 27 17:00:44.392773 ike: PAYLOAD: KE np: NONCE, critical: 1, len: 136 2014 Jun 27 17:00:44.392927 ike: dhg\_id: 2 with key as follow: 51d9166bd30faa2a 815cd8bf8cdaa022 22f5dabd122a4c64 cd123cdf684abb04 2618808b5338d7a4 cdd137e407f6d6de a457d9934a6e33c5 3cd746ea94b5df58 17dd182ff069ecd3 a6d4319cc98ae87a 6c9034a50b36ff38 3e952d04df67c9ae b8cb8e89a21c2f1a e1a0fb087f142149 2014 Jun 27 17:00:44.392966 ike: PAYLOAD: NONCE np: NONE, critical: 1, len: 20 2014 Jun 27 17:00:44.393018 ike: nonce: 917480a28b191e7a 8fbb2a1e892d56ac 2014 Jun 27 17:00:44.393051 ike: --------------- IKE packet info (END) -------------- 2014 Jun 27 17:00:44.394786 ike: Send message (232 requested) of 260 bytes from 172.27.126.42:500 to 172.27.126.172:500 2014 Jun 27 17:00:44.394929 ike: \*\* Dumping ike\_info \*\* 2014 Jun 27 17:00:44.394974 ike: { ike\_fsm\_type: IKE\_FSM\_IKE\_SA\_INITIATOR state: IKE\_STATE\_INIT\_RSP\_WAIT seq\_num: 26 tmp\_tx\_id: 0 } 2014 Jun 27 17:00:44.395013 ike: \*\* Dumping ike\_sa\_info \*\* 2014 Jun 27 17:00:44.395047 ike: { doi\_val: 0 ike\_tunnel\_id: 2 direction: IKE\_INITIATOR status: IKE\_SA\_STATUS\_NONE local\_addr: 172.27.126.42[500] remote\_addr: 172.27.126.172[500] i\_spi: 4ca3c52580808d70 r\_spi: 0000000000000000 } 2014 Jun 27 17:00:44.395087 ike: { my\_curr\_req\_msg\_id: 0 my\_next\_req\_msg\_id: 0 peer\_curr\_req\_msg\_id: 0 peer\_next\_req\_msg\_id: 0 num\_tries: 1 } 2014 Jun 27 17:00:44.395129 ike: fsm\_action\_send\_init\_req: waiting for IKE\_SA\_INIT response. 2014 Jun 27 17:00:44.395256 ike: Processing PF\_KEY message 2014 Jun 27 17:00:44.395356 ike: mts\_handle\_pfkey: initiating a IKEV2 tunnel 2014 Jun 27 17:00:44.395401 ike: ike\_pfkey\_handler: get pfkey ACQUIRE message 2014 Jun 27 17:00:44.400966 ike: Recv message of 341 bytes from 172.27.126.172:500 to 172.27.126.42:500 2014 Jun 27 17:00:44.401085 ike: ike\_parse\_msg\_pl: passed IKE sa 2014 Jun 27 17:00:44.401142 ike: ike\_parse\_msg\_pl: recv message: 2014 Jun 27 17:00:44.401244 ike: 0- 31: 4ca3c52580808d70 4f58e388623f1727 2120222000000000 0000013922000030 2014 Jun 27 17:00:44.401351 ike: 32- 63: 0000002c01010004 0300000c0100000c 800e008003000008 0200000203000008 2014 Jun 27 17:00:44.401453 ike: 64- 95: 0300000200000008 0400000228000088 0002000086c83994 fc962bdb265c9ca6 2014 Jun 27 17:00:44.401552 ike: 96- 127: ecc1b1a21d60ab65 6f4da753b017a6ba 9355d12fa8c6e440 a55f715059c5d6ae 2014 Jun 27 17:00:44.401653 ike: 128- 159: af7859b73dd0dc98 b922913de4469903 2579c86677fcd03d e1ee0740c3a65cef 2014 Jun 27 17:00:44.401753 ike: 160- 191: c87d6ee5545cacd2 17622f1ed2d1d115 00ec9ae998be090e 38a188028b884ae7 2014 Jun 27 17:00:44.401848 ike: 192- 223: 6351409fb0ddb793 2147eb993c1000c0 9e6780262b000018 9a4bec5923892dbb 2014 Jun 27 17:00:44.401943 ike: 224- 255: ead5fc095441e467 c3aca6262b000017 434953434f2d4445 4c4554452d524541 2014 Jun 27 17:00:44.402039 ike: 256- 287: 534f4e2600001546 4c455856504e2d53 5550504f52544544 290000190c70ce9b 2014 Jun 27 17:00:44.402123 ike: - 313: c23f4b229445a86e b299f2d02bdadd18 ca00000008010040 08 2014 Jun 27 17:00:44.402175 ike: ike\_parse\_msg\_pl: un-encrypted payload 2014 Jun 27 17:00:44.402229 ike: --------------- IKE packet info (START) ------------- 2014 Jun 27 17:00:44.402305 ike: i\_spi: 4ca3c52580808d70 , r\_spi: 4f58e388623f1727 np: SA, version: 32, etype: IKE\_SA\_INIT r\_bit: 1, v\_bit: 0, i\_bit: 0 msg\_id: 0, len:313 2014 Jun 27 17:00:44.402370 ike: PAYLOAD: SA np: KE, critical: 0, len: 48 2014 Jun 27 17:00:44.402432 ike: np: NONE, len: 44, prop\_no: 1, proto\_id: 1, spi\_size: 0, num\_trans: 4 2014 Jun 27 17:00:44.402491 ike: np: TRANS, len: 12, type: Encryption Algorithm, id: AES-CBC 2014 Jun 27 17:00:44.402545 ike: np: TRANS, len: 8, type: Pseudo-random Function, id: HMAC-SHA1

```
2014 Jun 27 17:00:44.402596 ike: np: TRANS, len: 8, type: Integrity Algorithm, id: 
HMAC-SHA1-96 
2014 Jun 27 17:00:44.403814 ike: np: NONE, len: 8, type: Diffie-Hellman Group, id: 
MODP-1024 
2014 Jun 27 17:00:44.403902 ike: PAYLOAD: KE np: NONCE, critical: 0, len: 136 
2014 Jun 27 17:00:44.404139 ike: dhg_id: 2 with key as follow: 
86c83994fc962bdb 265c9ca6ecc1b1a2 1d60ab656f4da753 b017a6ba9355d12f a8c6e440a55f7150 
59c5d6aeaf7859b7 3dd0dc98b922913d e44699032579c866 77fcd03de1ee0740 c3a65cefc87d6ee5 
545cacd217622f1e d2d1d11500ec9ae9 98be090e38a18802 8b884ae76351409f 
2014 Jun 27 17:00:44.404202 ike: PAYLOAD: NONCE np: VENDOR-ID, critical: 0, len: 24 
2014 Jun 27 17:00:44.404290 ike: nonce: 9a4bec5923892dbb ead5fc095441e467 c3aca626 
2014 Jun 27 17:00:44.404344 ike: PAYLOAD: VENDOR-ID np: VENDOR-ID, critical: 0, len: 
23 
2014 Jun 27 17:00:44.404397 ike: skip np: VENDOR-ID 
2014 Jun 27 17:00:44.404439 ike: PAYLOAD: VENDOR-ID np: CERTREQ, critical: 0, len: 21 
2014 Jun 27 17:00:44.404475 ike: skip np: VENDOR-ID 
2014 Jun 27 17:00:44.404509 ike: PAYLOAD: CERTREQ np: NOTIF, critical: 0, len: 25 
2014 Jun 27 17:00:44.404544 ike: skip np: CERTREQ 
2014 Jun 27 17:00:44.404576 ike: PAYLOAD: NOTIF np: NONE, critical: 0, len: 8 
2014 Jun 27 17:00:44.404613 ike: proto_id=IKE, spi_size=0, spi=, 
type=HTTP-CERT-LOOKUP-SUPPORTED 
2014 Jun 27 17:00:44.404649 ike: --------------- IKE packet info (END) -------------- 
2014 Jun 27 17:00:44.404684 ike: ike_process_pl: SA 
2014 Jun 27 17:00:44.404722 ike: ike_parse_pl_sa: new prop, 1 
2014 Jun 27 17:00:44.404771 ike: ike_parse_pl_trans: AES-CBC 
2014 Jun 27 17:00:44.404808 ike: ike_parse_pl_trans: key len 16 bytes 
2014 Jun 27 17:00:44.404849 ike: ike_parse_pl_trans: HMAC-SHA1 
2014 Jun 27 17:00:44.404889 ike: ike_parse_pl_trans: HMAC-SHA1-96 
2014 Jun 27 17:00:44.404928 ike: ike_parse_pl_trans: MODP-1024 
2014 Jun 27 17:00:44.404968 ike: ike_process_pl: KE 
2014 Jun 27 17:00:44.405013 ike: ike_process_pl: NONCE 
2014 Jun 27 17:00:44.405055 ike: ike_process_pl: VENDOR-ID 
2014 Jun 27 17:00:44.405092 ike: ike_process_pl: VENDOR-ID 
2014 Jun 27 17:00:44.405125 ike: ike_process_pl: CERTREQ 
2014 Jun 27 17:00:44.405163 ike: ike_process_pl: NOTIF 
2014 Jun 27 17:00:44.405199 ike: ike_compose_notif_info: proto_id 1, spi_size 0, 
notif_type 16392, data_len 0 
2014 Jun 27 17:00:44.405243 ike: ike_process_notif_list: for IKE sa 
2014 Jun 27 17:00:44.405279 ike: ike_process_notif: process notif -- 
HTTP-CERT-LOOKUP-SUPPORTED 
2014 Jun 27 17:00:44.405318 ike: process_ike_sa_init_rsp: IKE_SA_INIT response okay, start 
preparing AUTH_REQ 
2014 Jun 27 17:00:44.405353 ike: ike_save_sainfo: ignore update request since ike_sa 
status is IKE_SA_STATUS_NONE 
2014 Jun 27 17:00:44.405412 ike: ike_state_change: State changed from 
IKE_STATE_INIT_RSP_WAIT to IKE_STATE_AUTH_REQ_PREP_WAIT. 
2014 Jun 27 17:00:44.405510 ike: ** Dumping ike_info ** 
2014 Jun 27 17:00:44.405546 ike: { ike_fsm_type: IKE_FSM_IKE_SA_INITIATOR state: 
IKE_STATE_AUTH_REQ_PREP_WAIT seq_num: 26 tmp_tx_id: 0 } 
2014 Jun 27 17:00:44.405581 ike: ** Dumping ike_sa_info ** 
2014 Jun 27 17:00:44.405614 ike: { doi_val: 0 ike_tunnel_id: 2 direction: IKE_INITIATOR 
status: IKE_SA_STATUS_NONE local_addr: 172.27.126.42[500] remote_addr: 
172.27.126.172[500] i_spi: 4ca3c52580808d70 r_spi: 4f58e388623f1727 } 
2014 Jun 27 17:00:44.405651 ike: { my_curr_req_msg_id: 0 my_next_req_msg_id: 1 
peer_curr_req_msg_id: 0 peer_next_req_msg_id: 0 num_tries: 1 } 
2014 Jun 27 17:00:44.405698 ike: ike_generate_ike_keys: 
2014 Jun 27 17:00:44.405757 ike: ike_set_dh_shared_keys: 
2014 Jun 27 17:00:44.483289 ike: ike_generate_keymat: spi_i: 4ca3c52580808d70 
2014 Jun 27 17:00:44.483366 ike: ike_generate_keymat: spi_r: 4f58e388623f1727 
2014 Jun 27 17:00:44.484067 ike: fqdn_2_id_info: domainname: 
2014 Jun 27 17:00:44.484222 ike: fqdn_2_id_info: hostname: cgr1000 
2014 Jun 27 17:00:44.484271 ike: ike_auth_message: RSA signatures 
2014 Jun 27 17:00:44.615705 ike: Waiting for GETSPD response from DOI(0) for seq_num 26 
2014 Jun 27 17:00:44.615794 ike: ike_handle_msg: message ref saved, cannot be freed
```
2014 Jun 27 17:00:44.616276 ike: Processing PF\_KEY message 2014 Jun 27 17:00:44.616593 ike: get pfkey X\_SPDGET2 message 2014 Jun 27 17:00:44.616799 ike: Couldn't find ph2 handle matching spdget2. 2014 Jun 27 17:00:44.616854 ike: ike\_pfkey\_handler: get pfkey SADB\_X\_SPDGET2 message 2014 Jun 27 17:00:44.616915 ike: construct\_prop\_list: Adding proposal: proto(3) encr\_id(12) encr\_key\_len(16 Bytes) auth\_id(2) auth\_key\_len(20 Bytes) 2014 Jun 27 17:00:44.616959 ike: call pfkey\_send\_getspi for proto\_id 3 for doi 0 2014 Jun 27 17:00:44.617138 ike: GETSPI sent: IPSEC-ESP 172.27.126.42->172.27.126.172 2014 Jun 27 17:00:44.617178 ike: ike\_post\_getspd\_ex: waiting for getspi response 2014 Jun 27 17:00:44.617294 ike: Processing PF\_KEY message 2014 Jun 27 17:00:44.617515 ike: get pfkey X\_SPDGET2 message 2014 Jun 27 17:00:44.617730 ike: ike\_pfkey\_handler: get pfkey SADB\_X\_SPDGET2 message 2014 Jun 27 17:00:44.618322 ike: Processing PF\_KEY message 2014 Jun 27 17:00:44.618567 ike: get pfkey GETSPI message 2014 Jun 27 17:00:44.618767 ike: seq 26 of GETSPI message not interesting. 2014 Jun 27 17:00:44.618817 ike: ike\_pfkey\_handler: get pfkey GETSPI message 2014 Jun 27 17:00:44.618910 ike: pfkey GETSPI succeeded: IPSEC-ESP 172.27.126.42->172.27.126.172 spi=3187237707(0xbdf9634b) 2014 Jun 27 17:00:44.618973 ike: ike\_state\_change: State changed from IKE\_STATE\_AUTH\_REQ\_PREP\_WAIT to IKE\_STATE\_AUTH\_RSP\_WAIT. 2014 Jun 27 17:00:44.619106 ike: \*\* Dumping ike\_info \*\* 2014 Jun 27 17:00:44.619155 ike: { ike\_fsm\_type: IKE\_FSM\_IKE\_SA\_INITIATOR state: IKE\_STATE\_AUTH\_RSP\_WAIT seq\_num: 26 tmp\_tx\_id: 0 } 2014 Jun 27 17:00:44.619207 ike: \*\* Dumping ike\_sa\_info \*\* 2014 Jun 27 17:00:44.619255 ike: { doi\_val: 0 ike\_tunnel\_id: 2 direction: IKE\_INITIATOR status: IKE\_SA\_STATUS\_UNAUTH local\_addr: 172.27.126.42[500] remote\_addr: 172.27.126.172[500] i\_spi: 4ca3c52580808d70 r\_spi: 4f58e388623f1727 } 2014 Jun 27 17:00:44.619315 ike: { my\_curr\_req\_msg\_id: 0 my\_next\_req\_msg\_id: 1 peer\_curr\_req\_msg\_id: 0 peer\_next\_req\_msg\_id: 0 num\_tries: 1 } 2014 Jun 27 17:00:44.619387 ike: ike\_msg\_add\_idi: 2014 Jun 27 17:00:44.619440 ike: ike\_msg\_add\_cert: 2014 Jun 27 17:00:44.619489 ike: ike\_enlarge\_buf\_if\_needed: increase the buffer size 2014 Jun 27 17:00:44.619553 ike: ike\_msg\_add\_certreq: 2014 Jun 27 17:00:44.619601 ike: ike\_msg\_add\_auth: 2014 Jun 27 17:00:44.619652 ike: ike\_msg\_add\_sa: Invoked 2014 Jun 27 17:00:44.619702 ike: ike\_enlarge\_buf\_if\_needed: increase the buffer size 2014 Jun 27 17:00:44.619757 ike: ike\_msg\_add\_prop: proto IPSEC-ESP, prop\_no 1 2014 Jun 27 17:00:44.619809 ike: ike\_msg\_prop\_add\_encr: add AES-CBC 2014 Jun 27 17:00:44.619859 ike: ike\_msg\_prop\_add\_encr: add key len 16 (bytes) for AES-CBC 2014 Jun 27 17:00:44.619909 ike: ike\_msg\_prop\_add\_auth: add HMAC-SHA1-96 2014 Jun 27 17:00:44.619963 ike: ike\_msg\_prop\_add\_esn: add esn 0 2014 Jun 27 17:00:44.620010 ike: ike\_msg\_add\_prop: num\_trans 3 2014 Jun 27 17:00:44.620071 ike: ike\_msg\_add\_ts: TSi (0.0.0.0:0 -- 255.255.255.255:65535) 2014 Jun 27 17:00:44.620134 ike: ike\_msg\_add\_ts: TSr (0.0.0.0:0 -- 255.255.255.255:65535) 2014 Jun 27 17:00:44.620188 ike: ike\_msg\_add\_IC\_notif: 2014 Jun 27 17:00:44.620238 ike: ike\_msg\_add\_notif: proto\_id 1, spi\_size 0, notif\_type INITIAL-CONTACT, data\_len 0 2014 Jun 27 17:00:44.620296 ike: ike\_msg\_encrypt: 2014 Jun 27 17:00:44.620345 ike: NOT PRINTED: size (1309), maximum (1000) 2014 Jun 27 17:00:44.620396 ike: --------------- IKE packet info (START) ------------- 2014 Jun 27 17:00:44.620471 ike: i\_spi: 4ca3c52580808d70 , r\_spi: 4f58e388623f1727 np: IDi, version: 32, etype: IKE\_AUTH r\_bit: 0, v\_bit: 0, i\_bit: 1 msg\_id: 1, len:1309 2014 Jun 27 17:00:44.620531 ike: PAYLOAD: IDi np: CERT, critical: 1, len: 19 2014 Jun 27 17:00:44.620582 ike: type: FQDN 2014 Jun 27 17:00:44.620653 ike: PAYLOAD: CERT np: CERTREQ, critical: 1, len: 873 2014 Jun 27 17:00:44.620699 ike: skip np: CERT 2014 Jun 27 17:00:44.620733 ike: PAYLOAD: CERTREQ np: AUTH, critical: 1, len: 25 2014 Jun 27 17:00:44.620769 ike: skip np: CERTREQ 2014 Jun 27 17:00:44.620803 ike: PAYLOAD: AUTH np: SA, critical: 1, len: 264 2014 Jun 27 17:00:44.620838 ike: type: RSA signatures 2014 Jun 27 17:00:44.620871 ike: PAYLOAD: SA np: TSi, critical: 1, len: 44 2014 Jun 27 17:00:44.620909 ike: np: NONE, len: 40, prop\_no: 1, proto\_id: 3, spi\_size: 4, num\_trans: 3

2014 Jun 27 17:00:44.620949 ike: np: TRANS, len: 12, type: Encryption Algorithm, id: AES-CBC<br>2014 Jun 27 17:00:44.620986 ike: np: TRANS, len: 8, type: Integrity Algorithm, id: HMAC-SHA1-96 2014 Jun 27 17:00:44.621025 ike: np: NONE, len: 8, type: Extended Sequence Numbers, id: 0 2014 Jun 27 17:00:44.621062 ike: PAYLOAD: TSi np: TSr, critical: 1, len: 24 2014 Jun 27 17:00:44.621097 ike: num\_ts: 1 2014 Jun 27 17:00:44.621138 ike: TS[1]: type=IPv4\_addr\_range, proto\_id=0, len=16 start\_port=0, end\_port=65535, start\_ip=0.0.0.0 end\_ip=255.255.255.255 2014 Jun 27 17:00:44.621178 ike: PAYLOAD: TSr np: NOTIF, critical: 1, len: 24 2014 Jun 27 17:00:44.621214 ike: num\_ts: 1 2014 Jun 27 17:00:44.621253 ike: TS[1]: type=IPv4\_addr\_range, proto\_id=0, len=16 start\_port=0, end\_port=65535, start\_ip=0.0.0.0 end\_ip=255.255.255.255 2014 Jun 27 17:00:44.621293 ike: PAYLOAD: NOTIF np: NONE, critical: 1, len: 8 2014 Jun 27 17:00:44.621331 ike: proto\_id=IKE, spi\_size=0, spi=, type=INITIAL-CONTACT 2014 Jun 27 17:00:44.621367 ike: --------------- IKE packet info (END) -------------- 2014 Jun 27 17:00:44.621401 ike: ike\_msg\_encrypt: AES-CBC with key\_len of 16 bytes 2014 Jun 27 17:00:44.621524 ike: ike\_msg\_encrypt: padding length 14, total 1296 bytes to be encrypted 2014 Jun 27 17:00:44.621701 ike: NOT PRINTED: size (1296), maximum (1000) 2014 Jun 27 17:00:44.621739 ike: ike\_msg\_encrypt: encryption output: 2014 Jun 27 17:00:44.621773 ike: NOT PRINTED: size (1296), maximum (1000) 2014 Jun 27 17:00:44.621807 ike: ike\_msg\_encrypt: encr\_pl\_len 1328, iv\_len 16, encry\_out\_len 1296, md\_len 12 2014 Jun 27 17:00:44.621843 ike: ike\_msg\_encrypt: encr\_msg->data\_len 1356, encr\_pl\_len 1328 2014 Jun 27 17:00:44.621878 ike: ike\_msg\_encrypt: data (ike message) for checksum: 2014 Jun 27 17:00:44.621911 ike: NOT PRINTED: size (1344), maximum (1000) 2014 Jun 27 17:00:44.621945 ike: ike\_integ\_checksum: 2014 Jun 27 17:00:44.622098 ike: ike\_msg\_encrypt, checksum: e58a36a1d3a85aeb 2515cd4c 2014 Jun 27 17:00:44.622136 ike: ike\_msg\_encrypt: encrypted ike message follows 2014 Jun 27 17:00:44.622180 ike: NOT PRINTED: size (1356), maximum (1000) 2014 Jun 27 17:00:44.622247 ike: --------------- IKE packet info (START) ------------- 2014 Jun 27 17:00:44.623472 ike: i\_spi: 4ca3c52580808d70 , r\_spi: 4f58e388623f1727 np: ENCR, version: 32, etype: IKE\_AUTH r\_bit: 0, v\_bit: 0, i\_bit: 1 msg\_id: 1, len:1356 2014 Jun 27 17:00:44.623517 ike: PAYLOAD: ENCR np: IDi, critical: 1, len: 1328 2014 Jun 27 17:00:44.623554 ike: skip np: ENCR 2014 Jun 27 17:00:44.623586 ike: --------------- IKE packet info (END) -------------- 2014 Jun 27 17:00:44.624855 ike: Send message (1356 requested) of 1384 bytes from 172.27.126.42:500 to 172.27.126.172:500 2014 Jun 27 17:00:44.624916 ike: fsm\_action\_send\_auth\_req: waiting for IKE\_SA\_AUTH response. 2014 Jun 27 17:00:44.625052 ike: Processing PF\_KEY message 2014 Jun 27 17:00:44.625331 ike: get pfkey GETSPI message 2014 Jun 27 17:00:44.625548 ike: ike\_pfkey\_handler: get pfkey GETSPI message 2014 Jun 27 17:00:44.639278 ike: Recv message of 1336 bytes from 172.27.126.172:500 to 172.27.126.42:500 2014 Jun 27 17:00:44.639368 ike: ike\_parse\_msg\_pl: parsing for child sa (inc IKE-AUTH) 2014 Jun 27 17:00:44.639410 ike: ike\_parse\_msg\_pl: recv message: 2014 Jun 27 17:00:44.639446 ike: NOT PRINTED: size (1308), maximum (1000) 2014 Jun 27 17:00:44.639479 ike: ike\_parse\_msg\_pl: encrypted payload 2014 Jun 27 17:00:44.639513 ike: ike\_msg\_decrypt: AES-CBC with key\_len of 16 bytes 2014 Jun 27 17:00:44.639565 ike: ike\_msg\_decrypt: data (ike message) for checksum follows cgr1000(config-if)# 2014 Jun 27 17:00:44.639604 ike: NOT PRINTED: size (1296) too big to print 2014 Jun 27 17:00:44.639637 ike: ike\_integ\_checksum: 2014 Jun 27 17:00:44.639826 ike: ike\_msg\_decrypt: checksum: dbfe24c9ae86af32 1707490c 2014 Jun 27 17:00:44.640003 ike: ike\_msg\_decrypt: decrypted payload: 2014 Jun 27 17:00:44.640041 ike: NOT PRINTED: size (1248), maximum (1000) 2014 Jun 27 17:00:44.640076 ike: ike\_msg\_decrypt: decrypted data (1248 bytes) with pad\_len 5

2014 Jun 27 17:00:44.640111 ike: ike\_msg\_decrypt: orig\_pl\_len 1242 vs cal\_len 1242, decrypt\_out\_len 1248, pad\_len 5 2014 Jun 27 17:00:44.640151 ike: ike\_parse\_msg\_pl: decrypted message: 2014 Jun 27 17:00:44.640184 ike: NOT PRINTED: size (1270), maximum (1000) 2014 Jun 27 17:00:44.640219 ike: --------------- IKE packet info (START) ------------- 2014 Jun 27 17:00:44.640271 ike: i\_spi: 4ca3c52580808d70 , r\_spi: 4f58e388623f1727 np: VENDOR-ID, version: 32, etype: IKE\_AUTH r\_bit: 1, v\_bit: 0, i\_bit: 0 msg\_id: 1, len:1270 2014 Jun 27 17:00:44.640314 ike: PAYLOAD: VENDOR-ID np: IDr, critical: 0, len: 20 2014 Jun 27 17:00:44.640349 ike: skip np: VENDOR-ID 2014 Jun 27 17:00:44.640383 ike: PAYLOAD: IDr np: CERT, critical: 0, len: 12 2014 Jun 27 17:00:44.640428 ike: type: IPv4-address, id: 172.27.126.172 2014 Jun 27 17:00:44.640464 ike: PAYLOAD: CERT np: AUTH, critical: 0, len: 826 2014 Jun 27 17:00:44.640500 ike: skip np: CERT 2014 Jun 27 17:00:44.640534 ike: PAYLOAD: AUTH np: SA, critical: 0, len: 264 2014 Jun 27 17:00:44.640571 ike: type: RSA signatures 2014 Jun 27 17:00:44.640605 ike: PAYLOAD: SA np: TSi, critical: 0, len: 44 2014 Jun 27 17:00:44.640643 ike: np: NONE, len: 40, prop\_no: 1, proto\_id: 3, spi\_size: 4, num\_trans: 3 2014 Jun 27 17:00:44.640684 ike: np: TRANS, len: 12, type: Encryption Algorithm, id: AES-CBC 2014 Jun 27 17:00:44.640721 ike: np: TRANS, len: 8, type: Integrity Algorithm, id: HMAC-SHA1-96 2014 Jun 27 17:00:44.640758 ike: np: NONE, len: 8, type: Extended Sequence Numbers, id: 0 2014 Jun 27 17:00:44.640795 ike: PAYLOAD: TSi np: TSr, critical: 0, len: 24 2014 Jun 27 17:00:44.640831 ike: num\_ts: 1 2014 Jun 27 17:00:44.640872 ike: TS[1]: type=IPv4\_addr\_range, proto\_id=0, len=16 start\_port=0, end\_port=65535, start\_ip=0.0.0.0 end\_ip=255.255.255.255 2014 Jun 27 17:00:44.640913 ike: PAYLOAD: TSr np: NOTIF, critical: 0, len: 24 2014 Jun 27 17:00:44.640948 ike: num\_ts: 1 2014 Jun 27 17:00:44.640988 ike: TS[1]: type=IPv4\_addr\_range, proto\_id=0, len=16 start port=0, end port=65535, start  $ip=0.0.0.0$  end  $ip=255.255.255.255$ 2014 Jun 27 17:00:44.641027 ike: PAYLOAD: NOTIF np: NOTIF, critical: 0, len: 12 2014 Jun 27 17:00:44.641064 ike: proto\_id=IKE, spi\_size=0, spi=, type=SET-WINDOW-SIZE 2014 Jun 27 17:00:44.641100 ike: PAYLOAD: NOTIF np: NOTIF, critical: 0, len: 8 2014 Jun 27 17:00:44.641136 ike: proto\_id=IKE, spi\_size=0, spi=, type=ESP-TFC-PADDING-NOT-SUPPORTED 2014 Jun 27 17:00:44.641172 ike: PAYLOAD: NOTIF np: NONE, critical: 0, len: 8 2014 Jun 27 17:00:44.641209 ike: proto\_id=IKE, spi\_size=0, spi=, type=16395 2014 Jun 27 17:00:44.641244 ike: --------------- IKE packet info (END) -------------- 2014 Jun 27 17:00:44.641279 ike: ike\_process\_pl: VENDOR-ID 2014 Jun 27 17:00:44.641315 ike: ike\_process\_pl: IDr 2014 Jun 27 17:00:44.641356 ike: ike\_process\_pl: CERT 2014 Jun 27 17:00:44.641401 ike: ike\_process\_pl: AUTH 2014 Jun 27 17:00:44.641445 ike: ike\_process\_pl: SA 2014 Jun 27 17:00:44.641492 ike: ike\_parse\_pl\_sa: new prop, 1 2014 Jun 27 17:00:44.641537 ike: ike\_parse\_pl\_trans: AES-CBC 2014 Jun 27 17:00:44.641572 ike: ike\_parse\_pl\_trans: key len 16 bytes 2014 Jun 27 17:00:44.641611 ike: ike\_parse\_pl\_trans: HMAC-SHA1-96 2014 Jun 27 17:00:44.641651 ike: ike\_parse\_pl\_trans: 0 2014 Jun 27 17:00:44.641691 ike: ike\_process\_pl: TSi 2014 Jun 27 17:00:44.641730 ike: ike\_process\_pl: TSr 2014 Jun 27 17:00:44.641769 ike: ike\_process\_pl: NOTIF 2014 Jun 27 17:00:44.641805 ike: ike\_compose\_notif\_info: proto\_id 1, spi\_size 0, notif\_type 16385, data\_len 4 2014 Jun 27 17:00:44.641849 ike: ike\_process\_pl: NOTIF 2014 Jun 27 17:00:44.641884 ike: ike\_compose\_notif\_info: proto\_id 1, spi\_size 0, notif\_type 16394, data\_len 0 2014 Jun 27 17:00:44.641923 ike: ike\_process\_pl: NOTIF 2014 Jun 27 17:00:44.641957 ike: ike\_compose\_notif\_info: proto\_id 1, spi\_size 0, notif\_type 16395, data\_len 0 2014 Jun 27 17:00:44.642002 ike: ike\_process\_notif\_list: for child sa (inc IKE-AUTH) 2014 Jun 27 17:00:44.642041 ike: ike\_process\_notif: process notif -- 16395

2014 Jun 27 17:00:44.642076 ike: ike\_process\_notif: process notif -- ESP-TFC-PADDING-NOT-SUPPORTED 2014 Jun 27 17:00:44.642117 ike: ike\_process\_notif: process notif -- SET-WINDOW-SIZE 2014 Jun 27 17:00:44.642154 ike: ike\_save\_sainfo: ignore update request since ike\_sa status is IKE\_SA\_STATUS\_UNAUTH 2014 Jun 27 17:00:44.642189 ike: ike\_save\_sainfo: ignore update request since ike\_sa status is IKE\_SA\_STATUS\_UNAUTH 2014 Jun 27 17:00:44.642222 ike: process\_ike\_auth\_rsp: IKE\_AUTH response okay, start processing AUTH rsp 2014 Jun 27 17:00:44.642267 ike: ike\_state\_change: State changed from IKE\_STATE\_AUTH\_RSP\_WAIT to IKE\_STATE\_AUTH\_RSP\_PROC\_WAIT. 2014 Jun 27 17:00:44.642360 ike: \*\* Dumping ike\_info \*\* 2014 Jun 27 17:00:44.642396 ike: { ike\_fsm\_type: IKE\_FSM\_IKE\_SA\_INITIATOR state: IKE\_STATE\_AUTH\_RSP\_PROC\_WAIT seq\_num: 26 tmp\_tx\_id: 0 } 2014 Jun 27 17:00:44.642431 ike: \*\* Dumping ike\_sa\_info \*\* 2014 Jun 27 17:00:44.642464 ike: { doi\_val: 0 ike\_tunnel\_id: 2 direction: IKE\_INITIATOR status: IKE\_SA\_STATUS\_UNAUTH local\_addr: 172.27.126.42[500] remote\_addr: 172.27.126.172[500] i\_spi: 4ca3c52580808d70 r\_spi: 4f58e388623f1727 } 2014 Jun 27 17:00:44.642503 ike: { my\_curr\_req\_msg\_id: 1 my\_next\_req\_msg\_id: 2 peer\_curr\_req\_msg\_id: 0 peer\_next\_req\_msg\_id: 1 num\_tries: 1 } 2014 Jun 27 17:00:44.646214 ike: ike\_handle\_msg: message ref saved, cannot be freed 2014 Jun 27 17:00:44.739192 ike: mds\_cert\_rcb\_process\_response called 2014 Jun 27 17:00:44.739268 ike: response for a cert verify request 2014 Jun 27 17:00:44.739328 ike: ikev2\_process\_verify\_cert\_result: IKEv2 CA reqid matches, processing. (1041917). 2014 Jun 27 17:00:44.739384 ike: ike\_verify\_auth: RSA signatures 2014 Jun 27 17:00:44.747497 ike: ike\_verify\_auth: verify success 2014 Jun 27 17:00:44.747608 ike: ike\_generate\_child\_keys: 2014 Jun 27 17:00:44.747662 ike: ike\_init\_child\_keys: auth HMAC-SHA1-96 key\_len 20 2014 Jun 27 17:00:44.747722 ike: ike\_init\_child\_keys: encr AES-CBC key\_len 16 2014 Jun 27 17:00:44.747986 ike: ike\_state\_change: State changed from IKE\_STATE\_AUTH\_RSP\_PROC\_WAIT to IKE\_STATE\_NEW\_IKESA\_UPDATE\_INITIATOR\_SA\_WAIT. 2014 Jun 27 17:00:44.748130 ike: \*\* Dumping ike\_info \*\* 2014 Jun 27 17:00:44.748181 ike: { ike\_fsm\_type: IKE\_FSM\_IKE\_SA\_INITIATOR state: IKE\_STATE\_NEW\_IKESA\_UPDATE\_INITIATOR\_SA\_WAIT seq\_num: 26 tmp\_tx\_id: 0 } 2014 Jun 27 17:00:44.748232 ike: \*\* Dumping ike\_sa\_info \*\* 2014 Jun 27 17:00:44.748282 ike: { doi\_val: 0 ike\_tunnel\_id: 2 direction: IKE\_INITIATOR status: IKE\_SA\_STATUS\_UNAUTH local\_addr: 172.27.126.42[500] remote\_addr: 172.27.126.172[500] i\_spi: 4ca3c52580808d70 r\_spi: 4f58e388623f1727 } 2014 Jun 27 17:00:44.748334 ike: { my\_curr\_req\_msg\_id: 1 my\_next\_req\_msg\_id: 2 peer\_curr\_req\_msg\_id: 0 peer\_next\_req\_msg\_id: 1 num\_tries: 1 } 2014 Jun 27 17:00:44.748401 ike: call pfkey\_send\_update for proto\_id 3 for doi 0 2014 Jun 27 17:00:44.749716 ike: UPDATE sent: IPSEC-ESP 172.27.126.42->172.27.126.172 2014 Jun 27 17:00:44.749788 ike: ike\_pk\_sendupdate: waiting for update response 2014 Jun 27 17:00:44.749960 ike: Processing PF\_KEY message 2014 Jun 27 17:00:44.750266 ike: get pfkey UPDATE message 2014 Jun 27 17:00:44.750532 ike: seq 26 of UPDATE message not interesting. 2014 Jun 27 17:00:44.750600 ike: ike\_pfkey\_handler: get pfkey UPDATE message 2014 Jun 27 17:00:44.750697 ike: pfkey UPDATE succeeded: IPSEC-ESP 172.27.126.172->172.27.126.42 spi=3187237707(0xbdf9634b) 2014 Jun 27 17:00:44.750756 ike: call pfkey\_send\_add for proto\_id 3 for doi 0 2014 Jun 27 17:00:44.751952 ike: ADD sent: IPSEC-ESP 172.27.126.42->172.27.126.172 2014 Jun 27 17:00:44.752029 ike: ike\_pk\_sendadd: waiting for add response 2014 Jun 27 17:00:44.752200 ike: Processing PF\_KEY message 2014 Jun 27 17:00:44.752513 ike: get pfkey UPDATE message 2014 Jun 27 17:00:44.752787 ike: seq 26 of UPDATE message not interesting. 2014 Jun 27 17:00:44.752855 ike: ike\_pfkey\_handler: get pfkey UPDATE message 2014 Jun 27 17:00:44.753058 ike: Processing PF\_KEY message 2014 Jun 27 17:00:44.753335 ike: get pfkey ADD message 2014 Jun 27 17:00:44.753598 ike: seq 26 of ADD message not interesting. 2014 Jun 27 17:00:44.753667 ike: ike\_pfkey\_handler: get pfkey ADD message 2014 Jun 27 17:00:44.753770 ike: pfkey ADD succeeded: IPSEC-ESP 172.27.126.172->172.27.126.42 spi=3868651307(0xe696ef2b)

2014 Jun 27 17:00:44.753842 ike: ike\_timer\_init: for state(IKE\_STATE\_ESTABLISHED), state timeout set to 81176 sec 2014 Jun 27 17:00:44.753902 ike: ike\_state\_change: State changed from IKE\_STATE\_NEW\_IKESA\_UPDATE\_INITIATOR\_SA\_WAIT to IKE\_STATE\_ESTABLISHED. 2014 Jun 27 17:00:44.754041 ike: \*\* Dumping ike\_info \*\* 2014 Jun 27 17:00:44.754094 ike: { ike\_fsm\_type: IKE\_FSM\_IKE\_SA\_INITIATOR state: IKE\_STATE\_ESTABLISHED seq\_num: 26 tmp\_tx\_id: 0 } 2014 Jun 27 17:00:44.754147 ike: \*\* Dumping ike\_sa\_info \*\* 2014 Jun 27 17:00:44.754196 ike: { doi\_val: 0 ike\_tunnel\_id: 2 direction: IKE\_INITIATOR status: IKE\_SA\_STATUS\_UNAUTH local\_addr: 172.27.126.42[500] remote\_addr: 172.27.126.172[500] i\_spi: 4ca3c52580808d70 r\_spi: 4f58e388623f1727 } 2014 Jun 27 17:00:44.754253 ike: { my\_curr\_req\_msg\_id: 1 my\_next\_req\_msg\_id: 2 peer\_curr\_req\_msg\_id: 0 peer\_next\_req\_msg\_id: 1 num\_tries: 1 } 2014 Jun 27 17:00:44.754315 ike: ike\_save\_sainfo: Starting save SA INfo in PSS (Update 0) 2014 Jun 27 17:00:44.754779 ike: ike\_save\_sainfo: Done save SA INfo in PSS: Status 0x0 2014 Jun 27 17:00:44.759425 ike: ike\_save\_sainfo: Starting save SA INfo in PSS (Update 1) 2014 Jun 27 17:00:44.759837 ike: ike\_save\_sainfo: Done save SA INfo in PSS: Status 0x0 2014 Jun 27 17:00:44.759915 ike: start\_substate\_timer: started the substate\_timer to 3600 sec 2014 Jun 27 17:00:44.760107 ike: Processing PF\_KEY message 2014 Jun 27 17:00:44.760452 ike: get pfkey ADD message 2014 Jun 27 17:00:44.760735 ike: seq 26 of ADD message not interesting. 2014 Jun 27 17:00:44.760805 ike: ike\_pfkey\_handler: get pfkey ADD message 2014 Jun 27 17:00:44.761003 ike: Processing PF\_KEY message 2014 Jun 27 17:00:44.761291 ike: get pfkey X\_COMMIT message 2014 Jun 27 17:00:44.761583 ike: ike\_pfkey\_handler: get pfkey SADB\_X\_COMMIT message

This example output from the **debug ipsec\_tun trace** command shows a successful handshake:

```
cgr1000# debug ipsec_tun trace 
cgr1000# conf t
Enter configuration commands, one per line. End with CNTL/Z.
cgr1000(config)# int t100
cgr1000(config-if)# no shut
2014 Jun 23 23:03:59.689448 ipsec_tun: 
ipsec_tun_handle_profile_check(../routing-sw/routing/ipsec_tun/server/ipsec_tun_mts.c:1278
): Invoked!
2014 Jun 23 23:03:59.715701 ipsec_tun: ipsec_tun_handle_acquire_sa_cmd(): SA request from 
Tunnel100 (iod = 12)
2014 Jun 23 23:03:59.715879 ipsec_tun: ipsec_tun_create_connection(): Profile 
MyIPSecProfile selected.
2014 Jun 23 23:03:59.716153 ipsec_tun: ipsec_tun_create_connection(): Connection 0x812f0cc 
for Tunnel100 created.
2014 Jun 23 23:03:59.716216 ipsec_tun: ipsec_tun_store_to_runtime_info_pss(): 
PSS_TYPE_RUNTIME_CONNECTION
2014 Jun 23 23:03:59.716317 ipsec_tun: ipsec_tun_handle_acquire_sa_cmd(): Connection data 
structure (0x812f0cc) created
2014 Jun 23 23:03:59.719979 ipsec_tun: ipsec_register_with_led(): Register with LED, 
ret_val: 0x0
2014 Jun 23 23:03:59.720063 ipsec_tun: ipsec_tun_store_to_runtime_info_pss(): 
PSS_TYPE_RUNTIME_CONNECTION
2014 Jun 23 23:03:59.720417 ipsec_tun: ipsec_set_status_with_led(): Updated LED status -- 
STARTING : 0x0
2014 Jun 23 23:03:59.720498 ipsec_tun: ipsec_tun_fsm_ac_ike_send_acquire(): Initiate IKE 
handshake local=172.27.126.42 peer=172.27.126.172
2014 Jun 23 23:03:59.720548 ipsec_tun: ipsec_tun_initiate_ike_handshake(): Connection 
0x812f0cc
2014 Jun 23 23:03:59.720597 ipsec_tun: ipsec_tun_new_ike_txn(): IKE transaction 16 
assigned
2014 Jun 23 23:03:59.720768 ipsec_tun: ipsec_tun_start_timer(): Starting handshake timer 
for 15 seconds
2014 Jun 23 23:03:59.972535 ipsec_tun: ikecb_getspd_ex(): Received X_GETSPD_EX seqno 0x10 
for src 172.27.126.42 dst 172.27.126.172
```
2014 Jun 23 23:03:59.972667 ipsec\_tun: ikecb\_getspd\_ex(): Tunnel100 selected. 2014 Jun 23 23:03:59.972708 ipsec\_tun: ikecb\_getspd\_ex(): Profile MyIPSecProfile selected. 2014 Jun 23 23:03:59.972747 ipsec\_tun: ikecb\_getspd\_ex(): Transform set AES128SHA1 selected. 2014 Jun 23 23:03:59.972908 ipsec tun: ikecb getspd  $ex()$ : Responded with policy enc AES-CBC len 16, auth SHA1, len 20 group 0, proto IPSEC\_PROTO\_ANY 2014 Jun 23 23:03:59.973793 ipsec\_tun: ikecb\_getspi(): Received GETSPI, seqno 0x10 for src 172.27.126.172 dst 172.27.126.42 2014 Jun 23 23:03:59.973947 ipsec\_tun: ikecb\_getspi(): Tunnel100 selected. 2014 Jun 23 23:03:59.974033 ipsec\_tun: ikecb\_getspi(): Responded with SPI 0x62b2e60 2014 Jun 23 23:04:00.070883 ipsec\_tun: ikecb\_update(): Received UPDATE (ingress), seqno 0x10, for src 172.27.126.42 dst 172.27.126.172 2014 Jun 23 23:04:00.070972 ipsec\_tun: ikecb\_update(): tunnel 2, spi 0x62b2e60, enc AES-CBC len 16 bytes, auth SHA1 len 20 bytes 2014 Jun 23 23:04:00.071111 ipsec\_tun: ikecb\_update(): Tunnel100 selected. 2014 Jun 23 23:04:00.072776 ipsec\_tun: ikecb\_add(): Received ADD (egress), seqno 0x10, for src 172.27.126.42 dst 172.27.126.172 2014 Jun 23 23:04:00.072863 ipsec\_tun: ikecb\_add(): tunnel 2, spi 0x3b141ec4, enc AES-CBC len 16 bytes, auth SHA1 len 20 bytes 2014 Jun 23 23:04:00.072997 ipsec\_tun: ikecb\_add(): Tunnel100 selected. 2014 Jun 23 23:04:00.074438 ipsec\_tun: ikecb\_commit(): Received X\_COMMIT, seqno 0x10 2014 Jun 23 23:04:00.074601 ipsec\_tun: ipsec\_tun\_handle\_pfkey\_cmd(): X\_COMMIT: Tunnel100 selected for SPI 0x062b2e60/0x3b141ec4. 2014 Jun 23 23:04:00.074843 ipsec\_tun: ipsec\_tun\_stop\_timer(): Stopping handshake timer 2014 Jun 23 23:04:00.074961 ipsec\_tun: ipsec\_tun\_store\_to\_runtime\_info\_pss(): PSS\_TYPE\_RUNTIME\_CONNECTION 2014 Jun 23 23:04:00.075074 ipsec\_tun: ipsec\_tun\_free\_ike\_txn(): IKE transaction 16 freed 2014 Jun 23 23:04:00.079320 ipsec\_tun: ipsec\_tun\_fsm\_ac\_process\_sa\_committed(): MTS\_OPC\_IPSEC\_TUN\_SA\_UPDATE notify Tunnel100 with spi 0x00000000/0x00000000 2014 Jun 23 23:04:00.079526 ipsec\_tun: ipsec\_tun\_start\_timer(): Starting rekey timer for 3240 seconds 2014 Jun 23 23:04:00.080214 ipsec\_tun: ipsec\_set\_status\_with\_led(): Updated LED status -- OK : 0x0 cgr1000(config-if)# **no debug all**

The following is output of the **debug ipsec\_tun packet** command while sending a ping packet:

cgr1000# **debug ipsec\_tun packet** cgr1000# **ping 192.168.100.1 count 1** PING 192.168.100.1 (192.168.100.1): 56 data bytes 64 bytes from 192.168.100.1: icmp\_seq=0 ttl=254 time=6.826 ms --- 192.168.100.1 ping statistics --- 1 packets transmitted, 1 packets received, 0.00% packet loss round-trip  $min/avg/max = 6.826/6.825/6.826$  ms 2014 Jun 23 22:36:50.737405 ipsec\_tun: ipsec\_tun\_handle\_encap\_cmd: ESP encap process starts 2014 Jun 23 22:36:50.737469 ipsec\_tun: ipsec\_tun\_encap\_processing: SA lookup 2014 Jun 23 22:36:50.737580 ipsec\_tun: ipsec\_tun\_encap\_processing: Prepare outer IP header 2014 Jun 23 22:36:50.737708 ipsec\_tun: ipsec\_tun\_encap\_processing: Inner packet length 84 2014 Jun 23 22:36:50.737750 ipsec\_tun: ipsec\_tun\_encap\_processing: iv\_size=16, pad\_len=10, mac\_size=12, final\_pkt\_size=152 2014 Jun 23 22:36:50.737786 ipsec\_tun: ipsec\_tun\_encap\_processing: Sending to FPGA for encryption 2014 Jun 23 22:36:50.737966 ipsec\_tun: ipsec\_tun\_post\_engine\_encrypt: Encrytped packet from FPGA 2014 Jun 23 22:36:50.738036 ipsec\_tun: ipsec\_tun\_post\_engine\_encrypt: Final encap of packet 2014 Jun 23 22:36:50.738097 ipsec\_tun: ipsec\_tun\_post\_engine\_encrypt: Post encap'ed packet to netstack 2014 Jun 23 22:36:50.738204 ipsec\_tun: ipsec\_tun\_post\_engine\_encrypt: ESP encap process completed

2014 Jun 23 22:36:50.740815 ipsec\_tun: ipsec\_tun\_handle\_decap\_cmd: ESP decap process starts 2014 Jun 23 22:36:50.740876 ipsec\_tun: ipsec\_tun\_decap\_processing: SA lookup 2014 Jun 23 22:36:50.740914 ipsec\_tun: ipsec\_tun\_decap\_processing: Replay detection 2014 Jun 23 22:36:50.740948 ipsec\_tun: ipsec\_tun\_decap\_processing: Remove outer IP header 2014 Jun 23 22:36:50.741086 ipsec\_tun: ipsec\_tun\_decap\_processing: Sending to FPGA for decryption 2014 Jun 23 22:36:50.741245 ipsec\_tun: ipsec\_tun\_post\_engine\_decrypt: Decrypted packet from FPGA 2014 Jun 23 22:36:50.741301 ipsec\_tun: ipsec\_tun\_post\_engine\_decrypt: Remove padding 2014 Jun 23 22:36:50.741346 ipsec\_tun: ipsec\_tun\_post\_engine\_decrypt: pad\_len=10, inner\_pkt\_len=84 2014 Jun 23 22:36:50.741398 ipsec\_tun: ipsec\_tun\_post\_engine\_decrypt: Post decap'ed packet to netstack 2014 Jun 23 22:36:50.741584 ipsec\_tun: ipsec\_tun\_post\_engine\_decrypt: ESP decap process completed cgr1000# **no debug all**

## <span id="page-137-0"></span>**Configuration Example**

See [Example 1: RSA Authentication](#page-124-0) and [Example 2: PSK Authentication](#page-125-0).

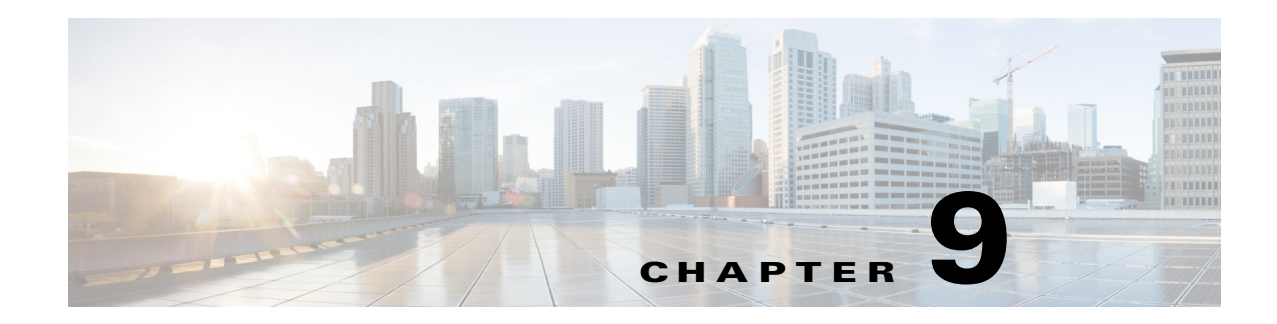

# **Configuring IP ACLs**

This chapter describes how to configure IP access control lists (ACLs) on the Cisco 1000 Series Connected Grid Routers (hereafter referred to as the Cisco CG-OS router).

Unless otherwise specified, the term IP ACL refers to IPv4 and IPv6 ACLs.

This chapter includes the following sections:

- **•** [Information About ACLs, page 9-1](#page-138-0)
- **•** [Prerequisites, page 9-8](#page-145-0)
- **•** [Guidelines and Limitations, page 9-8](#page-145-1)
- **•** [Default Settings, page 9-9](#page-146-0)
- **•** [Configuring IP ACLs, page 9-9](#page-146-1)
- **•** [Verifying Configurations, page 9-14](#page-151-0)
- [Monitoring and Clearing IP ACL Statistics, page 9-14](#page-151-1)
- [Configuration Example, page 9-15](#page-152-0)
- **•** [Configuring Object Groups, page 9-15](#page-152-1)
- **•** [Verifying Object-Group Configurations, page 9-17](#page-154-0)
- **•** [Configuring Time Ranges, page 9-18](#page-155-0)
- **•** [Verifying Time-Range Configurations, page 9-22](#page-159-0)

# <span id="page-138-0"></span>**Information About ACLs**

An ACL is an ordered set of rules that you can use to filter traffic. Each rule specifies a set of conditions that a packet must satisfy to match the rule. When the Cisco CG-OS router determines that an ACL applies to a packet, it tests the packet against the conditions of all rules. The first matching rule determines whether the packet is permitted or denied. If there is no match, the Cisco CG-OS router applies the applicable default rule. The Cisco CG-OS router continues processing packets that are permitted and drops packets that are denied. For more information, see [Implicit Rules, page 9-3.](#page-140-0)

You can use ACLs to protect networks and specific hosts from unnecessary or unwanted traffic. For example, you could use ACLs to disallow HTTP traffic from a high-security network to the Internet. You could also use ACLs to allow HTTP traffic but only to specific sites, using the IP address of the site to identify it in an IP ACL.

This section includes the following topics:

Г

- **•** [ACL Types and Applications, page 9-2](#page-139-0)
- [Order of ACL Application, page 9-2](#page-139-1)
- **•** [About Rules, page 9-2](#page-139-2)
- **•** [Time Ranges, page 9-6](#page-143-0)
- **•** [Policy-Based ACLs, page 9-7](#page-144-0)
- **•** [Statistics, page 9-8](#page-145-2)
- **•** [Session Manager Support for IP ACLs, page 9-8](#page-145-3)

### <span id="page-139-0"></span>**ACL Types and Applications**

The Cisco CG-OS router supports the following types of ACLs for security traffic filtering:

- IPv4 ACLs—The Cisco CG-OS router applies IPv4 ACLs only to IPv4 traffic.
- **•** IPv6 ACLs— The Cisco CG-OS router applies IPv6 ACLs only to IPv6 traffic.

IP ACLs supports the following Router ACL application, which filters Layer 3 traffic.

[Table 9-1](#page-139-3) summarizes the applications for security ACLs.

#### <span id="page-139-3"></span>*Table 9-1 Security ACL Applications*

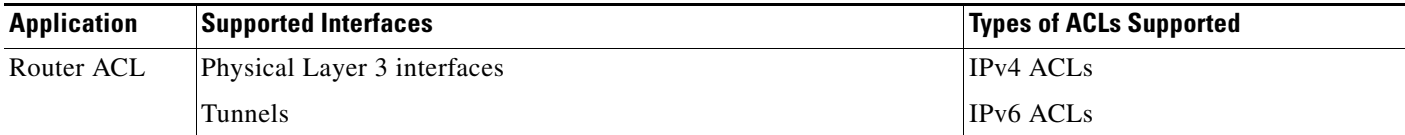

### <span id="page-139-1"></span>**Order of ACL Application**

When the Cisco CG-OS router processes a packet, it determines the forwarding path of the packet. The path determines which ACLs that the Cisco CG-OS router applies to the traffic. The Cisco CG-OS router applies the ACLs in the following order:

- **1.** Ingress router ACL
- **2.** Egress router ACL

### <span id="page-139-2"></span>**About Rules**

Rules are what you create, modify, and remove when you configure how an ACL filters network traffic. Rules appear in the running configuration. When you apply an ACL to an interface or change a rule within an ACL that is already applied to an interface, the Cisco CG-OS router creates ACL entries from the rules in the running configuration and sends those ACL entries to the applicable interface. Depending on how you configure the ACL, there might be more ACL entries than rules, especially if you use object groups when you configure rules. For more information, see [Policy-Based ACLs, page 9-7.](#page-144-0)

You can create rules in access-list configuration mode by using the **permit** or **deny** command. The Cisco CG-OS router allows traffic that matches the criteria in a permit rule and blocks traffic that matches the criteria in a deny rule. You have many options for configuring the criteria that traffic must meet in order to match the rule.

This section describes some of the options that you can use when you configure a rule.

This section includes the following topics:

- [Protocols, page 9-3](#page-140-1)
- [Source and Destination, page 9-3](#page-140-2)
- [Implicit Rules, page 9-3](#page-140-0)
- **•** [Additional Filtering Options, page 9-4](#page-141-0)
- [Sequence Numbers, page 9-5](#page-142-0)
- **•** [Logical Operators and Logical Operation Units, page 9-5](#page-142-1)
- **•** [Logging, page 9-6](#page-143-1)

### <span id="page-140-1"></span>**Protocols**

IPv4 and IPv6 ACLs allow you to identify traffic by protocol. For your convenience, you can specify some protocols by name. For example, in an IPv4 or IPv6 ACL, you can specify ICMP by name.

You can specify any protocol by number. In IPv4 and IPv6 ACLs, you can specify protocols by the integer that represents the Internet protocol number.

### <span id="page-140-2"></span>**Source and Destination**

In each rule, you specify the source and the destination of the traffic that matches the rule. You can specify both the source and destination as a specific host, a network or group of hosts, or any host. How you specify the source and destination depends on whether you are configuring IPv4 and IPv6 ACLs. For information about specifying source and destination, see the applicable **permit** and **deny** commands.

### <span id="page-140-0"></span>**Implicit Rules**

IP ACLs have implicit rules, which means that although these rules do not appear in the running configuration, the Cisco CG-OS router applies them to traffic when no other rules in an ACL match. When you configure the Cisco CG-OS router to maintain per-rule statistics for an ACL, the Cisco CG-OS router does not maintain statistics for implicit rules.

#### **IPv4 Implicit Rules**

All IPv4 ACLs include the following implicit rule:

deny ip any any

This implicit rule ensures that the Cisco CG-OS router denies unmatched IP traffic.

#### **IPv6 Implicit Rules**

All IPv6 ACLs include the following implicit rules:

```
permit icmp any any nd-na
permit icmp any any nd-ns
permit icmp any any router-advertisement
permit icmp any any router-solicitation
deny ipv6 any any
```
Unless you configure an IPv6 ACL with a rule that denies ICMPv6 neighbor discovery messages, the first four rules ensure that the Cisco CG-OS router permits neighbor discovery advertisement and solicitation messages. The fifth rule ensures that the Cisco CG-OS router denies unmatched IPv6 traffic.

 $\mathbf I$ 

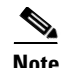

**Note** If you explicitly configure an IPv6 ACL with a **deny ipv6 any any** rule, the implicit permit rules can never permit traffic. If you explicitly configure a **deny ipv6 any any** rule but want to permit ICMPv6 neighbor discovery messages, explicitly configure a rule for all five implicit IPv6 ACL rules.

### <span id="page-141-0"></span>**Additional Filtering Options**

You can identify traffic by using additional options. These options differ by ACL type. The following list includes most but not all additional filtering options:

- **•** IPv4 ACLs support the following additional filtering options:
	- **–** Authentication Header Protocol
	- **–** Encapsulating Security Payload
	- **–** KA9Q NOS-compatible IP-over-IP tunneling
	- **–** Open Shortest Path First (OSPF versions 2 and 3)
	- **–** Payload Compression Protocol
	- **–** TCP and UDP ports
	- **–** ICMP types and codes
	- **–** IGMP types
	- **–** Precedence level
	- **–** Differentiated Services Code Point (DSCP) value
	- **–** TCP packets with the ACK, FIN, PSH, RST, SYN, or URG bit set
	- **–** Established TCP connections
	- **–** Packet length
- **•** IPv6 ACLs support the following additional filtering options:
	- **–** Layer 4 protocol
	- **–** Authentication Header Protocol
	- **–** Encapsulating Security Payload
	- **–** Payload Compression Protocol
	- **–** Stream Control Transmission Protocol (SCTP)
	- **–** TCP and UDP ports
	- **–** ICMP types and codes
	- **–** IGMP types
	- **–** Flow label
	- **–** DSCP value
	- **–** TCP packets with the ACK, FIN, PSH, RST, SYN, or URG bit set
	- **–** Established TCP connections
	- **–** Packet length

For information about all filtering options available in rules, see the applicable **permit** and **deny** [commands in the C](http://tools.cisco.com/Support/CLILookup/cltSearchAction.do)ommand Lookup Tool on Cisco.com.

### <span id="page-142-0"></span>**Sequence Numbers**

The Cisco CG-OS router supports sequence numbers for rules. Every rule that you enter receives a sequence number, either assigned by you or assigned automatically by the Cisco CG-OS router. Sequence numbers simplify the following ACL tasks:

- Adding new rules between existing rules—By specifying the sequence number, you specify where in the ACL a new rule should be positioned. For example, if you need to insert a rule between rules numbered 100 and 110, you could assign a sequence number of 105 to the new rule.
- **•** Removing a rule—Without using a sequence number, removing a rule requires that you enter the whole rule, as follows:

router(config-acl)# **no permit tcp 10.0.0.0/8 any**

However, if the same rule had a sequence number of 101, removing the rule requires only the following command:

router(config-acl)# **no 101**

**•** Moving a rule—With sequence numbers, if you need to move a rule to a different position within an ACL, you can add a second instance of the rule using the sequence number that positions it correctly, and then you can remove the original instance of the rule. This action allows you to move the rule without disrupting traffic.

When you enter a rule without a sequence number, the Cisco CG-OS router adds the rule to the end of the ACL and assigns a sequence number that is 10 greater than the sequence number of the preceding rule to the rule. For example, if the last rule in an ACL has a sequence number of 225 and you add a rule without a sequence number, the Cisco CG-OS router assigns the sequence number 235 to the new rule.

In addition, Cisco CG-OS allows you to reassign sequence numbers to rules in an ACL. Resequencing is useful when an ACL has rules numbered contiguously, such as 100 and 101, and you need to insert one or more rules between those rules.

### <span id="page-142-1"></span>**Logical Operators and Logical Operation Units**

IP ACL rules for TCP and UDP traffic can use logical operators to filter traffic based on port numbers. The Cisco CG-OS router stores operator-operand couples in registers called logical operator units (LOUs). The Cisco CG-OS router supports 104 LOUs.

The LOU usage for each type of operator is as follows:

- **•** eq—Is never stored in an LOU
- **•** gt—Uses 1/2 LOU
- **•** lt—Uses 1/2 LOU
- **•** neq—Uses 1/2 LOU
- **•** range—Uses 1 LOU

The following guidelines determine when the Cisco CG-OS router store operator-operand couples in LOUs:

• If the operator or operand differs from other operator-operand couples that are used in other rules, the couple is stored in an LOU.

For example, the operator-operand couples "gt 10" and "gt 11" would be stored separately in half an LOU each. The couples "gt 10" and "lt 10" would also be stored separately.

 $\mathbf I$ 

### <span id="page-143-1"></span>**Logging**

You can enable the Cisco CG-OS router to create an informational log message for packets that match a rule.

**Note** ACL logging supports ACL processing that occurs on interfaces only. For more information about ACL processing, see [Guidelines and Limitations, page 9-8.](#page-145-1)

The log message contains the following information about the packet:

- **•** Protocol
- **•** Status of whether the packet is a TCP, UDP, or ICMP packet, or if the packet is only a numbered packet
- **•** Source and destination address

## <span id="page-143-0"></span>**Time Ranges**

You can use time ranges to control when an ACL rule is in effect. For example, if the Cisco CG-OS router determines that a particular ACL applies to traffic arriving on an interface, and a rule in the ACL uses a time range that is not in effect, the Cisco CG-OS router does not compare the traffic to that rule. The Cisco CG-OS router evaluates time ranges based on its clock.

When you apply an ACL that uses time ranges, the Cisco CG-OS router updates the affected interface whenever a time range referenced in the ACL starts or ends. Updates that are initiated by time ranges occur on a best-effort priority. When the Cisco CG-OS router is especially busy when a time range causes an update, the Cisco CG-OS router might delay the update by up to a few seconds.

IPv4 and IPv6 support time ranges. When the Cisco CG-OS router applies an ACL to traffic, the rules in effect are as follows:

- **•** All rules without a time range specified.
- Rules with a time range that includes the second when the Cisco CG-OS router applies the ACL to traffic.

The Cisco CG-OS router supports named, reusable time ranges, which allows you to configure a time range once and specify it by name when you configure many ACL rules. Time range names have a maximum length of 64 alphanumeric characters.

A time range contains one or more rules. The two types of rules are as follows:

- **•** Absolute—A rule with a specific start date and time, specific end date and time, both, or neither. The following items describe how the presence or absence of a start or end date and time affect whether an absolute time range rule is active:
	- **–** Start and end date and time both specified—The time range rule is active when the current time is later than the start date and time and earlier than the end date and time.
	- **–** Start date and time specified with no end date and time—The time range rule is active when the current time is later than the start date and time.
	- **–** No start date and time with end date and time specified—The time range rule is active when the current time is earlier than the end date and time.
	- **–** No start or end date and time specified—The time range rule is always active.
For example, you could prepare your network to allow access to a new subnet by specifying a time range that allows access beginning at midnight of the day that you plan to place the subnet online. You can use that time range in ACL rules that apply to the subnet. After the start time and date have passed, the Cisco CG-OS router automatically begins applying the rules that use this time range when it applies the ACLs that contain the rules.

**•** Periodic—A rule that is active one or more times per week. For example, you could use a periodic time range to allow access to a lab subnet only during work hours on weekdays. The Cisco CG-OS router automatically applies ACL rules that use this time range only when the range is active and when it applies the ACLs that contain the rules.

**Note** The order of rules in a time range does not affect how a Cisco CG-OS router evaluates whether a time range is active. Cisco CG-OS includes sequence numbers in time ranges to make editing the time range easier.

Time ranges also allow you to include remarks, which you can use to insert comments into a time range. Remarks have a maximum length of 100 alphanumeric characters.

The Cisco CG-OS router determines whether a time range is active as follows:

- **•** The time range contains one or more absolute rules—The time range is active if the current time is within one or more absolute rules.
- The time range contains one or more periodic rules—The time range is active if the current time is within one or more periodic rules.
- The time range contains both absolute and periodic rules—The time range is active if the current time is within one or more absolute rules and within one or more periodic rules.

When a time range contains both absolute and periodic rules, the periodic rules can only be active when at least one absolute rule is active.

## **Policy-Based ACLs**

The Cisco CG-OS router supports policy-based ACLs (PBACLs), which allow you to apply access control policies across object groups. An object group is a group of IP addresses or a group of TCP or UDP ports. When you create a rule, you specify the object groups rather than specifying IP addresses.

Using object groups when you configure IPv4 or IPv6 ACLs can help reduce the complexity of updating ACLs when you need to add or remove addresses from the source or destination of rules. For example, if three rules reference the same IP address group object, you can add an IP address to the object instead of changing all three rules.

PBACLs do not reduce the resources required by an ACL when you apply it to an interface. When you apply a PBACL or update a PBACL that is already applied, the Cisco CG-OS router expands each rule that refers to object groups into one ACL entry per object within the group. If a rule specifies the source and destination both with object groups, the number of ACL entries created on the interface when you apply the PBACL is equal to the number of objects in the source group multiplied by the number of objects in the destination group.

The following object group types apply to the Cisco CG-OS router:

**•** IPv4 address object groups—Can be used with IPv4 ACL rules to specify source or destination addresses. When you use the **permit** or **deny** command to configure a rule, the **addrgroup** keyword allows you to specify an object group for the source or destination.

• IPv6 address object groups—Can be used with IPv6 ACL rules to specify source or destination addresses. When you use the **permit** or **deny** command to configure a rule, the **addrgroup** keyword allows you to specify an object group for the source or destination.

## **Statistics**

The Cisco CG-OS router can maintain global statistics for each rule that you configure in IPv4 and IPv6 ACLs. If an ACL is applied to multiple interfaces, the maintained rule statistics are the sum of packet matches (hits) on all the interfaces on which that ACL is applied.

- Note The Cisco CG-OS router does not support interface-level ACL statistics.
	- **•** ACL statistics are not supported if the DHCP snooping feature is enabled.

For each ACL that you configure, you can specify whether the Cisco CG-OS router maintains statistics for that ACL, which allows you to turn ACL statistics on or off as needed to monitor traffic filtered by an ACL or to help troubleshoot the configuration of an ACL.

The Cisco CG-OS router does not maintain statistics for implicit rules in an ACL. For example, the Cisco CG-OS router does not maintain a count of packets that match the implicit **deny ip any any** rule at the end of all IPv4 ACLs. If you want to maintain statistics for implicit rules, then you must explicitly configure the ACL with rules that are identical to the implicit rules. For more information, see [Implicit](#page-140-0)  [Rules, page 9-3](#page-140-0).

For information about displaying IP ACL statistics, see [Monitoring and Clearing IP ACL Statistics,](#page-151-0)  [page 9-14](#page-151-0).

## **Session Manager Support for IP ACLs**

Session Manager supports the configuration of IP ACLs. This feature allows you to verify ACL configuration and confirm that the resources required by the configuration are available prior to committing them to the running configuration.

# **Prerequisites**

You must be familiar with IP addressing and protocols to configure IP ACLs.

You must be familiar with the interface types that you want to configure with ACLs.

# **Guidelines and Limitations**

Cisco recommends that you perform ACL configuration using the Session Manager. This feature allows you to verify ACL configuration and confirm that the resources required by the configuration are available prior to committing them to the running configuration. This is especially useful for ACLs that include more than about 1000 rules.

In most cases, ACL processing for IP packets occurs on the interfaces, which use hardware that accelerates ACL processing. Management interface traffic is always processed on the main board of the Cisco CG-OS router as are IP packets (in any of the following categories) that are exiting a Layer 3 interface:

- Packets that fail the Layer 3 maximum transmission unit check and therefore require fragmenting.
- **•** IPv4 packets that have IP options (additional IP packet header fields following the destination address field).
- **•** IPv6 packets that have extended IPv6 header fields.
- **•** When you apply an ACL that uses time ranges, the Cisco CG-OS router updates the ACL entries on the affected interfaces whenever a time range referenced in an ACL entry starts or ends. Updates that are initiated by time ranges occur on a best-effort priority. When the Cisco CG-OS router is especially busy when a time range causes an update, the Cisco CG-OS router may delay the update by up to a few seconds.

# <span id="page-146-0"></span>**Default Settings**

[Table 9-2](#page-146-0) lists the default settings for IP ACL parameters.

| <b>Parameters</b>   | <b>Default</b>                                                        |
|---------------------|-----------------------------------------------------------------------|
| IP ACL <sub>s</sub> | No IP ACLs exist by default.                                          |
| ACL rules           | Implicit rules apply to all ACLs. (See Implicit)<br>Rules, page 9-3.) |
| Object groups       | No object groups exist by default.                                    |
| Time ranges         | No time ranges exist by default.                                      |

*Table 9-2 Default IP ACL Parameters*

# **Configuring IP ACLs**

This section includes the following topics:

- [Creating an IP ACL, page 9-9](#page-146-1)
- **•** [Changing an IP ACL, page 9-10](#page-147-0)
- **•** [Changing Sequence Numbers in an IP ACL, page 9-11](#page-148-0)
- **•** [Removing an IP ACL, page 9-12](#page-149-0)
- **•** [Applying an IP ACL as a Router ACL, page 9-13](#page-150-0)
- **•** [Verifying Configurations, page 9-14](#page-151-1)

## <span id="page-146-1"></span>**Creating an IP ACL**

You can create an IPv4 ACL or IPv6 ACL on the Cisco CG-OS router and add rules to it.

#### **BEFORE YOU BEGIN**

Cisco recommends that you perform ACL configuration using the Session Manager. This feature allows you to verify ACL configuration and confirm that the resources required by the configuration are available prior to committing them to the running configuration.

### **DETAILED STEPS**

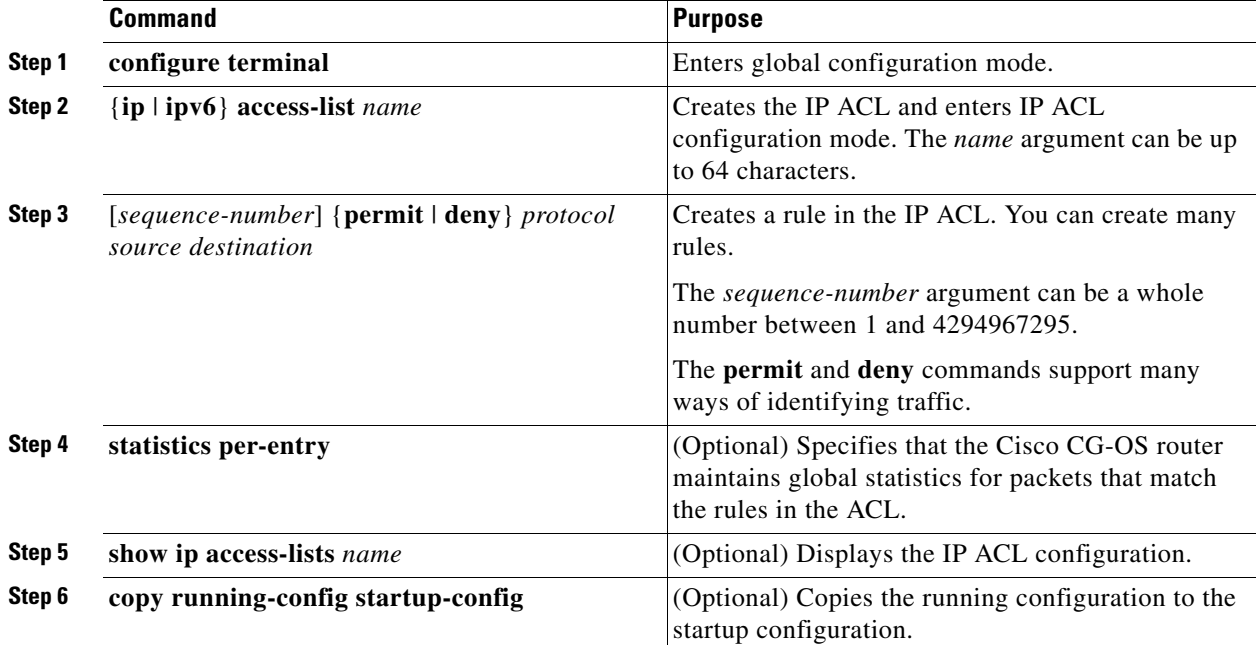

### **EXAMPLE**

This example shows how to create an IP ACL.

```
router# configure terminal
router(config)# ip access-list acl-01
router(config-acl)# permit ip 192.168.2.0/24 any
router(config-acl)# statistics per-entry
router(config-acl)# copy running-config startup-config
```
## <span id="page-147-0"></span>**Changing an IP ACL**

You can add and remove rules in an existing IPv4 or IPv6 ACL. You cannot change existing rules. Instead, to change a rule, you can remove it and recreate it with the desired changes.

If you need to add more rules between existing rules than the current sequence numbering allows, you can use the **resequence** command to reassign sequence numbers. For more information, see [Changing](#page-148-0)  [Sequence Numbers in an IP ACL, page 9-11](#page-148-0).

### **BEFORE YOU BEGIN**

Cisco recommends that you perform ACL configuration using the Session Manager. This feature allows you to verify ACL configuration and confirm that the resources required by the configuration are available prior to committing them to the running configuration.

### **DETAILED STEPS**

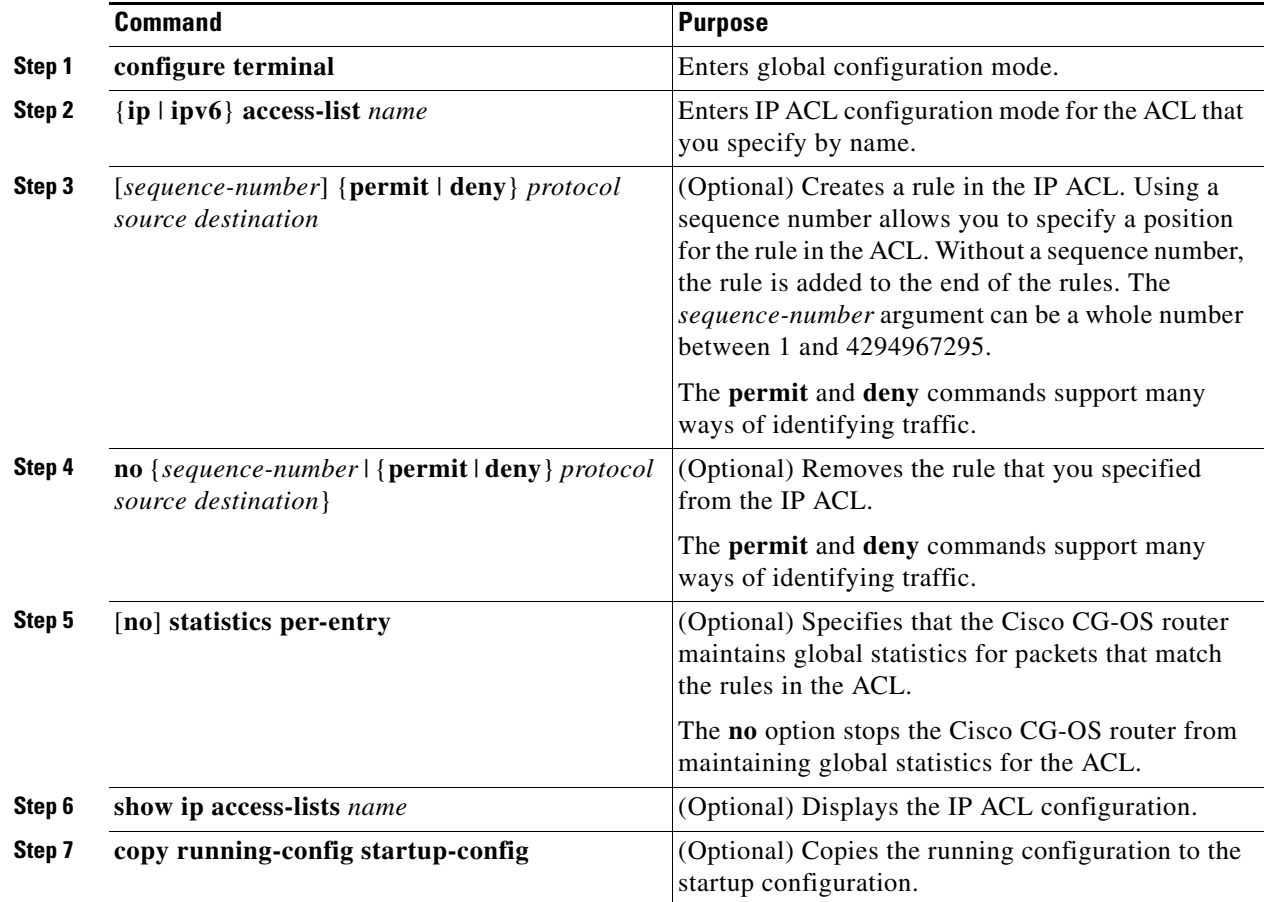

#### **EXAMPLE**

This example shows how to change an IP ACL.

```
router# configure terminal
router(config)# ip access-list acl-01
router(config-acl)# 100 permit ip 192.168.2.0/24 any
router(config-acl)# no 80
router(config-acl)# statistics per-entry
router(config-acl)# copy running-config startup-config
```
## <span id="page-148-0"></span>**Changing Sequence Numbers in an IP ACL**

You can change all the sequence numbers assigned to the rules in an IP ACL.

#### **BEFORE YOU BEGIN**

No prerequisites.

#### **DETAILED STEPS**

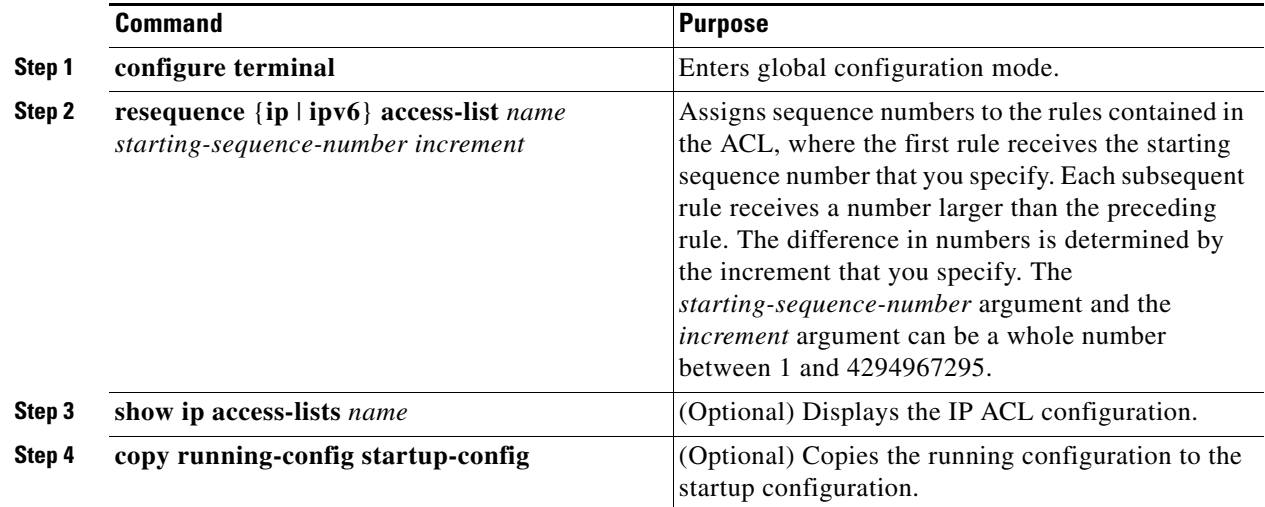

### **EXAMPLE**

This example shows how to change sequence numbers in an IP ACL.

```
router# configure terminal
router(config)# resequence access-list ip acl-01 100 10
router(config)# copy running-config startup-config
```
## <span id="page-149-0"></span>**Removing an IP ACL**

You can remove an IP ACL from the Cisco CG-OS router.

### **BEFORE YOU BEGIN**

Ensure that you know whether the ACL is applied to an interface. The Cisco CG-OS router allows you to remove ACLs that are currently applied. Removing an ACL does not affect the configuration of interfaces where you have applied the ACL. Instead, the Cisco CG-OS router considers the removed ACL to be empty. Use the **show ip access-lists** command or the **show ipv6 access-lists** command with the **summary** keyword to find the interfaces that an IP ACL is configured on.

### **DETAILED STEPS**

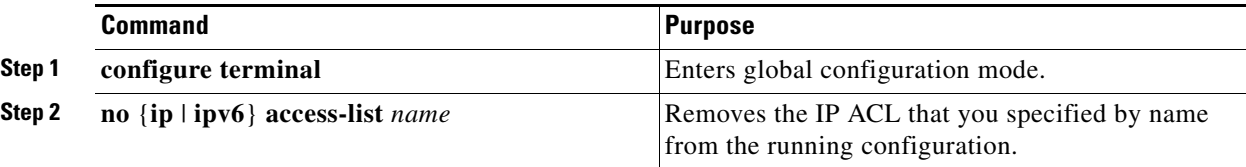

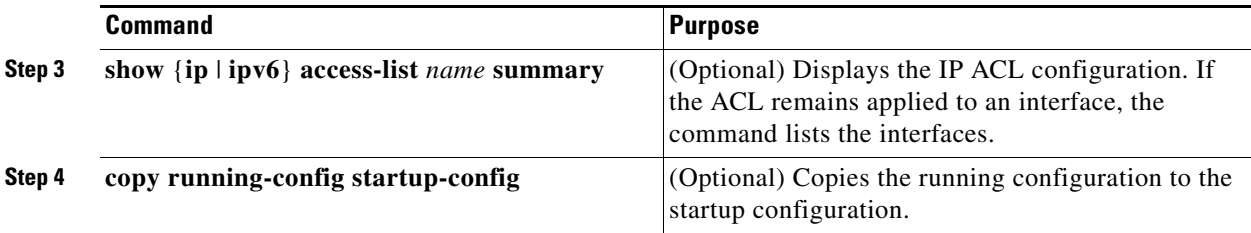

П

This example shows how to remove an ACL.

```
router# configure terminal
router(config)# no ip access-list acl-01
router(config)# copy running-config startup-config
```
## <span id="page-150-0"></span>**Applying an IP ACL as a Router ACL**

You can apply an IPv4 or IPv6 ACL to any of the following types of interfaces:

- **•** Physical Layer 3 interfaces
- **•** Tunnels

ACLs applied to these interface types are considered router ACLs.

### **BEFORE YOU BEGIN**

Ensure that the ACL you want to apply exists and that it is configured to filter traffic in the manner that you need for this application. For more information, see [Creating an IP ACL, page 9-9](#page-146-1) or [Changing an](#page-147-0)  [IP ACL, page 9-10](#page-147-0).

### **DETAILED STEPS**

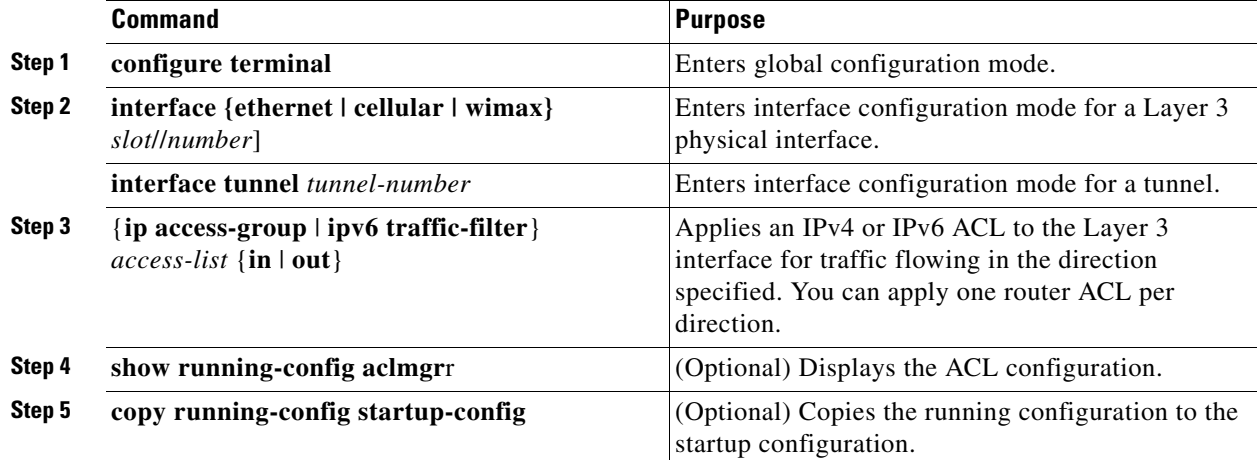

#### **EXAMPLE**

This example shows how to apply an IPv4 ACL to a cellular interface.

```
router# configure terminal
router(config)# interface cellular 3/1
router(config-if)# ip access-group acl-20 out
router(config-if)# copy running-config startup-config
```
# <span id="page-151-1"></span>**Verifying Configurations**

To display IP ACL configuration information, use one of the following commands:

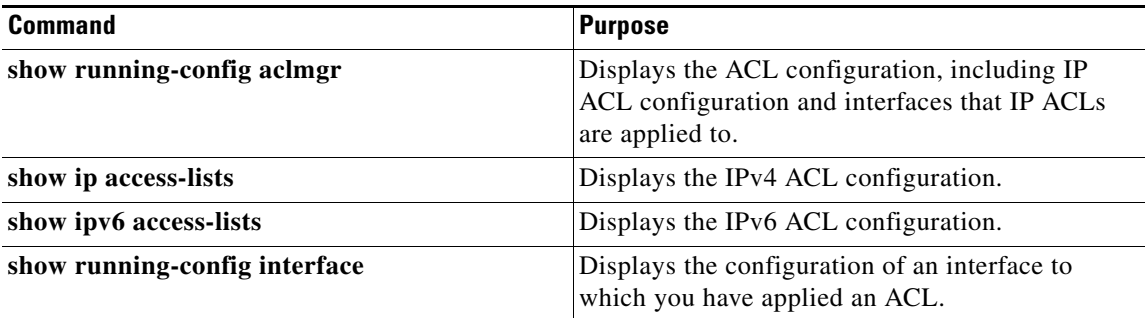

For detailed information about the fields in the output from these commands, refer to the [Command](http://tools.cisco.com/Support/CLILookup/cltSearchAction.do)  [Lookup Tool](http://tools.cisco.com/Support/CLILookup/cltSearchAction.do) on Cisco.com.

# <span id="page-151-0"></span>**Monitoring and Clearing IP ACL Statistics**

To display or clear IP ACL statistics, use one of the following commands:

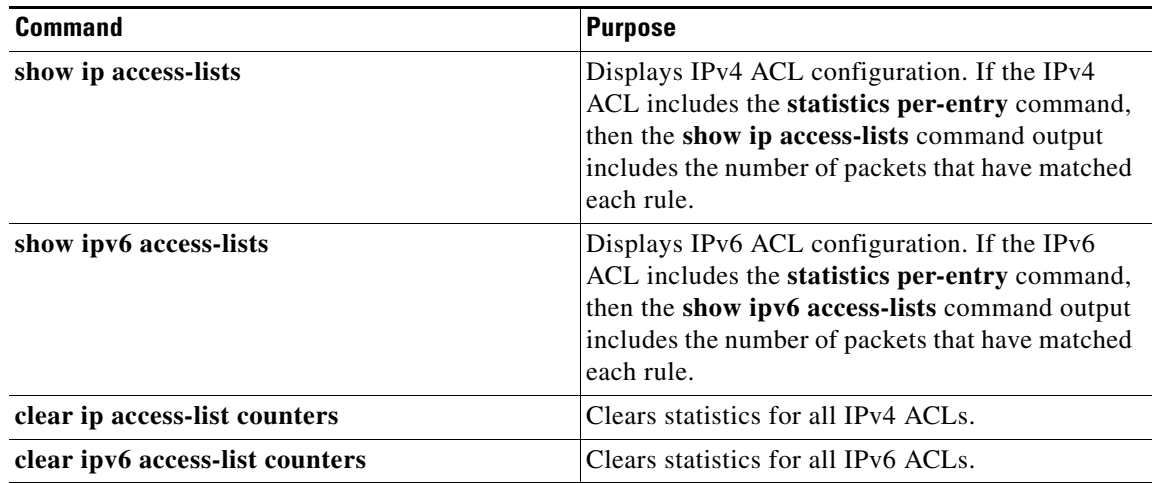

For detailed information about the fields in the output from these commands, refer to the [Command](http://tools.cisco.com/Support/CLILookup/cltSearchAction.do)  [Lookup Tool](http://tools.cisco.com/Support/CLILookup/cltSearchAction.do) on Cisco.com.

# **Configuration Example**

The following example shows how to create an IPv6 ACL named acl-120 and apply it as a router ACL to Ethernet interface 2/3, which is a Layer 3 interface:

```
ipv6 access-list acl-120
  permit tcp 2001:0db8:85a3::/48 2001:0db8:be03:2112::/64
  permit udp 2001:0db8:85a3::/48 2001:0db8:be03:2112::/64
  permit tcp 2001:0db8:69f2::/48 2001:0db8:be03:2112::/64
  permit udp 2001:0db8:69f2::/48 2001:0db8:be03:2112::/64
interface ethernet 2/3
  ipv6 traffic-filter acl-120 in
```
# **Configuring Object Groups**

You can use object groups to specify source and destination addresses in IPv4 ACL and IPv6 ACL rules. This section includes the following topics:

- **•** [Session Manager Support for Object Groups, page 9-15](#page-152-0)
- **•** [Creating and Changing an IPv4 Address Object Group, page 9-15](#page-152-1)
- **•** [Creating and Changing an IPv6 Address Object Group, page 9-16](#page-153-0)
- [Removing an Object Group, page 9-17](#page-154-0)

### <span id="page-152-0"></span>**Session Manager Support for Object Groups**

Session Manager supports the configuration of object groups. This feature allows you to create a configuration session and verify your object group configuration changes prior to committing them to the running configuration.

## <span id="page-152-1"></span>**Creating and Changing an IPv4 Address Object Group**

You can create and change an IPv4 address group object.

### **BEFORE YOU BEGIN**

No prerequisites.

#### **DETAILED STEPS**

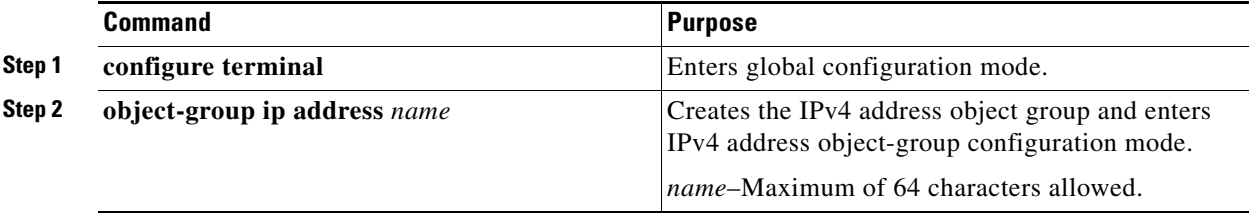

Г

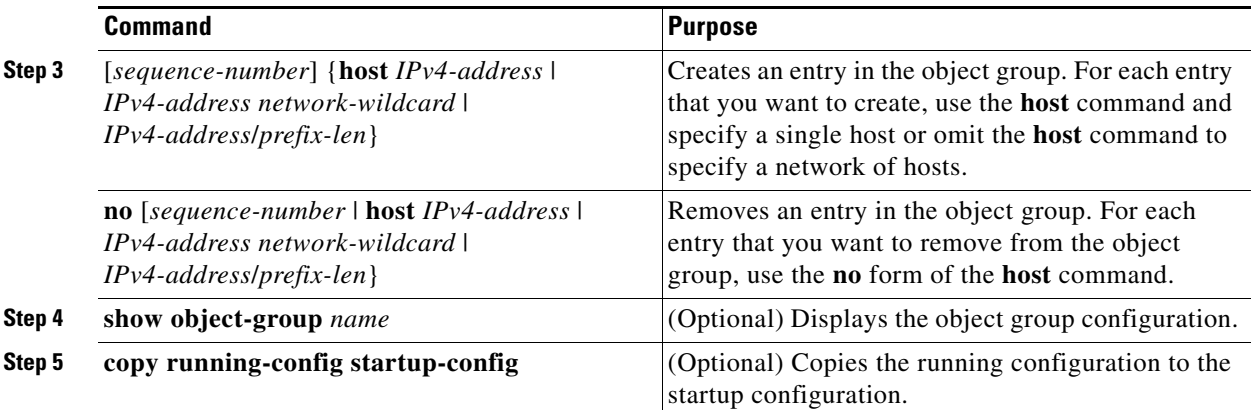

This example shows how to create and change an object group:

```
router# configure terminal
router (config)# object-group ip address ipv4-addr-group-13
router(config-ipaddr-ogroup)# host 10.99.32.6
router(config-ipaddr-ogroup)# copy running-config startup-config
```
# <span id="page-153-0"></span>**Creating and Changing an IPv6 Address Object Group**

You can create and change an IPv6 address group object.

### **BEFORE YOU BEGIN**

No prerequisites.

### **DETAILED STEPS**

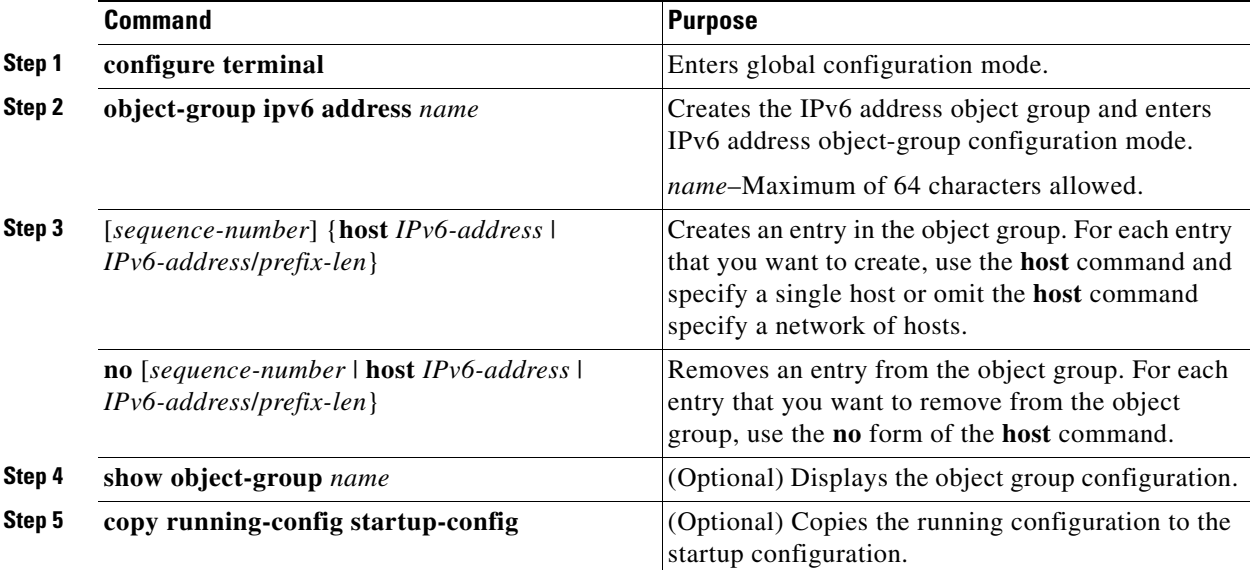

This example shows how to create and change an IPv6 address group object.

```
router# configure terminal
router (config)# object-group ipv6 address ipv6-addr-group-A7
router(config-ipv6addr-ogroup)# host 2001:db8:0:3ab0::1
router(config-ipv6addr-ogroup)# copy running-config startup-config
```
## <span id="page-154-0"></span>**Removing an Object Group**

You can remove an IPv4 address object group and an IPv6 address object group.

### **BEFORE YOU BEGIN**

No prerequisites.

### **DETAILED STEPS**

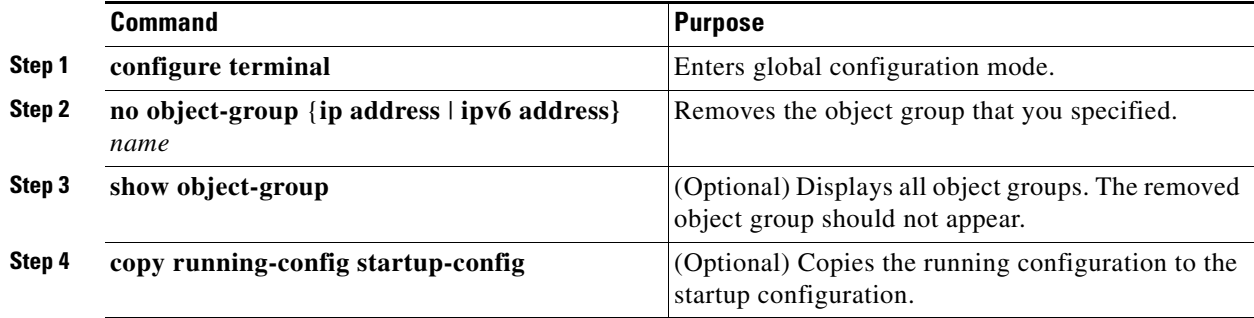

### **EXAMPLE**

This example shows how to remove an IPv6 object group.

```
router# configure terminal
```

```
router (config)# no object-group ipv6 address ipv6-addr-group-A7
router(config-ipv6addr-ogroup)# copy running-config startup-config
```
# **Verifying Object-Group Configurations**

To display object-group configuration information, use one of the following commands:

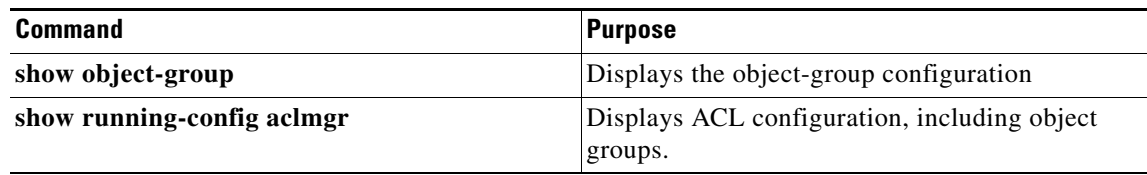

[For detailed information about the fields in the output from these commands, see the](http://tools.cisco.com/Support/CLILookup/cltSearchAction.do) Command Lookup Tool on Cisco.com.

Г

# **Configuring Time Ranges**

This section includes the following topics:

- **•** [Session Manager Support for Time Ranges, page 9-18](#page-155-0)
- **•** [Creating a Time Range, page 9-18](#page-155-1)
- **•** [Changing a Time Range, page 9-19](#page-156-0)
- **•** [Removing a Time Range, page 9-21](#page-158-0)
- **•** [Changing Sequence Numbers in a Time Range, page 9-21](#page-158-1)

## <span id="page-155-0"></span>**Session Manager Support for Time Ranges**

Session Manager supports the configuration of time ranges. This feature allows you to create a configuration session and verify your time-range configuration changes prior to committing them to the running configuration.

## <span id="page-155-1"></span>**Creating a Time Range**

You can create a time range on the Cisco CG-OS router and add rules to it.

### **BEFORE YOU BEGIN**

No prerequisites.

### **DETAILED STEPS**

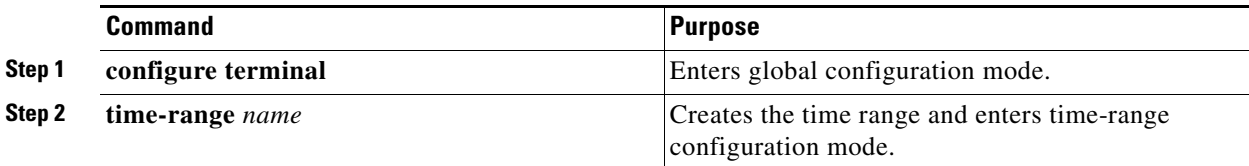

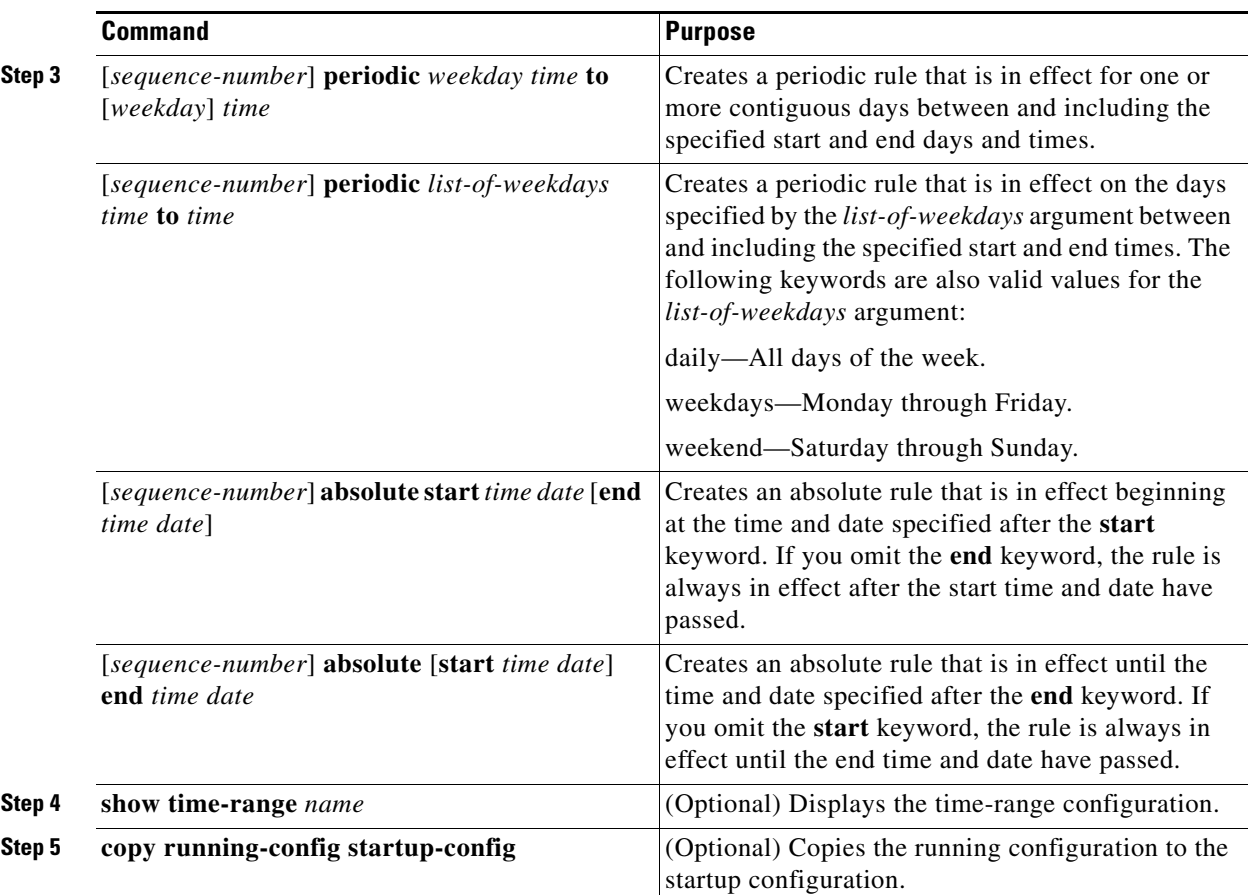

This example shows how to create a time range on the Cisco CG-OS router and add rules to it.

```
router# configure terminal
router (config)# time-range workday-daytime
router(config-time-range)# periodic monday 00:00:00 to friday 23:59:59
router(config-time-range)# copy running-config startup-config
```
## <span id="page-156-0"></span>**Changing a Time Range**

You can add and remove rules in an existing time range.

$$
\frac{\mathbb{Q}}{\mathbb{Q}}
$$

**Note** You cannot change existing rules. Instead, to change a rule, you can remove it using the no version of the command and recreate it with the desired changes.

When you need to add more rules between existing rules than the current sequence numbering allows, you can use the **resequence** command to reassign sequence numbers. For more information, see the [Changing Sequence Numbers in a Time Range, page 9-21](#page-158-1).

### **BEFORE YOU BEGIN**

No prerequisites.

### **DETAILED STEPS**

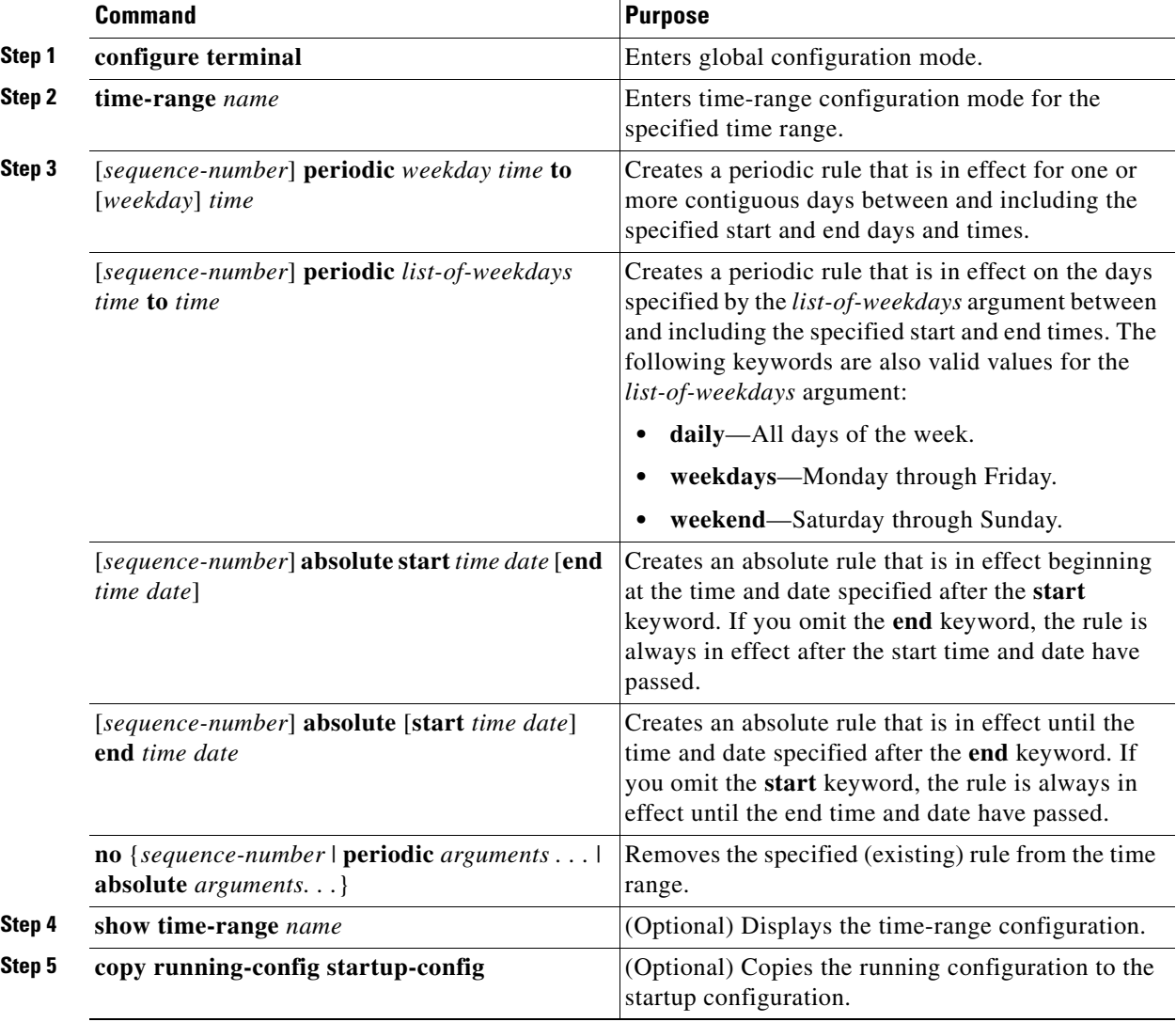

### **EXAMPLE**

This example shows how to change a time range.

```
router# configure terminal
router (config)# time-range workday-daytime
router(config-time-range)# no periodic monday 00:00:00 to friday 23:59:59
router(config-time-range)# periodic weekdays 05:00:00 to 22:00:00
```
router(config-time-range)# **copy running-config startup-config**

## <span id="page-158-0"></span>**Removing a Time Range**

You can remove a time range from the Cisco CG-OS router.

#### **BEFORE YOU BEGIN**

Ensure that you know whether the time range is used in any ACL rules. The Cisco CG-OS router allows you to remove time ranges that are used in ACL rules. Removing a time range that is in use in an ACL rule does not affect the configuration of interfaces where you have applied the ACL. Instead, the Cisco CG-OS router considers the ACL rule using the removed time range to be empty.

### **DETAILED STEPS**

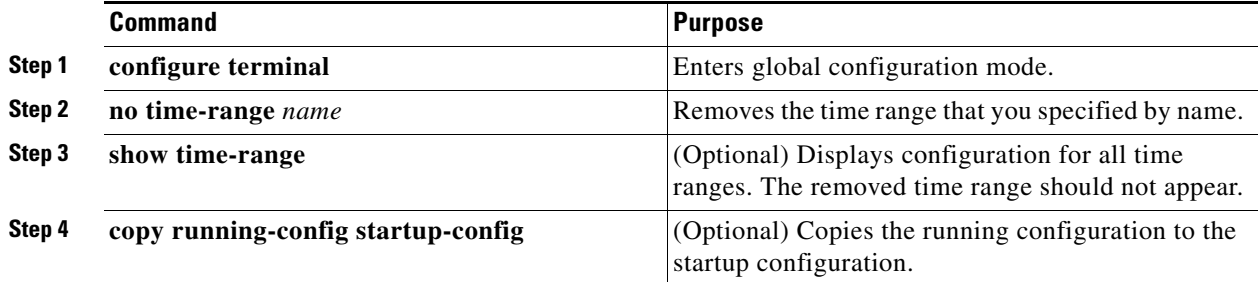

### **EXAMPLE**

This example shows how to remove a time range.

```
router# configure terminal
router (config)# time-range workday-daytime
router(config-time-range)# no periodic monday 00:00:00 to friday 23:59:59
router(config-time-range)# copy running-config startup-config
```
## <span id="page-158-1"></span>**Changing Sequence Numbers in a Time Range**

You can change all the sequence numbers assigned to rules in a time range.

#### **BEFORE YOU BEGIN**

No prerequisites.

#### **DETAILED STEPS**

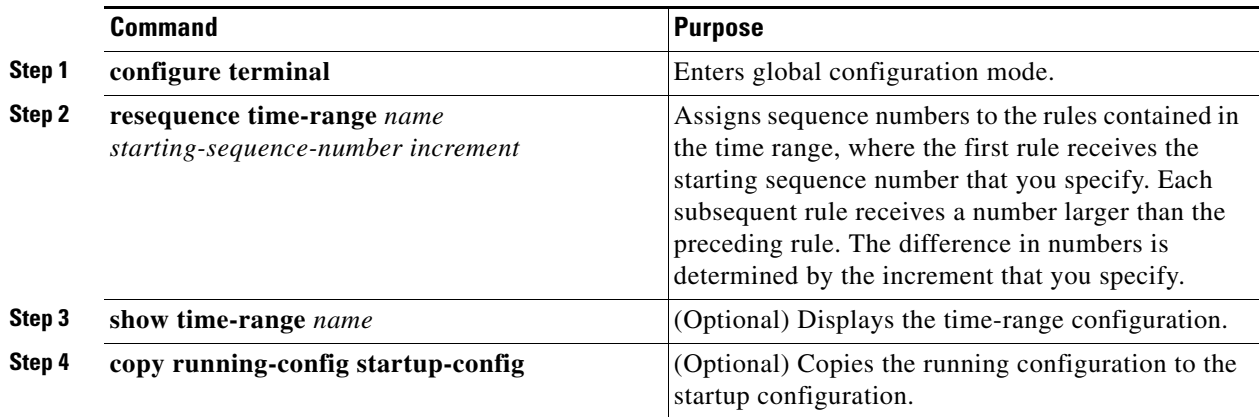

### **EXAMPLE**

This example shows how to change a sequence number that is assigned to a rule in a time range.

```
router# configure terminal
router(config)# resequence time-range daily-workhours 100 10
router(config)# copy running-config startup-config
```
# **Verifying Time-Range Configurations**

To display time-range configuration information, use one of the following commands:

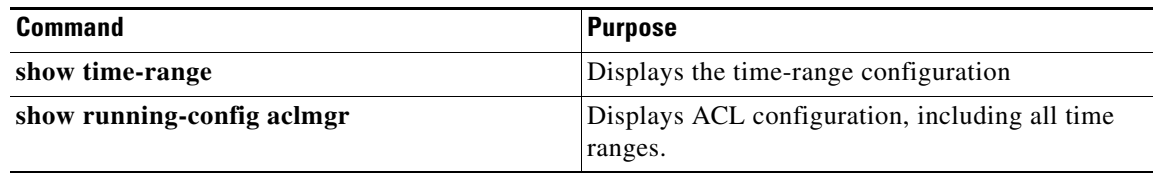

For detailed information about the fields in the output from these commands, see the Command Lookup [Tool](http://tools.cisco.com/Support/CLILookup/cltSearchAction.do) on Cisco.com.

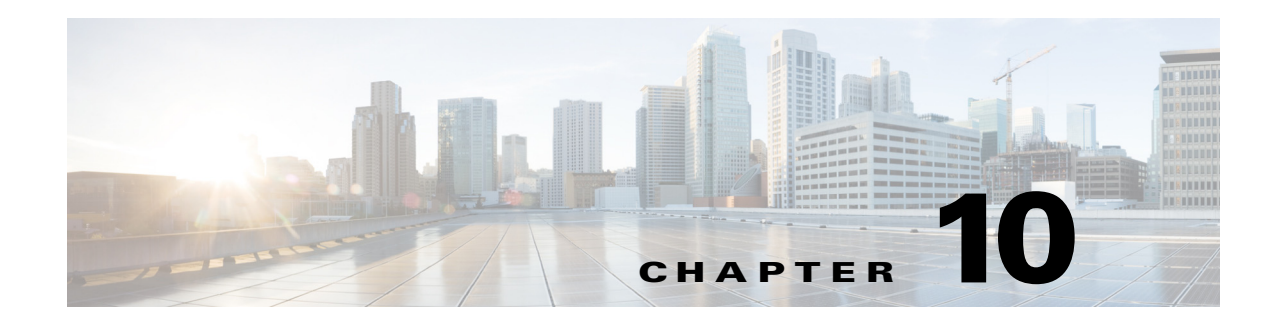

# **Configuring Control-Plane Policing**

This chapter describes how to configure Control-Plane Policing (CoPP) on the Cisco 1000 Series Connected Grid Routers (hereafter referred to as the Cisco CG-OS router).

This chapter includes the following sections:

- [Information About CoPP, page 10-1](#page-160-0)
- **•** [Prerequisites, page 10-3](#page-162-0)
- **•** [Default Settings, page 10-4](#page-163-0)
- **•** [Configuring CoPP, page 10-4](#page-163-1)
- **•** [Verifying Configuration, page 10-7](#page-166-0)
- **•** [Configuration Example, page 10-8](#page-167-0)

# <span id="page-160-0"></span>**Information About CoPP**

To prevent the Cisco CG-OS router from Denial of Service (DoS) attacks, the system employs control-plane policing (CoPP or CPP). CoPP increases security on the router by protecting the system from unnecessary or DoS traffic and gives priority to important control-plane and management traffic.

To protect the control plane against DoS attacks and to restrict specific flows, there should be a flexible way to police different classes of traffic destined to the CPU.

For information on deploying CoPP:

[http://www.cisco.com/en/US/prod/collateral/iosswrel/ps6537/ps6586/ps6642/prod\\_white\\_paper0900ae](http://www.cisco.com/en/US/prod/collateral/iosswrel/ps6537/ps6586/ps6642/prod_white_paper0900aecd804fa16a.html) cd804fa16a.html

For information on CoPP best practices:

[http://www.cisco.com/web/about/security/intelligence/coppwp\\_gs.html](http://www.cisco.com/web/about/security/intelligence/coppwp_gs.html)

CoPP can protect the control and management planes and ensure routing stability, accessibility, and packet delivery. CoPP uses a dedicated control-plane configuration through Cisco Modular QoS CLI (MQC) to provide filtering and rate-limiting capabilities for control-plane packets. (See [Using Modular](http://www.cisco.com/en/US/docs/routers/connectedgrid/cgr1000/1_0/software/configuration/guide/qos/qos_mod_cgr1000.html)  [CLI i](http://www.cisco.com/en/US/docs/routers/connectedgrid/cgr1000/1_0/software/configuration/guide/qos/qos_mod_cgr1000.html)n the *[Cisco 1000 Series Connected Grid Routers QoS Software Configuration Guide.](www.cisco.com/go/cgr1000-docs)*) CoPP policy can be used to protect the CPU from DoS attacks by restricting SYNC packets, FIN packets, and IP fragments.

CoPP manager (Coppmgr) is the part of CG-OS that processes control-plane configuration commands. Because CoPP uses MQC, it must interact with the Access Control List (ACL) manager for the ACLs, and the QoS manager for the class maps.

Г

When a CoPP policy refers to a QoS class map, the QoS manager sends the changes in the class map to the clients that use the policy. Similarly, when an ACL, referenced by CoPP policy, changes, the CG-OS software sends that change to the client by employing the ACL manager.

## **Key Concepts**

CoPP involves the following actions:

**Rate—**Defines the amount of traffic sent by the Cisco CG-OS router in a given interval.

**Policing—**The process of limiting traffic to a prescribed rate. Allows the definition of a rate and a burst. The router does not forward any further traffic for a given interval after the specified amount has passed through the interface.

**Burst—**Defines the amount of traffic that can be held in the queue for future transmission. Traffic in excess of the burst can be either dropped or have its priority setting reduced.

[Figure 10-1](#page-161-0) demonstrates that committed information rate (CIR) [[4](#page-162-1)] and burst rate [[3\]](#page-162-2) are integral to policing. While the traffic allowed within the time window is at the rate of committed information rate, traffic is only dropped after the burst rate is reached.

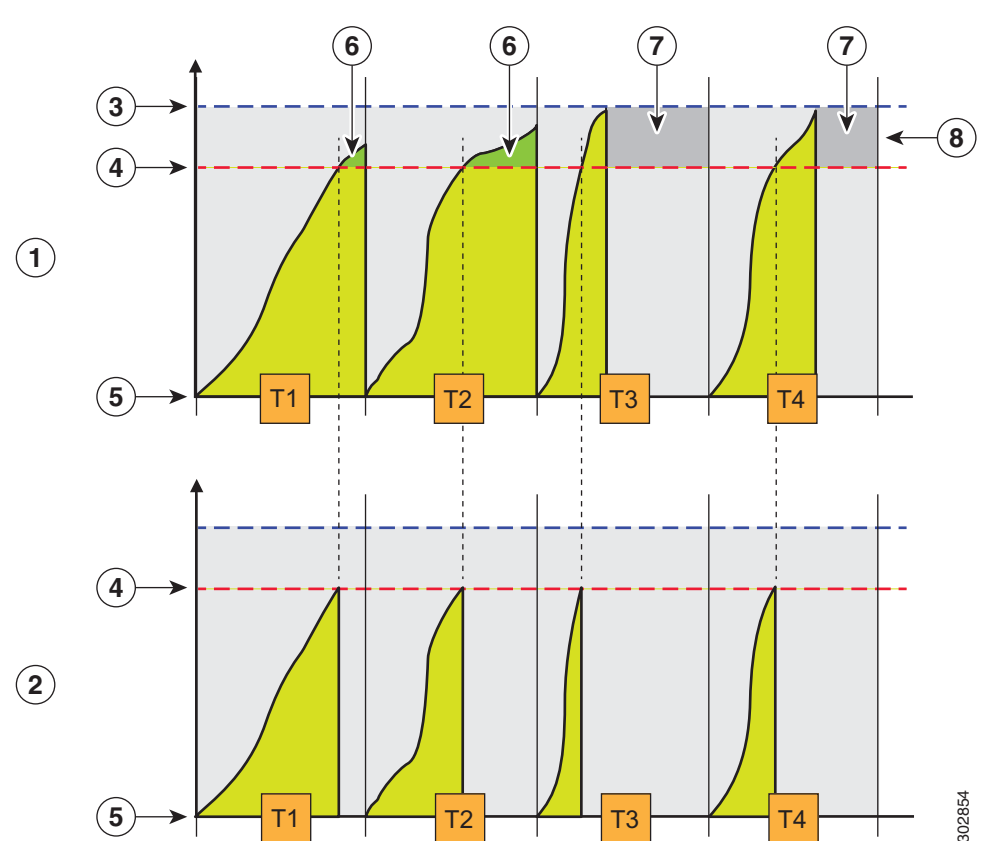

<span id="page-161-0"></span>*Figure 10-1 QoS Policing*

<span id="page-162-5"></span><span id="page-162-3"></span><span id="page-162-2"></span><span id="page-162-1"></span>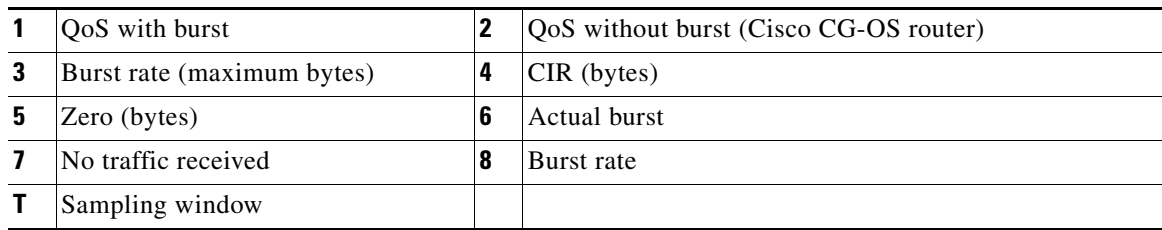

<span id="page-162-4"></span>The CG-OS router does not have a burst rate [[8\]](#page-162-3). The sampling window duration [[T](#page-162-4)*x*] is in seconds. The CIR [\[4\]](#page-162-1) is in packets per second. The router drops packets that exceed the CIR setting [[7](#page-162-5)]. The router does not support additional actions such as marking traffic.

In [Figure 10-1](#page-161-0), at 5-second intervals, the router allows for the committed number of packets [\[4\]](#page-162-1) for the specified flow and drops additional packets. The committed number of packets [\[4\]](#page-162-1) is calculated by multiplying by 5 the committed information rate provided in the input.

# <span id="page-162-0"></span>**Prerequisites**

Refer to the Before You Begin paragraph at the beginning of each section for prerequisites.

# <span id="page-162-6"></span>**Guidelines and Limitations**

The Cisco CG-OS router supports a limited set of the policing parameters for CoPP.

The router supports the following commands shown in bold:

```
router(config)# policy-map type control-plane copp_policy
router(config-pmap)# class copp_class
router(config-pmap-c)# police ?
<CR>cir Specify committed information rate
<CRrouter(config-pmap-c)# police cir ?
  <1-100000> Committed Information Rate in pps
router(config-pmap-c)# police cir 50 ?
<CR>pps Packets per second
```
The CG-OS router does not support the following CoPP policing parameters when defining a policy map and class-map at the (config-pmap-c)# prompt:

- $\leq$ 1-512000000>–Defines the committed burst size in bytes
- **•** bc–Specifies committed burst
- **•** bps–Specifies bits per second
- **•** conform–Specifies a conform action
- **•** gbps–Specifies gigabits per second
- **•** kbps–Specifies kilobits per second
- **•** mbps–Specifies kilobits per second

Г

**•** pir–Specifies a peak information rate

# <span id="page-163-0"></span>**Default Settings**

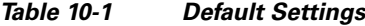

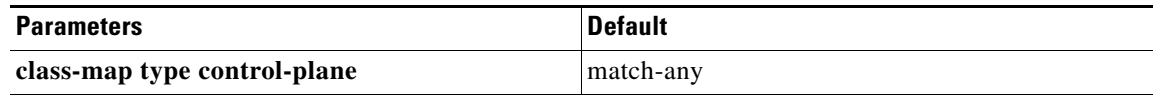

# <span id="page-163-1"></span>**Configuring CoPP**

This section includes the following topics:

- **•** [Configuring an ACL](#page-163-2)
- **•** [Configuring a Class Map](#page-164-0)
- **•** [Configuring a Policy Map](#page-164-1)
- **•** [Configuring the Control-Plane](#page-165-0)
- **•** [Verifying Configuration](#page-166-0)

## <span id="page-163-2"></span>**Configuring an ACL**

A CoPP policy protects the CPU from DoS attacks by restricting synchronization (sync) packets, finish (FIN) packets and IP fragments.

This section provides details on configuring an ACL for CoPP.

*See* [Configuring IP ACLs](http://www.cisco.com/en/US/docs/routers/connectedgrid/cgr1000/1_0/software/configuration/guide/security/sec_ipacls_cgr1000.html) in this guide for more information on configuring ACLs on the Cisco CG-OS router.

### **BEFORE YOU BEGIN**

No prerequisites.

### **DETAILED STEPS**

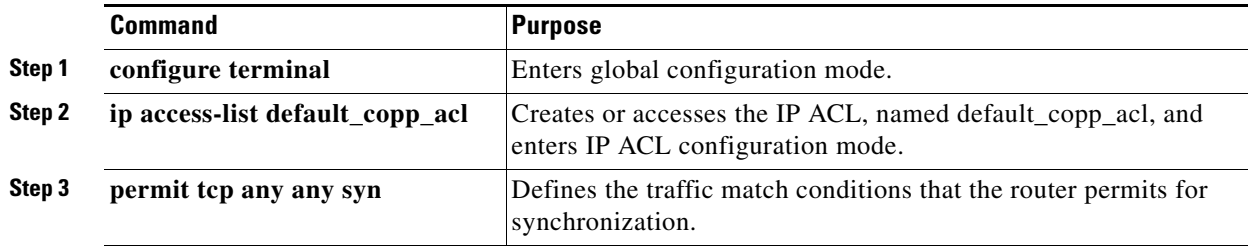

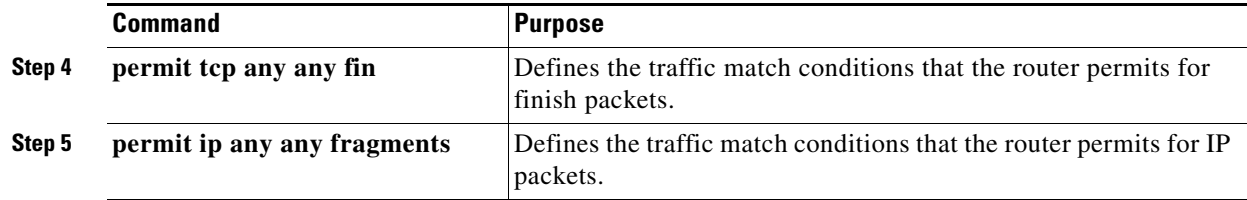

This example shows how to create the ACL, default\_copp\_acl, and define ACL permits.

```
router# configure terminal
router(config-acl)# ip access-list default_copp_acl
router(config-acl)# permit tcp any any syn
router(config-acl)# permit tcp any any fin
router(config-acl)# permit ip any any fragments
```
## <span id="page-164-0"></span>**Configuring a Class Map**

Create a class map for the control-plane and classify traffic based on the ACL.

*See* [Configuring Priority Queuing](http://www.cisco.com/en/US/docs/routers/connectedgrid/cgr1000/1_0/software/configuration/guide/qos/qos_priority_cgr1000.html) in the *Cisco 1000 Series Connected Grid Routers QoS Software Configuration Guide* for more information on configuring class maps on the Cisco CG-OS router.

#### **BEFORE YOU BEGIN**

Configure an ACL. *See* [Configuring an ACL](#page-163-2).

#### **DETAILED STEPS**

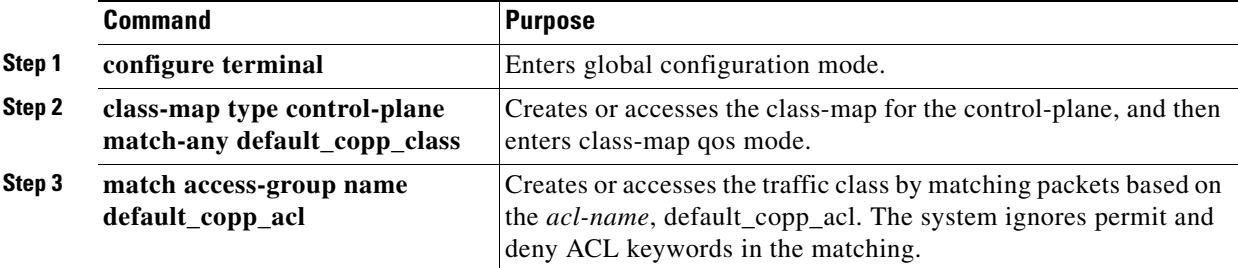

#### **EXAMPLE**

This example shows how to create the class-map for the control-plane.

```
router# configure terminal
router(config)# class-map type control-plane match-any default_copp_class
router(config-cmap)# match access-group name default_copp_acl
```
## <span id="page-164-1"></span>**Configuring a Policy Map**

Configure a policy map for the control-plane and define a policing action within a subordinate class map.

*See* [Configuring Priority Queuing](http://www.cisco.com/en/US/docs/routers/connectedgrid/cgr1000/1_0/software/configuration/guide/qos/qos_priority_cgr1000.html) in the Cisco 1000 Series Connected Grid Routers QoS Software Configuration Guide for more information on configuring policy maps on the Cisco CG-OS router.

### **BEFORE YOU BEGIN**

See [Guidelines and Limitations](#page-162-6) for a summary of supported policing commands. Create a class map. (*See* [Configuring a Class Map](#page-164-0).)

### **DETAILED STEPS**

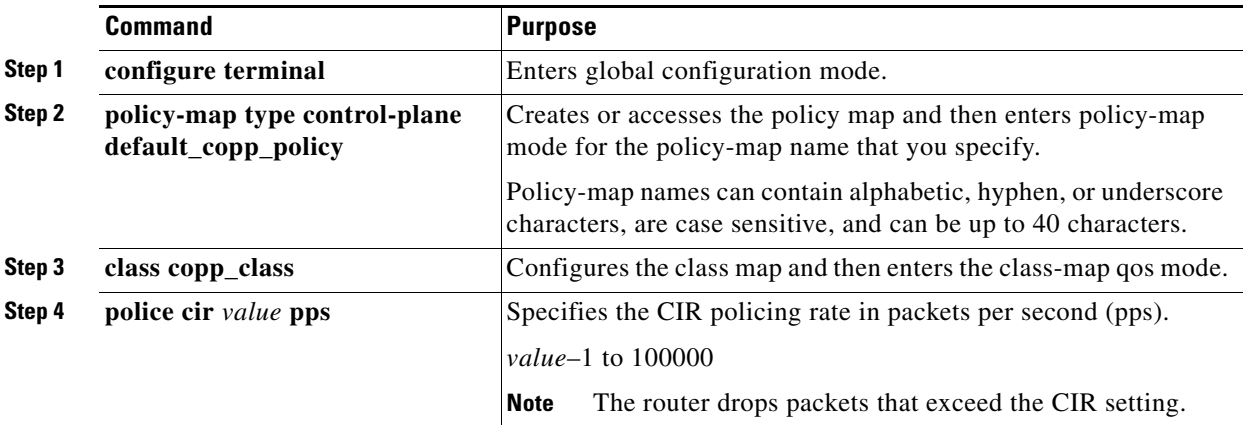

#### **EXAMPLE**

This example shows how to define a policing action for the control-plane policy map.

```
router# configure terminal
router(config)# policy-map type control-plane default_copp_policy
router(config-pmap)# class copp_class
router(config-pmap-c)# police cir 50 pps
```
## <span id="page-165-0"></span>**Configuring the Control-Plane**

Apply the policy map created in [Configuring a Policy Map](#page-164-1) to the control-plane.

#### **BEFORE YOU BEGIN**

Create a policy map. (See [Configuring a Policy Map](#page-164-1).)

### **DETAILED STEPS**

|        | <b>Command</b>                              | <b>Purpose</b>                                                          |
|--------|---------------------------------------------|-------------------------------------------------------------------------|
| Step 1 | configure terminal                          | Enters global configuration mode.                                       |
| Step 2 | control-plane                               | Enters the control plane configuration mode.                            |
| Step 3 | service-policy input<br>default_copp_policy | Applies the defined policy to incoming packets on the control<br>plane. |

**Cisco 1000 Series Connected Grid Routers Security Software Configuration Guide**

This example shows how to apply a policy map to the control-plane.

```
router# configure terminal
router(config)# control-plane
router(config)# service-policy input default_copp_policy
```
# <span id="page-166-0"></span>**Verifying Configuration**

To display information about the CoPP configuration, enter any or all of the following commands:

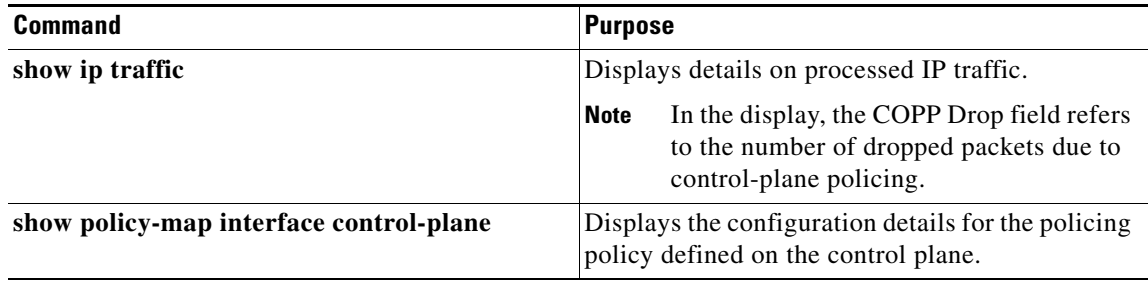

### **show commands**

#### **show ip traffic**

To see whether CoPP has initiated policing to drop packets, enter the **show ip traffic** command.

```
router# show ip traffic
IP Software Processed Traffic Statistics
----------------------------------------
Transmission and reception:
  Packets received: 680962, sent: 26263, consumed: 457,
  Forwarded, unicast: 2027, multicast: 0, Label: 0
Opts:
   end: 0, nop: 0, basic security: 0, loose source route: 0
   timestamp: 0, record route: 0
  strict source route: 0, alert: 0, 
  other: 0
Errors:
   Bad checksum: 0, packet too small: 0, bad version: 0,
   Bad header length: 0, bad packet length: 0, bad destination: 0,
   Bad ttl: 0, could not forward: 3826, no buffer dropped: 0,
   Bad encapsulation: 46045, no route: 0, non-existent protocol: 0
   Bad options: 0
   Stateful Restart Recovery: 0, MBUF pull up fail: 0
   Bad context id: 0, rpf drops: 0
   Ingress Drop (ifmgr init): 0,
   Ingress Drop (invalid filter): 0
   Ingress Drop (Invalid L2 msg): 0
   ACL Filter Drops : 
        Ingress - 0
        Egree - 0
        Directed Broadcast - 0
   COPP Drop : 90, <-- CoPP drop packets
```

```
Fragmentation/reassembly:
  Fragments received: 10, fragments sent: 0, fragments created: 0,
   Fragments dropped: 9, packets with DF: 0, packets reassembled: 0,
```
#### **show policy-map interface control-plane**

To review configuration details for the policing policy defined on the control plane, enter the **show policy-map interface control-plane** command:

```
router# show policy-map interface control-plane
Control Plane
   service-policy input: copp_policy 
     class-map copp_class match-any
       match access-group name copp_acl 
       police cir 2000 pps <-- Committed Information Rate (CIR)
```
## <span id="page-167-0"></span>**Configuration Example**

This example shows how to configure an IP ACL named default\_copp\_a, create a control-plane policy map with a class map that specifies policing as an action, and apply that policy map to the control-plane.

```
router# configure terminal
router(config-acl)# ip access-list default_copp_acl
router(config-acl)# permit tcp any any syn
router(config-acl)# permit tcp any any fin
router(config-acl)# permit ip any any fragments
router(config-acl)# exit
router(config)# class-map control-plane match-any default_copp_class
router(config-cmap)# match access-group name default_copp_acl
router(config-cmap)# exit
router(config)# policy-map type control-plane default_copp_policy
router(config-pmap)# class copp_class
router(config-pmap-c)# police cir 50 pps
router(config-pmap-c)# exit
router(config)# control-plane
router(config)# service-policy input default_copp_policy
router(config)# copy running-config startup-config
```
# **Feature History**

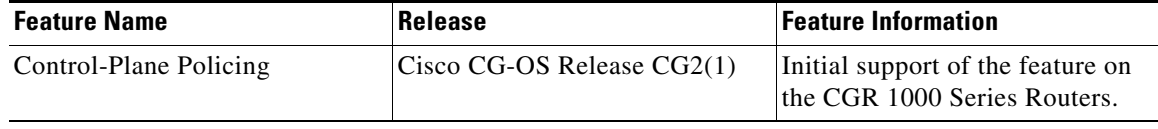

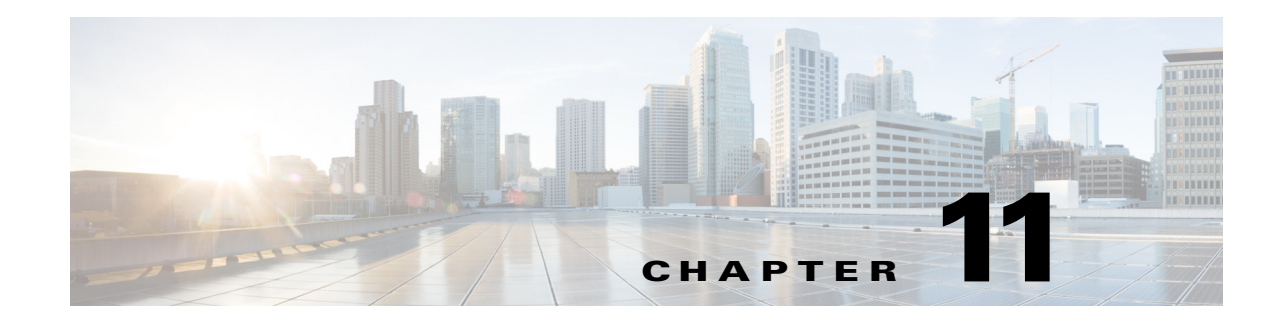

# **Zero Touch Deployment**

This chapter provides an high-level description of Zero Touch Deployment.

Zero Touch Deployment is an ease-of-use feature that automatically registers (enrolls) and distributes X.509 certificates and provisioning information over secure connections within a connected grid network. (See [Figure 11-1.](#page-168-0))

<span id="page-168-0"></span>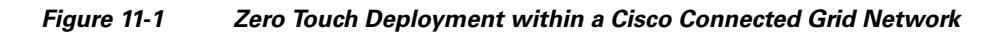

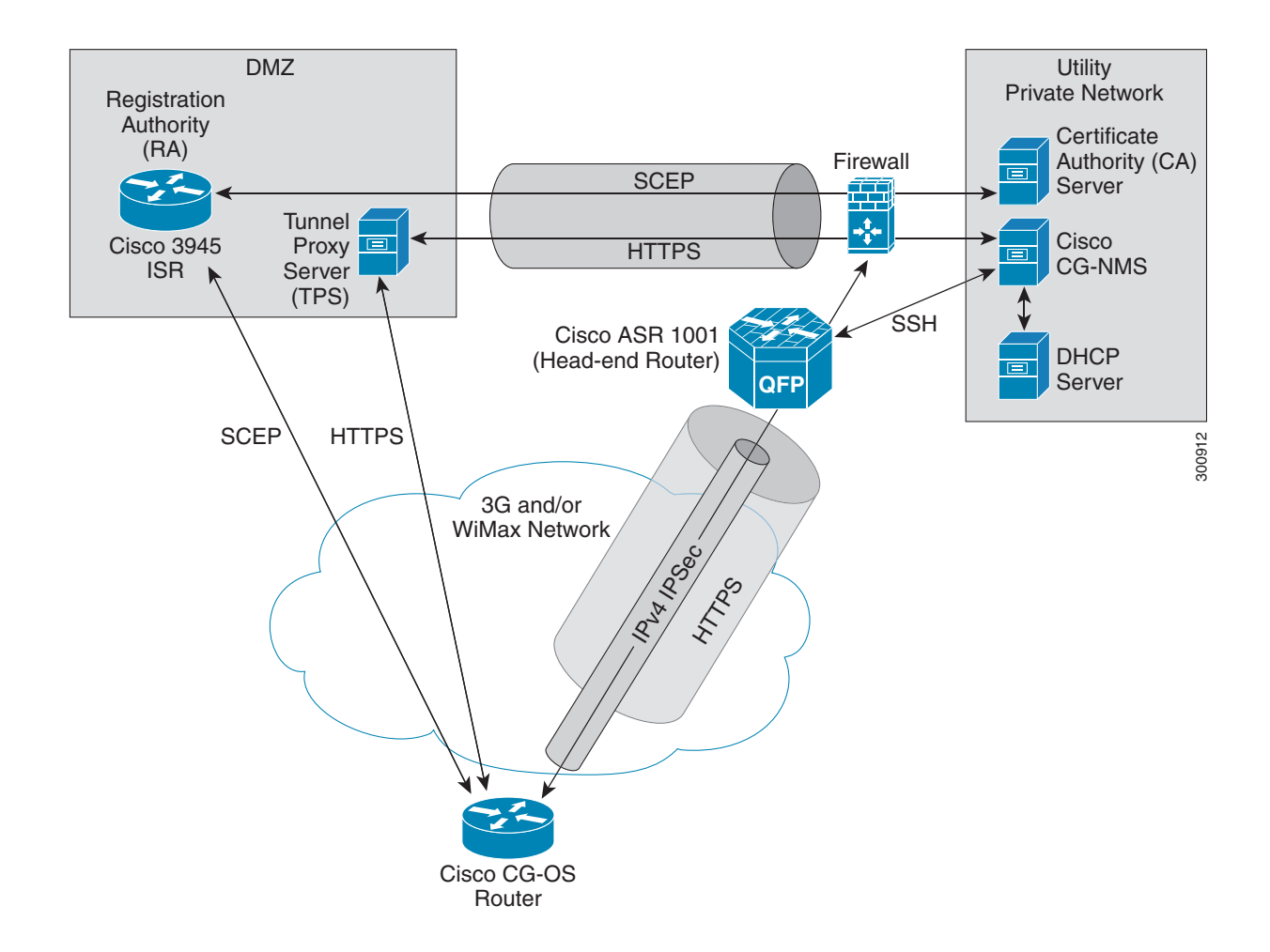

 $\Gamma$ 

[Figure 11-1](#page-168-0) provides a high-level view of the systems and communication that might exist in a Utility connected grid network in which Zero Touch Deployment is in use.

In this example, the firewall provides separation between those items in the Utility public network (identified as DMZ) and its private network.

The Utility private network shows systems that might reside behind the firewall such as the Cisco CG-NMS, the DHCP server, and the Certificate Authority (CA). The Tunnel Proxy Server (TPS) and Registration Authority (RA) might be located in the public network (DMZ).

After installing and powering on the Cisco CG-OS router on a pole top, it becomes active in the network and registers its certificate with the RA by employing the Simple Certificate Enrollment Protocol (SCEP). The RA ([Cisco 3945 ISR](http://www.cisco.com/en/US/products/ps10541/index.html)), functioning as a CA proxy, obtains certificates for the Cisco CG-OS router from the CA. Additionally, the Cisco CG-OS router establishes an HTTPS connection with the provisioning server (Cisco CG-NMS) through the TPS.

Cisco CG-NMS manages collection of all the information necessary to configure a tunnel between the Cisco CG-OS router and the head-end router ([Cisco ASR 1001\)](http://www.cisco.com/en/US/products/ps9343/index.html). The tunnel can be built to support IPv4 traffic over IPSec, which is encapsulated within an HTTPS tunnel.

When the tunnel is active, the Cisco CG-OS router (after configuration) connects to the Utility network like a Virtual Private Network (VPN).

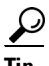

**Tip** For details on implementing Zero Touch Deployment within your network, please contact your Cisco partner or Cisco system engineer.